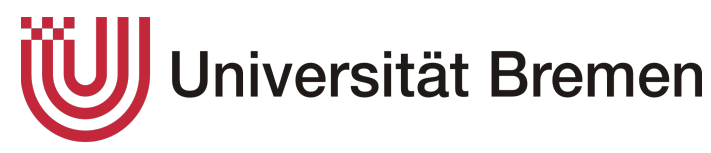

Universität Bremen Fachbereich 3 - Informatik/Mathematik

# Masterarbeit

Evaluation und Weiterentwicklung eines Slicers zur Sicherheitsanalyse von Java Anwendungen

Marcel Meissner Matrikelnummer:

vorgelegt am: 5. April 2021

1. Gutachter: Dr. Karsten Sohr 2. Gutachter: Prof. Dr. Ute Bormann

## <span id="page-2-0"></span>Eidesstattliche Erklärung

Ich erkläre, dass ich die vorliegende Arbeit selbstständig und ohne Benutzung anderer als der angegebenen Hilfsmittel angefertigt habe und dass ich alle Stellen, die ich wörtlich oder sinngemäß aus Veröffentlichungen entnommen habe, als solche kenntlich gemacht habe. Die Arbeit hat bisher in gleicher oder ähnlicher Form oder auszugsweise noch keiner Prüfungsbehörde vorgelegen.

Bremen, den 5. April 2021

Marcel Meissner

# <span id="page-3-0"></span>Inhaltsverzeichnis

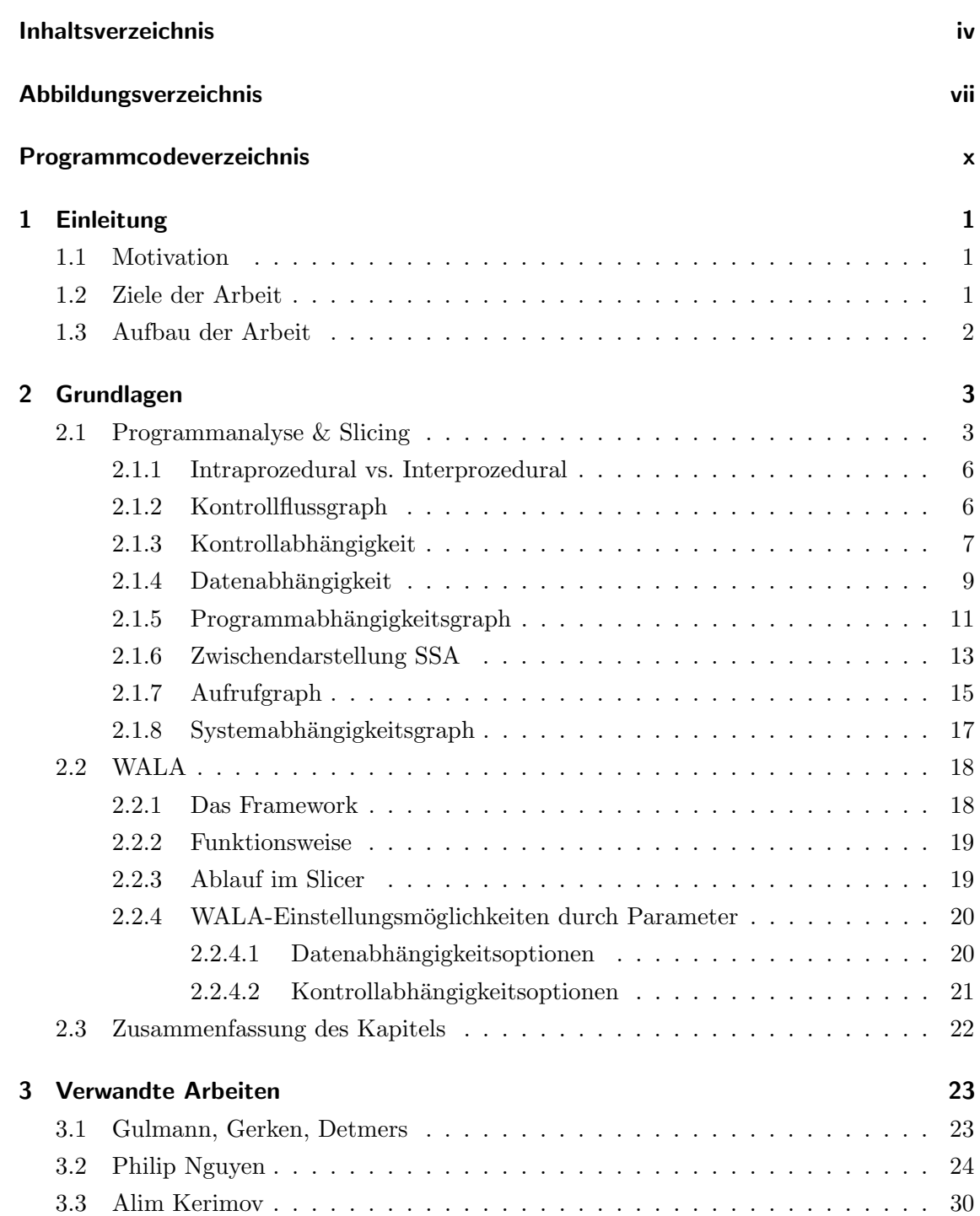

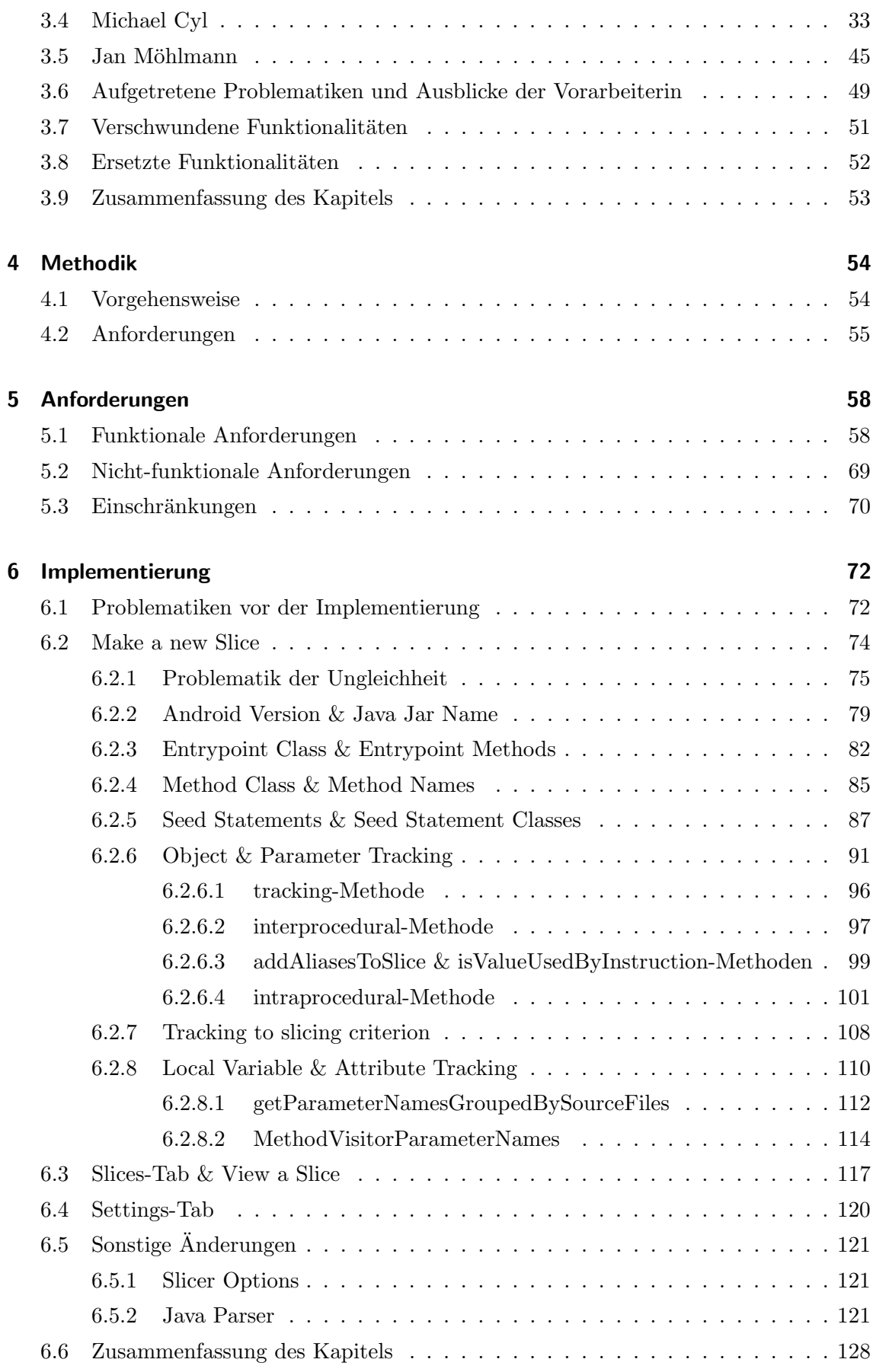

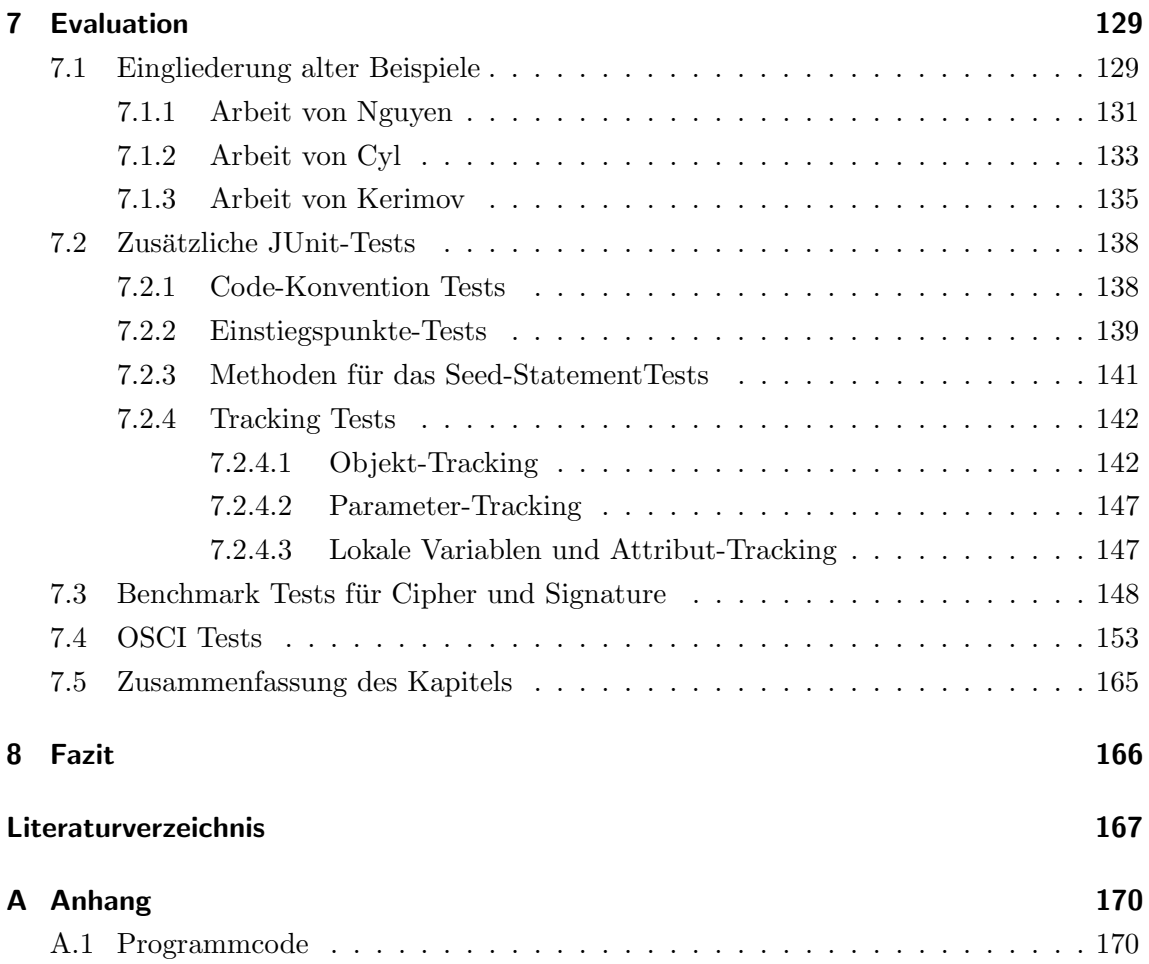

# <span id="page-6-0"></span>Abbildungsverzeichnis

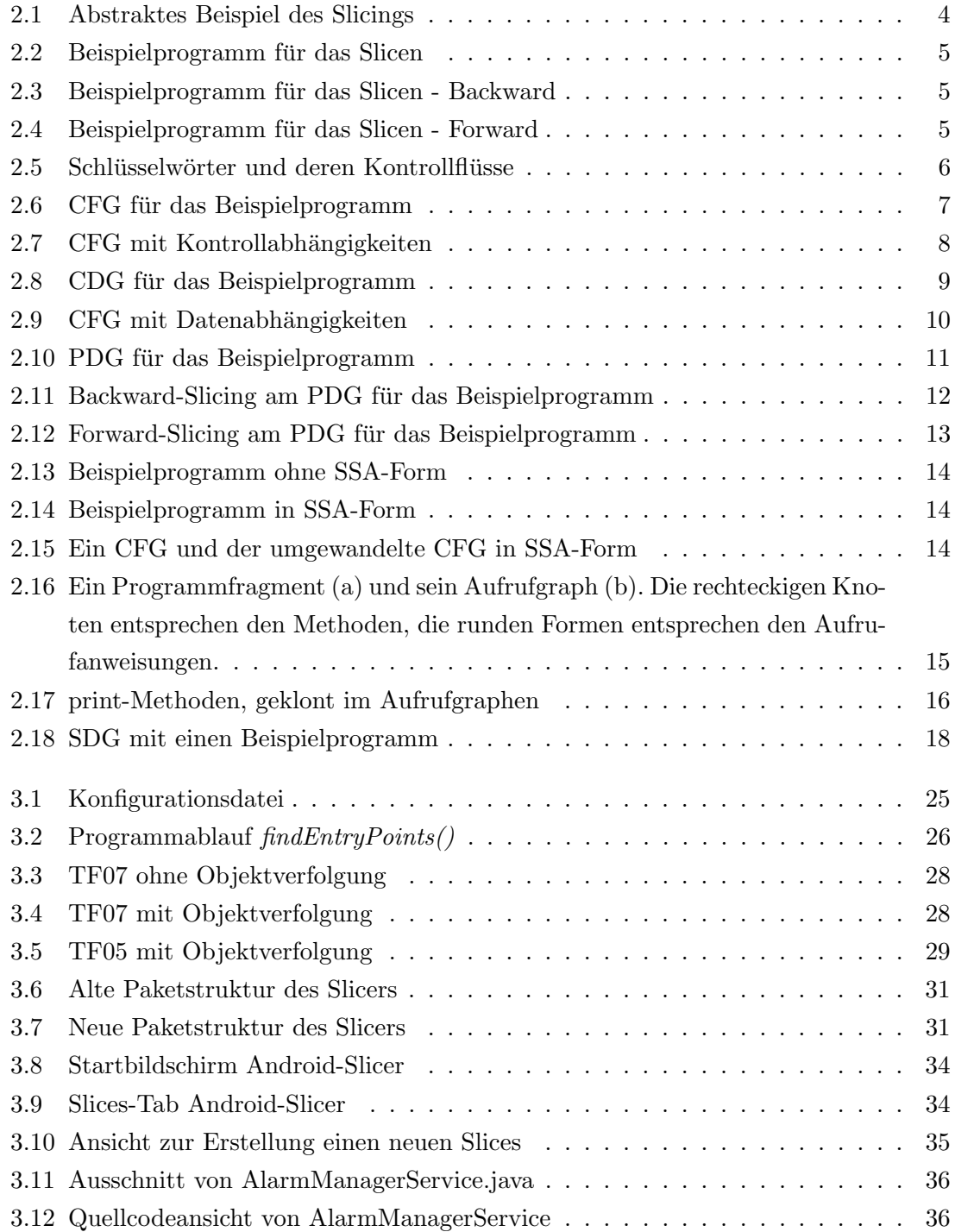

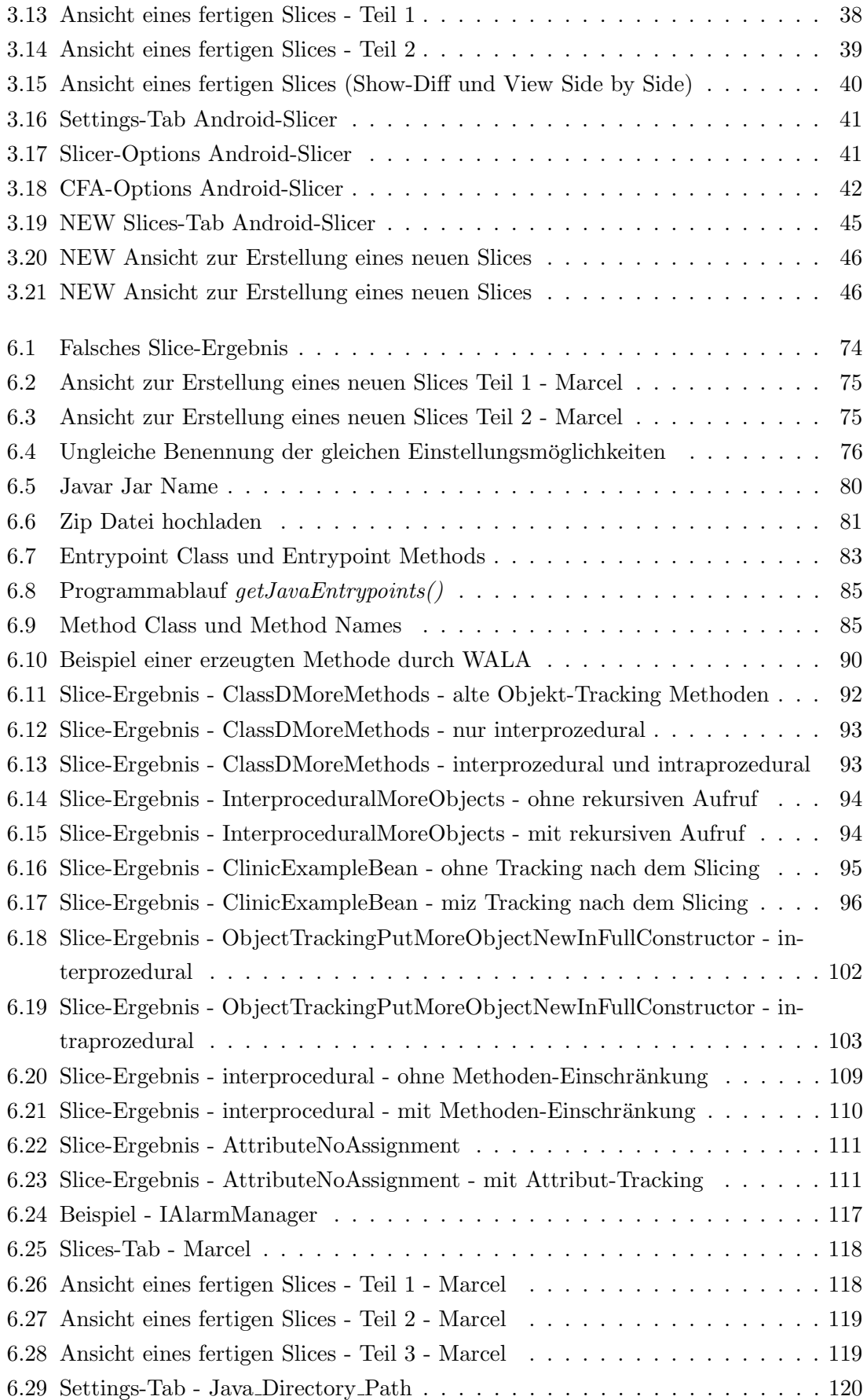

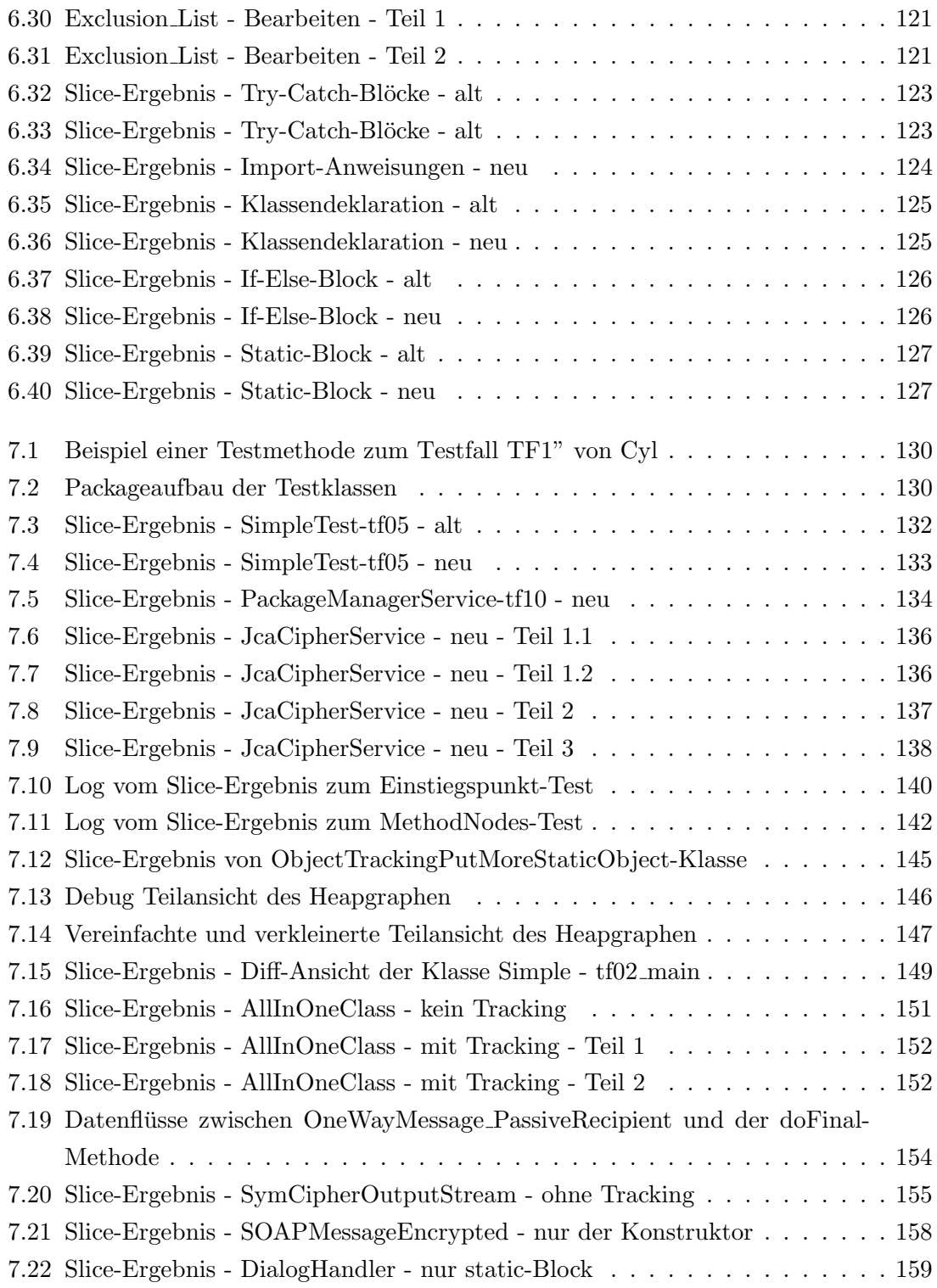

# Programmcodeverzeichnis

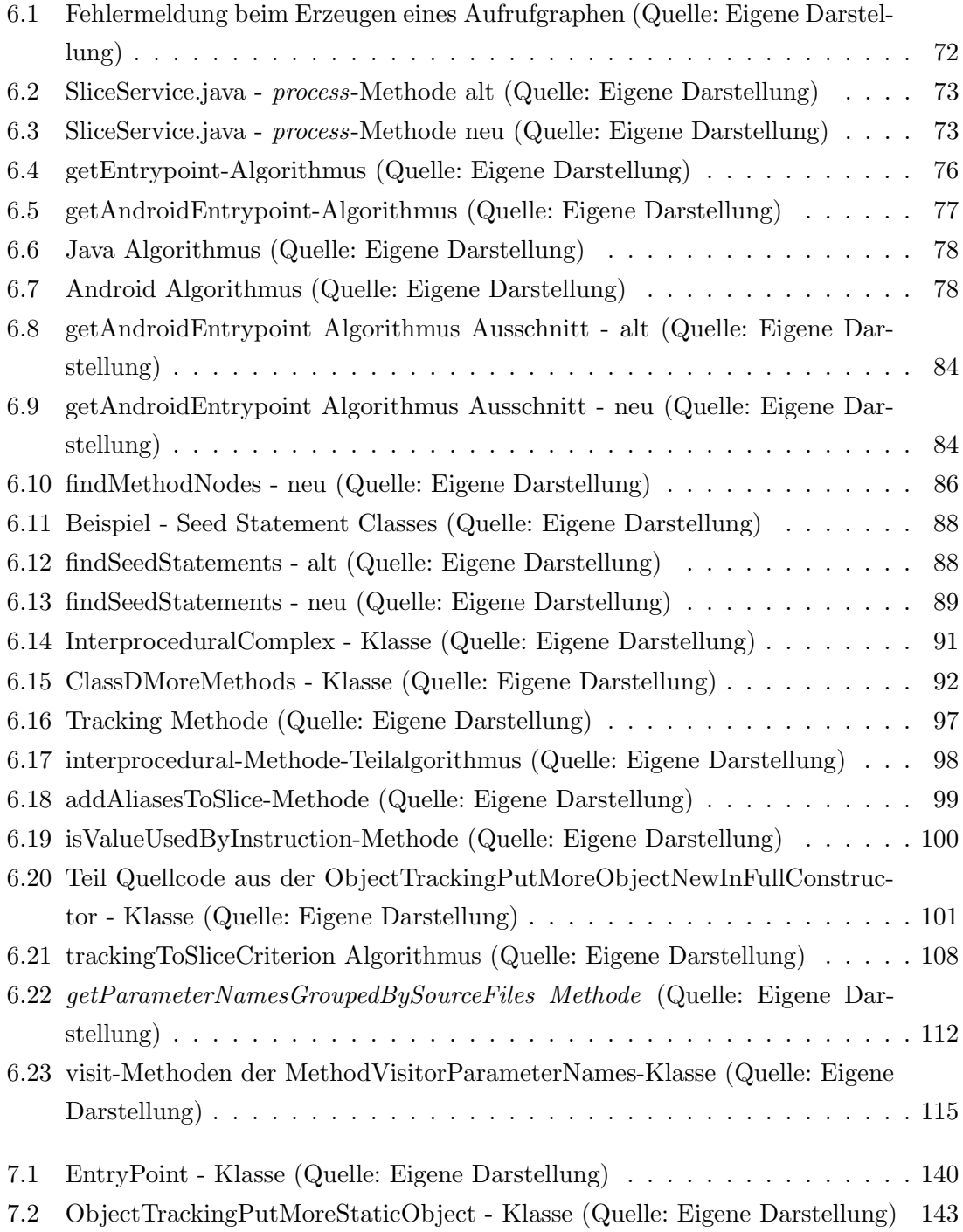

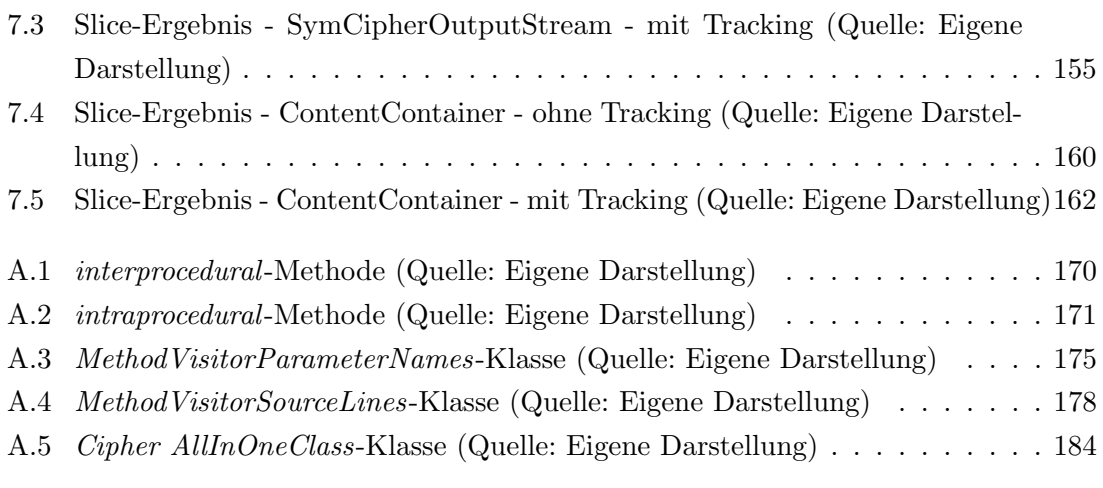

## <span id="page-11-0"></span>Kapitel 1

# Einleitung

### <span id="page-11-1"></span>1.1 Motivation

In dieser Arbeit wird auf einen existenten Java- beziehungsweise Android-Slicer aufgebaut, welcher in mehreren Bachelor- und Masterarbeiten bei Dr. Karsten Sohr weiterentwickelt wurde. Ursprünglich wurde dieser Slicer am Technologie-Zentrum Informatik und Informationstechnik (TZI) durch andere Abschlussarbeiten entwickelt. Aufgrund der Weiterentwicklung des Slicers sind einige Funktionalitäten nicht mehr vorhanden und/oder ersetzt worden. Dies geschah teilweise durch paralleles Arbeiten an unterschiedlichen Umsetzungen des Slicers oder deshalb, weil bestimmte Funktionalitäten zu diesen Zeitpunkt nicht mehr gebraucht worden sind. Als Beispiel dafür wurde der ursprüngliche Java-Slicer zu einem Android-Slicer durch Michael Cyl umgebaut [\[Nguyen, 2018\]](#page-178-0).

Da Android unter anderem andere Einstiegspunkte als ein Java-Programm hat, musste der Java-Slicer verändert werden und "verlor" auf diesem Wege einige Java-spezifische Funktionalitäten. Jan Möhlmann erweiterte diesen Android-Slicer so, dass dieser auch wieder Java-Programme slicen konnte[Möhlmann, 2020]. Ein Beispiel für das Verschwinden und spätere Ersetzen einer Funktionalität ist hier die Objektverfolgung der zu suchenden Methode (Seed-Statement). Detailliert wird auf diese Punkte im Kapitel [3](#page-33-0) "Verwandte Arbeiten" eingegangen. In diesem Kapitel werden die einzelnen Arbeiten von (Philip Nguyen, Alim Kerimov, Michael Cyl und Jan Möhlmann) genauer fokussiert. Der Slicer soll später an Bibliotheken benutzt werden können, welche unter anderem auch die Kryptografie benutzen. Damit gewährleistet werden kann, dass der Slicer für solch einen Einsatz tauglich ist, muss dieser auf seine Funktionalitäten evaluiert werden.

### <span id="page-11-2"></span>1.2 Ziele der Arbeit

Wie im Kapitel Motivation bereits angedeutet, wird ein Ziel dieser Arbeit darauf ausgerichtet sein, die Arbeiten der vier Personen genauer in den Blick zu nehmen, um verschwundene oder ersetzte Funktionalitäten zu identifizieren. Die unterschiedlichen einzelnen Slicer werden dabei zu einem zusammengefasst, indem die verschwundenen Funktionalitäten wieder eingebaut werden, sofern diese wirklich genötigt werden. Zusätzlich wird untersucht, ob es noch Funktionalitäten gibt, welche noch nicht umgesetzt worden sind. Die aufgetretenen Problematiken der Vorarbeiten werden präzise aufgelistet und es wird versucht, diese durch mögliche Ansätze zu lösen. Durch eigene Tests, Benchmark Tests und das Umbauen von vorhandenen Beispielen aus früheren Arbeiten zu Tests soll die Funktionalität des Slicers evaluiert werden. Insbesondere sollen dadurch die verschwundenen und nicht realisierten Funktionalitäten implementiert und verifiziert werden. Zum Schluss wird der Slicer anhand einer öffentlichen Bibliothek evaluiert, um auch hier die Funktionalität des Slicers zu verifizieren.

### <span id="page-12-0"></span>1.3 Aufbau der Arbeit

Im Kapitel [1](#page-11-0) "Einleitung" wurden die Motivation und die Ziele dieser Arbeit konkretisiert. Das Grundlagen Kapitel [2](#page-13-0) liefert die wichtigen Hintergrundinformationen zum Slicing (Abschnitt  $2.1$ ) und über die WALA-Bibliothek (Abschnitt  $2.2$ ). Diese Informationen sind für das Verstehen des vorhandenen Slicers und der Arbeiten der Vorarbeiten unerlässlich.

Die Abschlussarbeiten der Vorarbeiten werden im Kapitel [3](#page-33-0) "Verwandte Arbeiten" genauer aufgeführt und beschrieben. Zusätzlich wird in diesem Kapitel die verschwundenen (Abschnitt [3.7\)](#page-61-0) und ersetzten Funktionalitäten (Abschnitt [3.8\)](#page-62-0) aufgelistet.

Im Kapitel [4](#page-64-0) wird detailliert auf die Vorgehensweise der Implementierung und der Evaluation eingegangen. Es wird darauf ausgeführt, welche methodischen Ansätze gewählt worden sind.

Auf Basis der gewonnenen Informationen der Vorarbeiten werden in Kapitel [5](#page-68-0) "Anforderungen" die neuen und überarbeiteten Anforderungen aufgelistet.

Das Kapitel [6](#page-82-0) "Implementierung" beschreibt die Änderungen und die neuen Algorithmen, welche für die Anforderungen umgesetzt wurden.

Die Evaluation, welche im Kapitel [7](#page-139-0) vorgenommen wird, überprüft die Korrektheit der Anderungen an den Slicer mithilfe von unterschiedlichen Testfällen.

Zum Schluss werden im Kapitel [8](#page-176-0) "Fazit" die Arbeit und deren Ergebnisse resumierend zusammengefasst. Insbesondere wird auch ein Ausblick auf spätere Arbeiten formuliert.

# <span id="page-13-0"></span>Kapitel 2

# Grundlagen

In diesem Kapitel werden die Grundlagen für das Slicing dargelegt, zusätzlich wird auf das WALA-Framework eingegangen. Die Grundlagen werden an dieser Stelle kürzer gehalten und nur das Nötigste für das Verständnis dieser Arbeit wird erklärt, weil der Fokus dieser Arbeit auf dem Zusammenführen der Vorarbeiten liegt. Deswegen wird für vertiefende Informationen an den entsprechenden Stellen auf die entsprechenden Arbeiten, sowie auf die Vorarbeiten verwiesen.

### <span id="page-13-1"></span>2.1 Programmanalyse & Slicing

Bei der Programmanalyse wird zwischen zwei Arten differenziert. Zu einem gibt es die statische Analyse und zum anderen die dynamische Analyse. Bei der statischen Analyse wird der Quellcode des Programms untersucht, welcher dann meistens abstrahiert wird. Dabei wird das Programm nicht ausgeführt. Die dynamische Analyse entspricht hingegen dem "Gegenteil". Das Programm wird bei seiner Ausführung untersucht. Die Ausführung muss dabei öfters vorgenommen werden, denn das Programm wird mit unterschiedlichen Parameters ausgeführt. Laut [\[Ernst, 2003\]](#page-177-0) gibt es aber zwischen den beiden Analyseverfahren mehr Gemeinsamkeiten, als auf den ersten Blick vermutet wird. Beide Arten haben ihre Vor- und Nachteile, daher könnte eine Kombination aus beiden Verfahren vorteilhaft sein. [\[Ernst, 2003\]](#page-177-0)

Das Slicing-Tool, welches durch die Vorarbeiten entwickelt wurde, beruht auf der statischen Analyse, und zwar mit dem Ziel, bestimmte Kontrollflüsse innerhalb des Quellcodes zu finden.

Slicing bedeutet, den Quellcode des Programms auf einen Teil-Quellcode zu verkleinern. Dieser Teil-Quellcode, welcher auch Slice genannt wird, muss aber die gleiche Verhaltensweise wie der ursprüngliche Quellcode aufweisen und somit eigenständig sein. Die Idee und die erste Technik fur das Slicen stammen von [\[Weiser, 1984\]](#page-179-0). Neuere Techniken benutzen ¨ die Abhängigkeitsgraphen, welche in den nächsten Abschnitten genauer fokussiert werden. Für das Slicen werden die Kontrollflüsse des Programms ermittelt und anhand eines oder mehrerer "Slicing criterions" (Anweisungen im Programm) werden nur bestimmte Kontrollflusse aus dem Quellcode genommen [\[Weiser, 1984\]](#page-179-0). Im Folgenden wird das "Slicing ¨ criterion" nur noch als "Seed-Statement" bezeichnet. Dies liegt, darin begründet, dass die Vorarbeiten diesen so benannt hatten. Mit einem fertigen Slice könnte dann z.B. ein Experte diesen auf eine sicherheitsrelevante Perspektive untersuchen.

Mit der in der Abbildung [2.1](#page-14-0) gezeigten Darstellung wird das Slicing an einem abstrakten Beispiel veranschaulicht.

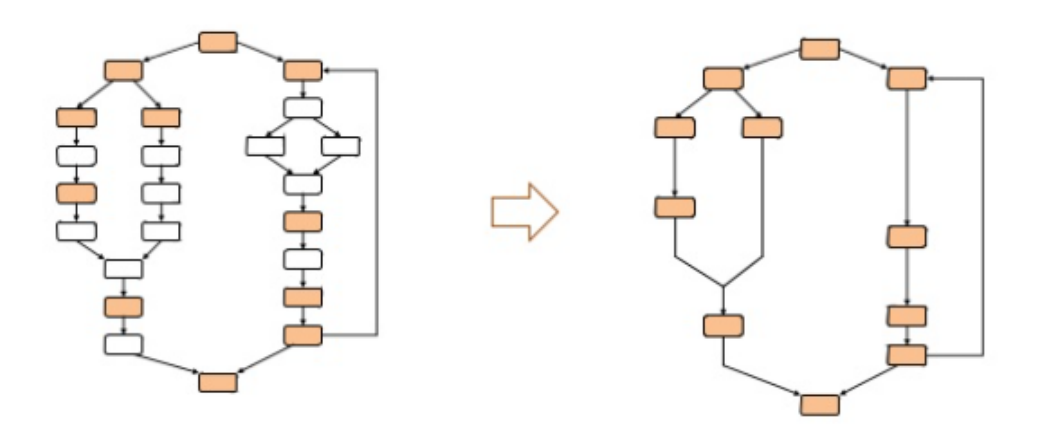

<span id="page-14-0"></span>Abbildung 2.1: Abstraktes Beispiel des Slicings [\[Jain, 2014,](#page-178-2) Seite 4]

In der Abbildung ist das Seed-Statement nicht markiert. Dieses könnte in diesem Beispiel entweder der Block/Anweisung ganz oben oder ganz unten sein, und zwar in Abhängigkeit, in welche Richtung das Slicing ausgeführt worden ist. Dabei wird zwischen Backwardund Forward-Slicing unterschieden [\[Koschke, 2009\]](#page-178-3). Bei beiden Arten wird versucht, unterschiedliche Informationen aus dem Quellcode zu generieren. Beim Backward-Slicing wird geschaut, wie man auf das Seed-Statement kommt. Daher stellt sich die Frage: Welche Anweisungen benötigt werden, bis das Seed-Statement erreicht wird. Im Gegensatz zum Forward-Slicing wird die Frage gestellt, welche Anweisungen vom Seed-Statement aus beeinflusst werden. An dem Beispielprogramm von Koschke [\[Koschke, 2009\]](#page-178-3), welches in Abbildung [2.2](#page-15-0) zu sehen ist, sind zwei Seed-Statements ausgewählt:

Zu einem sum :  $0 =$ ; welches für das *Forward*-Slicing verwendet wird und zum anderen  $write(pred);$ , welches für das *Backward*-Slicing benutzt wird. Daher würden folgende Fragen gestellt werden:

- Was beeinflusst die Anweisung sum :0 =;?
- Wie kommt es zu den Wert write(product);?

In Abbildung [2.3](#page-15-1) ist das Ergebnis nach dem Backward-Slicing und in Abbildung [2.4](#page-15-2) das Ergebnis nach dem Forward-Slicing zu erkennen. Alle durchgestrichenen Anweisungen sind im Slice nicht enthalten, daher spielen diese keine Rolle bei der Beantwortung der Fragen.

```
i read (n);
i := 1;-- Was beeinflusst diese Anweisung?
3 \text{ sum } := 0;
4 product := 1;
s while i \le n loop
            sum := sum + i;
Á
             product := product * i;
             i := i + 1;8
9 end loop;
o write (sum);
1 write (product); -- Wie kommt es zu diesem Wert?
```
<span id="page-15-0"></span>Abbildung 2.2: Beispielprogramm für das Slicen [\[Koschke, 2009,](#page-178-3) Seite 6]

Am Beispiel des Backward-Slicings ist zu erkennen, dass die Variable sum überhaupt keinen Einfluss auf das *product* ausübt, weswegen es im Slice auch nicht enthalten ist. Im Forward-Slicing von sum sind nur die Zeilen enthalten, in denen die Variable sum genutzt wird.

```
Backward Slice (write (product)):
1 read (n);
i := 1;3.54m := 04 product := 1;
s while i \le n loop
6
             64499
                    بجبيهه
             product := product * i;
              i := i + 1;8
9 end loop;
to write (sum):
11 write (product); - Wie kommt es zu diesem Wert?
```
Abbildung 2.3: Beispielprogramm für das Slicen - Backward [\[Koschke, 2009,](#page-178-3) Seite 8]

```
Forward Slice (sum := 0):
1 + \text{cod}(n)مال سنة او
sum := 0;-- Was beeinflusst diese Anweisung?
4 product =+ loop
5 while \divsum := sum + i:
6
               product :=product<sup>*</sup>
\mathbf{R}9 end loop;
.0 write (sum);1 write (product);
```
<span id="page-15-2"></span>Abbildung 2.4: Beispielprogramm fur das Slicen - Forward [\[Koschke, 2009,](#page-178-3) Seite 9] ¨

Das WALA-Framework, welches für diese Arbeit genutzt wird, bietet beide Möglichkeiten des Slicings an. Dies wird durch die Methoden computeBackwardsSlice und computeForwardSlice ermöglicht. Zurzeit wird vom Slicer nur das Backward-Slicing genutzt.

#### <span id="page-16-0"></span>2.1.1 Intraprozedural vs. Interprozedural

Beim Slicing muss noch zwischen intra- und interprozedural differenziert werden. Beim intraprozeduralen Slicing werden nur Anweisungen innerhalb einer Methode "gesliced". Dazu kann der bereits erwähnte Kontrollflussgraph benutzt werden. Außerdem ist es auch möglich, einen Kontrollabhängigkeitsgraphen, Datenabhängigkeitsgraphen oder Programmabhängigkeitsgraphen zu benutzen. Bei einem Programmabhängigkeitsgraphen handelt es sich dabei um eine Kombination aus dem Kontroll- und dem Datenabhängigkeitsgraphen. Auf allen diesen Graphen ist ein intraprozedurales Slicing möglich.

Beim interprozeduralen Slicing werden die Abhängigkeiten zwischen den Methoden untersucht. Als Graph für das interprozeduralen Slicing wird der Systemabhängigkeitsgraph (SDG) benutzt, welcher das ganze System bzw. Programm abdeckt. Zusätzlich gibt es noch den Aufrufgraphen, im welchen die Aufrufe zwischen den Methoden dargestellt werden.

Die einzelnen genannten Graphen werden in den nächsten Abschnitten genauer präzisiert.

#### <span id="page-16-1"></span>2.1.2 Kontrollflussgraph

Der Kontrollflussgraph, im Englischen "Control Flow Graph" (CFG), ist ein gerichteter Graph. In diesem Graphen werden die Reihenfolgen der Anweisungen einer Methode eines Programms aufgelistet. Ein Knoten im Graphen entspricht einer Anweisung und eine Kante einem Kontrollfluss. Ein Kontrollfluss gibt an, nach welcher Anweisung welche andere Anweisung ausgeführt wird. Programmiersprachabhängige Schlüsselwörter, wie z.B. for, while, throw und if, lassen eine sequentielle Abfolge von Anweisungen nicht zu. Die-se werden im Graphen in besonderer Weise ausgedrückt. In Abbildung [2.5](#page-16-2) sind einige dieser Schlüsselwörter und die dazugehörigen Knoten und Kanten abgebildet. Zusätzlich gibt es einen START/ENTRY - und einen EXIT-Knoten, welche keine Anweisungen darstellen, sondern nur den Anfang und das Ende der Methode markieren [\[Koschke, 2010\]](#page-178-4) [\[Weiser, 1984\]](#page-179-0).

Der Kontrollflussgraph für den gezeigten Quellcode aus Abbildung [2.2](#page-15-0) ist in Abbildung [2.6](#page-17-1) zu sehen.

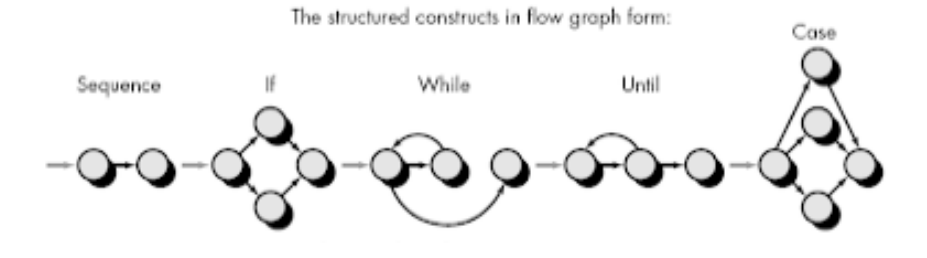

<span id="page-16-2"></span>Abbildung 2.5: Schlüsselwörter und deren Kontrollflüsse [\[1000sourcecodes, 2014\]](#page-177-1)

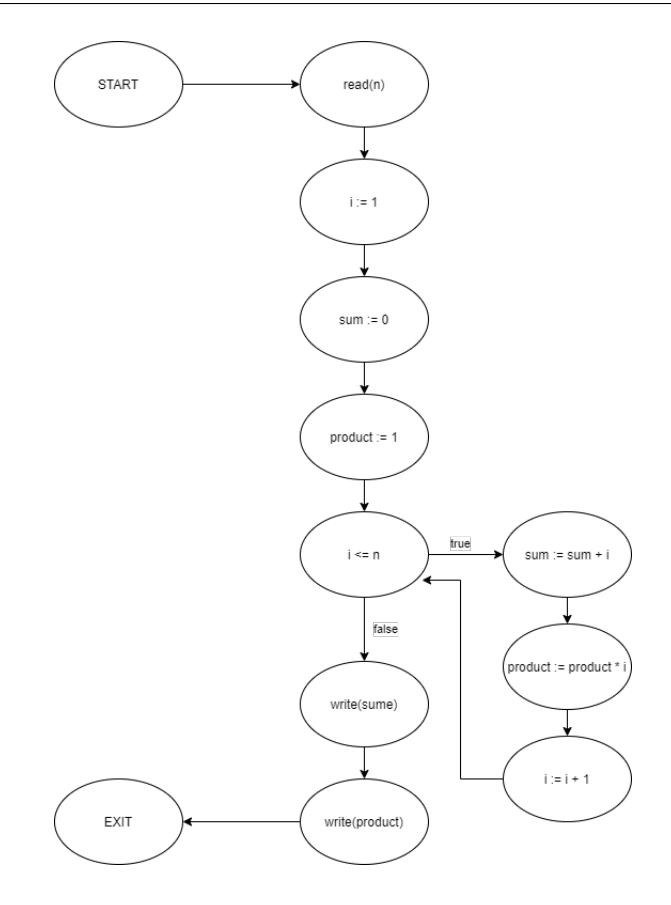

<span id="page-17-1"></span>Abbildung 2.6: CFG fur das Beispielprogramm (vgl. [\[Robschink, 2005,](#page-178-5) Seite 12]) ¨

#### <span id="page-17-0"></span>2.1.3 Kontrollabhängigkeit

Eine Kontrollabhängigkeit zwischen zwei Anweisungen X und Y besteht dann, wenn die Anweisung X entscheidet, ob die Anweisung Y ausgefuhrt wird. Dies passiert in der Regel ¨ bei den bereits genannten Schlüsselwörtern. Koschke formulierte dies so:

"Intuitiv gesprochen, hat ein Knoten B Kontrolle über die Ausführung eines anderen Knotens X im KFG, wenn erstens X von B aus erreicht werden kann und zweitens ein Weg im KFG von B zum Exit-Knoten existiert, der X auslässt." (Zitat: [\[Koschke, 2018\]](#page-178-6) [\[Kerimov, 2019\]](#page-178-7))

Genauer wird die Kontrollabhängigkeit mithilfe der Dominanz bzw. der Post-Dominanz bestimmt, siehe [\[Koschke, 2010,](#page-178-4) Seite 25 - 30] sowie [\[Robschink, 2005,](#page-178-5) Seite 12-13].

Diese Abhängigkeiten können als Kanten in den CFG eingetragen werden. In Abbildung [2.7](#page-18-0) ist das Beispiel aus Abbildung [2.5](#page-16-2) durch rote Kanten erweitert worden. Diese roten Kanten zeigen, dass drei Knoten kontrollabhängig von  $i \leq n$  sind.

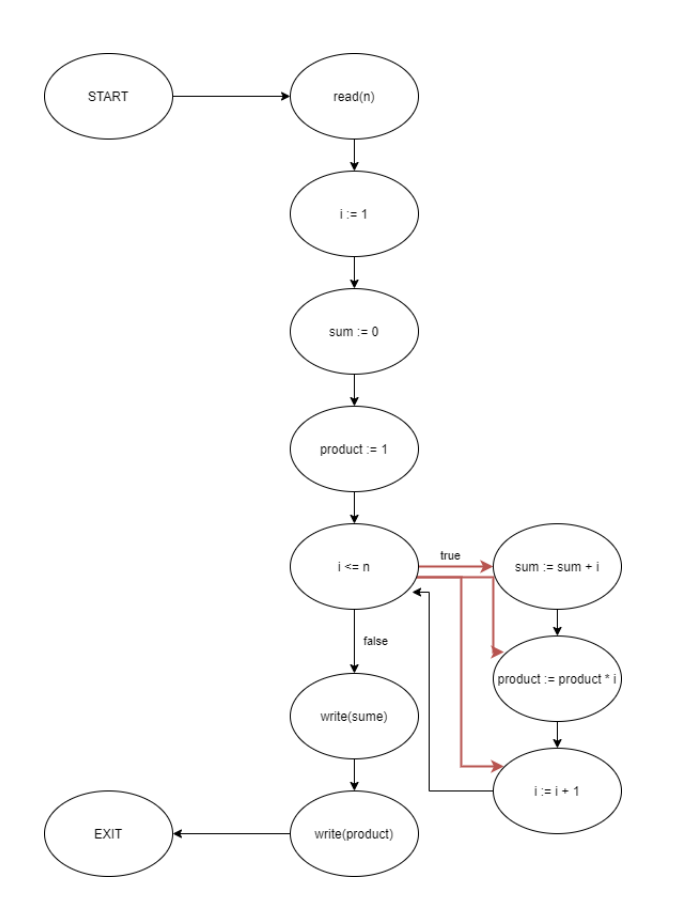

<span id="page-18-0"></span>Abbildung 2.7: CFG mit Kontrollabh¨angigkeiten (vgl. [\[Robschink, 2005,](#page-178-5) Seite 14])

Zusätzlich ist es möglich, nur aus dem CFG und den Kontrollabhängigkeiten einen Kontrollabhängigkeitsgraphen, im Englischen "Control Dependence Graph" (CDG), zu ermitteln. Die Knoten im Graphen bleiben die gleichen wie in dem CFG und die Kanten fungieren nur als Kontrollabhängigkeiten. Der Startknoten kontrolliert dabei alle untergeordneten Knoten, welche selbst nicht von anderen Knoten dominiert werden. Daher sind diese kontrollabhängig von Startknoten [\[Cyl, 2019\]](#page-177-2). Das heißt, alle Kanten, außer den roten Kanten, fallen weg und zusätzlich gibt es Kanten vom Startknoten zu den beschriebenen untergeordneten Knoten. In Abbildung [2.8](#page-19-1) ist ein CDG zu dem genannten Beispiel zu sehen.

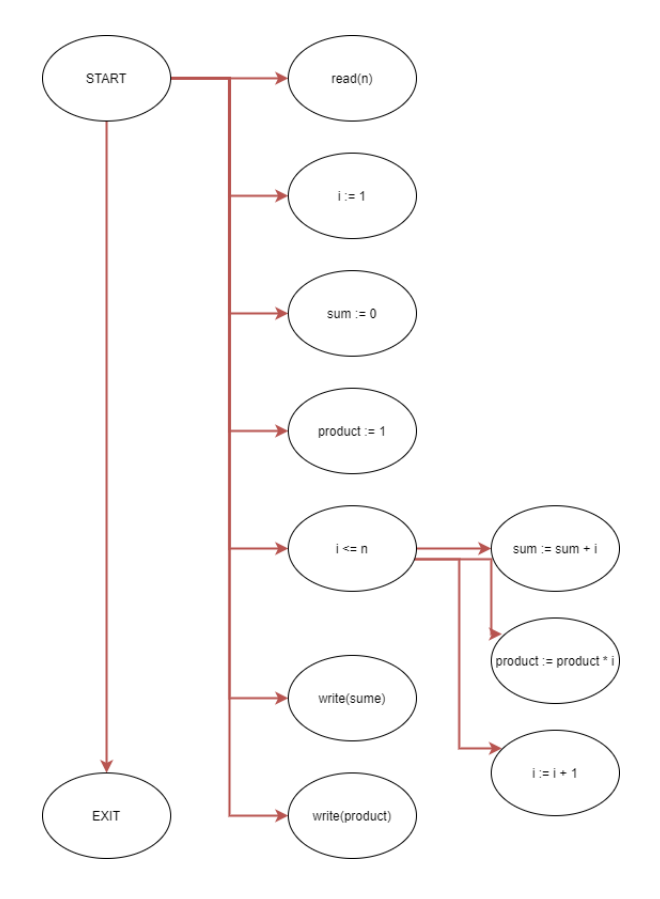

<span id="page-19-1"></span>Abbildung 2.8: CDG fur das Beispielprogramm (vgl. [\[Cyl, 2019,](#page-177-2) Seite 12]) ¨

#### <span id="page-19-0"></span>2.1.4 Datenabhängigkeit

Für eine Datenabhängigkeit, welche die Abhängigkeit zweier Anweisungen durch Variablen ausdrückt, müssen erst die Use- und Set-Mengen einer Anweisung erklärt werden. Set gibt an, welche Variablen durch die Anweisung erzeugt bzw. definiert werden. Manchmal wird Set auch Def genannt. Im Gegensatz dazu gibt Use an, welche Variablen durch eine Anweisung benutzt werden. Formal ausgedrückt, ist eine Datenabhängigkeit Folgendes:

"Ein Knoten m ist dann datenabhängig von einem Knoten n genau dann, wenn

- 1. es einen Pfad von n nach m im CFG gibt
- 2. es eine Variable v gibt mit  $v \in set(n)$  und  $v \in use(m)$  und
- 3. für alle Knoten  $k \neq n$  auf diesem Pfad p gilt, dass  $v \notin set(k)$ "

(Zitat: [\[Nguyen, 2018,](#page-178-0) Seite 31-32])

Einfacher ausgerückt, liegt eine Datenabhängigkeit zwischen zwei Anweisungen  $m$  und  $n$ dann vor, wenn in der Anweisung n die Variable v definiert wird und in der Anweisung m die Variable genutzt wird, ohne dass zwischen den beiden Anweisungen die Variable überschrieben wird.

Eine Datenabhängigkeitsbeziehung zwischen zwei Anweisungen kann in einer von drei Beziehungen vorliegen: [\[Koschke, 2010\]](#page-178-4)

- 1. Set-Use Beziehung (Anweisung n setzt die Variable v, die von der Anweisung m benutzt wird.)
- 2. Use-Set Beziehung (Anweisung  $n$  benutzt die Variable  $v$ , welche von der Anweisung  $m$  überschrieben wird.)
- 3. Set-Use Beziehung (Anweisung n setzt die Variable v, welche von Anweisung m uberschrieben wird.) ¨

Ein Beispiel für die Datenabhängigkeiten ist in Abbildung [2.9](#page-20-0) zu erkennen. Dort wurde der Graph aus der Abbildung [2.5](#page-16-2) durch Kanten, welche die Datenabhängigkeiten repräsentieren, erweitert. Durch die unterschiedlichen Farben soll erkenntlich gemacht werden, dass eine Anweisung mehrere Datenabhängigkeiten zu anderen Anweisungen haben kann.

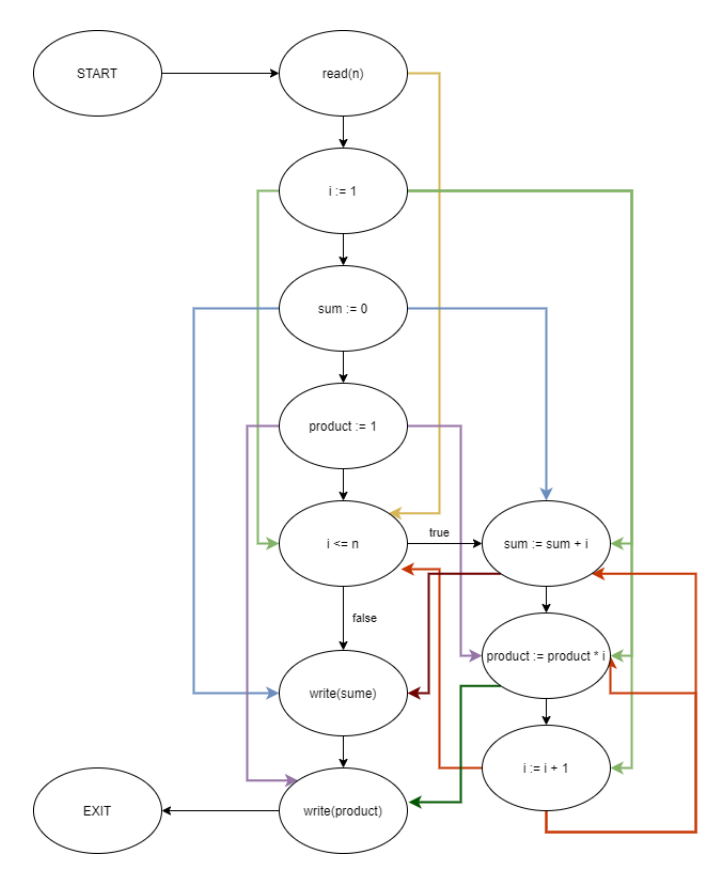

<span id="page-20-0"></span>Abbildung 2.9: CFG mit Datenabh¨angigkeiten (vgl. [\[Robschink, 2005,](#page-178-5) Seite 15])

Analog zu den Kontrollabhängigkeiten kann aus den Datenabhängigkeiten ein eigenständiger Datenabhängigkeitsgraph, im Englischen "Data Dependence Graph" (CDG), generiert werden.

#### <span id="page-21-0"></span>2.1.5 Programmabhängigkeitsgraph

Der erste Programmabhängigkeitsgraph, im Englischen "Programm Dependence Graph" (PDG), wurde von [\[Ottenstein and Ottenstein, 1984\]](#page-178-8) vorgestellt und es handelt sich dabei, anders als der Name es andeutet, nicht um einen Graphen, welcher das ganze Programm, sondern um einen, der nur eine einzelne Methode des Programms widerspiegelt. Ein ganzes Programm bzw. System wird mithilfe des Systemabhängigkeitsgraphen abgebildet. Der PDG ist eine Kombination aus dem CDG und dem DDG.

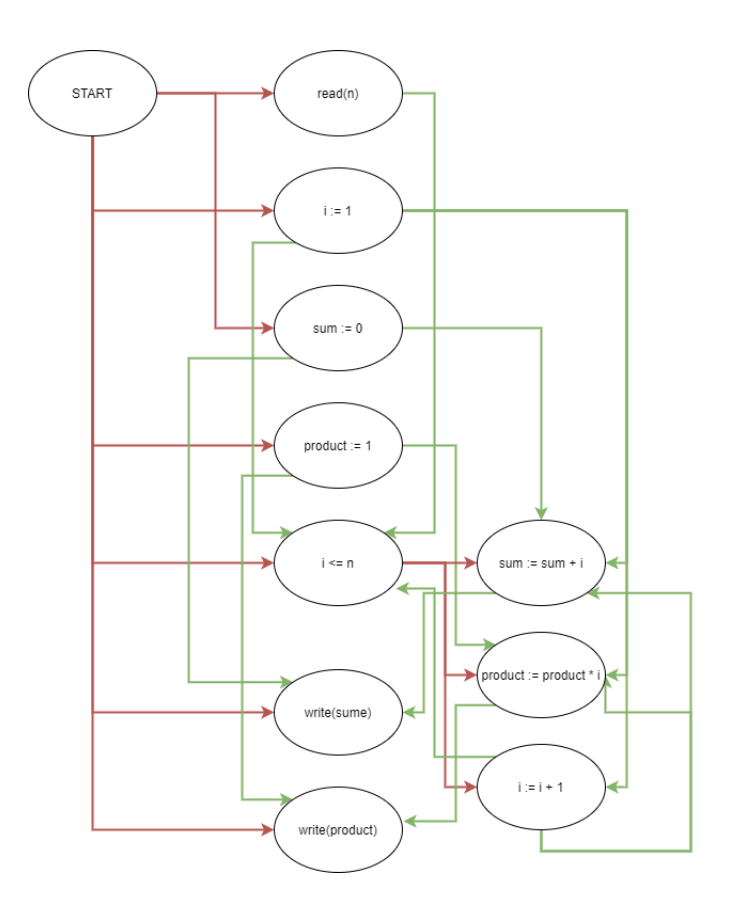

<span id="page-21-1"></span>Abbildung 2.10: PDG fur das Beispielprogramm (vgl. [\[Robschink, 2005,](#page-178-5) Seite 16]) ¨

Die Knoten sind damit weiterhin die einzelnen Anweisungen und die Kanten sind zum einen die Kontroll- sowie zum anderen die Datenabhängigkeiten der beiden einzelnen Gra-phen. Nur der EXIT-Knoten fällt weg. Ein Beispiel für einen PDG ist in Abbildung [2.10](#page-21-1) visualisiert, indem der CDG aus der Abbildung [2.8](#page-19-1) um die Datenabhängigkeiten erweitert worden ist. Die Kanten für die Datenabhängigkeiten sind dies Mal alle einheitlich grün markiert, weil es sonst zu unübersichtlich wäre.

Durch diesen PDG ist es nun möglich, zu verdeutlichen, warum die durchgestrichenen Zeilen in den Beispielen für das Backward- und Forward-Slicing in den Abbildungen [2.3](#page-15-1) und [2.4](#page-15-2) weggefallen sind. Wird durch den PDG von den Seed-Statements aus entweder rückwärts oder vorwärts travisiert, werden nicht alle Knoten im PDG besucht.

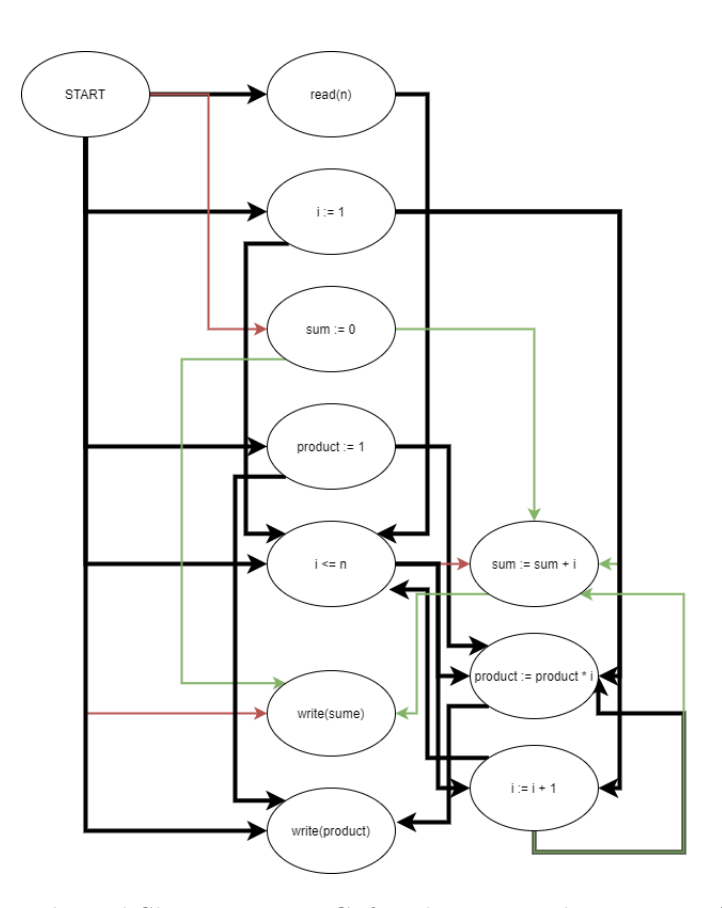

<span id="page-22-0"></span>Abbildung 2.11: Backward-Slicing am PDG fur das Beispielprogramm (Eigene Darstel- ¨ lung)

Diese nicht besuchten Knoten sind die Zeilen, welche nicht im Slice enthalten sind. In der Abbildung [2.11](#page-22-0) sind die Rückwärts- und in Abbildung [2.12](#page-23-1) die Vorwärts-Travisierung dargestellt. Die schwarzen dicken Kanten sind die Kanten, welche beim Travisieren besucht worden sind.

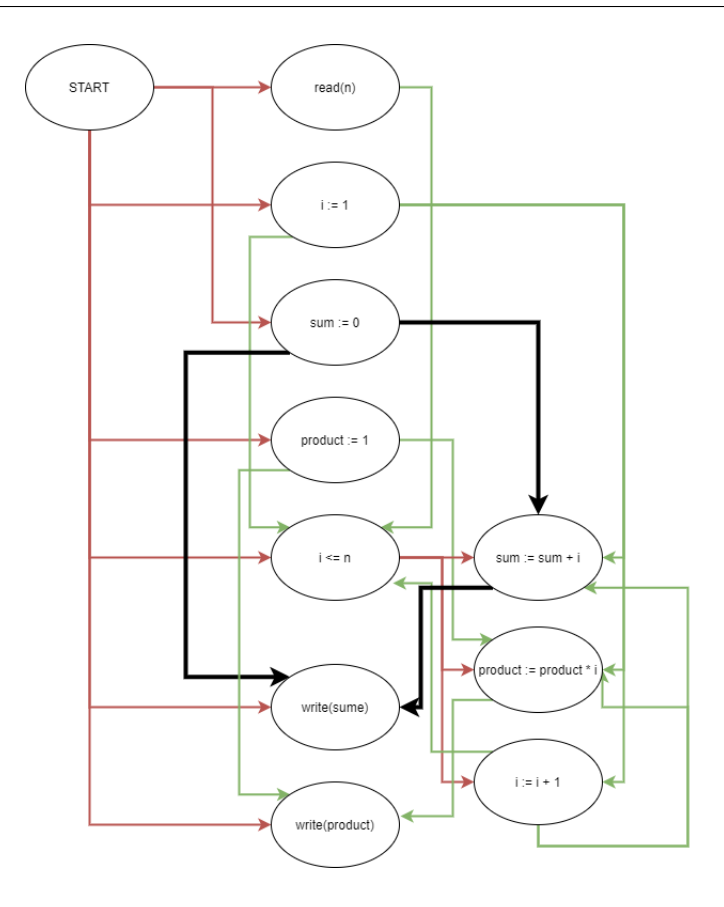

<span id="page-23-1"></span>Abbildung 2.12: Forward-Slicing am PDG fur das Beispielprogramm (Eigene Darstellung) ¨

#### <span id="page-23-0"></span>2.1.6 Zwischendarstellung SSA

Allgemein ist eine Zwischendarstellung, im englischen "Intermediate Representation" (IR), im Kontext des Quellcodes, erst einmal eine Abstrahierung vom Quellcode. Diese wird meistens bei der statischen Analyse vorgenommen, weil nicht direkt mit dem Quellcode gearbeitet wird. Eine Variante der Zwischendarstellung ist die "Static Single Assignment-Form" kurz SSA. Diese hat den Vorteil, dass die SSA-Form sehr effizient ist und dies bei der Analyse weiterhilft [\[Cytron et al., 1991\]](#page-177-3). Wie der Name bereits andeutet, gibt es in der SSA-Form keine mehrfachen Zuweisungen mehr. Genauer formuliert: Jede Variable darf nur einmal zugewiesen, dafür aber beliebig oft benutzt werden. Durch die Umwandlung in die SSA-Form werden die einzelnen Variablen umbenannt und erhalten dabei einen eindeutigen Namen. In Abbildung [2.13](#page-24-0) ist ein Programmcode zu erkennen, welcher in Ab-bildung [2.14](#page-24-1) in die SSA-Form gewandelt worden ist. Die Variable y wurde in  $y_1$  und  $y_2$ umbenannt. Damit sind diese eindeutig und jede Variable hat nur eine Zuweisung. Außerdem ist in diesem Beispiel zu erkennen, dass die Zeile  $y := 1$  eine unnötige Zuweisung ist. Dieses Faktum ist daran zu erkennen, dass y1 in der SSA-Form nie benutzt wird.

 $y := 1$  $y := 2$  $x := y$ 

Abbildung 2.13: Beispielprogramm ohne SSA-Form [\[Wikipedia, 2021\]](#page-179-1)

<span id="page-24-1"></span><span id="page-24-0"></span> $y_1 := 1$ <br>  $y_2 := 2$ <br>  $x_1 := y_2$ 

Abbildung 2.14: Beispielprogramm in SSA-Form [\[Wikipedia, 2021\]](#page-179-1)

Diese Umbenennung reicht allein nicht aus, denn an den Stellen, an denen der Kontrollfluss über mehrere Abzweigungen verfügt, wie z.B. beim  $if$ , ist nicht mehr klar, welchen Wert eine Variable hat. Denn diese könnte entweder im  $if$ -Block oder im else-Zweig verändert worden sein. Das Problem, das durch diese Mehrfachzuweisung auftritt, wird durch eine künstliche Zuweisung durch einen  $\phi$ -Knoten gelöst. Am  $\phi$ -Knoten wird entschieden, welcher Wert verwendet wird. Dieser Knoten wird an der Stelle angegeben, an dem die Kontrollflüsse wieder zusammenkommen. Ein vollständiger CFG in SSA-Form ist in Abbildung [2.15](#page-24-2) zu sehen. Dafur wurde ein anderes Beispielprogramm verwendet. Der Graph ¨ links in der Abbildung ist der CFG ohne SSA und der Graph rechts ist der CFG mit SSA.

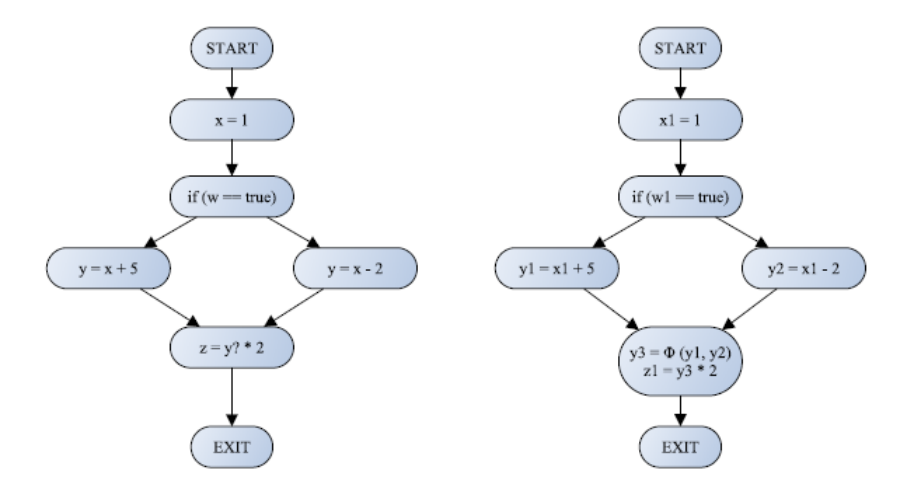

<span id="page-24-2"></span>Abbildung 2.15: Ein CFG und der umgewandelte CFG in SSA-Form [\[Nguyen, 2018,](#page-178-0) Seite 26]

Das WALA-Framework verwendet die SSA-Form. Das Framework wandelt dafur den Java- ¨ Bytecode-Befehl in eine SSAInstruction-Klasse um. Für jeden Methodenaufruf sowie alle Art von Anweisungen steht eine passende Unterklasse der *SSAInstruction* zur Verfügung. z.B. wird jeder Methodenaufruf in eine SSAAbstractInvokeInstruction-Klasse umgewan-delt. Nur für Zuweisungen gibt es in WALA keine SSAInstruction. [\[WALA, 2021b\]](#page-179-2).

#### <span id="page-25-0"></span>2.1.7 Aufrufgraph

Der Aufrufgraph, im Englischen Call Graph, ist ein gerichteter, interprozeduraler Kontrollflussgraph. Dieser soll als eine Annäherung alle Methoden auflisten, welche während der Programmausführung aufgerufen werden würden. Seine Knoten sind die Methoden, welche aufgerufen werden und die Kanten im Graphen verbinden die Caller (Aufrufender) mit dem Callee (Aufgerufenen). Diese Beziehung zwischen Aufrufenden und Aufgerufenen wird als sich "Caller-Callee Beziehung" bezeichnet. In Abhängigkeit von der Programmiersprache kann der Graph Zyklen oder nur einzelne ausgehende Kanten besitzen. Interessant wird es bei Programmiersprachen, wie z.B. Java, welche dynamisches Binden erlauben oder, anders formuliert, Vererbung. Durch Vererbung entsteht ein Problem dahin gehend, dass im Graphen nicht mehr genau unterschieden werden kann, welche Methode welche andere Methode aufgerufen hat. Am besten zeigt sich dies an dem Beispiel von [\[Graf, 2016\]](#page-177-4) in Abbildung [2.16.](#page-25-1)

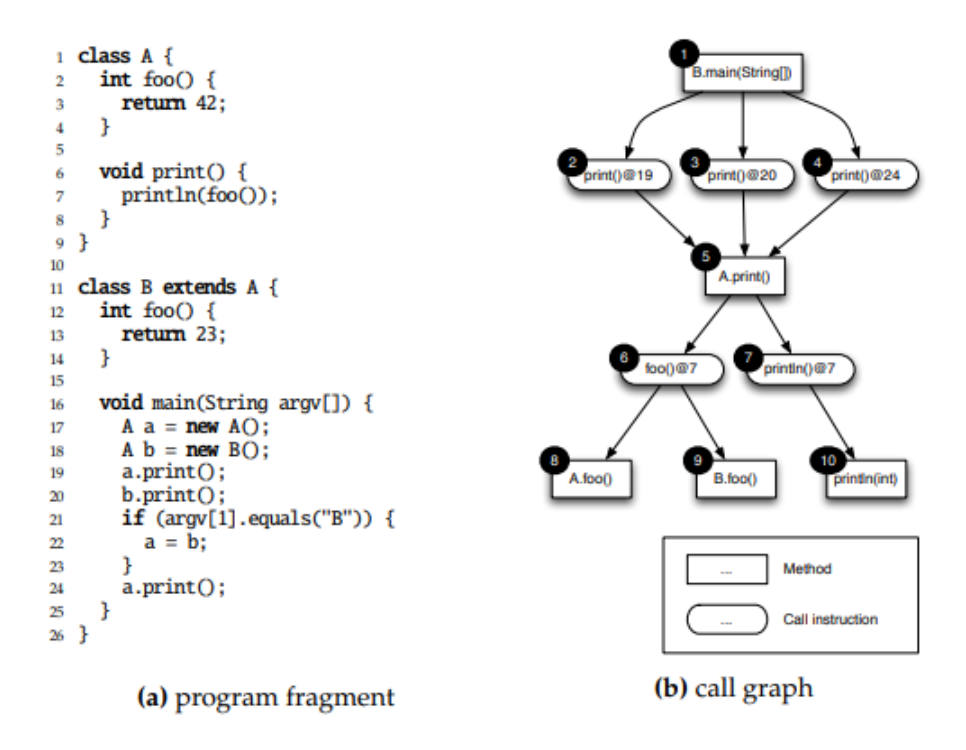

<span id="page-25-1"></span>Abbildung 2.16: "Ein Programmfragment (a) und sein Aufrufgraph (b). Die rechteckigen Knoten entsprechen den Methoden, die runden Formen entsprechen den Aufrufanweisungen."[\[Graf, 2016,](#page-177-4) Seite 61]

Es gibt die Klasse  $A$  und die Klasse  $B$ , welche von  $A$  erbt und die Methode *foo* überschreibt. Die main-Methode der B-Klasse bildet den Einstiegspunkt. Im Graphen ist zu erkennen, dass die main-Methode drei Mal die print-Methode aufruft, und zwar in den Zeilen 19, 20 und 24. Diese "Call instructions" weisen auf die print-Methode der A-Klasse hin. Diese ruft wiederum  $foo()$  und  $println()$  auf. Interessant ist an dieser Stelle, dass die

Call instruction foo() auf die Methoden foo in den Klassen A und B zeigt. Dies passiert, weil foo in B überschrieben wird. Aber genau hier liegt das Problem begründet. Der  $print$ Aufruf in Zeile 19 wird auf der Klasse  $A$  ausgeführt, aber im Aufrufgraphen ist an dieser Stelle nicht eindeutig, ob der Aufruf auf A oder B vorgenommen worden ist. Dies gilt analog auch für die Zeile 20. Nur für die Zeile 24 ist dies richtig, denn über den if-Zweig ist nicht mehr eindeutig zu erkennen, ob print auf A oder B aufgerufen worden ist.

Um dieses Problem zu lösen, werden meistens die Methoden-Knoten mit den Subgraphen dupliziert. Dabei werden diese Subgraphen so angepasst, dass diese der Ausfuhrung des ¨ Programms entsprechen. In Abbildung [2.17](#page-26-0) ist der Aufrufgraph aus der Abbildung [2.16](#page-25-1) zu sehen. An diesem wurde der A.print()-Knoten dupliziert und dessen Subgraphen angepasst.

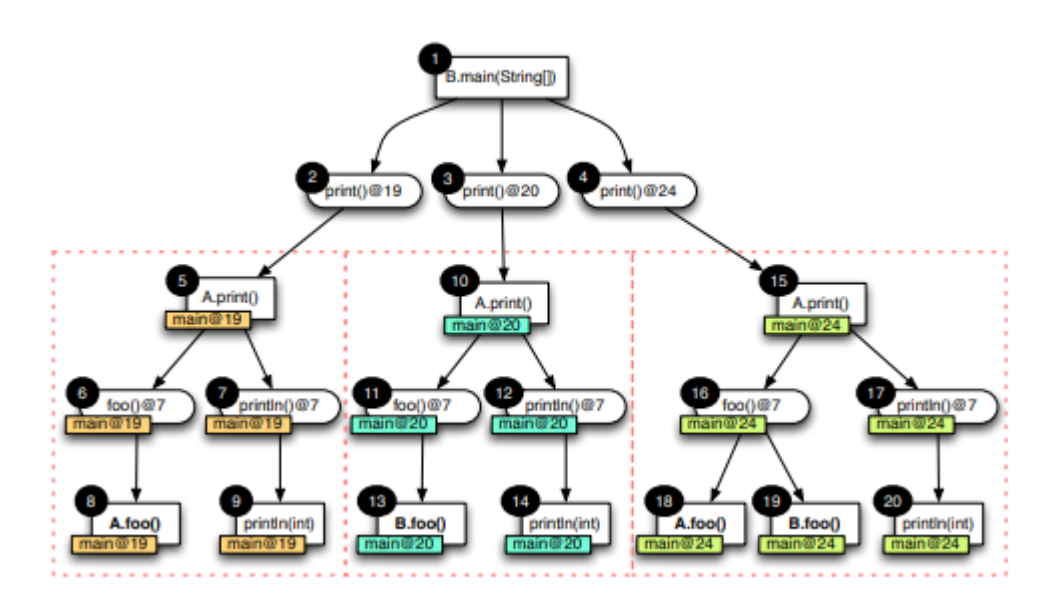

<span id="page-26-0"></span>Abbildung 2.17: print-Methoden, geklont im Aufrufgraphen [\[Graf, 2016\]](#page-177-4) Seite 62

Es ist zu erkennen, dass die print-Methode in Zeile 19 nur noch die Methode foo in der Klasse  $A$  aufruft. Damit ist das Problem der Ungenauigkeit gelöst, aber es gibt jetzt Methoden-Knoten, welche doppelt und dreifach vorkommen, wie z.B. A.foo() oder  $printhn(int)$ . Je größer ein Graph ist, desto größer wird auch der sein, in dem die Knoten dupliziert worden sind. Dies führt zu einem anderen Problem, nämlich dem, dass der Graph zu schnell zu groß werden könnte, sodass dieser nicht mehr in sinnvoller Zeit berechnet werden kann. Daher können diese Knoten zusammengelegt werden, ohne dass die Genauigkeit darunter leidet, bzw. darauf muss beim Duplizieren anderer Knoten geachtet werden [\[Graf, 2016\]](#page-177-4).

An dieser Stelle muss zur Vollständigkeit erwähnt werden, dass die Informationen für einen Aufrufgraphen über eine " Point-To-Analyse" erzeugt wird. Da eine Point-To-Analyse sehr komplex ist und im weiteren Verlauf dieser Arbeit keine weitere Rolle spielt, wird auf die Arbeit von Cyl  $[Cyl, 2019]$  verwiesen, welcher die *Point-To-Analyse* sehr gut erklärt hat.

#### <span id="page-27-0"></span>2.1.8 Systemabhängigkeitsgraph

Der Systemabhängigkeitsgraph, im Englischen "System Dependency Graph" (SDG), besteht aus vielen PDGs. Diese werden erst einmal durch Kanten namens "Call Sites" miteinander verbunden. Die Verbindung wird vom Knoten der aufgerufenen Methode (Caller) zum Entry-Knoten der passende Methode (Callee) gezogen. Zusätzlich werden neue künstliche Knoten erzeugt, welche das Verhalten der Eingabe- sowie der Ruckgabeparameter ¨ abdecken. Diese Knoten und einige neue Kantenarten machen den SDG sehr komplex. Die künstlichen Knoten werden in die zwei Arten " Formal" und " Actual" differenziert. Actual-Knoten gehören zum Caller und die Formal-Knoten zum Callee. Des Weiteren werden diese Knoten wiederum in "in" sowie "out"-Knoten unterteilt. Zusammengefasst existieren vier neue Knotenarten:

- Actual-In beschreibt die Eingabeparameter am Caller
- Actual-Out beschreibt die Ausgabeparameter am Caller
- Formal-In beschreibt die Eingabeparameter am Callee
- Formal-Out beschreibt die Ausgabeparameter am Callee

Verbunden werden die Actual-In mit dem Formal-In über eine "Parameter-In"-Kante sowie die Formal-Out mit dem Actual-Out über eine "Parameter-Out"-Kante. Zusätzlich werden noch Kontroll- sowie Datenabhängigkeitskanten, wie in den Abschnitten [2.1.3](#page-17-0) und [2.1.4](#page-19-0) beschrieben, zwischen den alten und neuen Knoten gezogen. Dafür dürfen diese nur zwischen dem PDG des Callers und den Actual-Knoten sowie zwischen dem PDG des Callees und den Formal-Knoten gezogen werden.

Zuallerletzt werden sogenannte "Summary-Edges" zwischen den Actual-In- sowie Actual- $Out$ -Knoten gezogen. Diese sind besonders wichtig für das spätere Slicing, denn dadurch wird verhindert, dass unnötige Abstiege bei den Methoden vorgenommen werden. Daher werden Ressourcen, wie Zeit und Platz, eingespart [\[Koschke, 2009,](#page-178-3) [Graf, 2016\]](#page-177-4).

Ein Beispiel fur einen SDG ist in Abbildung [2.18](#page-28-2) zu erkennen. Links in der Abbildung sind ¨ das benutzte Programmbeispiel und rechts der Systemabhängigkeitsgraph dazu zu sehen.

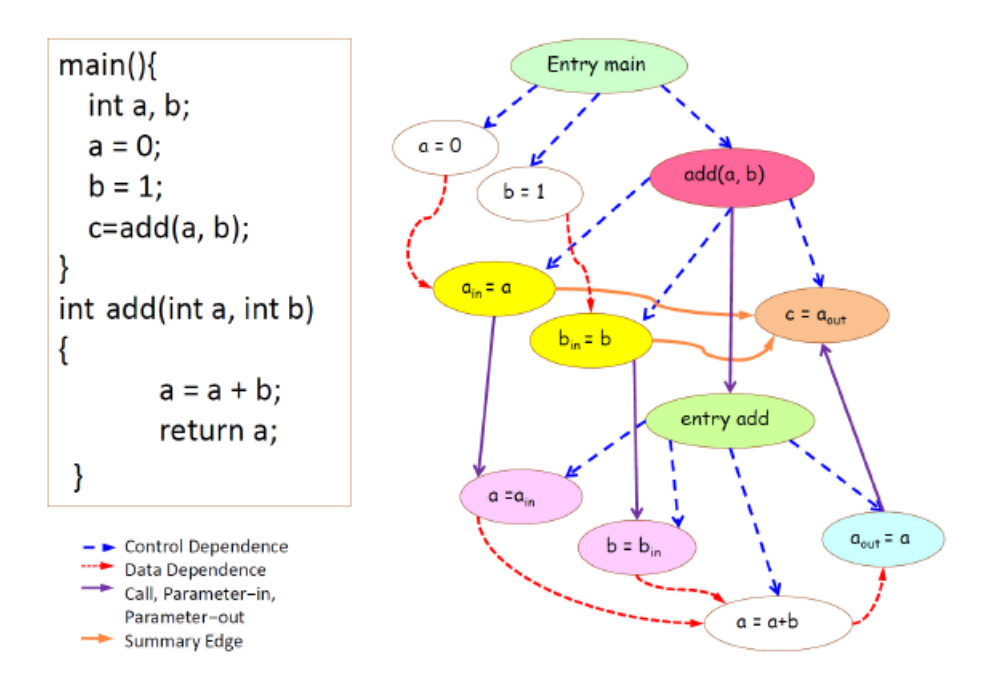

<span id="page-28-2"></span>Abbildung 2.18: SDG mit einen Beispielprogramm [\[Jain, 2014,](#page-178-2) Seite 24]

### <span id="page-28-0"></span>2.2 WALA

Im Folgenden wird zunächst kurz darauf eingegangen, was Wala ist und woher es stammt. Danach wird grob erklärt, wie WALA funktioniert und wie dies im Aktuellen Slicer umgesetzt worden ist. Zum Schluss werden die einzelnen Datenabhänigkeits- sowie Kontrollabhängigkeitsoptionen aufgeführt.

#### <span id="page-28-1"></span>2.2.1 Das Framework

Die "T.J.Watson Libraries for Analysis", kurz WALA, wurde im Jahre 2006 im DOMO Forschungsprojekt des IBM T.J. Watson Research Center entwickelt. Später wurde WA-LA unter der "Eclipse Public License" als Open Source Projekt veröffentlicht. Seitdem wird WALA durch die Community betreut [\[WALA, 2016\]](#page-179-3). Das letzte Update des WALA-Frameworks wurde am 01.04.2020 auf die Version 1.5.5 [\[WALA, 2020\]](#page-179-4) vorgenommen. Teile der Hauptfunktionen von WALA sind folgende: [\[WALA, 2016\]](#page-179-3)

- Unterstützung der Sprachen Java und JavaScript
- Analyse von Java-Typ-Systemen und Klassenhierarchien
- Konstruktion der Pointeranalyse und des Aufrufgraphen
- SSA-basierte Register-Transfer-Sprache IR
- Eine Bytecode-Instrumentierungsbibliothek (Shrike) und eine dynamische Laufzeit-Instrumentierungsbibliothek für Java (Dila)

#### <span id="page-29-0"></span>2.2.2 Funktionsweise

WALA erstellt aus dem bereitgestellten Java-Bytecode einen Slice. Dazu werden zuerst von WALA eine Klassenhierarchie sowie interprozedurale Datenflusse erstellt. Auf dieser Basis ¨ werden die Einstiegspunkte, im Englischen Entrypoints, ermittelt. Mithilfe der Entrypoints berechnet WALA den Aufrufgraphen. Weil vorher Entrypoints ermittelt worden sind, deckt der Aufrufgraph nur einen bestimmten Teil des Programms ab. Im nächsten Schritt wird der SDG berechnet, dies passiert mithilfe der Point-To-Analyse. Als letzten Schritt wird ein Slice anhand des Seed-Statements erstellt. Entweder wird dabei das Forward- oder das Backward-Slicing verwendet [\[Nguyen, 2018\]](#page-178-0).

#### <span id="page-29-1"></span>2.2.3 Ablauf im Slicer

Der Ablauf und die Verwendung von WALA im Slicer haben sich durch die unterschiedli-chen Vorarbeiten immer wieder verändert. Der erste Ablauf wurde von Nguyen [\[Nguyen, 2018\]](#page-178-0) erstellt. Dem Folgenden ist der Ablauf nach der Implementierung (Kapitel [6\)](#page-82-0) zu entnehmen:

- 1. Aufbau des Analysescopes
- 2. Erzeugen der Klassenhierarchie
- 3. Ermittlung der Entrypoints
- 4. Ermittlung der Pointeranalyse
- 5. Berechnung des Aufrufgraphen
- 6. Ermittlung der Methoden für die Seed-Statements
- 7. Ermittlung der Seed-Statements
- 8. Berechnung des Systemabhängigkeitsgraphen (SDG)
- 9. Ausführung des Objekt- und Parameter-Trackings
- 10. Ausfuhrung des "Tracking to Slice Criterion" ¨
- 11. Erzeugen des Slices mithilfe des SDG durch die gefundenen Seed-Statements
- 12. Finden von lokalen Variablen Namen und Attribut-Namen
- 13. Rekonstruktion des Java-Quelltextes.

Fur vertiefende Informationen zur Ermittlung des Analysescope, zur Klassenhierarchie, zur ¨ Pointeranalyse und zum Aufrufgraphen wird auf die Arbeit von Nguyen [\[Nguyen, 2018,](#page-178-0) Seite 60-64] verwiesen.

Um Redundanzen zu vermeiden, werden die restlichen einzelnen Punkte des Ablaufs an

dieser Stelle nicht präzise erklärt. Dieses passiert im Laufe dieser Arbeit entweder im Kapitel [3](#page-33-0) "Verwandte Arbeiten" oder im Kapitel [6](#page-82-0) "Implementierung." Als Beispiel wird der ursprüngliche Ablauf der Ermittlung der Entrypoints im Kapitel [3](#page-33-0) "Verwandte Arbeiten" auf der Seite [29](#page-39-0) dargelegt. Dieser beruht auf den Arbeiten von Gulmann [\[Gulmann, 2014\]](#page-177-5), Detmers [\[Detmers, 2016\]](#page-177-6) und Nguyen [\[Nguyen, 2018\]](#page-178-0). Dieser ursprüngliche Slicer wur-de durch Cyl [\[Cyl, 2019\]](#page-177-2) zu einem Android-Slicer umgebaut, welcher durch Möhlmann [Möhlmann, 2020] wieder erweitert worden ist. Dieser konnte dann auch Java-Programme slicen. Dadurch ging die Ermittlung der Entrypoints verloren und es wurde nur noch die WALA-eigene Methode verwendet.

#### <span id="page-30-0"></span>2.2.4 WALA-Einstellungsmöglichkeiten durch Parameter

Beim Erzeugen des SDGs werden eine Datenabhängigkeits- sowie eine Kontrollabhängigkeitsoptionen übergeben. Diese geben an, wie detailreich die jeweiligen Abhängigkeiten im SDSs ausgeprägt sein sollen. An dieser und an sehr vielen weiteren Stellen hat sich gezeigt, dass die Dokumentation von WALA nicht wirklich gut ist. Als Beispiel wurden die einzelnen Optionen nur sehr grob dokumentiert und wurden nicht vollständig aufgelistet [\[WALA, 2021c\]](#page-179-5).

Detmers führte erste Evaluationen durch, um die Auswirkungen der Optionen besser zu verstehen [\[Detmers, 2016\]](#page-177-6). Diese wurden auch weitergefuhrt in den Arbeiten von Nguyen ¨ [\[Nguyen, 2018\]](#page-178-0) und Cyl [\[Cyl, 2019\]](#page-177-2), selbst wenn nicht das Hauptaugenmerk der Arbeiten auf diese Optionen gerichtet war.

Zusätzlich gibt es noch die Reflexion-Optionen, welche beim Erstellen des AnalyseScopes angegeben werden können, diese kümmern sich um die Java-Reflexionen. Zum Schluss gibt es noch die CFA-Optionen, welche fur die Berechnung der Point-To-Analyse genutzt ¨ werden. Weil diesen beiden Optionen in dieser Arbeit keine weitere Beachtung geschenkt wird, wird für die einzelnen Optionen auf die Arbeit von Cyl verwiesen [\[Cyl, 2019,](#page-177-2) Seite 69-71].

Es wird als Datenabhängigkeitsoption  $\textit{FULL}$  oder  $\textit{NO\_HEAD}$  sowie für die Kontrollabhängigkeitsoption NO\_EXCEPTIONAL\_EDGES empfohlen. Auf den Grund dafür sowie auf alle einzelnen Abhängigkeitsoptionen wird im Folgenden eingegangen.

#### <span id="page-30-1"></span>2.2.4.1 Datenabhängigkeitsoptionen

#### FULL

Anhand dieser Option werden alle Datenabhängigkeitskanten verfolgt. Vorteil: Das Ergebnis der Analyse ist am genausten.

Nachteil: Es werden dafür viel Rechenkapazitäten benötigt.

#### NO BASE PTRS

Datenabhängigkeitskanten, die indirekten Speicherzugriff durch base pointer definieren,

werden ignoriert. Unter anderem wird z.B. dadurch die Initialisierung von Arrays und deren Rückgaben ignoriert.

#### NO\_HEAP

Datenabhängigkeitskanten, die auf dem Heap oder den dynamischen Speicher zeigen, werden ignoriert. Dies betrifft unter anderem Zugriffe auf Objekt-Attribute, Instanzvariablen und Konstruktoren. Diese Option wird von den Vorarbeiten dann als die beste Option qualifiziert, wenn es zu Speicherproblemen bei der Analyse kommt. Die Heap-Abhängigkeiten benötigen viel Speicher, daher besitzt diese Option den Vorteil, dass sie weniger Speicher verbraucht, aber dafür können die Ergebnisse ungenauer bzw. unvollständig sein.

#### NO EXCEPTIONS

Diese Option ignoriert alle Datenabhängigkeitskanten zu und von *throw-* bzw. catch-Anweisungen.

#### REFLECTION

Bei dieser Option werden NO BASE PTRS und NO HEAP miteinander kombiniert, aber es werden zusätzlich Datenabhängigkeitskanten verfolgt, welche aus *checkcast-Anweisungen* entstehen. Diese Option funktioniert analog wie die Reflexion-Option, siehe [\[Cyl, 2019,](#page-177-2) Seite 70].

#### NONE

Anhand dieser Option werden keine Datenabhängigkeitskanten verfolgt. Vorteil: Es werden dafür fast keine Rechenkapazität gebraucht. Nachteil: Das Ergebnis der Analyse ist am ungenausten.

Durch die Kombination von NO\_BASE, NO\_HEAP und NO\_EXCEPTIONS können mehrere Optionen gleichzeitig gewählt werden, wie z.B. NO\_BASE\_NO\_HEAP.

#### <span id="page-31-0"></span>2.2.4.2 Kontrollabhängigkeitsoptionen

#### FULL

Anhand dieser Option werden alle Kontrollabh¨angigkeitskanten verfolgt. Im Gegensatz zu der Datenabhängigkeitsoption FULL erzeugt diese Option den rechenintensiven SDG. Es gibt noch einen weiteren Punkt, warum von dieser Option abgeraten wird, dabei handelt sich um False Positives, welche aber in Wirklichkeit keine sind. Dieses Problem wird genauer bei der nächsten Option detailliert beschrieben.

#### NO EXCEPTIONAL EDGES

Diese Option wird in den offiziellen Dokumenten von WALA nicht aufgefuhrt [\[WALA, 2021b,](#page-179-2) ¨ [WALA, 2021c\]](#page-179-5) und wurde durch die Vorarbeiten im JavaDoc der Slicer -Klasse gefunden. Durch die Benutzung dieser Option werden alle Kontrollabhängigkeitskanten ignoriert, welche durch "Exceptions" resultieren. Es hat sich gezeigt, dass ein Benutzer beim Blick

auf das Slice-Ergebnis nicht wusste, ob eine Anweisung wegen der Abhängigkeit des Seed-Statements oder durch eine Exception-Kontrollabhängigkeit entstanden ist.

Gerken und Detmers haben dies fälschlicherweise als "False Positives" verstanden [\[Gerken, 2015\]](#page-177-7) [\[Detmers, 2016\]](#page-177-6).

Nguyen zeigte aber, dass bei Ausschluss dieser Exception-Kontrollabhängigkeit daher die Aktivierung von NO EXCEPTIONAL EDGES, sehr sinnvoll ist [\[Nguyen, 2018\]](#page-178-0). Die Rechenzeit wird nicht nur deshalb stark reduziert, weil eigentlich jede Methode, z.b. eine NullPointerException auslösen könnte, sondern weil auch nur noch Anweisungen im Slice-Ergebnis enthalten sind, welche Abhängigkeiten zum Seed-Statement haben. Sollten aber diese Exception-Kontrollabhängigkeiten auch untersucht werden, sollte eine andere Option gewählt werden, um Rechenkapazität einzusparen.

#### NO INTERPROC EDGES

Alle interprozeduralen Kanten werden ignoriert. Dadurch wird die Analyse auf eine Methode beschränkt. Zum Zeitpunkt der Arbeit von Nguyen konnte diese Option deshalb nicht benutzt werden, weil WALA diese nicht implementiert hatte. Trotzdem wurde diese zur Vollständigkeit hier mit aufgelistet. Ob diese Option jetzt funktioniert, wurde nicht untersucht.

#### NONE

Anhand dieser Option werden keine Kontrollabhängigkeitskanten verfolgt. Vorteil: Es werden dafür fast keine Rechenkapazitäten gebraucht. Nachteil: Das Ergebnis der Analyse ist am ungenausten.

## <span id="page-32-0"></span>2.3 Zusammenfassung des Kapitels

In diesem Kapitel wurden zuerst die Programmanalyse sowie das Slicing definiert. Insbesondere wurden auf die einzelnen Graphenarten fur das intraprozedurale- sowie das ¨ intraprozedurale-Slicing näher eingegangen. Im zweiten Teil des Kapitels wurde das WALA-Framwork vorgestellt. Dazu wurden die unterschiedlichen Daten- und Kontrollabhängigkeitsoptionen konkretisiert.

# <span id="page-33-0"></span>Kapitel 3

## Verwandte Arbeiten

Im Folgenden werde die verschiedenen Vorarbeiten und offene Punkte hierzu beschrieben.

#### <span id="page-33-1"></span>3.1 Gulmann, Gerken, Detmers

Erste Slicing-Implementierungen mithilfe der WALA-API stammten von Gulmann und Gerken. Diese waren eher prototypisch und dienten als Machbarkeitsbeweise. Gulmann konzentrierte sich auf die Android-Systemservices [\[Gulmann, 2014\]](#page-177-5) und Gerken auf die Java-Enterprise Anwendungen [\[Gerken, 2015\]](#page-177-7). Detmers hat den WALA-Slicer bezuglich ¨ der Anwendbarkeit auf sicherheitskritische Java-Programme evaluiert. Unter anderem hat die Evaluierung eine optimale Parameterwahl fur WALA geliefert [\[Detmers, 2016\]](#page-177-6). ¨ Auf die unterschiedlichen Parameter wurde im Kapitel [2.2](#page-28-0) "WALA" eingegangen.

#### Wichtige Features:

Einstiegspunkte (Entrypoints)

Ein wichtiger Teil fur diese Arbeit ist die Implementierung der Einstiegspunkte von ¨ Gerken und Detmers, welche nicht nur unterschiedlich sind, sondern auch später im vorhandenen Slicer nicht mehr existent waren [\[Gerken, 2015\]](#page-177-7)[\[Detmers, 2016\]](#page-177-6).

JavaParser

Detmers benutzte die JavaParser Bibliothek, um aus den gefundenen Slice-Zeilen die entsprechenden Java-Zeilen mithilfe des Quellcodes zu rekonstruieren. Der Parser funktioniert, grob erklärt, so:

Wenn die Slice-Zeile in einer Methode ist, werden die erste und die letzte Zeile der Methode sowie die passende Java-Zeile fur die Slice-Zeile verwendet und diese in ¨ einer externen Java-Datei abgespeichert. Das Gleiche gilt für die erste und die letzte Zeile der Java-Klasse [\[Detmers, 2016\]](#page-177-6).

#### Folgende aufgetretene Problematiken sind zu verzeichnen:

Exklusionsdatei

Damit der Slicer für Sicherheitsanalysen auf Java-Applikationen geeignet ist, testeten Gerken und Detmers ihren Slicer an einer Enterprise Java Bean (EJB) Anwendung mit 250 Zeilen Code. Diese Anwendung stellt ein fiktives Klinik-Informationssystem dar. Mit 250 Zeilen Code war die Anwendung zwar sehr klein, benutzte aber viele Fremdbibliotheken. Die Berechnungszeiten waren aber trotzdem sehr groß. Dies lag zum einem an der Auswahl der Datenabhängigkeitsoption, aber zum größten Teil lag es an der Exlusionsdatei, welche zu diesem Zeitpunkt noch zu klein war [\[Gerken, 2015\]](#page-177-7)[\[Detmers, 2016\]](#page-177-6). Gerken optimierte dies, indem er Pakete und Klassen der Java-Standardbibliothek hinzufügte  $[Gerken, 2015]$ .

Falsche Zeilen?

Zusätzlich ist noch zu erwähnen, dass arithmetische Operationen im Slice erschienen, bei denen keinerlei Abhängigkeit zu dem Seed-Statement bestand. Dies konnte sich Gerken nicht erklären [\[Gerken, 2015\]](#page-177-7).

## <span id="page-34-0"></span>3.2 Philip Nguyen

Die Ergebnisse von Gulmann, Gerken und Detmers sind in die Arbeit von Nguyen eingeflossen. Er baute auf den vorhandenen Arbeiten seinen "Auditor"auf, welcher das Slicen von Java-Programme ermöglichte. Der Auditor ist eine Java-Anwendung ohne GUI, welche mithilfe eines Kommandozeilen-Programms mit unterschiedlichen Parametern aufgerufen werden kann. Dieses Vorgehen ermöglicht es unterschiedliche Ergebnisse für das gleiche Java-Programm zu generieren. Gespeichert wurden zum einem die rekonstruierten Java-Dateien und zum anderen die Ergebnisse des Slicing Prozesses, wie zum Beispiel den Call Graphen [\[Nguyen, 2018\]](#page-178-0).

#### Folgende neue Features beinhaltet diese Unterarbeit:

Analyseergebnis

Das Analyseergebnis sowie der Slicing-Prozess werden in einem separaten Ausgabeordner korrekt abgespeichert. Dazu gehören unter anderem auch die reduzierten rekonstruierten Java-Dateien [\[Nguyen, 2018\]](#page-178-0).

- Optional kann die Pointeranalyse, der Callgraph oder der SDG als Text oder als PDF abgespeichert werden.
- Zwischenergebnisse werden in der Kommandozeile angezeigt.
- Konfigurationsdatei

Es wurde eine Konfigurationsdatei hinzugefugt. Diese und die Exlusionsdatei sind ¨ vom Benutzer anpassbar. Die Optionen mit Erklärung der Konfigurationsdatei von Nguyen sind in der Abbildung [3.1](#page-35-0) zu finden. Für die Erklärung der einzelnen Ein-stellungsmöglichkeiten wird auf die Arbeit von Nguyen verwiesen [\[Nguyen, 2018\]](#page-178-0).

Die einzelnen Einstellungen werden aber im Laufe dieser Arbeit dann erklärt, wenn diese vonnöten sind. Vorneweg werden noch drei Informationen angegeben, welche direkt aus der Tabelle nicht zu entnehmen sind:

- Beim src\_callee\_class kann entweder nur die Klasse oder der vollständige Paketpfad angegeben werden.
- $-$  Es existiert eine vorgefertigte Liste für die Datenabhängigkeits- und Kontrollabhängigkeitsoptionen.
- Die Option java source folder ist in der Abbildung [3.1](#page-35-0) nicht vorhanden. Durch diese Option gibt der Benutzer den Pfad zum originalen Quelltext an. Nur mit dem Quelltext können die Java-Klassen erfolgreich rekonstruiert werden. Zusätzlich soll der Ordner rekursiv durchlaufen werden, um alle Java-Dateien zu finden.

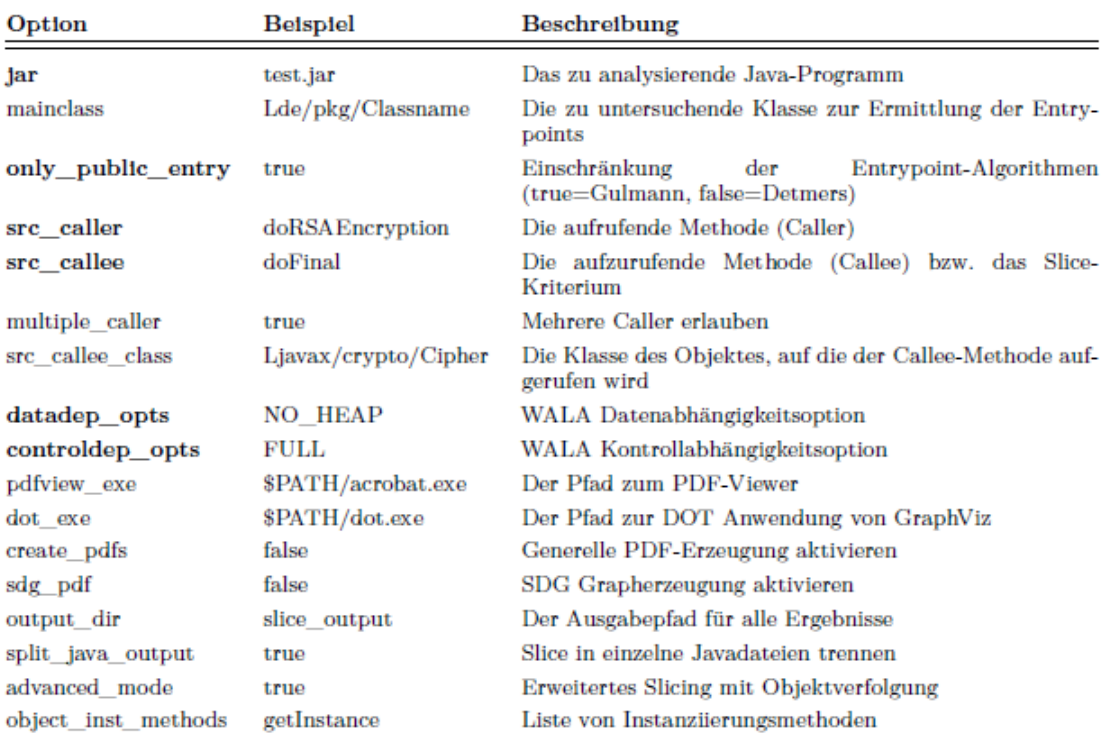

<span id="page-35-0"></span>Abbildung 3.1: Konfigurationsdatei [\[Nguyen, 2018,](#page-178-0) Seite 91]

Einstiegspunkte (Entrypoints)

Durch die Angabe der mainclass wird das System unterschiedliche Algorithmen benutzen, um Einstiegspunkte zu finden.

Wie in der Abbildung [3.2](#page-36-0) zur Methode findEntryPoints() zu erkennen ist, benutzt die Methode im schlimmsten Fall fünf unterschiedliche Algorithmen, um Einstiegspunkte zu finden. Unter anderem werden dort die Methoden von Gulmann/Gerken und
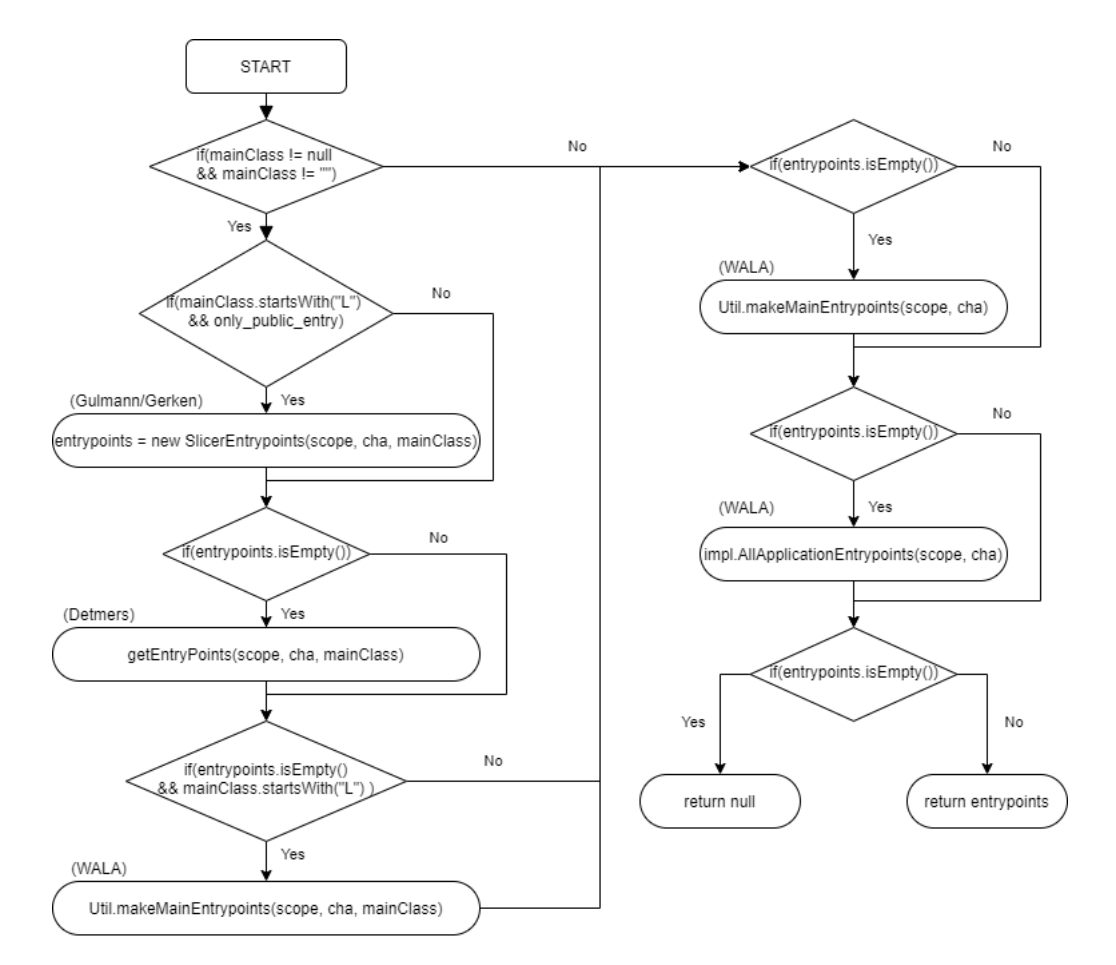

Detmers verwendet. Erst dann, wenn dann keine Einstiegspunkte gefunden worden  $sind,$  wird *null* zurückgegeben.

<span id="page-36-0"></span>"entrypoints.isEmpty()" ist nur eine Abkürzung für "(entrypoints == null || !entrypoints.iterator().hasNext())"

Abbildung 3.2: Programmablauf findEntryPoints() (Quelle: Eigene Darstellung)

#### Objektverfolgung

Ist der advanced mode eingeschaltet, wird das Slicing mit Objektverfolgung ausgeführt. Damit ist das Objekt gemeint, welches auf dem die Methode sr-callee beziehungsweise das Seed-Statement ausgefuhrt wird. Durch die Objektverfolgung ist es ¨ möglich, dass alle Zeilen, in denen das Objekt vorkommt, auch als Seed-Statement verwendet werden und somit später auch im Slice-Ergebnis mit enthalten sind. Dies ist hilfreich in den Fällen, in denen bestimmte Zeilen nicht in das Slice-Ergebnis mit ubernommen werden. Diese werden deshalb nicht übernommen, weil bei ihnen keine Datenabhängigkeiten oder Kontrollabhängigkeiten zu dem Seed-Statement bestehen. Somit könnten wichtige Zeilen für das Verständnis fehlen. Durch die Objektverfolgung wird dieses Problem behoben. Zusätzlich bietet die Option object inst methode die Möglichkeit an, die Instanziierungsmethoden der Objekte anzugeben. Nicht alle Objekte werden direkt mit dem new-Operator erzeugt. Ein Signature Objekt wird zum Beispiel durch die getInstance-Methode erzeugt. Zu sehen ist dies in der Abbil-dung [3.3.](#page-38-0) Die Option unterstützt die Objektverfolgung und ist dann sehr wichtig, wenn das Objekt durch eine Methode instanziiert worden ist.

## Folgende Optimierungen sind zu verzeichnen:

JavaParser

Der von Detmers übernommene JavaParser wurde von Nguyen komplett überarbeitet. Folgende Aspekte fehlten im JavaParser und wurden implementiert [\[Nguyen, 2018\]](#page-178-0).

- Die Zeilen k¨onnen umgebrochen sein. Daher reicht es nicht, die erste und die letzte Zeile zu verwenden, insbesondere dann nicht, wenn z.B. die erste Zeile nicht der Kopf der Methode, sondern eine Annotation wie @Override ist. Das heißt, die Klassen- und Methodenköpfe sind vollständig im Slice erhalten. Daher soll der Slice, so gut wie es geht, syntaktisch richtig sein.
- Die Konstruktoren werden nicht mehr ignoriert.
- Die Verschachtelungen bzw. das in die Tiefe Gehen einer Methode wird beruck- ¨ sichtigt.

## Folgende aufgetretene Problematiken sind zu verzeichnen:

Um den Auditor zu evaluieren, hat Nguyen Testfälle konstruiert, welche seine Anforderungen verifizieren sollen. Zum einen sind die kleinen Testfälle TF01 bis TF09, welche die Grundlagen des Slicers und die Richtigkeit des Parsers überprüfen, vorhanden und zum anderen gab es die Testfälle TF10  $\&$  TF11 mit öffentlichen Bibliotheken [\[Nguyen, 2018\]](#page-178-0).

JavaParser

Beim Testen ist Nguyen aufgefallen, dass beim Rekonstruieren der Java-Klassen diese immer noch nicht syntaktisch korrekt sind. Umbrüche in Zeilen, in denen z.B. eine Anweisung ausgefuhrt oder eine Methode aufgerufen wird, sind fehlerhaft. ¨

". . . doch fielen bei der Evaluation der beiden Anwendungen noch einige Parser-Fehler auf, die bis zur Veröffentlichung der Arbeit nicht mehr korrigiert werden konnten." (Zitat: [\[Nguyen, 2018\]](#page-178-0))

Obwohl er von einigen Fehler spricht, ist leider an dieser Stelle nicht zu erkennen, ob es immer der gleiche (der eben genannte Fehler) ist.

- Objektverfolgung
	- Testfall TF06 / TF07

Im Testfall TF07 testet er die Objektverfolgung (advanced mode) mit der Einstellungsoption *object\_inst\_methods*, welche eine Liste von Instanziierungsmethoden beinhaltet.

Unerklärlich für Nguyen war die Tatsache, dass Signature.getInstance() im Slice enthalten ist, und zwar selbst dann. wenn der advanced mode nicht eingeschaltet war. Wenn der advanced mode nicht angeschaltet ist, wird auch object inst methods ignoriert. Die Abbildung [3.3](#page-38-0) veranschaulicht den Testfall ohne Objektverfolgung und die Abbildung [3.4](#page-38-1) zeigt diesen mit Objektverfolgung. Die roten Zeilen stellen die Zeilen dar, welche nicht rekonstruiert worden sind. Das Merkwürdige daran ist, dass im Testfall TF06 Chipher.getInstance() beim ausgeschalteten advanced mode nicht erhalten war. [\[Nguyen, 2018\]](#page-178-0) Dieses Verhalten konnte selbst nicht reproduziert werden. Dies wurde an den aktuellen Slicer sowie an seinem Auditor getestet.

| 112 | 15                       | @Override                                                                             |  |  |  |  |  |
|-----|--------------------------|---------------------------------------------------------------------------------------|--|--|--|--|--|
| 113 | 16                       | public byte[] signData(byte[] data, String keyAlias) throws NoSuchAlgorithmException, |  |  |  |  |  |
| 114 | $\qquad \qquad$          | $char[]$ spass = getSignPass();                                                       |  |  |  |  |  |
| 115 | $\overline{\phantom{a}}$ | $char[]$ kpass = getKeyPass();                                                        |  |  |  |  |  |
| 116 | $\overline{\phantom{0}}$ | String $ksName = getKsName();$                                                        |  |  |  |  |  |
| 117 | $\frac{1}{2}$            |                                                                                       |  |  |  |  |  |
| 118 | 17                       | mSignature = Signature.getInstance("SHA256withDSA", "SUN") ;                          |  |  |  |  |  |
| 119 | $\qquad \qquad$          | KeyStore ks = KeyStore.getInstance("Hospital");                                       |  |  |  |  |  |
| 120 | $\overline{\phantom{0}}$ | FileInputStream ksfis = new FileInputStream(ksName);                                  |  |  |  |  |  |
| 121 | $\overline{\phantom{0}}$ | BufferedInputStream ksbufin = new BufferedInputStream(ksfis);                         |  |  |  |  |  |
| 122 | $\overline{\phantom{0}}$ | ks.load(ksbufin, spass);                                                              |  |  |  |  |  |
| 123 | $\overline{\phantom{0}}$ | PrivateKey priv = (PrivateKey) ks.getKey(keyAlias,kpass) ;                            |  |  |  |  |  |
| 124 | $-$                      | System.out.println("output");                                                         |  |  |  |  |  |
| 125 | $\overline{\phantom{0}}$ | mSignature.initSign(priv);                                                            |  |  |  |  |  |
| 126 | $\qquad \qquad$          | mSignature.update(data);                                                              |  |  |  |  |  |
|     |                          |                                                                                       |  |  |  |  |  |
| 127 | 18                       | return mSignature.sign();                                                             |  |  |  |  |  |
| 128 | 19                       |                                                                                       |  |  |  |  |  |

<span id="page-38-0"></span>Abbildung 3.3: TF07 ohne Objektverfolgung (Quelle: Eigene Darstellung)

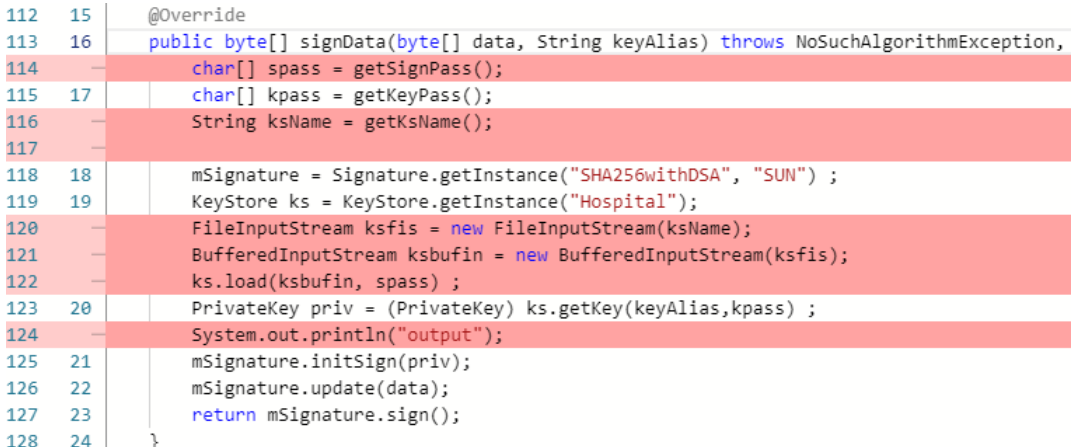

<span id="page-38-1"></span>Abbildung 3.4: TF07 mit Objektverfolgung (Quelle: Eigene Darstellung)

#### – Testfall 05

Auch hier wurde ein Test mit dem *advanced\_mode* durchgeführt. Anders als in TF06/TF07 lag die Unklarheit nicht auf dem aufgerufenen Objekt obj. Denn die Methode do stuff() war beim eingeschalteten advanced mode vorhanden, sondern der Parameter value in der main-Methode war im Slice nicht enthalten, obwohl auf diese, arithmetische Operationen ausgeführt worden sind [\[Nguyen, 2018\]](#page-178-0). Dies ist in der Abbildung [3.5](#page-39-0) zu erkennen.

| 1              |                          | 1 public class SimpleTest {                               |  |  |  |
|----------------|--------------------------|-----------------------------------------------------------|--|--|--|
| $\overline{2}$ |                          | Integer value;                                            |  |  |  |
| 3              | $\overline{\phantom{0}}$ | String word;                                              |  |  |  |
| 4              |                          |                                                           |  |  |  |
| 5              | 2                        | public static String entry method(Integer anothervalue) { |  |  |  |
| 6              |                          | String result;                                            |  |  |  |
| 7              | В                        | $SimpleTestObject$ obj = new $SimpleTestObject()$ ;       |  |  |  |
| 8              | 4                        | obj.do stuff();                                           |  |  |  |
| q              | 5                        | Integer addvalue = SimpleTestObject.calc param();         |  |  |  |
| 10             | 6                        | result = obj.important method(addvalue, anothervalue);    |  |  |  |
| 11             |                          | return result;                                            |  |  |  |
| 12             | 7                        | ł                                                         |  |  |  |
| 13             | 8                        |                                                           |  |  |  |
| 14             | 9                        | public static void main(String[] argsv){                  |  |  |  |
| 15             | $\frac{1}{2}$            | Integer value = $4$ ;                                     |  |  |  |
| 16             |                          | value++;                                                  |  |  |  |
| 17             | 10                       | String result = entry method(value);                      |  |  |  |
| 18             |                          |                                                           |  |  |  |
| 19             | $\overline{\phantom{a}}$ | System.out.println("test done");                          |  |  |  |
| 20             | -                        | System.out.println(result);                               |  |  |  |
| 21             | 11                       | ł                                                         |  |  |  |
| 22             | $12$ }                   |                                                           |  |  |  |
| 23             | 13                       |                                                           |  |  |  |

<span id="page-39-0"></span>Abbildung 3.5: TF05 mit Objektverfolgung (Quelle: Eigene Darstellung)

Einstiegspunkte (Entrypoints)

Die Auswahl der mainclass und die damit aufzurufende findEntryPoints()-Methode sind auch ausschlaggebend für die Komplexität und Ausführungszeit des Slicers. Bei größeren Java-Programmen ist es sinnvoll, weniger Einstiegspunkte, wenn nicht sogar nur einen Einstiegspunkt zu haben. Selbst mit der Angabe der mainclass kann es vorkommen, dass mehr als nur ein Einstiegspunkt gefunden wird. Daher muss das Finden der Einstiegspunkte optimiert werden [\[Nguyen, 2018\]](#page-178-0).

• Dokumentation

Der Testfall TF11 hat außerdem gezeigt, dass die vorhandenen Methoden ungenau und zu schlecht dokumentiert sind. Diese wurden insbesondere nicht genau getestet. Wenn dies verbessert werden könnte, könnten sich auch die Komplexität und Ausfuhrungszeit verbessern. Die Fehlerbehandlung und die Dokumentation (Java- ¨ Doc) des Auditors müssen verbessert werden [\[Nguyen, 2018\]](#page-178-0).

Testen

Zusätzlich wäre es sinnvoll, den Slicer anhand von Java-Programmen mit über 200.000 LoC zu evaluieren [\[Nguyen, 2018\]](#page-178-0).

#### • Datenflüsse

Die Optimierung der rechenintensiven Datenflussanalyse ist unerlässlich, damit diese Datenflusse außerhalb der eigentlichen Anwendung verhindert werden. Bibliotheken ¨ werden bei der Analyse immer mit einbezogen, sind aber für das Rekonstruieren nicht wichtig. Dazu können Stubs für Klassen und Methoden erzeugt werden. Diese ersetzen die echten Klassen und Methoden in den Bibliotheken. Stubs sind voller nicht implementierter Programmcodes. Ob dies den gewunschten Effekt bringt, muss ¨ evaluiert werden [\[Nguyen, 2018\]](#page-178-0).

## 3.3 Alim Kerimov

Kerimovs Arbeit baut auf der von Nguyen auf. Durchdie Evaluierung wurde nachgewiesen, dass der Slicer ausreichend Parametrisierungsmöglichkeiten für statische Sicherheitsanalysen bietet. Die Evaluierung wurde mit Testfällen mithilfe der Java Cryptography Architecture (JCA) durchgefuhrt. JCA beinhaltet unter anderem Cipher und Signature. ¨ Außerdem evaluierte er den Slicer anhand der Bibliotheken Apache Shiro und Google Tink [\[Kerimov, 2019\]](#page-178-1).

#### Folgende Optimierungen sind zu verzeichnen:

Paketebene

Anders als die ublichen Optimierungen des Slicers, welche dem Zweck dienten, diesen ¨ hinsichtlich Schnelligkeit oder Genauigkeit zu verbessern, hat Kerimov erst einmal den Sourcecode des Slicers umstrukturiert. Es wurden neue Pakete geschaffen, alte weggeworfen und der nicht gebrauchte Sourcecode entfernt. In Abbildung [3.6](#page-41-0) ist die alte Paketstruktur zu erkennen. In dem test-Package waren die meisten Klassen vorhanden. Im Sinne von Test-Klassen waren aber keine vertreten. In der Klasse CustomSlicer wurde das Slicing mithilfe der Methode doSlicing vorgenommen. Alle wichtigen Aufrufe auf die Wala-API sowie andere wichtige Methoden waren in dieser Klasse vertreten. Durch die Umstrukturierung hat Kerimov den Sourcecode und die Pakete ubersichtlicher gestaltet. Der Abbildung [3.7](#page-41-1) ist die neue Paketstruktur ¨ zu entnehmen. Die Klasse CustomSlicer ist zwar auch noch für die Hauptmethode doSlicing zuständig, aber andere wichtige Methoden oder API-Zugriffe wurden in andere Klassen verlegt [\[Kerimov, 2019\]](#page-178-1).

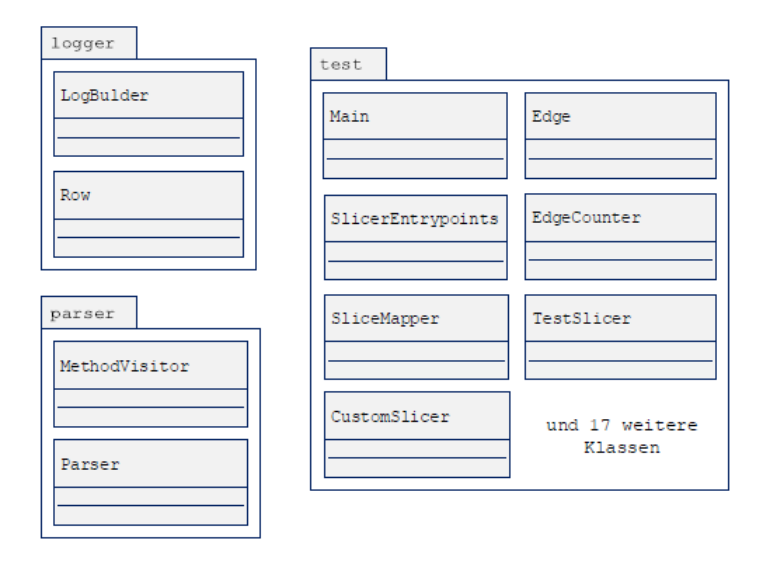

<span id="page-41-0"></span>Abbildung 3.6: Alte Paketstruktur des Slicers [\[Kerimov, 2019,](#page-178-1) Seite 32]

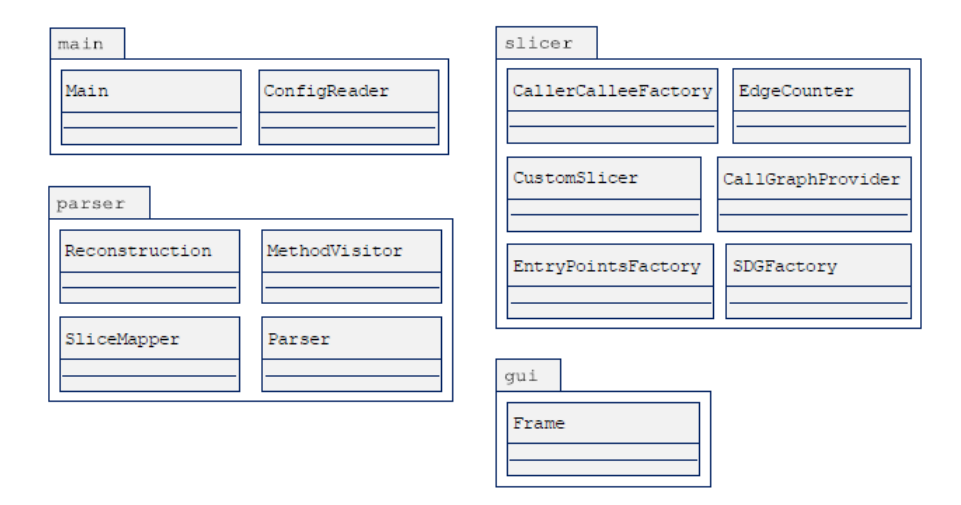

<span id="page-41-1"></span>Abbildung 3.7: Neue Paketstruktur des Slicers [\[Kerimov, 2019,](#page-178-1) Seite 32]

Wichtig ist auch, dass die Codeoptimierungen durchgefuhrt worden sind. Auch diese ¨ dienten dazu, dass der Sourcecode übersichtlicher wurde.

In diesem Zusammenhang wurden die Methoden, Variablen und Parameter anhand der Java-Codekonvention umbenannt. Unter anderem wurden auch geeignete Zu-griffsmodifizierer und Schlüsselwörter, wie z.B. "final" hinzugefügt [\[Kerimov, 2019\]](#page-178-1)

• Konfigurationsdatei

Vorher konnte der Slicer nur Java-Properties einlesen und benutzen. Durch die Einführung der Klasse ConfigReader wurde der Reader erweitert. Zusätzlich war es möglich, dass die Konfigurationsdatei nicht nur als Java-Property, sondern auch als JavaScript Object Notation Format (JSON) eingelesen werden konnte. Außerdem konnten die Parameter auch über ein Kommandozeilen-Programm eingegeben werden. Diese wurden zwar für das Slicing benutzt, haben aber die Konfigurationsdatei nicht verändert [\[Kerimov, 2019\]](#page-178-1).

 $\bullet$  GUI

Über die Konfiguration war es möglich, dass ein kleines Fenster beim Ausführen des Slices mit angezeigt wird. In dem Fenster wurden die Konsolenausgaben angezeigt. Außerdem war es über den Reiter *Options* möglich, die Konfigurationsdatei oder den Dateiordner des Slice-Ergebnis zu öffnen. Als Letztes konnte der Slice erneut gestartet (wiederholt) werden [\[Kerimov, 2019\]](#page-178-1).

## Folgende aufgetretene Problematiken sind zu verzeichnen:

• Rekonstruktion Java-Klasse

Innere- sowie anonyme-Java-Klassen werden ignoriert. Beim Kompilieren werden die inneren-Klassen in dem Format  $\ddot{A}u\beta$ ereKlasse $\hat{I}$ InnereKlasse.class abgespeichert. Das Rekonstruieren ignoriert dieses Format und gibt immer nur  $\ddot{A}u\beta ereKlasse.class$  aus. Deswegen kann der Quellcode nicht gefunden werden.

Außerdem fehlten am Ende von Catch-Blöcken teilweise geschweifte Klammern [\[Kerimov, 2019\]](#page-178-1).

- Fehlende Informationen im Slice Klassenattribute werden generell nicht betrachtet und werden im Slice-Vorgang ignoriert [\[Kerimov, 2019\]](#page-178-1). Wie später im Kapitel [7](#page-139-0) "Evaluation" beschrieben wird, stimmt diese Aussage nur
- Konfigurationsdatei

gemeint sind.

Nicht nur die Konfigurationsdatei musste Kerimov anpassen, sondern auch die WALAeigene Konfigurationsdatei primordial.txt [\[Kerimov, 2019\]](#page-178-1).

teilweise, denn aus der Arbeit wird auch nicht ersichtlich, welche Attribute genau

Dieses Problem konnte nicht reproduziert werden und wurde auch in keiner weiteren Arbeit der Vorarbeiter benannt.

## Ausblick:

Folgende mögliche Ansätze sah Kerimov für die nächsten Arbeiten an den Slicer gerichtet [\[Kerimov, 2019\]](#page-178-1):

- Statt des zurzeit benutzen Backward-Slicens könnte auch das Forward-Slicen genutzt werden. Die dafür benötigte Anderung wäre nur minimal. Ob das Forward-Slicen nützlich wäre, müsste dann evaluiert werden.
- Umfassende Evaluation aller Kontroll- und Datenabhängigkeitsoptionen. Zum Bei-

spiel wurden die Optionen REFLECTION und NO\_BASE\_PTRS der Datenabhängigkeitsoption noch nicht gründlich evaluiert.

- Bessere Dokumentation durch JavaDoc.
- Falls der Quellcode nicht oder in der falschen Version vorliegt, kann entweder das Rekonstruieren überhaupt nicht funktionieren oder fehlerhaft sein. Eine mögliche Lösung bestünde darin, den Quellcode durch einen Decompiler aus dem Bytecode zu rekonstruieren. Das könnte auch das Problem lösen, dass Innere-Klassen nicht mit rekonstruiert werden.

# 3.4 Michael Cyl

Als Grundlage für Cyl dienten die Arbeiten von Gulmann und Nguyen. Da Cyl parallel zu Kerimov gearbeitet hat, floss nicht viel aus dessen Arbeit in seine Arbeit ein. Unter anderem lag dies vielleicht auch darin begründet, dass Kerimov sich um Java-Anwendungen gekümmert hat. Durch iteratives Vorgehen und ständige Evaluation entstand aus einem initialen Prototyp der Android-Slicer. [\[Cyl, 2019\]](#page-177-0)

#### Folgende neue Features beinhaltet diese Unterarbeit:

Android

Statt Java-Anwendungen ist es nun möglich, Android-Ressourcen zu slicen. Damit sind nicht die Applikationen (Apps) gemeint, sondern dass grundlegende System von Android [\[Cyl, 2019\]](#page-177-0).

Server-Client-Architektur

Cyl entwickelte fur den Android-Slicer eine Webapplikation, welche es dem Benut- ¨ zer mit einer leicht verständlichen GUI ermöglichte, Slices in Auftrag zu geben. Somit wird kein Kommandozeilenprogramm mehr benötigt. Serverseitig arbeitet ein javabasierter REST-Server, welcher für das Verwalten und Ausführen der Slices zuständig ist. Mithilfe der MongoDB, werden alle Slices sowie die Einstellungen in einer NoSQL-Datenbank abgespeichert. [\[Cyl, 2019\]](#page-177-0)

Statt des normalen relationalen Ansatzes besitzt eine NoSQL-Datenbank keine starren Tabellenschemtaa mehr.

MongoDB speichert die Einträge als JSON ab [\[MongoDB, 2020\]](#page-178-2). Der Client besteht dabei aus einer Angular-Webapplikation und stellt verschiedene Benutzeroberflächen bereit, auf diese wird genauer eingegangen.

Auf der Startseite der Webapplikation, welche der Abbildung [3.8](#page-44-0) zu entnehmen ist, sind zunächst ein kleiner Willkommenstext und wichtige Links zu WALA zu finden [\[Cyl, 2019\]](#page-177-0).

## Kapitel 3 Verwandte Arbeiten

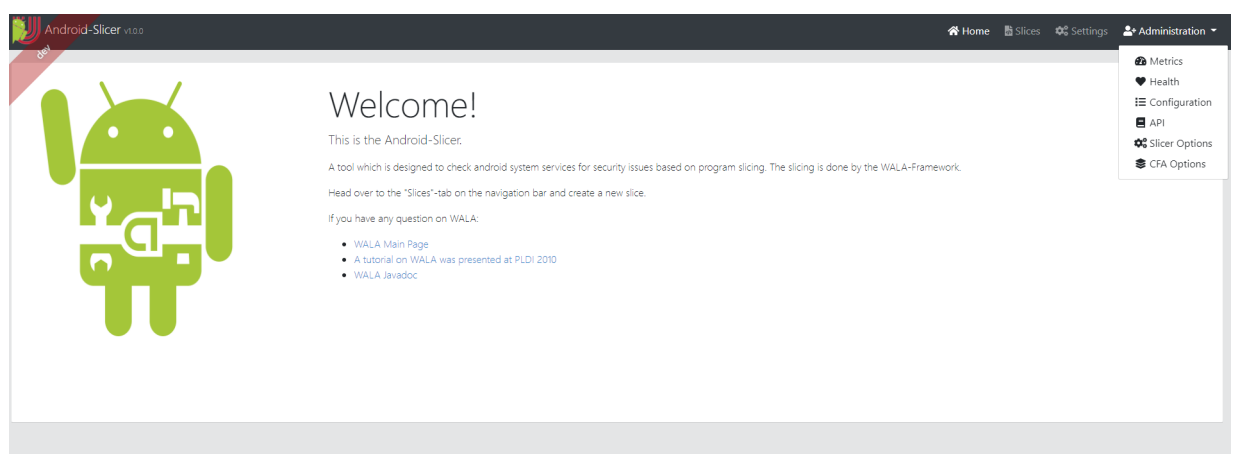

<span id="page-44-0"></span>Abbildung 3.8: Startbildschirm Android-Slicer (Quelle: Eigene Darstellung)

Oben rechts sind vier Tabs (Home, Slices, Settings und Administration) zu sehen. Auf die Settings- und Administration-Tabs wird später detailliert eingegangen. Der Home-Tab führt zum Startbildschirm zurück. Unter "Slices" werden alle Slices aufgelistet, die in Auftrag gegeben worden sind. Zum Beispiel werden in Abbildung [3.9](#page-44-1) zwei Slices aufgefuhrt. Dabei entspricht jede Zeile einem Slice. Zu einem sieht ¨ der Benutzer, mit welchen Optionen (Android Version, Android Class Name, Entry Methods, Seed Statements, CFA Options, Reflection Options, Data Dependence Options und Control Dependence Options) die Slices ausgefuhrt worden sind. Am ¨ Running Symbol (Grün) ist zu erkennen, ob das Slicing noch läuft. Ist das Running Symbol schwarz, ist das Slicing fertig. Zum anderen kann ein Slice an dieser Stelle gelöscht oder angeschaut werden . Zusätzlich ist es dem Benutzer möglich über "Create a new Slice" einen neuen Slice zu erstellen.

| Slices                      |                                                    |                        |                                    |                                                                                                    |                           | + Create a new Slice                |                                        |                  |                                             |
|-----------------------------|----------------------------------------------------|------------------------|------------------------------------|----------------------------------------------------------------------------------------------------|---------------------------|-------------------------------------|----------------------------------------|------------------|---------------------------------------------|
| <b>Android Version</b><br>٠ | Android Class Name $\hat{=}$                       | Entry Methods ≑        | Seed Statements $\hat{\div}$       | CFA Option ≑                                                                                         | <b>Reflection Options</b> | <b>Data Dependence Options</b><br>٠ | <b>Control Dependence Options</b><br>٠ | Running<br>٠     |                                             |
| 28                          | com/android/server/AlarmM<br>anagerService.java    | setTime                | enforceCallingOrSelfPermissi<br>on | ZERO_ONE_CFA                                                                                         | <b>NONE</b>               | NO_HEAP                             | NO_EXCEPTIONAL_EDGES                   | $\boldsymbol{z}$ | $\bullet$<br>$\mathbf{x}$<br>Delete<br>View |
| 29                          | com/android/server/Locatio<br>nManagerService.java | requestLocationUpdates | checkPermission                    | ZERO_ONE_CFA                                                                                         | <b>NONE</b>               | <b>FULL</b>                         | NO_EXCEPTIONAL_EDGES                   | c                | $\bullet$<br>$\mathbf{x}$<br>Delete<br>View |
|                             |                                                    |                        |                                    | Showing 1 - 2 of 2 items.<br>$rac{1}{2}$ $rac{1}{2}$ $rac{1}{2}$ $rac{1}{2}$ $rac{1}{2}$ $rac{1}{2}$ |                           |                                     |                                        |                  |                                             |

<span id="page-44-1"></span>Abbildung 3.9: Slices-Tab Android-Slicer (Quelle: Eigene Darstellung)

Einen Slice erstellen und einen Slice ansehen, geh¨ort zu den beiden Use Cases, die Cyl aufgestellt hat.[\[Cyl, 2019\]](#page-177-0) In der Abbildung [3.10](#page-45-0) ist diese Ansicht zu sehen, in der ein neuer Slice erstellt werden kann.

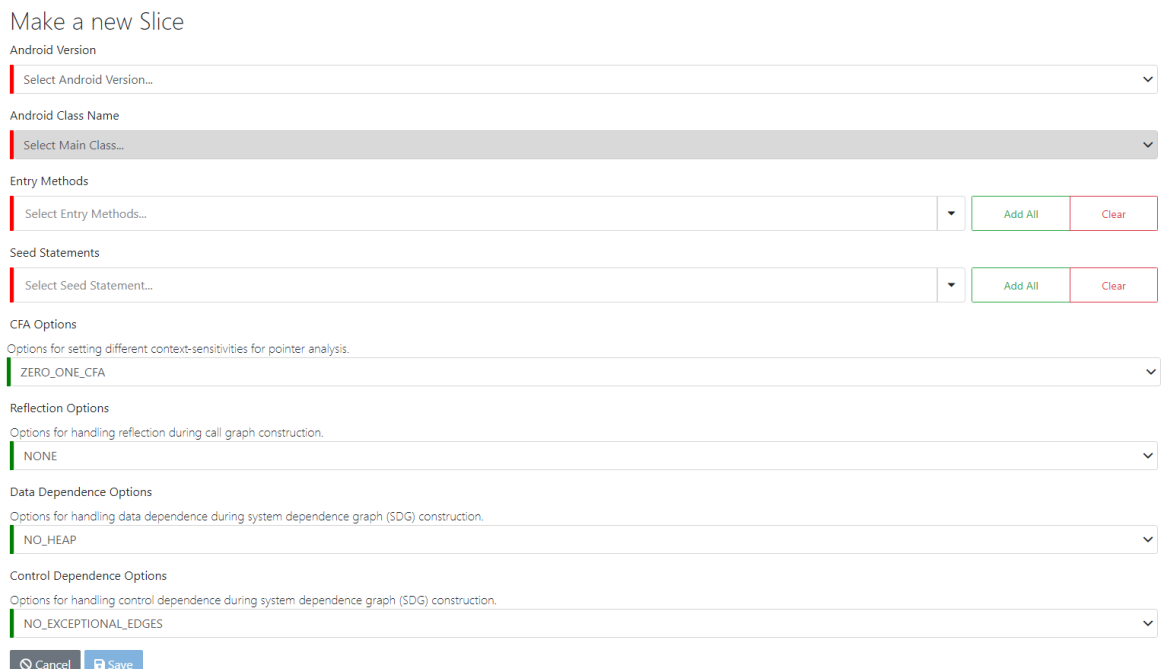

Abbildung 3.10: Ansicht zur Erstellung eines neuen Slices (Quelle: Eigene Darstellung)

<span id="page-45-0"></span>An dieser Stelle wird kurz auf die einzelnen Einstellungsmöglichkeiten für einen Slice eingegangen. Jede Auswahlmöglichkeit kann über ein Dropdown-Menü ausgewählt werden. Außerdem wird durch das Schreiben in den Textfeldern automatisch die Auswahlmöglichkeit mithilfe von Autovervollständigung gefiltert.

– Android Version

Der Benutzer kann sich eine von zwei Versionen aussuchen. Zur Wahl stehen die Android Versionen 28 und 29. Cyl stieß beim Beschaffen und Erstellen der Android Versionen auf Probleme [\[Cyl, 2019\]](#page-177-0).

Eingegangen wird auf diesen Punkt später unter "Folgende aufgetretene Problematiken gibt es:".

– Android Class Name

An dieser Stelle werden nur die Klassennamen angezeigt, welche mit ManagerService.java enden. Diese Einstellung wurde vorher als Standardwert festgelegt. Geändert werden kann dies im Settings-Tab unter dem Namen Android System Service Regex. Der Grund, warum nur ManagerServices angezeigt werden, besteht darin, dass diese aus sicherheitsrelevanter Perspektive heraus interessant sind. Dieser Punkt wird hier nur sehr grob angerissen. Für eine detaillierte Erläuterung, wie welche Komponenten von Android untereinander arbeiten und kommunizieren, wird auf die Arbeit von Cyl verwiesen [\[Cyl, 2019\]](#page-177-0). Damit unter anderem nicht jede App auf alles zugreifen kann, gibt es in den Methoden von den ManagerService-Klassen Methodenaufrufe, die den Zugriff kontrollieren. Dies liegt daran, dass Apps keinen direkten Zugriff auf die Hardund Softwarefunktionen von Android haben. Es wird, vereinfacht formuliert überprüft, ob eine App eine bestimmte Berechtigung besitzt und ob der Benutzer diese auch erlaubt hat. In der Abbildung [3.11](#page-46-0) ist der AlarmManagerService mit der Methode setTime zu erkennen. In dieser wird mit der Methode en $forceCalling OrSelfPermission$  überprüft, ob die Berechtigung für den aktuellen Prozess (App) vorhanden ist, wenn dies nicht der Fall ist, wird eine Security-Exception durch den Methodenaufruf geworfen [\[Cyl, 2019\]](#page-177-0).

```
\overline{1}\overline{2}package com.android.server;
 \overline{3}class AlarmManagerService extends SystemService {
 \overline{4}5
               private final IBinder mService = new IAlarmManager.Stub() {
 6
 \overline{7}\overline{\mathbf{R}}public boolean setTime(long millis){
 \overline{9}getContext().enforceCallingOrSelfPermission(
                               "android.permission.SET_TIME",
10
11"setTime"):
12
                          return setTimeImpl(millis);
                    \mathcal{F}13
1415
               \mathbf{r}16
               \ldots\overline{ }17
```
#### Abbildung 3.11: Ausschnitt von AlarmManagerService.java[\[Cyl, 2019,](#page-177-0) Seite 24]

<span id="page-46-0"></span>Der Benutzer des Android-Slicers könnte dann enforceCallingOrSelfPermission als Seed-Statement angeben und kann das Ergebnis des Slicers dann analysieren. In Abbildung [3.12](#page-46-1) ist anhand der Auswahl des Klassennamens AlarmManagerService zu erkennen, dass der Quellcode zusätzlich angezeigt wird.

<span id="page-46-1"></span>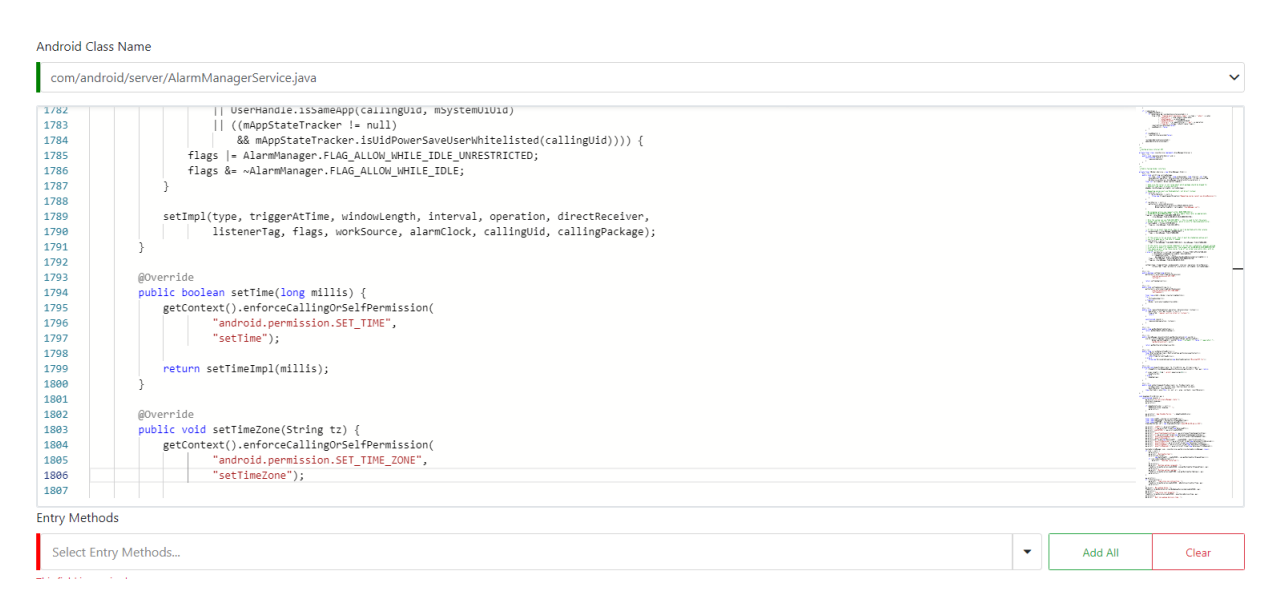

Abbildung 3.12: Quellcodeansicht von AlarmManagerService (Quelle: Eigene Darstellung)

– Entry Methods

Nach der Auswahl des Klassennamens steht dem Benutzer eine Liste von Methoden zur Auswahl, welche in den "Android Interface Definition Language" (AIDL)-Dateien hinterlegt sind. Durch den Android-Build-Prozess, also das Bauen der Android Ressourcen, entstehen die \*.aidl-Dateien zu den jeweiligen Service-Klassen. Diese werden vom Slicer ausgelesen und zur Verfügung gestellt [\[Cyl, 2019\]](#page-177-0).

Als Beispiel könnte hier die setTime-Methode vom AlarmManagerService angeführt werden. Durch die Buttons Add All und Clear ist es möglich, entweder alle Methoden hinzuzufügen oder zu löschen. Zusätzlich wäre es auch möglich, die Methoden anzugeben, welche nicht aufgelistet werden.

– Seed Statements

Unter den Seed Statements kann der Benutzer aus einer vorher festgelegten Liste eine Methode aussuchen. Diese Methoden sind aus der sicherheitsrelevanten Perspektive heraus interessant, wie zum Beispiel die enforceCallingOrSelfPermission-Methode [\[Cyl, 2019\]](#page-177-0).

Zusätzlich wäre es auch hier möglich, die Methoden anzugeben, welche nicht aufgelistet worden sind. Auch die Buttons Add All und Clear können dazu benutzt werden. Hier folgt eine kleine Vorschau hinsichtlich der Methoden, welche ausgesucht werden könnten. Alle aufgelisteten Methoden sind in der Abbil-dung [3.16](#page-51-0) zu dem Setting-Tab zu sehen. Diese können dort unter den Namen Seed Statements angepasst werden:

- \* checkCallingOrSelfPermission
- \* checkCallingOrSelfUriPermission
- \* checkPermission
- \* enforceCallingOrSelfPermission
- \* enforceCallingOrSelfUriPermission
- \* enforcePermission
- \* SecurityException
- \* ....

#### – Options

Auf die einzelnen Optionen wird hier deshlab nicht eingegangen, da diese ausfuhr- ¨ lich im Kapitel [2.2](#page-28-0) "Wala" erklärt worden sind. Die in der Abbildung [3.10](#page-45-0) zu sehenden Einstellungen zu den Optionen sind die Standardwerte. Die Standardwerte können entweder in den Slicer Options oder in den CFA Options im Administration-Tab angepasst werden [\[Cyl, 2019\]](#page-177-0).

In den Abbildung [3.13](#page-48-0) und [3.14](#page-49-0) ist der zweite Use Case abgebildet. Dieser Ansicht kann der Benutzer das Ergebnis oder den Zwischenstand des Slices entnehmen. Der einzige Unterschied zwischen dem Anzeigen des Ergebnis und dem Zwischenstand besteht darin, dass kein Sourcecode angezeigt wird. Der Benutzer sieht also immer, wenn er sich den Slice anzeigen lässt, die ausgewählten Optionen. Im Log wird der aktuelle des Prozesses aufgeführt. An diesem und am Running Symbol (Grün) kann erkannt werden, ob das Slicing noch läuft  $[Cyl, 2019]$ .

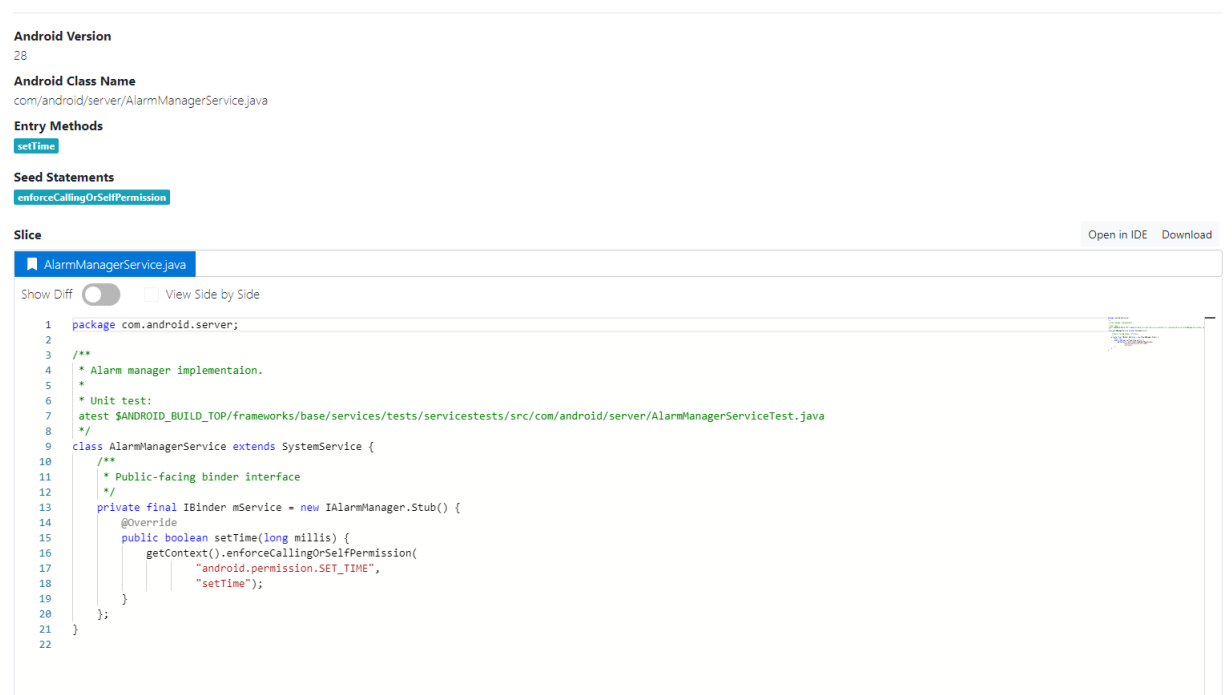

#### Slice 5f745686e95a1947a07b0908

<span id="page-48-0"></span>Abbildung 3.13: Ansicht eines fertigen Slices - Teil 1 (Quelle: Eigene Darstellung)

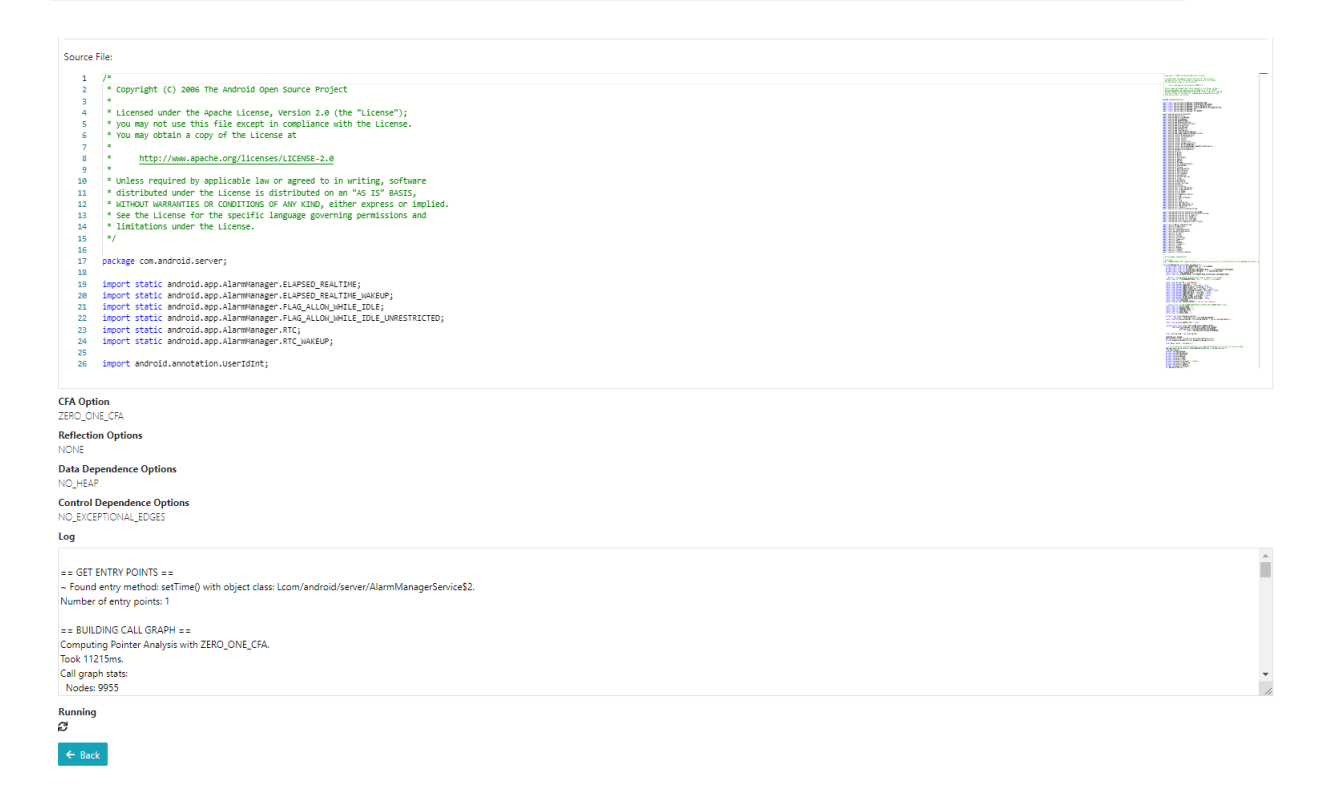

<span id="page-49-0"></span>Abbildung 3.14: Ansicht eines fertigen Slices - Teil 2 (Quelle: Eigene Darstellung)

Über den *Download-*Knopf ist es dem Benutzer möglich, die erstellten Java-Dateien herunterzuladen und über den "Open in IDE"-Knopf können die Dateien in einer IDE geöffnet werden, solange dies in den Einstellungen eingestellt worden ist. Wenn der Show-Diff -Regler benutzt wird, werden das Slice-Ergebnis und der Quellcode gemeinsam angezeigt. Die roten Linien zeigen dabei die Zeilen, welche nicht im Slice-Ergebnis erhalten sind. Wird dann noch zusätzlich View Side by Side aktiviert, wird rechts neben dem zusammengefügten Quell- und Slicecode nur der Slicecode angezeigt. In Abbildung [3.15](#page-50-0) sind die Codes mit den beiden Einstellungen zu sehen. Der angezeigte Slicecode enthält dieses Mal aber viele schraffierte graue Zeile in denen sonst nichts steht. Damit kann der Benutzer besser die Unterschiede zwischen Quellcode und Slicecode identifizieren.

Kapitel 3 Verwandte Arbeiten

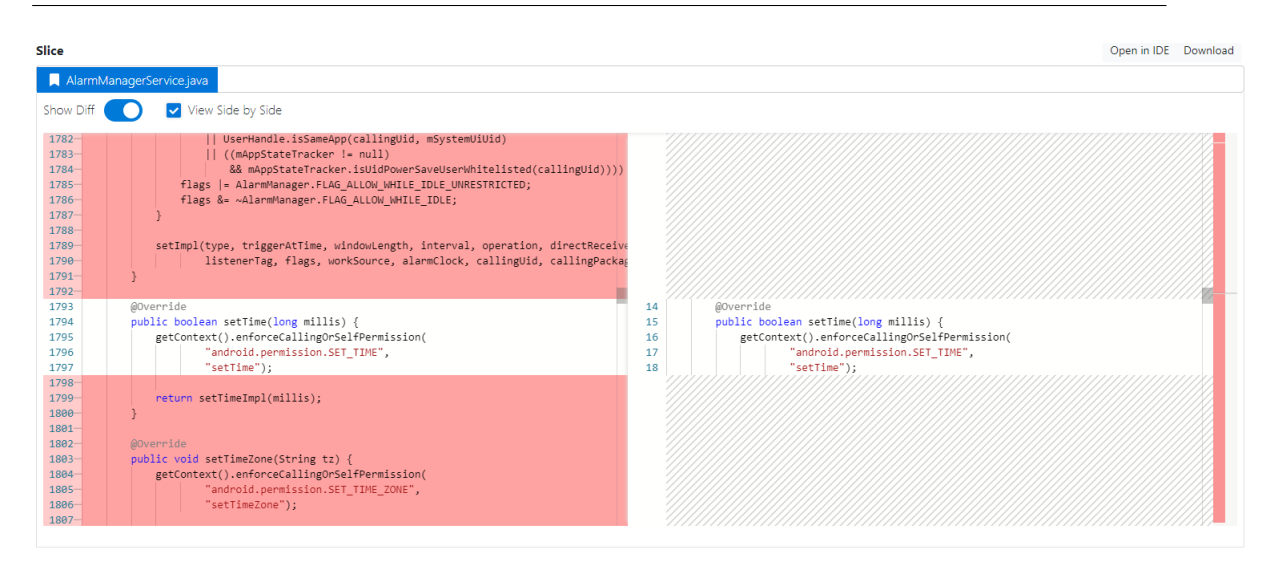

<span id="page-50-0"></span>Abbildung 3.15: Ansicht eines fertigen Slices (Show-Diff und View Side by Side) (Quelle: Eigene Darstellung)

Im Settings-Tab, welches in der Abbildung [3.16](#page-51-0) zu erkennen ist, können die bereits erwähnten Einstellungen zu Android System Service Regex und Seed Statements angepasst werden. An dieser folgt eine kurze Auflistung der wichtigsten, noch nicht benannten Einstellungen.

– Android Source Path

Hier wird der Pfad zum Sourcecode von Android angegeben. Der Standardwert ist hier android-resources. In dem Ordner muss es Unterordner geben, die "android-xx"benannt sein mussen. xx ist der API-Level der Android Version. ¨

– Android Platform Path

Der Standardwert und das Prinzip des Unterordners sind die gleichen wie bei Android Source Path. Der einzige Unterschied liegt darin begründet, dass diese Einstellung der Pfad zur android.jar ist.

– Save To File

Standardwert ist true. Wenn der Wert true ist, werden die Slices auch als Java-Dateien abgespeichert.

– Output Directory

Falls die Java-Dateien abgespeichert werden, wird hier der Pfad zum Abspeichern angegeben. Standardwert ist output.

– Exclusion List

An dieser Stelle können die Exclusions angepasst werden.

| Slicer Settings<br>These are the general slicer settings (e.g. file path locations for the android classes) |                                                                                                    |                                                                                                    |                      |  |  |
|----------------------------------------------------------------------------------------------------|----------------------------------------------------------------------------------------------------|----------------------------------------------------------------------------------------------------|----------------------|--|--|
| $Key \triangleq$                                                                                            | Description $\Leftrightarrow$                                                                                                    | Value $\hat{=}$                                                                                                    |                      |  |  |
| Android Source Path                                                                                         | This is the file path to the android source code files (system services and AIDL- android-resources<br>files). The files should be inside a subfolder named android-to, where to:<br>represents the API-Level. Can be relative to the execution directory of the<br>Android-Slicer or an absolute Path |                                                                                                    | ⊙ View ♪ Edit        |  |  |
| Android Platform Path                                                                                       | This is the file path to the android binary code (android,jar). The android,jar<br>should be inside a subfolder named android-xx, where xx represents the API-<br>Level. Can be relative to the execution directory of the Android-Slicer or an<br>absolute Path                                       | android-resources                                                                                                    | ⊙ View ♪ Edit        |  |  |
| Android_System_Service_Regex                                                                                | This is the regular expression which the Android-Slicer uses to find system<br>service source files inside the source code files location.                                                                                                    | .*ManagerService.java                                                                                                    | ⊙ View <b>/</b> Edit |  |  |
| Seed Statements                                                                                             | These are the default service hook-methods from android. They are available<br>as standard selection options for seed statements. This default list can be<br>edited here. Entries should be separated with a semicolon.                                                                               | checkCallingOrSelfPermission: checkCallingOrSelfUriPermission:<br>checkCallingPermission: checkCallingUriPermission:checkPermission:<br>checkSelfPermission; checkUriPermission; enforceCallingOrSelfPermission;<br>enforceCallingOrSelfUriPermission: enforceCallingPermission:<br>enforceCallingUriPermission; enforcePermission; enforceUriPermission;<br>checkUriPermission; SecurityException | ⊙ View / Edit        |  |  |
| Save To File                                                                                                | Set this to true/false to enable/disable the saving of slices as java-files to disc.                                                                                                    | true                                                                                                    | O View <b>/</b> Edit |  |  |
| Output_Directory                                                                                            | If saving of slices to java-files is enabled, this specifies the output location. The<br>folder will be created in case it does not exist.                                                                                                    | output                                                                                                    | ⊙ View / Edit        |  |  |
| Code_Server_Directory                                                                                       | Path to the code server binaries. Should contain three subfolders named 'win', code-server<br>'lin' and 'mac' for the corresponding platforms.                                                                                                    |                                                                                                    | ⊙ View / Edit        |  |  |
| Code Server Port                                                                                            | Starting port of the code server IDE.                                                                                                    | 8081                                                                                                    | ⊙ View <b>/</b> Edit |  |  |
| Exclusion_List                                                                                              | These classes will be excluded during the slicing analysis to prevent the slicer<br>to go too deep into the java framework. Entries should be separated with new<br>lines.                                                                                                    | java.applet.* java.awt.* java.awt.color.* java.awt.datatransfer.* java.awt.dnd.*<br>java.awt.event.* java.awt.font.* java.awt.geom.* java.awt.im.* java.awt.im.spi.*<br>java.awt.image.* java.awt.image.renderable.* java.awt.print.* java.beans.*<br>java.beans.beancontext.* //java.io.* java.lang.annotation.*                                                                                  | ⊙ View ♪ Edit        |  |  |

<span id="page-51-0"></span>Abbildung 3.16: Settings-Tab Android-Slicer (Quelle: Eigene Darstellung)

Als Letztes gibt es noch den Administration-Tab. Die einzigen wichtigen Menü-Punkte sind hier die Slicer-Options und die CFA-Options. In den Slicer-Options können die Reflection-, Kontrollabhängigkeits- und Datenabhängigkeitsoptionen zu Kenntnis genommen werden. Es kann nur die Beschreibung angepasst werden. Zusätzlich können die einzelnen Optionen als Standard festgelegt werden, siehe Abbildung [3.17.](#page-51-1) Das Gleiche gilt auch für die CFA-Options, welche in der Abbildung [3.18](#page-52-0) zu erkennen sind.

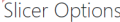

| These are the available options for handling reflection as well as data- and control dependence during call graph and system dependence graph (SDG) construction. You can change the description and<br>set a default value for each type which will be pre-selected when creating a new slice. |                                         |                                                                                                    |                      |                                 |  |
|----------------------------------------------------------------------------------------------------|-----------------------------------------|----------------------------------------------------------------------------------------------------|----------------------|---------------------------------|--|
| Type $\div$                                                                                                    | Key $\div$                              | <b>Description ≑</b>                                                                                                    | Is Default $\hat{=}$ |                                 |  |
| REFLECTION OPTION                                                                                                    | <b>FULL</b>                             | Analyzes all reflections, including 1: Flows from calls of<br>newInstance() to type casts, where a new instance is cast to a<br>specific objet type. 2: Calls to Method.invoke(), where the<br>underlying method represented by a method object is<br>invoked. 3: Calls to Class.getMethod(), where a method<br>object that reflects a member method of the class is<br>returned. | false                | <b>⊙</b> View <del></del> ∕ Edi |  |
| REFLECTION OPTION                                                                                                    | APPLICATION GET METHOD                  | Like FULL, but models calls to Class.getMethod() only for<br>application classes, meaning classes which are inside the<br>android.jar-Archive.                                                                                                    | false                | <b>⊙</b> View <b></b> ∂ Edit    |  |
| REFLECTION OPTION                                                                                                    | NO FLOW TO CASTS                        | Does not analyze any flows from calls of newinstance() to<br>casts, where a new instance is cast to a specific objet type.                                                                                                    | false                | ⊙ View ♪ Edit                   |  |
| <b>REFLECTION OPTION</b>                                                                                                    | NO FLOW TO CASTS APPLICATION GET METHOD | Like FULL, but models calls to Class.getMethod() only for<br>application classes and does not analyze any calls of<br>newinstance() casts.                                                                                                    | false                | O View / Edit                   |  |
| REFLECTION OPTION                                                                                                    | NO_METHOD_INVOKE                        | Like FULL, but does not analyze any calls to Method.invoke(),<br>where the underlying method represented by a method<br>object is invoked.                                                                                                    | false                | O View # Edit                   |  |

<span id="page-51-1"></span>Abbildung 3.17: Slicer-Options Android-Slicer (Quelle: Eigene Darstellung)

# **CFA Options**

| creating a new slice. |                                                                                                    |                               |  |  |  |
|-----------------------|----------------------------------------------------------------------------------------------------|-------------------------------|--|--|--|
| Type $\div$           | <b>Description ≑</b>                                                                                                    | Is Default $\div$             |  |  |  |
| ZERO CFA              | Creates a 0-CFA call graph builder. Fastest and context-insensitive analyses. There<br>is only one single method reference- and instance-context. Therefore it does not<br>distinguish between different instances of the same object type and therefore<br>might lack precision.                                                                                                    | false<br>⊙ View ♪ Edit        |  |  |  |
| ZERO ONE CFA          | Creates a 0-1-CFA call graph builder. More expensive than 0-CFA since a call stack true<br>based instance-context is created for every object, with one level of call stack<br>tracing. There is still only a single level of method reference-context, meaning 0<br>level of call stack tracing. Appropriate for most slicing szenarios since it's the best<br>tradeoff between precision and computing resources. | ⊙ View ♪ Edi                  |  |  |  |
| VANILLA ZERO ONE CFA  | Creates 0-1-CFA Call graph builder, With 1 level call stack tracing for object<br>instances and no call stack tracing for method references. Standard optimizations<br>in the heap abstraction like smushing of strings, meaning allocation sites for<br>Strings and StringBuffers are not disambiguated, are disabled.                                                                                             | false<br>⊙ View ♪ Edi         |  |  |  |
| N_CEA                 | Creates a call graph builder that uses call stack context-sensitivity for method<br>references and a call stack context-sensitive allocation-site-based heap<br>abstraction for different instance contexts. The with call stack tracing is limited to<br>n methods.                                                                                                    | false<br>⊙ View <b>/</b> Edit |  |  |  |
| VANILLA N CFA         | Creates a call graph builder that uses call stack context-sensitivity for method<br>references and a call stack context-sensitive allocation-site-based heap<br>abstraction for different instance contexts. The with call stack tracing is limited to                                                                                                    | false<br>⊙ View ♪ Edit        |  |  |  |

<span id="page-52-0"></span>

# Abbildung 3.18: CFA-Options Android-Slicer (Quelle: Eigene Darstellung)

## Folgende Änderungen sind zu verzeichnen:

Einstiegspunkte (Entrypoints)

Anders als bei Java, bei der es nur die main-Methode als Einstiegspunkt in das System gibt, gibt es bei Android vier verschiedene Arten von Komponenten (Activity, Service, Broadcast-Reveicer und Content-Provider), welche als Einstiegspunkte fungieren. Eine main-Methode gibt es bei Android nicht [\[Cyl, 2019\]](#page-177-0).

Zu Erinnerung: Nguyen hat die Einstiegspunkte zum einen anhand der angegebenen mainClass gefunden. Diese gefundenen Methoden konnten sowohl public als auch private sein. Zum anderen wurden die main-Methoden verwendet. Der Programmablauf wurde in der Abbildung [3.2](#page-36-0) konkretisiert [\[Nguyen, 2018\]](#page-178-0).

Im Gegensatz dazu werden bei Cyl nur diejenigen Methoden als Einstiegspunkte genommen, bei denen der Klassenname dem Android Class Name und die Methodennamen den Entry Methods entsprechen. Durch eine weitere Änderung ist es nun möglich, dass Methoden von inneren Klassen als Einstiegspunkte gefunden werden [\[Cyl, 2019\]](#page-177-0).

• Mögliche Methoden der Seed Statements

Bevor die Seed Statements gefunden werden können, werden die Methoden gesucht, welche die Seed Statements beinhalten könnten. Cyl hat Folgendes bei der Implementierung von Nguyen entdeckt:

"Zur Identifizierung der Seed Statements werden zunächst die Call Graph-Knoten der Methoden benötigt, welche die entsprechenden Statements enthalten könnten. Der ursprüngliche Algorithmus von Nguyen hatte sich dabei ausschließlich auf das Finden von Entry Point-Knoten konzentriert. Während der ersten Funktionstests des Android-Slicers, [...] konnte allerdings festgestellt werden, dass sich Service

Hooks auch in privaten Methoden befinden können, d. h. nicht direkt in den Entry Points." (Zitat: [\[Cyl, 2019\]](#page-177-0))

Folgendes Problem ist also aufgetreten:

Als Beispiel wird in der Methode main die Methode print aufrufen. Daher sind der srcCaller die main-Methode und srcCallee die print-Methode und somit auch das Seed-Statement. Der Algorithmus findet erfolgreich die main-Methode, ruft aber die main-Methode die blubber -Methode auf, welche erst dann die print-Methode aufruft, dann würde der Algorithmus keine Methode finden, weil print nicht in main enthalten ist.

Anders als Cyl habe ich durch das Testen der Implementierung festgestellt, dass dies weder an den Entrypoints noch an privaten Methoden liegt. Die Methode find-Methods von Nguyen benutzt keinen dieser Parameter direkt. Zwar wird der Call Graph ubergeben, welcher durch die Entrypoints generiert wird, aber durch die ¨ unterschiedlichen Algorithmen, welche in Abbildung [3.2](#page-36-0) dargestellt worden sind, können auch private Methoden dann gefunden werden, wenn die richtigen Einstellungen vorgenommen werden. Das Problem liegt in dem übergebenen srcCaller begrundet, welcher in meinen Beispiel die main-Methode war. Nguyen hat mit seiner ¨ Implementierung vorausgesetzt, dass sich das Seed-Statement (srcCallee) in der Methode srcCaller befindet.

Cyl hat diese Methode komplett hinzu der neuen Methode findMethodNodes überarbeitet. Auch hier werden der Call Graph und somit alle Methoden durchgegangen, nur muss der Klassenname der Methode mit dem Android Class Name übereinstimmen. Zusätzlich muss der Methodenname mit einen Namen aus der Liste der Entry  $Methods$  übereinstimmen. Außerdem wird die  $findMethods$ -Methode für jede gefundene Methode nochmals aufgerufen. Übergeben wird statt der *Entry Methods* die Namen der Methoden, welche in der gefundenen Methode aufgerufen werden. Dieser rekursive Aufruf wiederholt sich so lange, bis alle Knoten der Klasse hinzugefügt worden sind. Somit konnte Cyl dieses Problem lösen [\[Cyl, 2019\]](#page-177-0).

#### Folgende Optimierungen sind zu verzeichnen:

Seed-Statements

Zusätzlich zu dem Finden von SSAAbstractInvokeInstruction (dem Aufruf einer Methode) ist es möglich, dass SSANewInstruction (new-Anweisungen) als Seed-Statements gefunden werden. Somit ist es zum Beispiel möglich, throw-Anweisungen, in denen eine Exception mit dem new-Operator direkt instanziiert wird, gefunden wird [\[Cyl, 2019\]](#page-177-0).

JavaParser

Folgende Optimierungen hat Cyl vorgenommen [\[Cyl, 2019\]](#page-177-0).

 $-$  Die Klassen *Method Visitor* und *Parser*, welche für das Rekonstruieren des Quellcodes zuständig sind, wurden im großen Stiel refaktoriert.

- Redundanter Code wurde in neue Methoden ausgelagert. So sind die Methoden isLineInNode und addAllLinesFromBeginToEnd in der Klasse MethodVisitor entstanden. Die beiden Methoden sind sehr wichtig für das Rekonstruieren des Quellcodes. Die *isLineInNode*-Methode überprüft, ob eine Zeile in einem Knoten liegt. Auf dieser Weise wird sichergestellt, dass der Knoten nicht unnötig durchsucht wird. Die addAllLinesFromBeginToEnd-Methode fügt, wie der Name bereits verrät, von einer Zeilennummer bis einschließlich einer anderen Zeilennummer alle Zeilen zum Ergebnis hinzu. Damit ist es leichter, umgebrochene Zeilen zu rekonstruieren.
- $-$  Kommentare aus dem Quellcode werden übernommen, welche an den gefundenen Zeilen liegen. Dies schließt JavaDoc mit ein. Die dafur entsprechenden ¨ Methoden liegen in der SliceMapper -Klasse.
- $-$  Es werden alle Zeilen hinzugefügt, welche mit der Zeichenkette "package" beginnen.
- $-$  Das Finden von Zeilenumbrüchnen wurde verbessert. Dafür wurden die Anweisungen beziehungsweise die Statements ForEachStmt, SynchronizedStmt, Expression-Stmt, ThrowStmt, SwitchStmt, SwitchEntry, ReturnStmt, ContinueStmt, BreakStmt, Catch- und Finally-Blöcke erweitert oder hinzugefügt.
- $-$  Die Klassendeklaration und damit auch die Kommentare werden hinzugefügt.
- $-$  return-, continue- und break-Anweisungen werden unabhängig vom Wala-Ergebnis übernommen, damit der Code verständlicher wird.
- Der JavaParser wurde auf die neueste Version 3.14 aktualisiert. Genutzt wurde vorher die Version 1.0, welche maximal die Java-Version 7 unterstützte.

#### Folgende aufgetretene Problematiken sind zu verzeichnen:

Android Versionen

Das Bereitstellen der Android-Ressourcen war für Cyl komplizierter und umständlicher als angenommen. Bis Mitte des Jahres 2018 war es noch möglich, auf der Hosting-Plattform Grepcode auf die vorkompilierten Android-Ressource zugreifen zu können. Diese Möglichkeit nutzte Gulmann in seiner Arbeit [\[Gulmann, 2014\]](#page-177-1). Aber die Plattform stellte den Betrieb ein. Cyl versuchte daraufhin, mithilfe unterschiedlichen Methoden selbst die Android-Ressourcen zu erstellen und schaffte dies auch. Auf diesen Punkt wird aber nicht weiter eingegangen. Es wird auf die Arbeit von Cyl verwiesen, in der er sein Vorgehen sehr gut dokumentiert hat [\[Cyl, 2019\]](#page-177-0).

#### Ausblick:

• Usability

Damit der Android-Slicer im Hinblick auf die Usability verbessert werden kann,

müsste eine größere Studie durchgeführt werden, welche mit standardisierten Tests arbeitet [\[Cyl, 2019\]](#page-177-0).

Ergebnis der Evaluation

Durch die Evaluation konnte nachgewiesen werden, dass das Tool den Benutzer bei der Arbeit in der Software Security gut unterstutzen kann. Folgende Punkte, welche ¨ noch nicht umgesetzt wurden sind, wurden als wunschenswert geschildert. ¨

- $-$  import-Anweisungen der Klassen sollten für das Verständnis von Variablen mit aufgenommen werden [\[Cyl, 2019\]](#page-177-0).
- $-$  Übersetzung des Tools in mehrere Sprachen. Dies soll laut Cyl mit der Internationalisierungsfunktion des JHipster-Frameworks, welches für die Server-Client-Architektur genommen wurde, m¨oglich sein [\[Cyl, 2019\]](#page-177-0).
- $-$  Ein Slice auf Basis eines vorhandenen Slices mit veränderten Einstellungen sollte wiederholt werden können [\[Cyl, 2019\]](#page-177-0).

# 3.5 Jan Möhlmann

Möhlmann erweiterte den Android-Slicer dahin gehend, dass dieser auch Java-Anwendungen slicen kann. Die Evaluation der Erweiterung und der hinzugefügten Funktionalitäten ist wegen der herrschenden Covid-19-Pandemie knapp ausgefallen [Möhlmann, 2020].

#### Folgende neue Features beinhaltet diese Unterarbeit:

• Oberfläche

In der Abbildung [3.19](#page-55-0) sind zwei neue Buttons links neben den "Create a new Slice" Button zu erkennen. Durch einen Klick auf einen der beiden Buttons wechselt der Benutzer zwischen der Liste fur die Slices von Android oder von Java hin und her. ¨

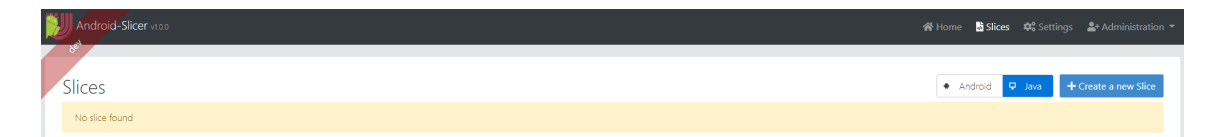

<span id="page-55-0"></span>Abbildung 3.19: NEW Slices-Tab Android-Slicer (Quelle: Eigene Darstellung)

Eine größere Veränderung hat die Ansicht zur Erstellung eines neuen Slices vollzogen. Diese ist in den Abbildungen [3.20](#page-56-0) und [3.21](#page-56-1) zu sehen.

## Kapitel 3 Verwandte Arbeiten

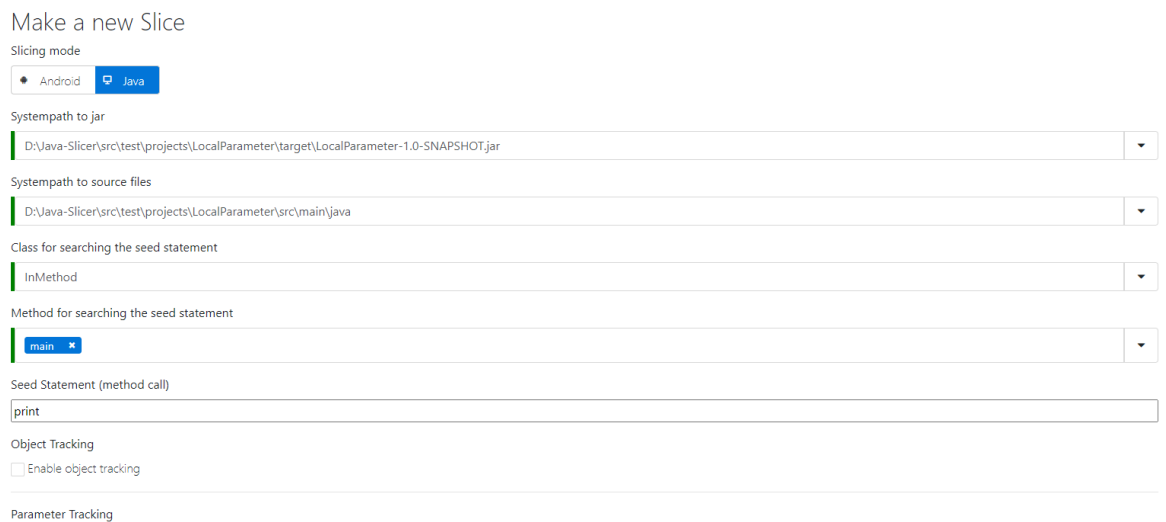

Enable parameter tracking

## <span id="page-56-0"></span>Abbildung 3.20: NEW Ansicht zur Erstellung eines neuen Slices (Quelle: Eigene Darstellung)

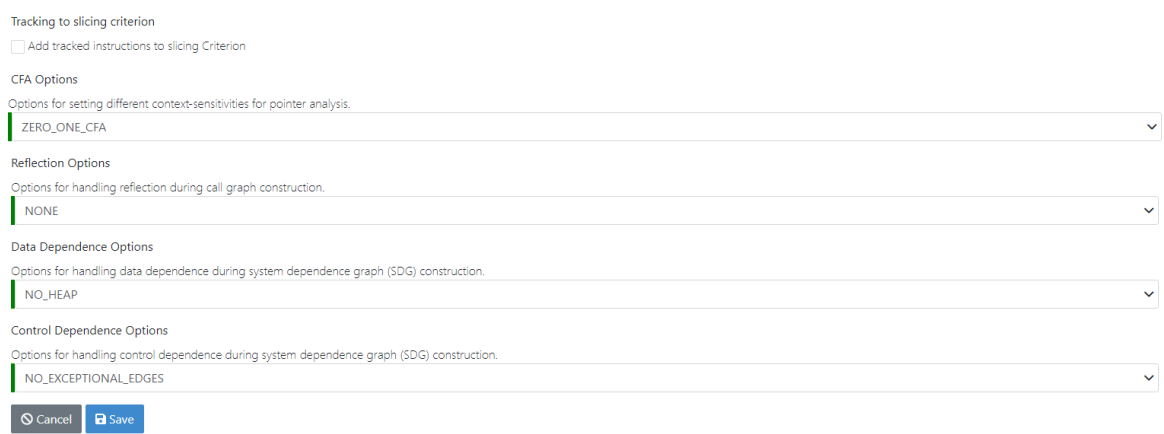

<span id="page-56-1"></span>Abbildung 3.21: NEW Ansicht zur Erstellung eines neuen Slices (Quelle: Eigene Darstellung)

An dieser Stelle wird kurz auf die veränderten Einstellungsmöglichkeiten eingegangen.

- Oben links kann der Benutzer zwischen den Slicing mode Java und Android wechseln. Dieses Vorgehen ist das gleiche wie bei der Slices-Ansicht.
- Systempath to...

Die Android-spezifische Option Android Version ist weggefallen. Stattdessen gibt es die beiden neuen Optionen Systempath to jar und Systempath to source files. Wie die Namen der Optionen bereits aussagen, geben diese den Pfad zur Jar-Datei und zu den Source-Dateien an.

- Class for searching the seed statement Im Slicing-Mode Android heißt diese Option Android Class Name. Es werden alle Klassennamen angezeigt, welche WALA durch das Erzeugen der ClassHierarchy findet. Bei der Auswahl einer Klasse wird kein Quellcode angezeigt.
- Method for searching the seed statement

Im Slicing-Mode Android heißt die Option Entry Methods. Nach der Auswahl des Klassennamens stand dem Benutzer eine Liste von Methoden zur Auswahl, welche WALA durch die Methode getAllMethods auf der Klasse findet. Die Buttons Add All und Clear wurden entfernt.

– Seed Statement (method call)

Es existiert keine vorher festgelegte Liste. Daher kann der Benutzer keine Methode aussuchen, sondern muss genau wissen, welches Seed-Statement er benutzen möchte. An dieser Stelle kann auch nur noch ein einziges Seed-Statement angegeben werden.

Die folgenden drei Optionen sind neu:

– Object Tracking

Ist die Option Object Tracking aktiviert, so wird das Objekt, auf dem das Seed-Statement aufgerufen wird, verfolgt. Daher wird die Objektverfolgung eingeschaltet. Alle Verwendungen des Objekts sollten im besten Fall im Slice enthalten sein.

#### – Parameter Tracking

Ist die Option Parameter Tracking aktiviert, werden die Parameter, welche dem Seed-Statement übergeben werden, verfolgt. Daher wird die Parameterverfolgung eingeschaltet. Alle Verwendungen der Parameter sollten im besten Fall im Slice enthalten sein.

– Tracking to slicing criterion

Ist diese Option und zusätzlich Object Tracking oder Parameter Tracking aktiviert, werden die gefundenem Verwendungen des Objekts oder der Parameter als Seed-Statements benutzt.

– Options

Alle anderen vorhandenen Optionen haben sich nicht verändert.

Jar-Dateien und Java-Quellcode

Durch die Angabe der Dateipfade ist es nur noch möglich, dass der Server auf dem PC des Clients läuft. Möhlmann will damit verhindern, dass zu große Jar- und Quellcode-Dateien auf den Server hochgeladen werden. Ein potenzieller Angreifer könnte aber durch das Ausführen des Programms die Ordnerstruktur des PC ermitteln [Möhlmann, 2020].

Einstiegspunkte (Entrypoints)

Möhlmann benutzt für das Finden der Einstiegspunkte für die Java-Anwendungen nur die Util.makeMainEntrypoints Methode, welche WALA mit sich bringt.

• Mögliche Methoden der Seed Statements

Anders als Cyl benutzt Möhlmann den Ansatz von Nguyen für das Java-Slicing. Somit setzt Möhlmann wieder voraus, dass sich der Seed-Statement in der angegebenen Methode "Method for searching the seed statement" befindet.

• Tracking

Für das Tracking des Objekts und/oder der Parameter stehen die zwei neue Methoden (addParameterTracking & addObjectTracking) zur Verfügung und für das Hinzufügen zum Ergebnis des Slices bzw. das Hinzufügen als Seed-Statement ist die Methode *addAliasesToSlice* zuständig. Diese drei Methoden werden etwas genauer in dem Kapitel [6](#page-82-0) "Implementierung" ausgeführt. Für eine detaillierte Beschreibung der Implementierung wird auf die Arbeit von Möhlmann verwiesen [Möhlmann, 2020]. Möhlmann hat das Tracking deshalb komplett neu implementiert, weil die Implementierung von Nguyen drei Schwachstellen aufwies:

- $-$  Die Objektverfolgung ist nur intraprozedural zuverlässig.
- Es gib dann False-Positives, wenn mehrere Objekte die gleiche Klassen haben. Es werden daher alle Objekte der Klasse gefunden.
- $-$  Die Instanzierungsmethoden müssen bekannt sein und werden teils nicht in den Slice integriert.

#### Folgende Optimierungen sind zu verzeichnen:

Exklusionsdatei

Im Settings-Tab, welcher in Abbildung [3.16](#page-51-0) gezeigt worden ist, kann die Exklusiondatei angepasst werden. Das Problem, welches Möhlmann entdeckte, besteht darin, dass immer nur der erste Eintrag in der Liste verwendet worden ist, wenn die Liste verändert wurde. Als Lösung erkennt nun das Programm Leerzeichen als Trenner der Einträge an.

JHipster

JHipster wurde von der Version 6.2.0 auf die 6.8.0 aktualisiert.

#### Folgende aufgetretene Problematiken sind zu verzeichnen:

• Tracking

Es werden auch Methodenaufrufe vom Callee in das Slice-Ergebnis aufgenommen, welche erst nach dem Seed-Statement aufgerufen werden würden. Die gefundenen Methodenaufrufe sind False-Positiv. Beim Tracking wird nicht zwischen Backwardund Forwardslicing differenziert. In einem Test war die Zeile *consoleInput* =  $new$ BufferedReader(new InputStreamReader(System.in)); enthalten, obwohl diese nichts

mit dem Objekt cipher vom Seed-Statement doFinal zu tun hatte. Dieser False-Positiv konnte sich nicht erklärt werden [Möhlmann, 2020].

## Ausblick:

Folgende mögliche Ansätze sah Möhlmann für die nächsten Arbeiten an dem Slicer: [Möhlmann, 2020]

- Durch WALA können nur Java-Programme bis zur Version 8 analysiert werden. Eine Erweiterung mit einer zweiten Analysebibliothek könnte das Problem lösen.
- Statt des zurzeit benutzten Backward-Slicen könnte auch das Fordward-Slicen verwendet werden.
- Die Analyse von Java SE Anwendungen ist durch seine Arbeit ermöglicht worden, ob Java EE Anwendungen analysiert werden können, muss evaluiert werden.
- Wie Nguyen hat Möhlmann vorgeschlagen, Mockups sollten die richtigen Klassen in den Bibliotheken ersetzen, um die Performance der Analyse zu verbessern.
- Die Quelltextrekonstruktion erzeugt immer noch keine syntaktisch korrekten Java-Dateien.
- Die Jar- und Quellcode-Dateien mussen zurzeit deshalb auf dem PC des Benutzers ¨ liegen, weil dort der Server sein muss. Das Problem könnte mit einem Buildserver behoben werden.
- Über einen "Klonen"-Button sollte ein Slice auf Basis eines vorhandenen Slices mit veränderten Einstellungen erzeugt werden.
- Unterschiedliche Slices sollten miteinander verglichen werden.
- Slices sollten in verschiedene Ordner einsortiert werden können.
- Das Festlegen des Seed-Statements ist nicht immer eindeutig. Das Problem könnte gelöst werden, indem das Seed-Statement direkt im Quellcode ausgesucht wird.

# <span id="page-59-0"></span>3.6 Aufgetretene Problematiken und Ausblicke der Vorarbeiterin

An dieser Stelle werden die Punkte der Vorarbeiten zu deren Ausblicken und aufgetretenen Problematiken kurz zusammengefasst. Im Kapitel [5](#page-68-0) "Anforderungen" werden unter anderen durch diese Punkte, die verschwundenen Funktionalitäten und die ersetzten Funktionalitäten die Anforderungen für den Slicer erstellt.

- JavaParser
	- $-$  Die Umbrüche in den Zeilen, in denen z.B. eine Anweisung ausgeführt oder eine Methode aufgerufen wird, sind fehlerhaft [\[Nguyen, 2018\]](#page-178-0).
- Innere- sowie anonyme-Java-Klassen werden ignoriert [\[Kerimov, 2019\]](#page-178-1).
- $-$  Am Ende von Catch-Blöcken fehlten teilweise geschweifte Klammern [\[Kerimov, 2019\]](#page-178-1).
- Den Quellcode durch einen Decompiler aus dem Bytecode rekonstruieren lassen. Dadurch könnte insbesondere das Problem gelöst werden, wenn kein Quellcode vorhanden ist [\[Kerimov, 2019\]](#page-178-1).
- import-Anweisungen der Klassen sollten mit aufgenommen werden [\[Cyl, 2019\]](#page-177-0).
- Die rekonstruierten Java-Dateien sind noch nicht syntaktisch korrekt [Möhlmann, 2020].
- Objektverfolgung
	- $-$  Der Slice enthielt bestimmte Zeilen, selbst wenn der *advanced mode* ausgeschaltet war, und andersherum fehlte z.B. der Parameter value, obwohl ad-vanced mode eingeschaltet war [\[Nguyen, 2018\]](#page-178-0).
	- Methodenaufrufe vom Callee werden in das Slice-Ergebnis aufgenommen, welche erst nach dem Seed-Statement aufgerufen werden würden. [Möhlmann, 2020].
	- Es war mindestens eine Zeile im Slice-Ergebnis enthalten, welche nichts mit dem Objekt zu tun hatte [Möhlmann, 2020].
- Einstiegspunkte (Entrypoints)
	- $-$  Das Finden der Einstiegspunkte muss verbessert und evaluiert werden. Je größer ein Programm ist, desto sinnvoller ist es, dass so wenige Einstiegspunkte wie möglich gefunden werden [\[Nguyen, 2018\]](#page-178-0).
- Seed-Statement
	- $-$  Das Festlegen des Seed-Statements ist nicht eindeutig. Dieser könnte direkt im Quellcode ausgesucht werden [Möhlmann, 2020].
- Attribute
	- Die Klassenattribute werden generell nicht betrachtet [\[Kerimov, 2019\]](#page-178-1).
- Dokumentation
	- $-$  Die Fehlerbehandlung und Dokumentation müssen verbessert werden ([\[Nguyen, 2018\]](#page-178-0), [\[Kerimov, 2019\]](#page-178-1)).
- Testen
	- $-$  Evaluation des Slicers an großen Java-Programmen mit über 200.000 LoC [\[Nguyen, 2018\]](#page-178-0).
	- $-$  Ob Java EE Anwendungen analysiert werden können, müsste evaluiert werden  $[M<sub>ö</sub>hlmann, 2020]$ .
- Datenflüsse
- Gibt es eine Optimierung durch das Ersetzen der Klassen und Methoden in Bi-bliotheken durch Stubs und verändert sich das Ergebnis dadurch ([\[Nguyen, 2018\]](#page-178-0),  $[Möhlmann, 2020]$ ?
- Forward-Slicen
	- $-$  Statt nur Backward-Slicen könnte auch Fordward-Slicen genutzt werden. Ob dies nützlich wäre, müsste dann evaluiert werden  $([Kerimov, 2019], [Möhlmann, 2020]).$  $([Kerimov, 2019], [Möhlmann, 2020]).$  $([Kerimov, 2019], [Möhlmann, 2020]).$
- Android Versionen
	- Das Generieren der unterschiedlichen Android Versionen ist sehr zeitaufwendig und rechenintensiv. Ein einfacher Download ist nicht möglich [\[Cyl, 2019\]](#page-177-0).
- Usability
	- $-$  Eine große Studie müsste durchgeführt werden, um den Slicer im Hinblick auf Usability zu verbessern [\[Cyl, 2019\]](#page-177-0).
	- $-$  Übersetzung des Tools in mehrere Sprachen [\[Cyl, 2019\]](#page-177-0).
	- Einen Slice, auf Basis eines vorhandenen Slices, mit ver¨anderten Einstellungen wiederholen ( $[Cyl, 2019]$ , [Möhlmann, 2020]).
	- Unterschiedliche Slices miteinander vergleichen [\[M¨ohlmann, 2020\]](#page-178-3).
	- Slices in verschiedene Ordner einsortieren [\[M¨ohlmann, 2020\]](#page-178-3).
- Bibliotheken
	- $-$  Eine weitere Analysebibliothek hinzufügen, um Java-Programme über Version 8 analysieren zu können [Möhlmann, 2020].
- Server
	- Durch einen Buildserver mussten die Jar- und Quellcode-Dateien nicht mehr ¨ auf dem PC des Benutzers liegen [Möhlmann, 2020].

# <span id="page-61-0"></span>3.7 Verschwundene Funktionalitäten

In diesem Unterkapitel werden die verschwundenen Funktionalitäten aufgelistet, welche nicht durch andere Vorarbeiten wieder ersetzt worden sind. Sowohl in diesem als auch im nächsten Unterkapitel werden keine Funktionalitäten aufgelistet, welche mit Android direkt zu tun haben. Dies hat den Grund, dass keine Funktionalität, welche Cyl erarbeitet hat, verschwunden oder ersetzt worden ist.

• Die Option src\_calle\_class aus der Arbeit von Nguyen.

Über diese Option in der Konfigurationsdatei war es möglich, das Seed-Statement auf eine bestimmte Klasse zu beschränken. Wenn z.B. das Seed-Statement toString und die Klasse Auto sind, dann würde der Slicer auch nur die Methoden toString von der Klasse Auto nehmen und sonst von keiner weiteren Klasse.

• Die Option *only-public-entry* aus der Arbeit von Nguyen.

Damit wurde entweder der Entrypoint Algorithmus von Gulmann oder von Detmers genutzt.

- Das Erstellen von unterschiedlichen PDFs und die dazu gehörigen Optionen aus der Arbeit von Nguyen.
- Beim Erstellen eines neues Slices sind folgende Funktionalitäten nicht mehr vorhanden:
	- Es wird kein Quellcode mehr angezeigt, wenn die Java-Klasse ausgesucht wird.
	- $-$  Der Benutzer hat nicht mehr die Möglichkeit, alle Callees hinzuzufügen oder zu löschen.
	- $-$  Es kann nur noch ein Seed-Statement gewählt werden.

## <span id="page-62-0"></span>3.8 Ersetzte Funktionalitäten

In diesem Unterkapitel werden alle Funktionalitäten aufgelistet, welche durch die Vorarbeiten ersetzt oder immer wieder erweitert worden sind.

Der Slicer

Der ursprungliche Java-Slicer von Nguyen wurde durch Cyl als Android-Slicer neu ¨ implementiert. Dieser wurde dann von Möhlmann um Java erweitert. Somit kann der Slicer Android- und Java-Anwendungen slicen.

GUI

Aus einem Slicer, welcher durch ein Kommandozeilenprogramm ausgeführt werden musste, wurde eine Client-Server-Webanwendung.

Konfigurationsdatei / Output-Dateien

Alle Einstellungsmöglichkeiten und Ergebnisse werden in einer Datenbank abgespeichert. Vorher wurde dies durch Extradateien geregelt.

Objektracking

Die erste Version stammt von Nguyen und wurde später von Möhlmann neu implementiert. Die Optionen advancded mode und object inst methods wurden durch die Optionen Object Tracking, Parameter Tracking und Tracking to slicing criterion ersetzt.

Einstiegspunkte (Entrypoints)

Der Algorithmus zum Finden der Einstiegspunkte wurde sehr oft "ersetzt" beziehungsweise zusammengesetzt. In Abbildung [3.2](#page-36-0) ist der Algorithmus zu sehen, welchen Ngyuen in seiner Arbeit verwendet hat. Dieser beinhaltete die Algorithmen von Gulmann, Detmers und von WALA. Im Android-Slicer fiel dieser deshalb komplett weg, weil Android andere Einsteigpunkte besitzt. Beim aktuellen Stand des Slicers wird nur die Methode Util.makeMainEntrypoints im Slicing-Mode Java von WALA verwendet.

• Mögliche Methoden der Seed Satetemtens

Im Slicer von Nguyen und im aktuellen Slicer (Slicing-Mode: Java) musste sich das Seed-Statement im Callee befinden. Im Slicing-Mode Android muss der Seed-Statement nur in der Klasse sein, welche beim Android Class Name angegeben worden ist.

JavaParser

Das Rekonstruieren der Java-Dateien wurden stetig verbessert und die dazugehörigen Klassen wurde durch Cyl im großen Stil refaktoriert. Trotzdem scheint dies noch fehlerhaft zu sein.

# 3.9 Zusammenfassung des Kapitels

In diesem Kapitel wurde die stetige Weiterentwicklung des vorhandenen Java/Android-Slicer veranschaulicht. Angefangen von den prototypischen Machbarkeitsbeweisen von Gulmann und Gerken, uber ein Kommandozeilenprogramm von Nguyen, bis hin zum aktuellen ¨ Slicer von Möhlmann. Jeder von ihnen legte andere Schwerpunkte und lieferte damit neue offene Problematiken sowie Ausblicke. Durch genau deren Zusammenfassung sowie durch die verschwundenen und ersetzten Funktionalitäten wurde die Grundlage für die nächsten Schritte dieser Arbeit geschaffen.

# Kapitel 4

# Methodik

In diesen Kapitel werden die methodischen Ans¨atze dieser Arbeit konkretisiert. Als Erstes wird die allgemeine Vorgehensweise bei der Implementierung und der Evaluation erklärt. Im zweiten Teil wird auf die Herangehensweise bei den funktionalen und nicht-funktionalen Anforderungen eingegangen.

# 4.1 Vorgehensweise

Für diese Arbeit wird das inkrementelle iterative Verfahren von Basili und Turner aus dem Jahre 1975 minimal abgeändert und benutzt [\[Basil and Turner, 1975\]](#page-177-2). Das Verfahren besteht grundlegend aus vier Phasen:

- Initiale Implementierung eines skelettartiges Subproblems des Projekts
- Gestaltung der Implementierung (Design Phase)
- Coding und Debugging (Implementation Phase)
- Durchfuhrung einer Analyse der bestehenden Teilumsetzung (Analyse-Phase). ¨

Zusätzlich wird eine Liste geführt, in welcher die durchzuführenden Aufgaben aufgelistet sind. Nachdem die initiale Implementierung abgeschlossen worden ist, werden eine Aufgabe aus der Liste gewählt und die Phasen 2-4 ausgeführt. Zwischen und nach den Phasen können weitere Aufgaben zur Liste hinzukommen. Dieses Vorgehen wird solange praktiziert, bis alle Aufgaben abgearbeitet sind und keine weiteren mehr hinzugekommen sind [\[Basil and Turner, 1975\]](#page-177-2).

Für diese Arbeit wird deshalb es keine initiale Implementierung geben, weil auf den bestehenden Systemen (Slicer), welche die Vorarbeiter implementiert haben, aufgebaut wird. Diese wurden bereits ausführlich im Kapitel [3](#page-33-0) "Verwandte Arbeiten" beschrieben. Die genannten "Aufgaben" werden in diesem Fall die Anforderungen sein, die an den Slicer gestellt werden.

Am Anfang werden nur wenige neue Anforderungen bekannt sein. Diese werden aus dem

gefundenen Problematiken, den Ausblicken der Vorarbeiter sowie den zwischenzeitlich verschwundenen und ersetzten Funktionalitäten abgeleitet.

In der Analyse-Phase wird die Evaluation durchgeführt. Diese wird zum einen durch automatische Unit-, Integrations- und UI-Tests und zum anderen durch manuelle Tests vorgenommen. Für die automatischen Tests werden unter anderem Benchmarks für Cipher und Signature angelegt und beim manuellen Testen wird der Slicer anhand einer Open-Source Bibliothek evaluiert. Es können nur einzelne Aspekte bzw. Fälle des Slicers evaluiert werden, denn den ganzen Slicer mit allen möglichen Einstellungen zu testen, ist unmöglich. Der Fokus der Evaluation liegt deswegen auf den neuen Anforderungen, welche im Kapitel [5](#page-68-0) mit aufgelistet werden. Daher fällt die Evaluation unter die empirische Methodik der Fallstudie. Dieses beschrieben Tichy und Padberg folgendermaßen:

"Eine Fallstudie liefert eine eingehende Analyse und Beschreibung eines einzelnen oder einiger weniger Individuen, Organisationen oder Ereignisse. [. . . ] Als Quellen einer

Fallstudie werden Dokumente, Testergebnisse, [. . . ] ausgewertet. [. . . ] In der Softwareforschung werden Fallstudien oft dazu benutzt, die prinzipielle Funktionsfähigkeit eines Werkzeugs oder einer Methodik zu zeigen.[. . . ] " (Zitat: [\[Tichy and Padberg, 2007,](#page-178-4) S.215-216])

Die einzelnen Testfälle und die Evaluation werden im Kapitel [7](#page-139-0) präzisiert.

Aufgrund der Tatsache, dass am Anfang noch nicht alle Anforderungen zu erkennen sind, bietet dieses iterative Verfahren den Vorteil, dass zu jedem Zeitpunkt neue Anforderungen hinzugefügt werden können. Beim bekannten Wasserfallmodell, welches sehr strikt ist, ist dies nicht möglich. Denn beim Wasserfallmodell von [\[Royce, 1970\]](#page-178-5) müssen alle Anforderungen am Anfang bekannt sein und jede Phase aus diesem Modell wird nur einmal ausgefuhrt. Zum Schluss muss das fertige System stehen. Es gibt unter anderem auch ¨ andere iterative Verfahren, wie zum Beispiel das Spiralmodell von Boehm [\[Boehm, 1988\]](#page-177-3). Dieses ist aber zu detailreich und komplex. In jeder Iteration müsste unter anderem eine Risikoanalyse durchgeführt werden. Diese Analyse wird aber für so ein kleines Projekt nicht benötigt.

## 4.2 Anforderungen

Wie im Abschnitt [1.2](#page-11-0) "Ziele der Arbeit" beschrieben, sind die Ziele dieser Arbeit darauf ausgerichtet, die verschwundenen oder ersetzten Funktionalitäten der Vorarbeiten zu identifizieren, gegebenenfalls zu implementieren und zu testen. Identifiziert wurden diese in den Abschnitten [3.7](#page-61-0) und [3.8.](#page-62-0) Noch nicht umgesetzte Funktionalitäten (Ausblick) und aufgetretene Problematiken der Vorarbeiten sollen durch mögliche Ansätze gelöst werden. Identifiziert wurden diese im Abschnitt [3.6.](#page-59-0) Diese Erweiterungen und Optimierungen des Slicers werden mithilfe von Anforderungen aufgeschrieben, implementiert und evaluiert. Die Anforderungen werden grob durch zwei unterschiedliche Ansätze generiert:

- Aufarbeitung der Vorarbeiten
- Das manuelle und automatische Testen des Slicers (Evaluation).

Damit das Ziel, die Arbeiten der Vorgängern zusammenführen, erreicht wird, müssen auch die Anforderungen von den Vorarbeiten zusammengeführt werden. Eine vollständige Auflistung aller neuen und alten Anforderungen von Nguyen, Cyl und Möhlmann ist im Kapitel [5](#page-68-0) zu finden. Dazu wurden die alten entweder direkt ubernommen oder leicht angepasst. ¨

Diese funktionale Anforderungen werden an die Product functions der "Anforderungsspezifikation" des Standards ISO/IEC/IEEE 29148:2018 angelehnt [\[iee, 2018\]](#page-177-4).

Es wird daher nicht die ganze Anforderungsspezifikation fur dieses Projekt umgesetzt. ¨ Dieses Projekt besteht nur aus einer Person, daher wurde ein so umfangreiches Dokument ¨ nur unnötig viel Zeit kosten. Es gibt außerdem Punkte in dem Dokument, die für dieses Projekt unwichtig sind, die daher für diese und für spätere Arbeiten keinen Mehrwert generieren, wie z.B. Stakeholders. Zu dem Zeitpunkt dieser Arbeit und bei den Vorarbeiten gab es keinen bekannten Stakeholder.

Die Produktfunktionen geben eine Zusammenfassung der wichtigsten Funktionen des Systems wieder. Es gibt aber keine klare Definition, wie die Produktfunktionen auszusehen haben:

"Die Produktfunktionen sollten so organisiert sein, dass die Liste der Funktionen für den Erwerber oder jeden anderen, der das Dokument zum ersten Mal liest, verständlich ist. [...] Zur Darstellung der verschiedenen Funktionen und ihrer Beziehungen können textliche oder grafische Methoden verwendet werden.[...]" (Übersetztes Zitat: [iee. 2018] S.78)

Die funktionalen Anforderungen werden in dieser Arbeit textlich dargestellt und werden an die Strukturen von Nguyen [\[Nguyen, 2018\]](#page-178-0) und Cyl [\[Cyl, 2019\]](#page-177-0) angelehnt. Jede Anforderung wird mit einer eindeutigen ID mit der Kennung "AF", einer fortlaufender Zahl und einem kurzen, präzisen Namen versehen. "AF" steht für Anforderung. Darauf folgt die genaue Beschreibung der Anforderung. Als zweiter Punkt wird der Ursprung der Anforderung angegeben. Entweder wird an dieser Stelle Initial oder Evaluation benutzt. Alle initialen Anforderungen wurden direkt am Anfang der Arbeit aufgeschrieben. Alle anderen Anforderungen resultieren aus der iterativen Evaluation.

Der Punkt "Priorität" beschreibt die Wichtigkeit der Anforderung. Dabei wird zwischen Muss, Soll und Wunsch unterschieden. Der vierte Punkt betrifft die "Rolle". Die Anforderung kann entweder zum System und/oder den Benutzer zugeordnet werden. Die meisten Anforderungen werden beide Rollen haben, weil sowohl auf der Benutzer- und als auf der Systemseite die Anforderungen umgesetzt werden müssen.

Die alten Anforderungen wurden aufgrund der eben genannten Punkte angepasst, daher haben diese unter anderem eine neue ID erhalten. So wurde der Ursprung z.B. von allen fertigen Umsetzungen der Anforderungen auf Initial gesetzt. Textuelle Veränderungen werden durch kursive und durchgestrichene W¨orter markiert. Dabei wurden durchgestrichene Wörter verworfen und kursive Wörter kamen neu hinzu.

Zusätzlich werden noch die nicht-funktionalen Anforderungen und die Einschränkungen aufgelistet. Auch diese sind an den Standard ISO/IEC/IEEE 29148:2018 angelehnt. Die nicht-funktionalen Anforderungen definieren die Rahmenbedingungen und Qualitäten und uberschneiden sich mit den funktionalen Anforderungen. So betrifft z.B. die nicht-funktionale ¨ Anforderung Korrektheit alle Anforderungen, die mit dem Slice-Ergebnis zu tun haben. An dieser Stelle wurde es keinen Sinn machen, die nicht-funktionalen Anforderungen und ¨ die Einschränkungen neu zu definieren. Denn das Ziel dieser Arbeit ist es, die Arbeiten der Vorgänger zusammenzuführen, zu erweitern und zu evaluieren. Deswegen werden die nichtfunktionalen Anforderungen und die Einschränkungen von Nguyen und Cyl übernommen, welche im Kapitel [5](#page-68-0) mit aufgelistet werden.

# <span id="page-68-0"></span>Kapitel 5

# Anforderungen

In diesen Kapitel werden zuerst alle alten und neuen funktionalen Anforderungen aufgelistet. Neben den Anforderungen ist vermerkt, von welchem Vorarbeiter diese übernommen worden sind. Steht ein NEW neben einer Anforderung, ist diese neu, aber meistens wurde der Text aus einer alten Anforderungen übernommen und entsprechend angepasst. Im zweiten Teil werden die nicht-funktionalen Anforderungen von Cyl und Nguyen konkretisiert. Zum Schluss werden die Einschränkungen, welche für den Slicer gemacht werden müssen, definiert.

# 5.1 Funktionale Anforderungen

## AF01: Ansicht zum Slice erstellen [\[Cyl, 2019\]](#page-177-0)

Beschreibung: Das Tool muss dem Benutzer eine Eingabemöglichkeit für die Erstellung eines neuen Slices bereitstellen. Die Eingabe soll dabei über eine grafische Benutzeroberfläche (im Englischen "Graphical User Interface", kurz GUI) erfolgen.

Ursprung: Initial

Priorität: Muss

Rolle: Benutzer/System

AF02: Auswahl Android-Version [\[Cyl, 2019\]](#page-177-0)

Beschreibung: Das Tool muss die zur Verfügung stehenden Android Versionen anzeigen. Weiterhin muss der Benutzer die zu analysierende Version auswählen können. Nur im Slicemode Android möglich. Ursprung: Initial Priorität: Muss Rolle: Benutzer/System

## AF03: Vorauswahl der Android-Version [\[Cyl, 2019\]](#page-177-0)

Beschreibung: Sofern lediglich eine Android-Version zur Verfügung steht, soll diese vom Tool für den Benutzer vorausgewählt werden. Ursprung: Initial Priorität: Kann Rolle: Benutzer/System

## AF04: Auswahl Java-Jar-Name NEU

Beschreibung: Das Tool muss die zur Verfügung stehenden Java-Jar-Names anzeigen. Weiterhin muss der Benutzer die zu analysierende Jar-Datei auswählen können. Nur im Slicemode Java möglich. Ursprung: Evaluation Priorität: Muss Rolle: Benutzer/System

#### AF05: Auswahl der Einstiegspunkt-Klasse [\[Nguyen, 2018\]](#page-178-0)

Beschreibung: Der Benutzer soll vor der Analyse über verschiedene Möglichkeiten haben verfügen, mit Angabe einer Klasse Hauptklasse die Ermittlung der Programm-Einstiegspunkte zu beeinflussen. Das System soll abhängig davon, ob der Benutzer im Slicemode Java eine explizite Klasse Hauptklasse angibt, verschiedene Methoden durchprobieren, um Einstiegspunkte für die Analyse zu finden, ansonsten diese Angabe ignorieren und global alle Einstiegspunkte ermitteln. Im Slicemode "Android" muss diese Klasse angegeben werden. Das System nimmt dann entweder alle Methoden oder nur spezifische als Einstiegspunkt. Ursprung: Initial Priorität: Muss Rolle: Benutzer/System

## AF06: Filterung der Einstiegspunkt-Klasse [\[Cyl, 2019\]](#page-177-0)

Beschreibung: Das Eingabefeld für Anforderung AF05 A4 sollte dem Benutzer eine Liste mit den Klassennamen (Java) und den Systemdiensten (Andro $id$ , welche in der zuvor ausgewählten Framework-Version (vgl. Anforderung AF02 A2) bzw. Java-Jar-Name (vgl. Anforderung AF04) vorhanden sind, zur einfachen Auswahl bereitstellen. Zudem sollte die Benutzereingabe im Rahmen einer Autovervollständigung sinnvoll ergänzt werden. Die Eingabe beliebiger Klassennamen, welche ggf. nicht in der Liste vorhanden sind, muss weiterhin möglich sein. Ursprung: Initial Priorität: Muss

Rolle: Benutzer/System

## AF07: Auswahl der Einstiegspunkt-Methoden NEU

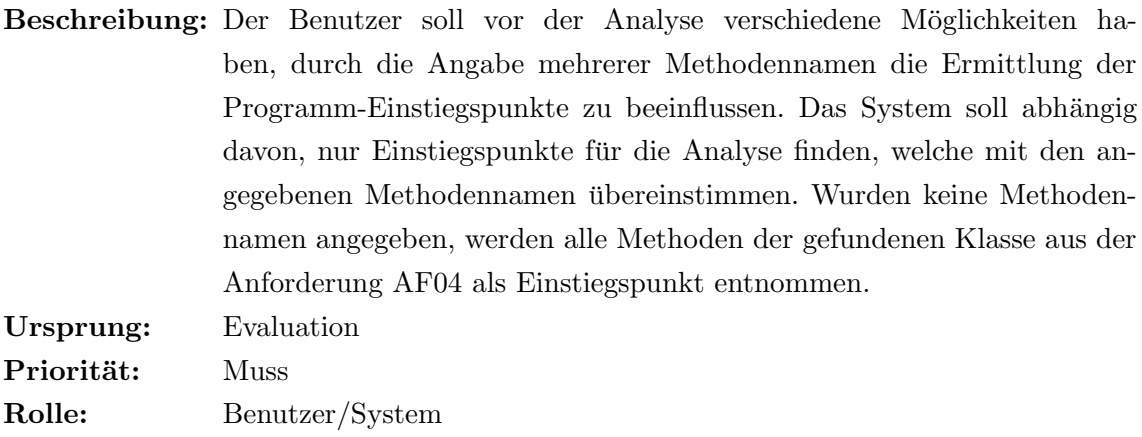

## AF08: Filterung der Einstiegspunkt-Methoden NEU

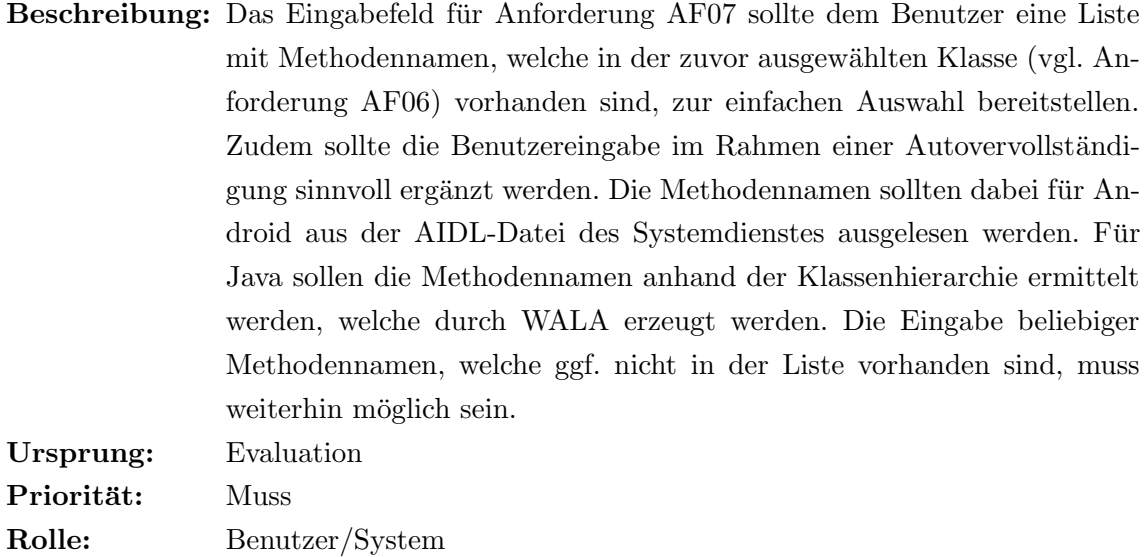

# AF09: Anzeige des Quellcodes der Einstiegspunkt-Klasse [\[Cyl, 2019\]](#page-177-0)

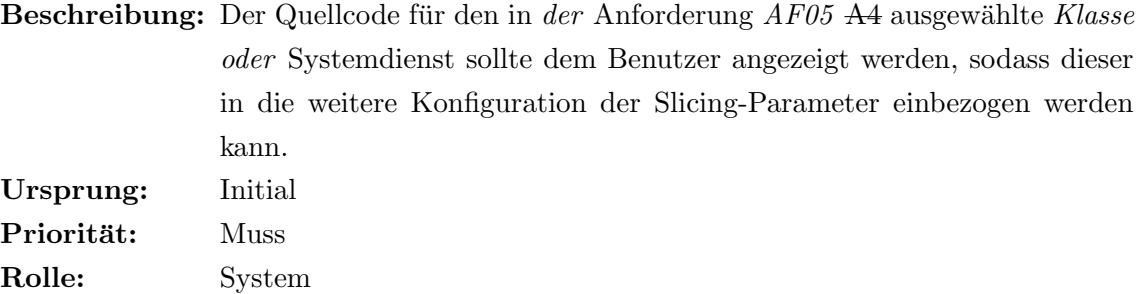

## AF10: Auswahl der Methoden-Klasse NEU

Beschreibung: Der Benutzer soll vor der Analyse die Möglichkeit haben, mit Angabe einer Klasse die Ermittlung der "Methoden fur das Seed-Statement" ¨ zu beeinflussen. Das System soll abhängig davon, ob der Benutzer eine explizite Klasse angibt oder nicht, entweder die "Methoden für das Seed-Statement" nur in der Klasse oder aber global ermitteln. Ursprung: Evaluation Priorität: Muss Rolle: Benutzer/System

## AF11: Filterung der Methoden-Klasse NEU

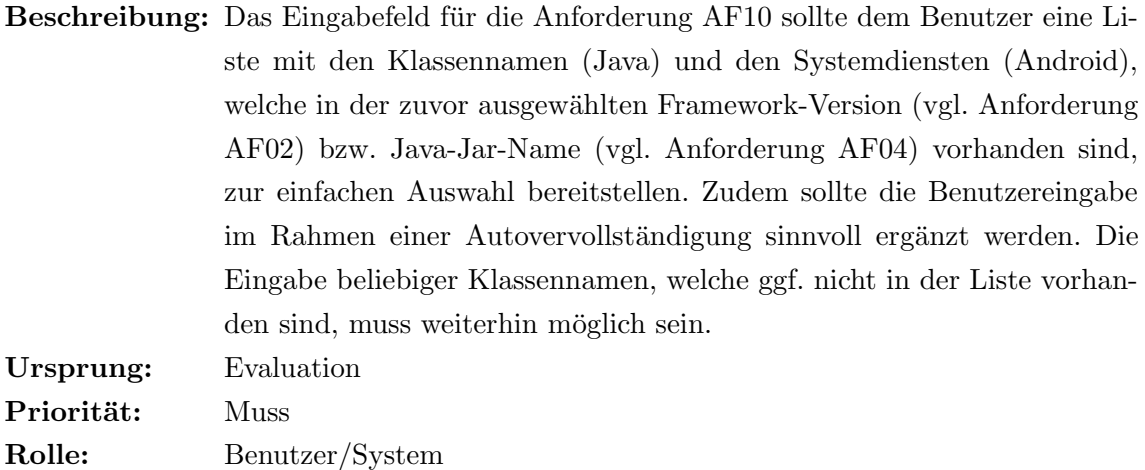

## AF12: Auswahl der Methoden-Namen NEU

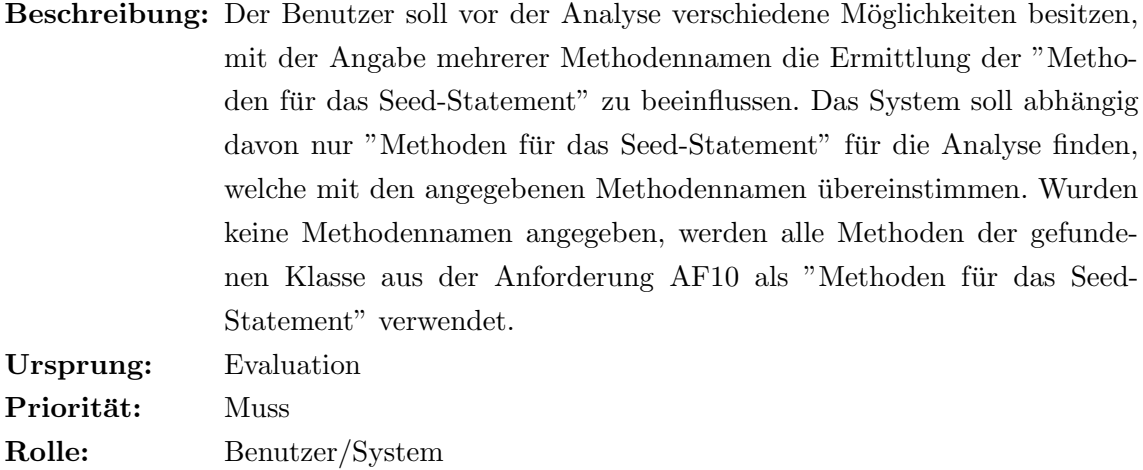

## AF13: Filterung der Methoden-Namen NEU
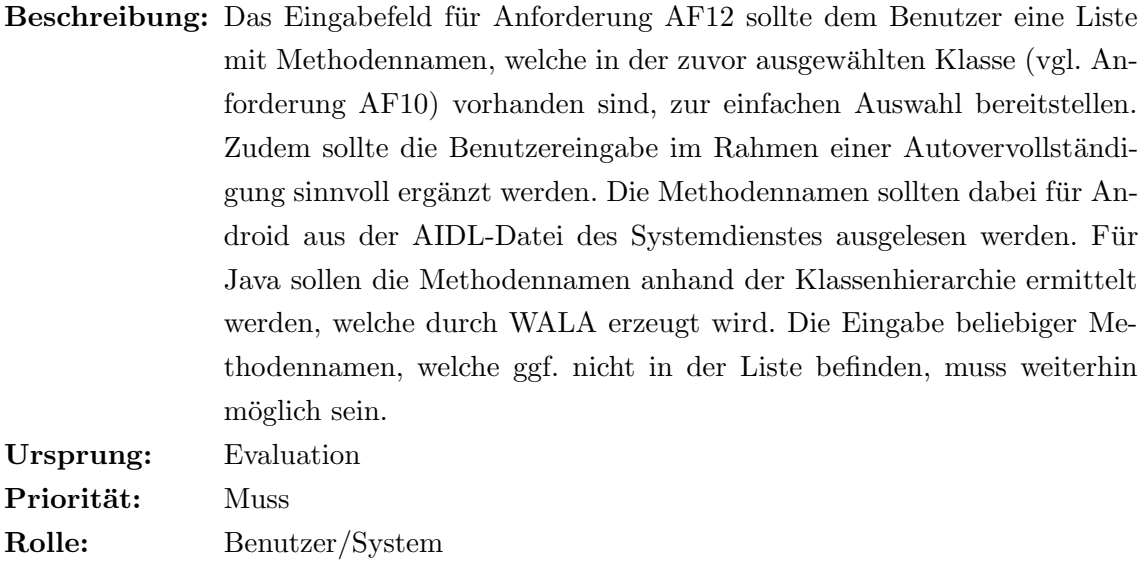

# AF14: Anzeige des Quellcodes der Methoden-Klasse NEU

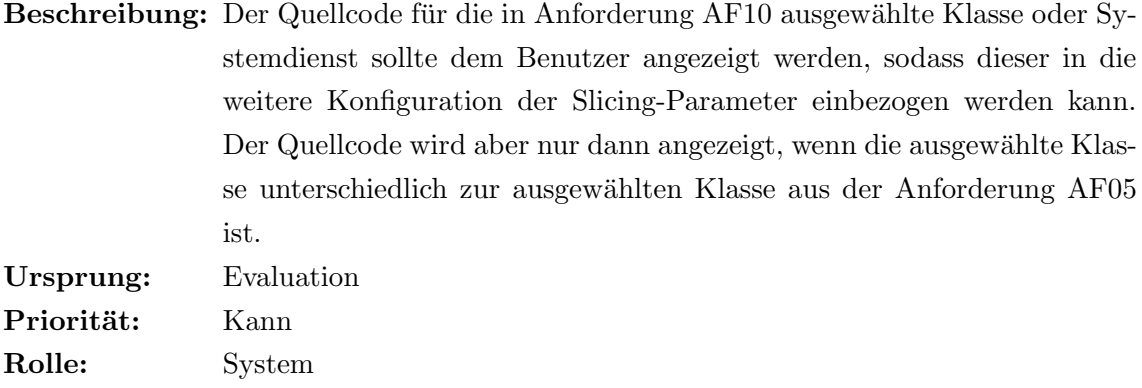

# AF15: Konfiguration des Seed-Statements [\[Cyl, 2019\]](#page-177-0)

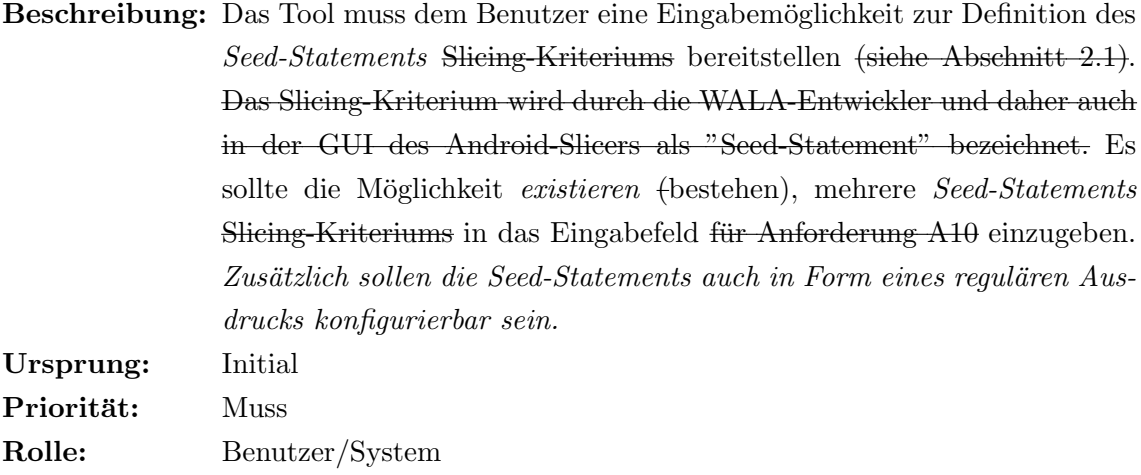

# AF16: Filterung des Seed-Statements [\[Cyl, 2019\]](#page-177-0)

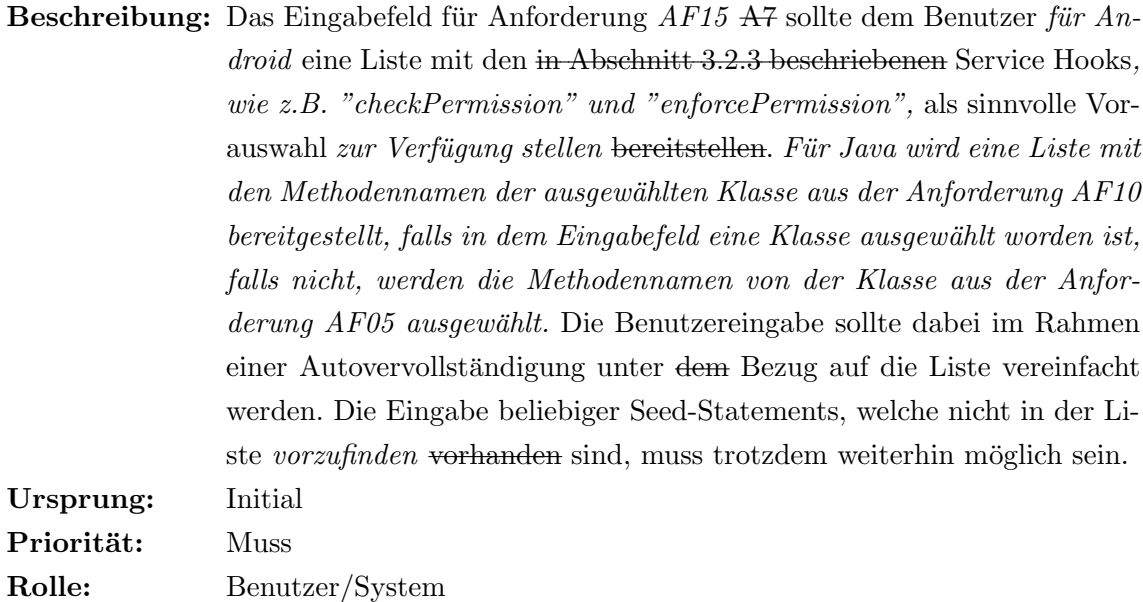

## AF17: Auswahl der Seed-Statement-Klassen NEU

Beschreibung: Der Benutzer soll vor der Analyse über die Möglichkeit verfügen, mit Angabe von keiner, einer oder mehreren Klassen die Ermittlung der Seed-Statements zu beeinflussen. Das System soll abhängig davon, ob der Benutzer eine oder mehrere Klassen angegeben hat, nur diejenigen Seed-Statements ermitteln, bei denen die Klasse mit den angegebenen Klassen ubereinstimmt. Wenn keine Klasse angegeben worden ist, werden die ge- ¨ fundenen Seed-Statements nicht weiter eingeschränkt. Die Klassennamen können entweder als reine Namen oder zusammen mit dem Package angegeben werden. Ursprung: Evaluation Priorität: Muss

## Rolle: Benutzer/System

## AF18: Objekt-Tracking NEU

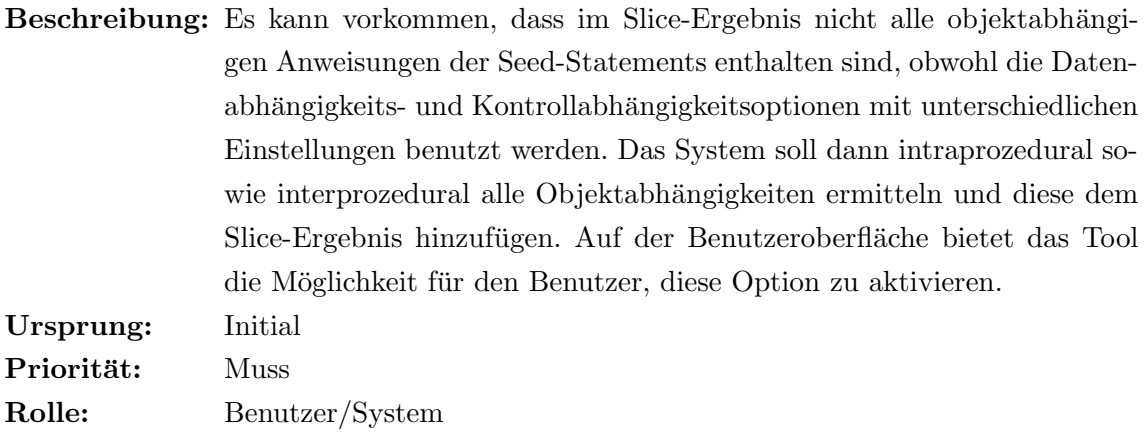

## AF19: Parameter-Tracking NEU

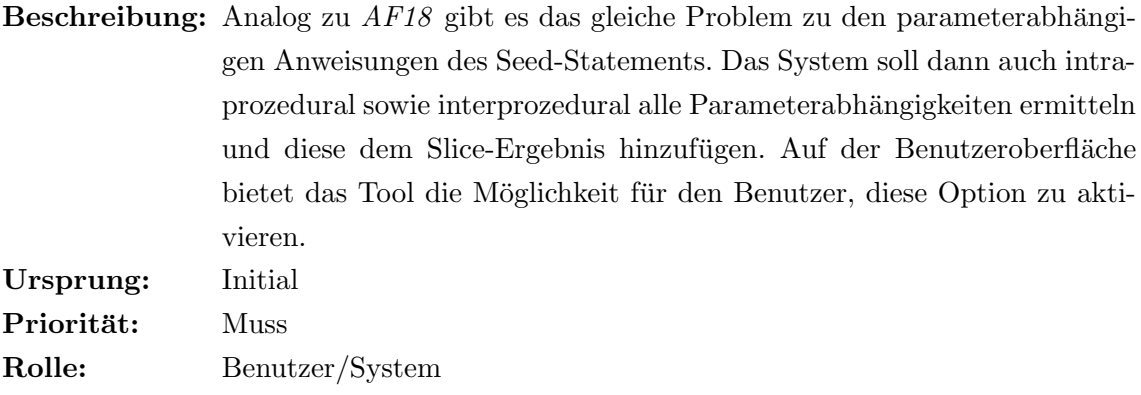

# AF20: Tracking to slicing criterion NEU

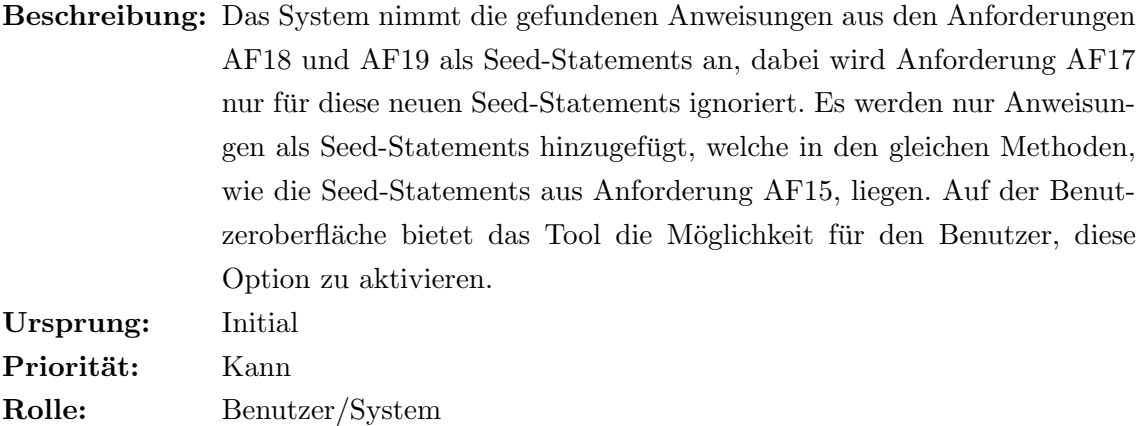

# AF21: Lokale Variablen & Attribute Tracking NEU

Beschreibung: Beim Slicing der Java-Anwendungen oder der Android-Ressourcen werden die lokalen Variablen der Methoden und Attribute häufiger "ignoriert" und sind dann nicht im Slice-Ergebnis vorhanden. Daher soll der Slicer das Slicing durch WALA unterstützen und die verwendeten lokalen Variablen und Attribute selbst identifizieren. Auf der Benutzeroberfläche bietet das Tool die Möglichkeit für den Benutzer, diese Option zu aktivieren. Ursprung: Evaluation Priorität: Muss Rolle: Benutzer/System

#### AF22: Hochladen & Löschen von Java- und Jar-Dateien NEU

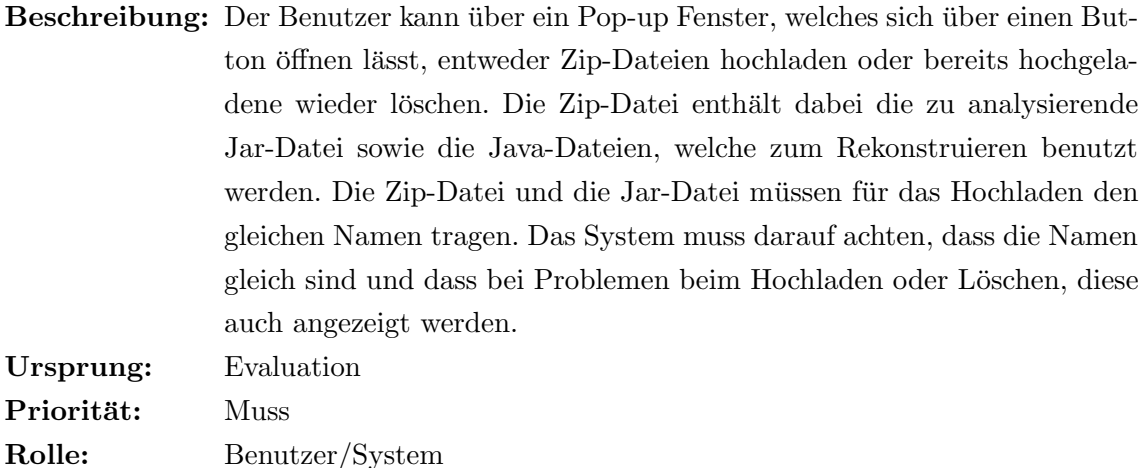

AF23: Auswahl des k-l-Levels [\[Cyl, 2019\]](#page-177-0)

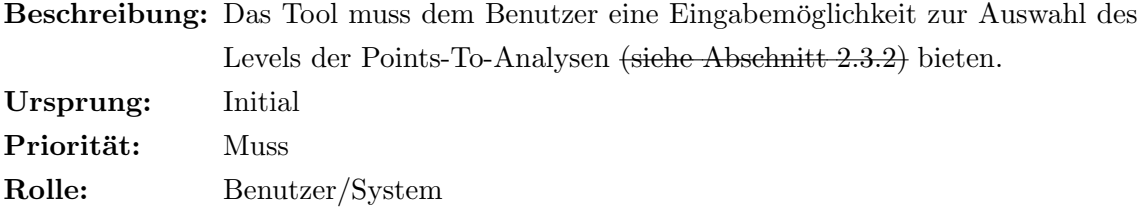

#### AF24: Konfiguration des Umgangs mit Reflections [\[Cyl, 2019\]](#page-177-0)

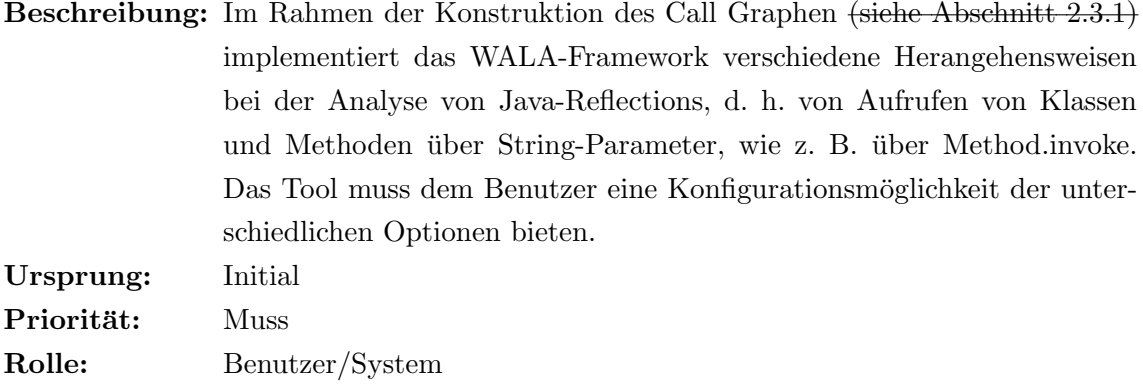

#### AF25: Konfiguration der Datenabhängigkeitsoptionen [\[Cyl, 2019\]](#page-177-0)

Beschreibung: Das WALA-Framework bietet zur Anpassung der Genauigkeit und zur Reduzierung des Ressourcenaufwands der Datenabhängigkeitsanalysen (siehe Abschnitt 2.2.3) verschiedene Möglichkeiten zum Ausschluss von bestimmten Datenabh¨angigkeitskanten. Das Tool muss dem Benutzer eine Konfigurationsmöglichkeit der verschiedenen Optionen eröffnen bieten. Ursprung: Initial Priorität: Muss

## AF26: Konfiguration der Kontrollabhängigkeitsoptionen [\[Cyl, 2019\]](#page-177-0)

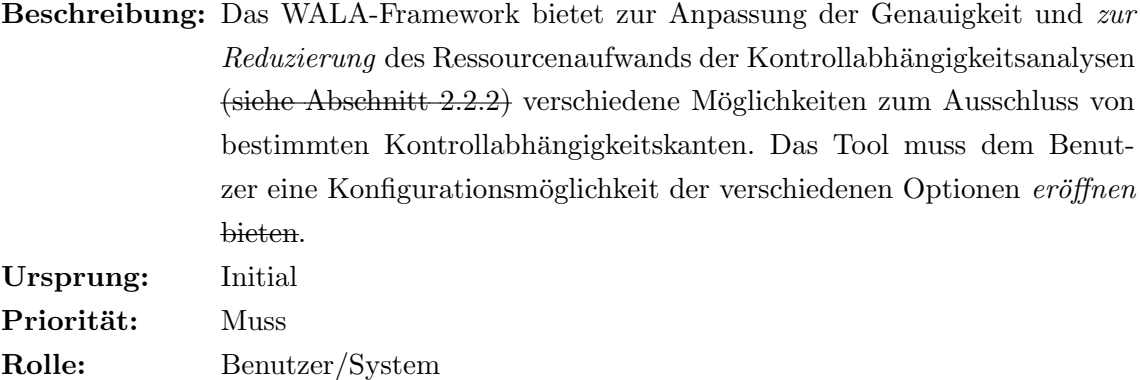

# AF27: Erklärung und Vorauswahl der Slicing-Optionen [\[Cyl, 2019\]](#page-177-0)

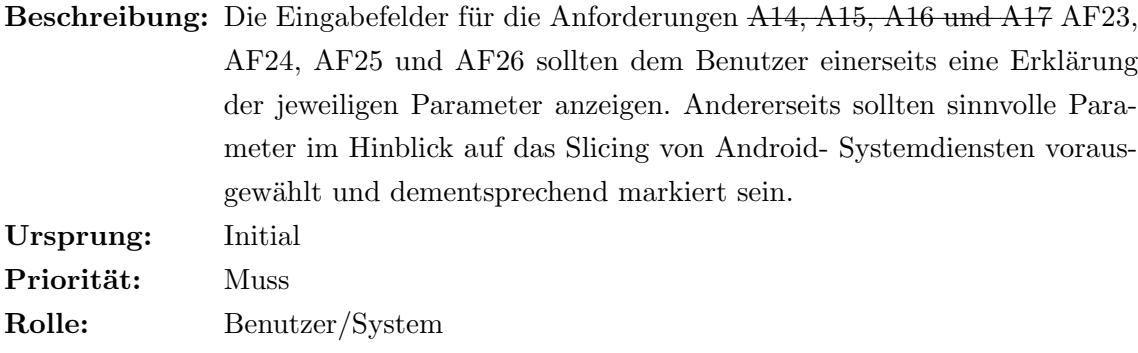

# AF28: Einschränkung des Analyseumfangs [\[Cyl, 2019\]](#page-177-0)

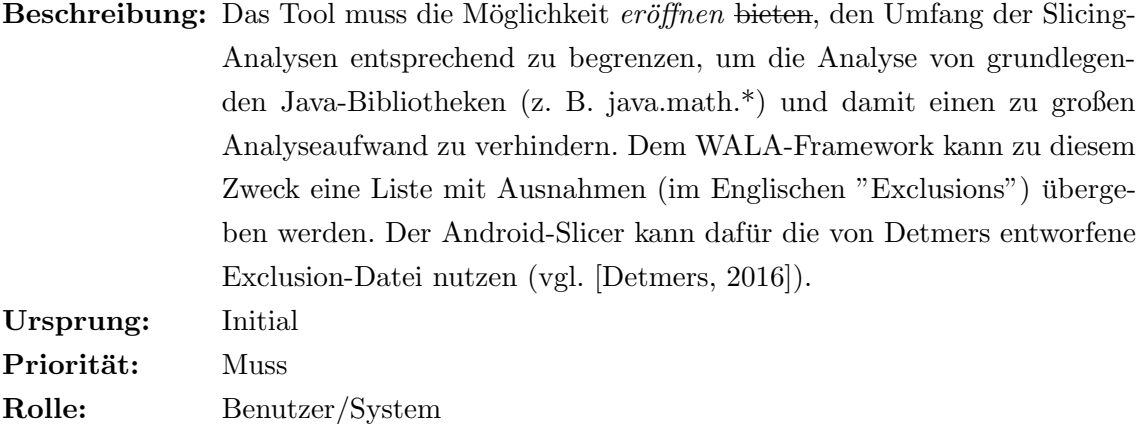

# AF29: Durchführung der Analysen [\[Cyl, 2019\]](#page-177-0)

Beschreibung: Das Tool muss dazu in der Lage sein, anhand der ausgewählten Optionen und Slicing- Parameter einen Backward-Slice des entsprechenden Android-Systemdienstes zu berechnen.

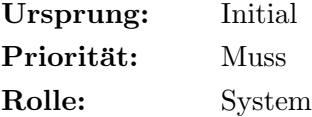

# AF30: Threading der Slices [\[Cyl, 2019\]](#page-177-0)

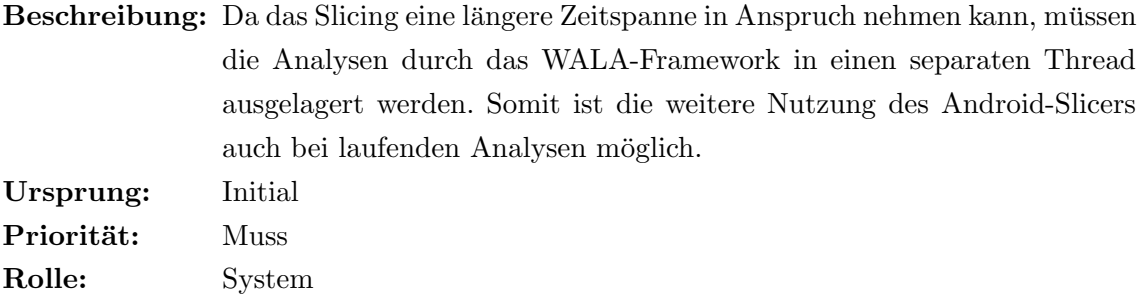

#### AF31: Anzeigen des Fortschritts [\[Cyl, 2019\]](#page-177-0)

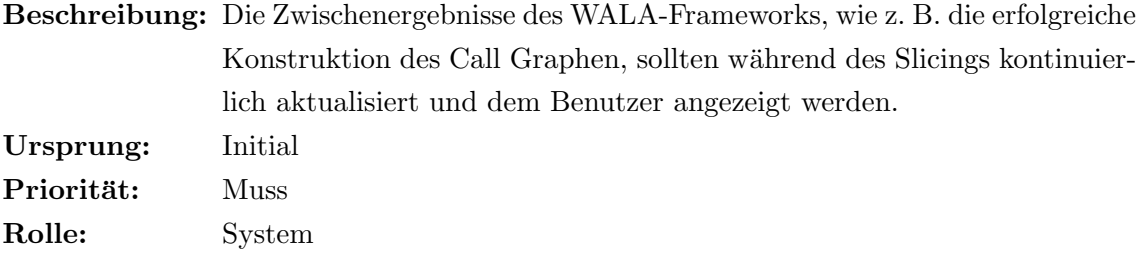

#### AF32: Rekonstruktion des Quellcodes [\[Cyl, 2019\]](#page-177-0)

Beschreibung: Nach dem Abschluss des Backward-Slicings stellt das WALA-Framework eine Sammlung der ermittelten Anweisungsknoten im SDG (siehe Abschnitt 2.3.3) zur weiteren Auswertung zur Verfügung bereit. Über den Bytecode-Index der entsprechenden Anweisungen können zudem deren Zeilennummern im originalen Quellcode festgestellt werden (vgl. [\[WALA, 2021a\]](#page-179-0)). Das bedeutet allerdings, dass die konkreten Zeilennummern mehrzeiliger Anweisungen sowie der Klassen-, Methoden- und Kontrollanweisungsblöcke, welche die identifizierten Anweisungen umgeben, zusätzlich ermittelt werden müssen, um einen sinnvollen Programmabschnitt zu erhalten. Die Umsetzung dieser Anforderung sollte auf der Implementierung von Nguyen basieren, da diese bereits Optimierungen gegenüber den Algorithmen von Gulmann und Detmers enthält. Dazu zählt u. a. die korrekte Rekonstruktion von bei bestimmten syntaktischen Besonderheiten, wie z. B. if-Anweisungen ohne else- Zweige, sowie von mehrfach verschachtelten Anweisungsblöcken (vgl. [\[Nguyen, 2018\]](#page-178-0)). Ursprung: Initial Priorität: Muss Rolle: System

AF33: Ausgabe von Kommentaren [\[Cyl, 2019\]](#page-177-0)

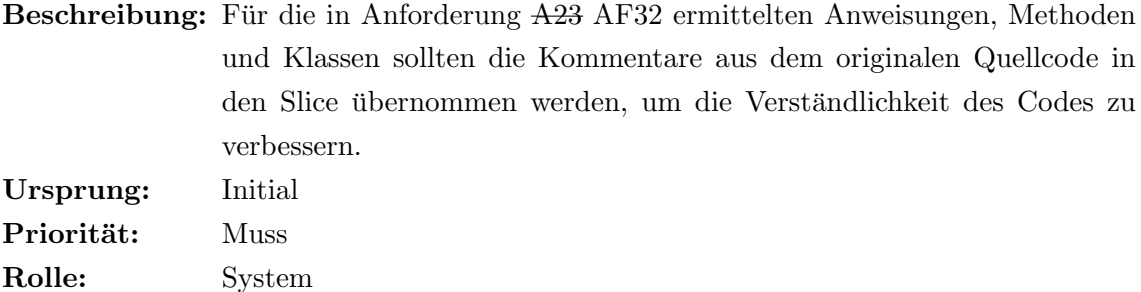

AF34: Anzeige des Slices [\[Cyl, 2019\]](#page-177-0)

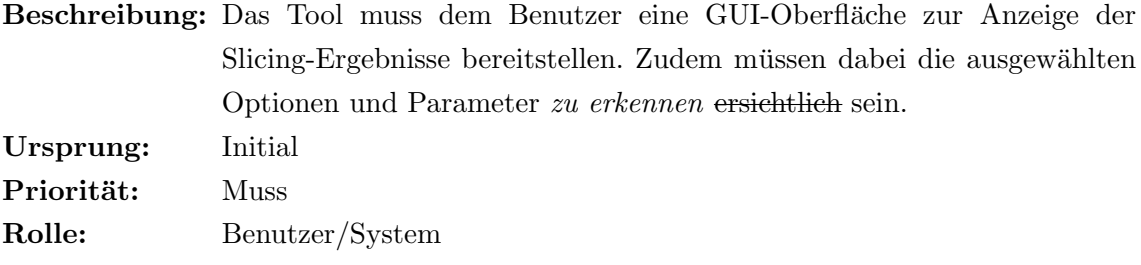

#### AF35: Anzeige des originalen Quellcodes [\[Cyl, 2019\]](#page-177-0)

Beschreibung: Um die Ergebnisse der Analyse, d. h. den entstandenen Slice-Code, effizienter analysieren zu können, sollte der originale Quellcode der unterschiedlichen Klassen des untersuchten Systemdienstes zur leichteren Referenzierung ebenfalls in dem GUI-Element der Anforderung AF34 A25 eingeblendet werden. Ursprung: Initial Priorität: Muss Rolle: System

## AF36: Speicherung als Java-Dateien [\[Cyl, 2019\]](#page-177-0)

Beschreibung: Die Slices sollten zusätzlich als Java-Dateien auf der Festplatte gespeichert werden, um diese ggf. für weitere Analysen in einer vollwertigen integrierten Entwicklungsumgebung (im Englischen "Integrated Development Environment", kurz IDE) zu öffnen. Ursprung: Initial Priorität: Muss Rolle: System

AF37: Internationalisierung [\[Cyl, 2019\]](#page-177-0)

Beschreibung: Die Hauptsprache des Android-Slicers soll deshalb Englisch sein, da die Endanwender zu großen Teilen mit der englischen Sprache arbeiten werden. Dies betrifft sowohl die Anleitungen bzgl. des WALA-Frameworks als auch den Quellcode der Klassen Android-Systemdienste und der entsprechenden Slices. Eine Internationalisierung, d. h. Übersetzung des Tools in andere Sprachen, sollte allerdings ohne großen Aufwand möglich sein. Ursprung: Initial Priorität: Muss Rolle: System

#### AF38: Slice mit gleichen Einstellungen starten NEW

Beschreibung: Das Tool muss die Möglichkeit eröffnen, einen (un)fertigen Slice zu wiederholen. Daher soll der Benutzer zur "Ansicht zum Slice erstellen" weitergeleitet werden, welche in Anforderung AF01 beschrieben worden ist. Die Ansicht wird dazu mit den Einstellungen des (un)fertigen Slice befüllt, welche durch den Benutzer verändert werden kann. Ursprung: Evaluation Priorität: Kann Rolle: Benutzer/System

# <span id="page-79-0"></span>5.2 Nicht-funktionale Anforderungen

Die nicht-funktionalen Anforderungen wurden von Cyl und Nguyen zum großen Teil eins zu eins übernommen. Dabei wurden die Texte vereinzelt angepasst. Die kursive Wörter sind neu und die durchgestrichenen Wörter werden verworfen.

#### Wartbarkeit (N1)

"Im Rahmen dieser Arbeit soll ein später öffentlich verfügbares sowie quelloffenes Analysetool entstehen, welches Sicherheitsexperten weltweit bei Code-Audits unterstutzen kann. ¨ Dies benötigt zukünftig ggf. die Aktualisierung bestimmter Komponenten oder das Hinzufügen neuer Funktionen. Deshalb sollte der Quellcode eine gute Wartbarkeit und Erweiterbarkeit aufweisen, was einerseits einen modularen Aufbau und andererseits eine gute Dokumentation des Programms voraussetzt." (Zitat: [\[Cyl, 2019\]](#page-177-0))

Außerdem soll bei der Implementierung auf eine englische Internationalisierung geachtet werden. [\[Nguyen, 2018\]](#page-178-0)

#### Benutzbarkeit (N2)

"Eines der Hauptziele des <del>Andoroid-</del>Slicers stellt die Vereinfachung der *Analysen* 

Systemdienstanalysen dar, weshalb das Tool eine intuitive und leicht zu verstehende grafische Konfigurationsoberfläche aufweisen soll. Um den Benutzern einen einfachen Einstieg zu bieten, soll zudem möglichst viel Expertise, basierend auf der Grundlagenforschung dieser Arbeit, im Slicer gekapselt werden." (Zitat: [\[Cyl, 2019\]](#page-177-0))

#### Korrektheit (N3)

Die Analyseergebnisse sollten sowohl sinngemäß als auch syntaktisch möglichst korrekt sein [\[Cyl, 2019\]](#page-177-0) [\[Nguyen, 2018\]](#page-178-0).

#### Portierbarkeit (N4)

"Um das Tool einem großen Anwenderkreis zur Verfügung stellen zu können, wäre eine plattformunabhängige Implementierung bzw. eine Lauffähigkeit für verschiedene Betriebssysteme wünschenswert." (Zitat:  $[Cyl, 2019]$ )

#### Skalierbarkeit (N5)

"Das Anbieten der verschiedenen Konfigurationsmöglichkeiten soll in einem gewissen Maße auch die Skalierbarkeit der Anwendung gew¨ahrleisten. Im besten Fall kann bei großen komplexen Programmen die Genauigkeit des Slices mit richtiger Parametrisierung dahingehend reduziert werden, dass sich noch nutzbare Ergebnisse ergeben. Dadurch ist der Trade-off zwischen Genauigkeit und Skalierbarkeit für den Anwender selbständig justierbar." (Zitat: [\[Nguyen, 2018\]](#page-178-0))

", Das Tool sollte in der Lage sein, auch für genauere, d. h. aufwändigere Slicing-Analysen noch Ergebnisse zu liefern. Dafur bietet sich u. a. eine Client-Server- Struktur ¨ an, welche die Anzeige auf dem Endgerät des Benutzers und die Berechnungen auf einem leistungsstarken Server-System durchfuhrt. Die Aufteilung des Tools in Client- und ¨ Server-Komponenten würde dabei zudem die bestehenden und neuen Anforderungen die Anforderung N1 unterstützen." (Zitat: [\[Cyl, 2019\]](#page-177-0))

#### Leistung / Performance (N6)

"Bezüglich der Leistung des *Slicers* <del>Auditors</del>, soll dieser nach Möglichkeit ressourcensparend und effektiv implementiert sein. Um das Analyseverhalten nach Komplexität der zu analysierenden Anwendung den verfügbaren Ressourcen anzupassen, wird eine große Auswahl an Konfigurationsmöglichkeiten angeboten." (Zitat: [\[Nguyen, 2018\]](#page-178-0))

# 5.3 Einschränkungen

Wie bei allen Vorarbeiten muss auch an dieser Stelle auf die Einschränkungen verwiesen und aufgelistet werden.

Der wichtigste Punkt betrifft die Korrektheit des Slice-Ergebnisses. Im Laufe der letzten Jahren wurde der Slicer stetig verbessert und auch an dem WALA-Framework wurde selbst immer weitergearbeitet. Aber wie Gulmann, Nguyen und Cyl in ihren Arbeiten betont haben, liegt auch genau dort der Schwachpunkt der Korrektheit. Weil auf dem WALA-Framwork aufgebaut wird und diesem nur Parameter übergeben werden für das Slicen, besitzt das Slicing-Tool, keine Möglichkeiten, in das Slicing von WALA direkt einzugreifen. Dazu kommt, dass WALA sowohl bekannte als auch mögliche unbekannte Fehler beinhaltet. Somit ist der Slicer von den Ergebnissen von WALA abhängig und noch viel wichtiger ist, dass diese Ergebnisse weder validiert noch korrigiert werden können. Zum Beispiel zeigt sich dies in dem Fall, dass sehr einfache Zuweisungen weg optimiert werden [\[WALA, 2021b\]](#page-179-1). Dies kann aber leider nicht geändert werden.

An dieser Stelle muss auch das Halteproblem genannt werden, welches dann zu verzeichnen ist, wenn grunds¨atzlich nicht entschieden werden kann, ob ein Algorithmus terminiert oder nicht. Durch dieses Problem kann das Slicing in diesem Fall nie zu einem perfekten Ergebnis gelangen und es wird insbesondere false positives sowie false negatives geben.

Im Kontext des Slicing bedeutet ein false positives, dass Anweisungen, also Zeilen, im Slice-Ergebnis enthalten sind, welche nichts mit dem Seed-Statement zu tun haben. Ein false negative beschreibt genau das Gegenteil. Daher handelt es sich um eine Anweisung (Zeilen), welche nicht im Slice-Ergebnis enthalten ist, aber zum Seed-Statement gehört. Daher sollten *false negatives* am besten nicht vorkommen. False positives hingegen können toleriert werden [\[Nguyen, 2018\]](#page-178-0) [\[Cyl, 2019\]](#page-177-0).

Es existiert noch ein weiterer Punkt, welcher die Korrektheit einschr¨ankt, und dies ist Point-To-Analyse. An dieser Stelle wird auf die Arbeit von [\[Cyl, 2019\]](#page-177-0) verwiesen, welcher die Point-To-Analysen sehr gut und präzise beschreibt.

# Kapitel 6

# Implementierung

In dem Kapitel wird auf die Implementierung des Slicers eingegangen. Am Anfang werden die Problematiken (Abschnitt [6.1\)](#page-82-0) konkretisiert, welche beim Testen des Slicers vor der Implementierung aufgetreten sind. In dem Abschnitt werden auch die Bug Fixes und die Updates präzisiert, welche durchgeführt worden sind, damit der Slicer benutzbar wurde. Darauffolgend werden in den Abschnitten [6.2](#page-84-0) bis [6.5](#page-131-0) die Veränderungen der einzelnen Seiten der Benutzeroberfläche sowie die dafür verantwortlichen Algorithmen erklärt. Zum Schluss wird dieses Kapitel im Abschnitt [6.6](#page-138-0) zusammengefasst.

# <span id="page-82-0"></span>6.1 Problematiken vor der Implementierung

Das Aufsetzten und die Inbetriebnahme des Slicers bereiteten keine Probleme. Beim Austesten und Ausprobieren sind aber entweder Fehler aufgetreten oder der Slicer hat ein anderes Ergebnis geliefert, als vermutet wurde. Als Allererstes ist die Tatsache aufgefallen, dass die "Slicer Options"-Seite nicht aufrufbar ist. Es wird die Fehlermeldung "The page does not exist." angezeigt. Dieses Problem wird im Abschnitt [6.5](#page-131-0) behoben.

Das größere Problem bestand dain, dass beim Starten eines Slices eine ClassCastException geworfen worden ist und daher kein Slice-Ergebnis erzeugt worden ist. Nachdem dieses Problem beseitigt worden war, wurde ein weiterer Fehler festgestellt.

Der erste Fehler ist beim Erzeugen des Aufrufgraphen aufgetreten. Im Programmcode [6.1](#page-82-1) ist nur die Message der Fehlermeldung zu erkennen, weil der Stracktrace an dieser Stelle nicht interessant ist. Der Fehler konnte mit dem Update der WALA Version von 1.5.3 auf die neueste Version 1.5.5 behoben werden. Die Version 1.5.5 wurde am 01.04.2020 veröffentlicht [\[WALA, 2020\]](#page-179-2). Die genauen Veränderungen in der Bibliothek durch die Aktualisierung sind nicht bekannt. Es hat sich aber durch die Evaluation gezeigt, dass die Aktualisierung keinen negativen Effekt hatte.

Programmcode 6.1: Fehlermeldung beim Erzeugen eines Aufrufgraphen (Quelle: Eigene Darstellung)

<span id="page-82-1"></span><sup>1</sup> java . lang . ClassCastException : class com . ibm . wala . classLoader . JavaLanguage\$JavaInstructionFactory\$12 cannot be cast to class com . ibm . wala . ssa . SSAInvokeDynamicInstruction

Der zweite Fehler zeigte sich dann beim Rekonstruieren der Java-Dateien. Wenn eine Java-Datei in keinem Package lag, wurde eine  $IndexOutOfBoundsException$  ausgelöst, denn es wurde angenommen, dass ein Klassenname immer das "/" Symbol beinhaltet. Der Klassenname ist die Klasse, welche über die Felder "Android Class Name" und "Class for searching the seed statement" auf der "Make a new Slice"-Seite vom Benutzer angegeben worden ist. Im Programmcode [6.2](#page-83-0) ist der problematische Quellcode aus der Methode process aus der Klasse SliceService zu sehen. Der überarbeitete Quellcode ist im Programmcode [6.3](#page-83-1) zu finden.

```
\begin{array}{c|c|c|c|c} 1 & // \end{array} and the slice code to the slice entity<br>2 String iavaClassFileName = packageAndJava
    2 String javaClassFileName = packageAndJavaClass . substring ( packageAndJavaClass . lastIndexOf ("/") + 1,
           packageAndJavaClass . length () );
3 String packagePath = packageAndJavaClass . substring (0 , packageAndJavaClass . lastIndexOf ("/")) ;
4 slice.getSlicedClasses().add(new SlicedClass(javaClassFileName, packagePath, builder.toString()));
```
Programmcode 6.2: SliceService.java - process-Methode alt (Quelle: Eigene Darstellung)

```
1 // add the slice code to the slice entity
 2 String javaClassFileName;
 3 String packagePath;<br>4 if (packageAndJavaC
     if ( package And JavaClass . contains ("/")) {
 5 javaClassFileName = packageAndJavaClass . substring ( packageAndJavaClass . lastIndexOf ("/") + 1) ;
 6 packagePath = packageAndJavaClass.substring(0, packageAndJavaClass.lastIndexOf("/"));
 \begin{array}{c|c} 7 & \text{else} & 8 \\ 8 & 1 & 1 \end{array}javaClassFileName = packageAndJavaClass;
 9 packagePath = "";
\begin{array}{c} 10 \\ 11 \end{array}slice.getSlicedClasses ().add (new SlicedClass (javaClassFileName, packagePath, builder.toString (), new TreeSet <> <
            sourceCodeLineNumbers )) );
```
Programmcode 6.3: SliceService.java - process-Methode neu (Quelle: Eigene Darstellung)

Des Weiteren ist aufgefallen, dass das gelieferte Slice-Ergebnis viele Klassen beinhalten kann, welche überhaupt nichts mit den angegebenen Parametern zu tun haben. Der Abbildung [6.1](#page-84-1) ist das Slice-Ergebnis mit folgenden Parametern zu entnehmen:

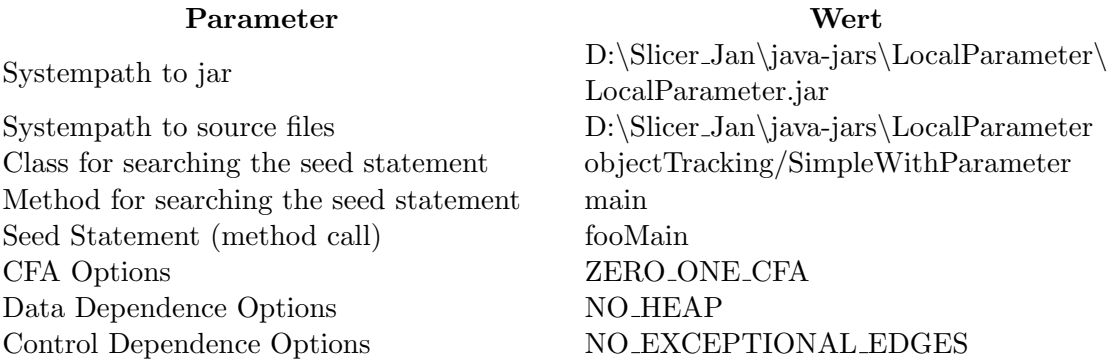

# Kapitel 6 Implementierung

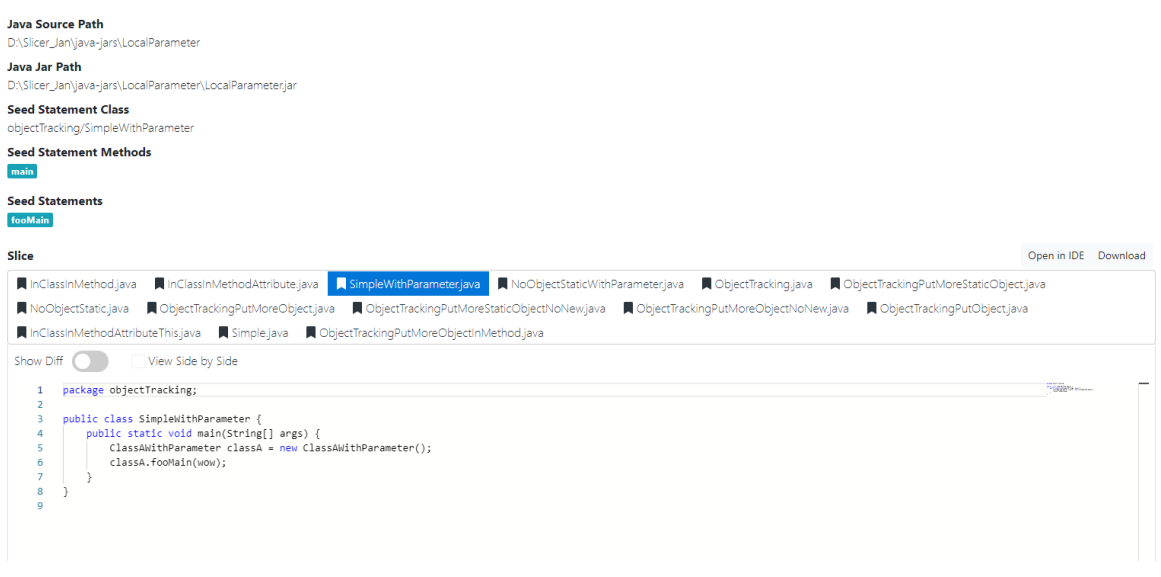

<span id="page-84-1"></span>Abbildung 6.1: Falsches Slice-Ergebnis (Quelle: Eigene Darstellung)

Es dürfte nur die Klasse SimpleWithParameter als Ergebnis geliefert werden, aber es wurden auch andere Klassen in den Slice mit aufgenommen. Dieses Problem resultiert bei der Ermittlung der Einstiegspunkte und wird später in der Arbeit behoben. Zum Schluss das Faktum ist noch aufgefallen, dass die Bezeichnungen der Einstellungsmöglichkeiten in den unterschiedlichen Slicemodes und in der Ansicht der fertiges Slices nicht einheitlich waren.

# <span id="page-84-0"></span>6.2 Make a new Slice

In diesen Abschnitt werden die Veränderungen der "Make a new Slice"-Seite und deren Algorithmen detailliert ausgefuhrt. Zuerst wird die neue Seite in den Abbildungen [6.2](#page-85-0) und ¨ [6.3](#page-85-1) dargestellt. Im Abschnitt [6.2.1](#page-85-2) wird das Problem der unterschiedlichen Benennung der Einstellungsmöglichkeiten fokussiert. Danach werden die Veränderungen jeder einzelnen Einstellungsmöglichkeit der fertigen Benutzeroberfläche Punkt für Punkt beschrieben.

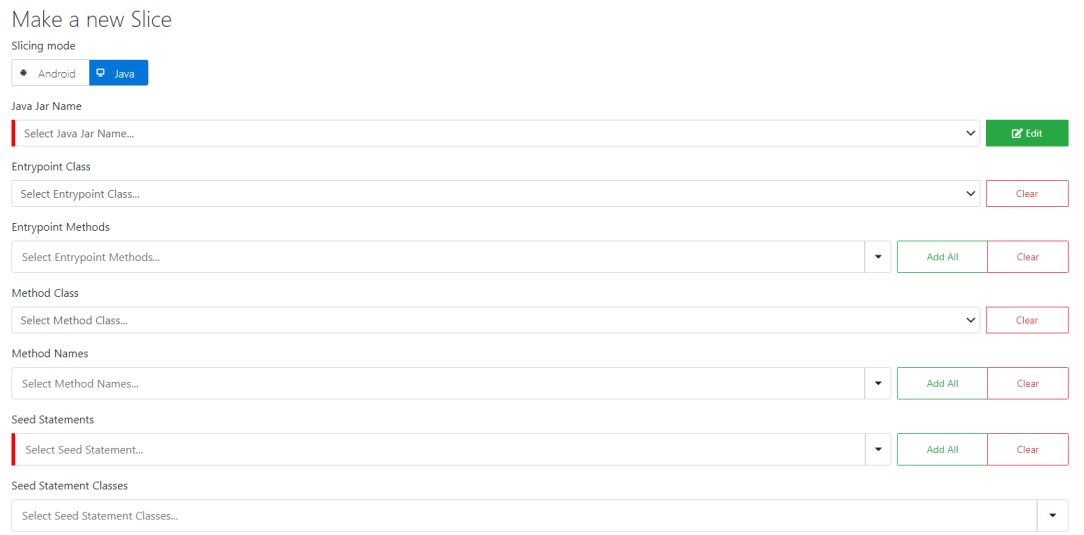

# <span id="page-85-0"></span>Abbildung 6.2: Ansicht zur Erstellung eines neuen Slices Teil 1 - Marcel (Quelle: Eigene Darstellung)

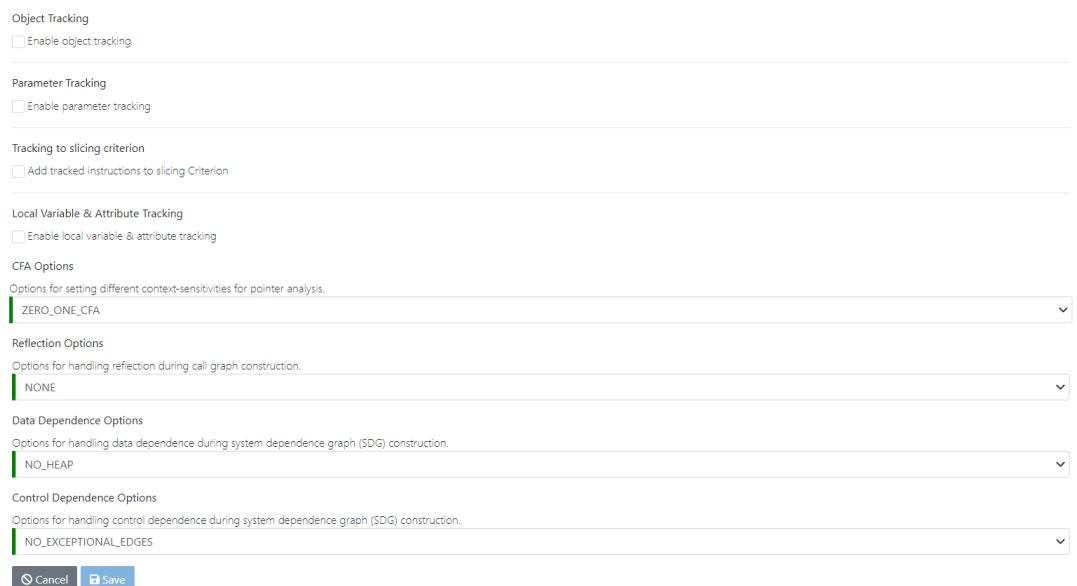

<span id="page-85-1"></span>Abbildung 6.3: Ansicht zur Erstellung eines neuen Slices Teil 2 - Marcel (Quelle: Eigene Darstellung)

## <span id="page-85-2"></span>6.2.1 Problematik der Ungleichheit

Einer der ersten Schritte bei den Veränderungen an der GUI war die Vereinheitlichung der Einstellungsmöglichkeiten für das Erstellen eines neues Slices. Mit diesem Schritt sollen Teile der nicht-funktionalen Anforderungen [N1](#page-79-0) und [N2](#page-79-0) realisiert werden. Fur Android und ¨ für Java wurden die gleichen Einstellungsmöglichkeiten in der GUI und als Attribute in der Slice-Klasse an einigen Stellen unterschiedlich benannt, welche dadurch die Wartbarkeit und Nutzbarkeit des Slices beeinträchtigten. Diese sind in Abbildung [6.4](#page-86-0) veranschaulicht.

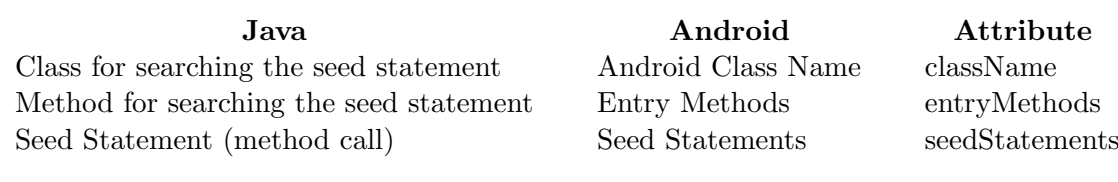

<span id="page-86-0"></span>Abbildung 6.4: Ungleiche Benennung der gleichen Einstellungsm¨oglichkeiten (Quelle: Eigene Darstellung)

Ziel ist es, den Einstiegspunkt- und den "Methoden für das Seed-Statement"-Algorithmus von Nguyen zu übernehmen und ggf. anzupassen. Dadurch würde auch das Problem gelöst werden, dass falsche Klassen im Slice-Ergebnis zu verzeichnen sind. An dieser Stelle wurde festgestellt, dass Cyl, Möhlmann und Nguyen jeweils bei "Method for searching the seed statement" und "Entry Methods" etwas anderes verstanden haben. Das Problem der un-terschiedlichen Sichtweisen wurde auf der Seite [42](#page-52-0) unter dem Punkt "Mögliche Methoden der Seed Statemens" beschrieben.

Beide Felder gehören zu dem Attribut entryMethods des Slices. entryMethods ist ein Set aus Methodennamen.

Wenn man sich nur die Namen der Einstellungsmöglichkeiten anschaut und weiß, wie der Slice-Algorithmus grob funktioniert, dann kommt man zunächst zu diesem folgenden Schluss:

"Entry Methods" (Android) Diese Einstellung wird fur das Ermitteln der Einsteigpunkte ¨ benutzt, welche für den Aufrufgraphen verwendet werden.

"Method for searching the seed statement" (Java) Diese Einstellung wird fur das Ermitteln ¨ der Methoden benutzt, in denen sich das Seed Statement befinden soll.

Dies war als eine der größten Herausforderungen zu verstehen, warum für etwas Unterschiedliches das gleiche Attribut entryMethods benutzt wurde. Schaut man sich den Slice-Algorithmus detailliert an, gelangt man zu einem anderen Ergebnis.

Vor der Erweiterung des Slicers wurde das Attribut entryMethods wie folgt genutzt: Zum einen wird das Attribut, wie der Name andeutet, für die Ermittlung der Einsteigpunkte verwendet, aber nur dann, wenn Android als SliceMode gew¨ahlt worden ist, siehe Programmcode [6.5.](#page-87-0) An dieser Stelle muss der Methodenname mit einem Namen aus dem Set vom Attribut entryMethods gleich sein (Zeile 21). Außerdem muss der Klassenname entweder mit dem Attribut *className*, übereinstimmen oder der Klassenname fängt mit dem Attribut *className* gefolgt von dem \$ Symbol (innere Klasse) an (Zeile 13-16). Für Java wird nur die WALA eigene Util.makeMainEntrypoints Methode verwendet, siehe Programmcode [6.4](#page-86-1) Zeile 12.

<span id="page-86-1"></span>private static Iterable < Entrypoint> getEntrypoints (Slice slice, AnalysisScope scope, IClassHierarchy classHierarchy,

```
3 String className,<br>4 SliceLogger logge
                       SliceLogger logger) throws WalaException {
 5 | Iterable < Entrypoint > entrypoints;
 6 Set<String> entryMethods = slice.getEntryMethods();
 7 if ( slice . getSliceMode () . equals ( SliceMode . ANDROID )) {
 8 logger.log("\n== GET ENTRY POINTS FOR ANDROID ==");
 9 entrypoints = EntryPointAlgorithms.getAndroidEntrypoints (scope, classHierarchy, className, entryMethods,
              logger ) ;
10 } else { // sliceMode == JAVA
11 | logger.log("\n== GET ENTRY POINTS FOR JAVA==");
12 entrypoints = com.ibm.wala.ipa.callgraph.impl.Util.makeMainEntrypoints (scope, classHierarchy);
13 }
14 if (!entrypoints.iterator().hasNext()) {
15 throw new WalaException ("Failed to find any entry points from " + entryMethods
16 + " in " + className +"!");
17 \mid \cdot \cdot \cdot \mid else \{18 | logger.log ("Number of entry points: " + StreamSupport.stream (entrypoints.spliterator (), false).count ());
\frac{19}{20}return entrypoints;
21 }
```
Programmcode 6.4: getEntrypoint-Algorithmus (Quelle: Eigene Darstellung)

```
1 public static Set<Entrypoint> getAndroidEntrypoints (AnalysisScope scope, IClassHierarchy classHierarchy, String
          androidClassName ,
2 Set <String> entryMethods, SliceLogger logger) {<br>3 Set <Entrypoint> entrypoints = new HashSet <Entrypoint>();
      Set \langle Entrypoint > entrypoints = new HashSet \langle Entrypoint \rangle () :
4
5 if (classHierarchy == null) {
6 throw new IllegalArgumentException ("ClassHierarchy is null!");
7 }
8
9 for (IClass clazz : classHierarchy) {
10 if (clazz instanceof ShrikeClass & ! clazz isInterface() & isApplicationClass(scope clazz)) {
11 String typeName = clazz.getName().toString();
12
13 // check if type name of current class equals android class name ...
14 if ( typeName. equals ( androidClassName)
15 // .. also check inner class names as well (e.g Lcom/android/server/AlarmManagerService$ [InnerClassName
                \Box)
16 | typeName . startsWith ( androidClassName + "$")) {
17
18 for (Iterator <? extends IMethod> methodIt = clazz.getDeclaredMethods().iterator(); methodIt.hasNext();)
                  {
19 IMethod method = (IMethod) methodIt next() \cdot20 for (String entryMethod : entryMethods) {
21 if (!method.isAbstract () && method.getName ().equals (Atom.findOrCreateUnicodeAtom (entryMethod))) {
22 entrypoints . add (new ArgumentTypeEntrypoint (method, classHierarchy));
23 logger.log ("" Found entry method: " + entryMethod + "() with object class: " + typeName + ".");
24 }
25 }
26 }
27 | 1
28 \mid 329 \mid 330 return entrypoints;
31 }
```
Programmcode 6.5: getAndroidEntrypoint-Algorithmus (Quelle: Eigene Darstellung)

Zum anderen wird das Attribut für die Ermittlung der "Methoden für das Seed-Statement" für Android sowie für Java benutzt. Unter Java muss eine Methode nur den gleichen Namen wie ein Name aus entryMethods haben, siehe Programmcode [6.6,](#page-88-0) Zeile 13. Im Programm-code [6.7](#page-88-1) ist der Algorithmus für Android abgebildet. Dort wird außerdem der Klassenname genauso überprüft wie bei den Einstiegspunkten (Zeile 12-15). Dies stimmt aber nicht wirklich, denn durch den rekursiven Aufruf von *findMethodNodes* und den Aufruf der Methode getInnerMethodNames (Zeile 27-30) werden alle Methoden der Klasse als "Methoden für das Seed-Statement" ermittelt. Denn anders als der Name getInnerMethodNames andeutet, gibt die Methode alle Methoden der Klasse className zurück. Somit ist das Attribut entryMethods für Android für die Ermittlung der "Methoden für das Seed-Statement" nutzlos.

```
15 }
17 }
```

```
1 Set<String> entryMethods = slice.getEntryMethods();
2 if ( slice . getSliceMode () != SliceMode . JAVA ) {
3 logger . log ("\n== FIND METHOD (s) FOR SEED_STATEMENT (s) ==");
WalaSlicer.findMethodNodes (callGraph, entryMethods, methodNodes, className, logger);<br>
if (methodNodes.size () == 0) {
          if (methodNodes.size() == 0) {
 6 throw new WalaException ("Failed to find any methods from" + entryMethods + "!");
\begin{array}{c|c}\n7 & & & \rightarrow \\
8 & & & \rightarrow e\n\end{array}8 } else {
9 // SliceMode == Java => entryMethodes are the methods to search the seedstatement
10 callGraph . forEach (node -> {<br>11 ftom methodNodeName = node
11 Atom methodNodeName = node.getMethod().getName();<br>12 for (String seedMethod : entryMethods) {
             for (String seedMethod : entryMethods) {
13 if (methodNodeName.equals (Atom.findOrCreateUnicodeAtom (seedMethod)))
14 methodNodes.add(node);<br>15 }
\begin{array}{c|c} 16 & \longrightarrow \\ 17 & \longrightarrow \end{array}
```
Programmcode 6.6: Java Algorithmus (Quelle: Eigene Darstellung)

```
1 private static Set < CGNode > findMethodNodes (final CallGraph callGraph, Set < String > methodNames,
 2 final Set < CGNode > methodNodes, final String className,
 3 SliceLogger logger ) throws WalaException {
 for (Iterator <? extends CGNode> nodeIt = callGraph.iterator(); nodeIt.hasNext();) {<br>CGNode node = nodeIt.next():
         CGNode node = nodeIt.next():
 6
 7 // get the method name<br>8 Atom methodNodeName
 8 \begin{array}{c|c}\n8 & \text{Atom methodNodeName = node.getMethod().getName();\n}\n\hline\n\end{array}9 // get the class name
10 TypeName declaringClassName = node.getMethod ().getDeclaringClass ().getName ();
11
12 // check if class name of current node equals class name
13 if ( declaring Class Name . equals (Type Name . find Or Create ( class Name ) )
14 // ... or inner class<br>15 | declaringClassName.
           | declaringClassName.toString ().startsWith (className + "$")) {
16
17 // check all given method names (i.e. entry methods and inner methods)
18 for (String methodName : methodNames){<br>
19 // compare method name
                          ethod nam
20 if (methodNodeName.equals (Atom.findOrCreateUnicodeAtom (methodName))) {
21 // add node if not already in <br>22 if (!methodNodes.contains (node)
22 if (!methodNodes.contains (node)){<br>23 methodNodes.add(node);
                  methodNodes.add (node);
24 logger . log ("~ Found call graph method : " + methodName + "() with object class : "
25 + declaringClassName + " in " + node + ".");<br>26 // search inner method nodes
26 // search inner method nodes<br>27 Set<String> innerMethodNames
                 Set < String > innerMethodNames = getInnerMethodNames (node);
28 if (!innerMethodNames.isEmpty()){
29 findMethodNodes (callGraph, innerMethodNames, methodNodes, className, logger);<br>30
30 }
31 }
32 }
33 }
34 }
35 }
36 return methodNodes;
```
Programmcode 6.7: Android Algorithmus (Quelle: Eigene Darstellung)

Somit war das Attribut *entryMethods* für die Bestimmung zum einen der Einstiegspunkte (Android) und zum anderen der Methoden ("Android", Java) zuständig. Das Attribut className war für die Bestimmung der Einstiegspunkte (Android) und der Methoden (Android) zuständig. Weil unter anderem *className* bei der Bestimmung der Einstiegs-

37 }

punkte nicht für Java verwendet worden ist, wurden andere Klassen ins Slice-Ergebnis aufgenommen, welche mit dem Ergebnis nicht in Verbindung standen.

src caller wurde bei Nguyen als das Attribut entryMethods bezeichnet. Das Attribut war nur für die Bestimmung der Methoden (Java) zuständig. Das Attribut  $mainClass$  wurde nur für die Einstiegspunkte verwendet. Der Programmablauf wurde in der Abbildung [3.2](#page-36-0) veranschaulicht.

Damit die Algorithmen von Nguyen übernommen und angepasst werden können, müssen die Einstellungsmöglichkeiten für Android und für Java einmal gleich benannt sein, und zwar, sowohl als Attribute als auch in der Benutzeroberfläche. Außerdem müssen die Attribute den gleichen Einfluss auf die Algorithmen ausuben. Jedes Attribut darf somit nur ¨ noch in einem Algorithmus benutzt werden. Die Attribute className und entryMethods wurden verworfen und durch die neuen Attribute entryPointClass, entryPointMethods, methodClass und methodNames ersetzt. entryPointClass und entryPointMethods sind nur für die Einstiegspunkte und methodClass und methodNames nur für die "Methoden für das Seed-Statement" zuständig.

Diese Aufsplittung bietet die folgenden Vorteile:

- Diese Vereinheitlichung soll spätere Verwirrungen bei Entwicklern und Benutzern überflüssig machen. Daher steigert dies die Wartbarkeit [N1](#page-79-0) sowie die Benutzbarkeit [N2.](#page-79-0)
- Erstmals kann genau festlegt werden, welche Methode in welcher Klasse als Einstiegspunkt oder als "Methode für das Seed-Statement" verwendet werden kann.
- Die gefundenen Einstellungsmöglichkeiten können komplett unterschiedlich sein und in unterschiedlichen Klassen liegen. Dies war vorher nicht möglich.
- $\bullet$  Alle vier Attribute dürfen auch *null* sein. Dadurch kann die Analyse grober ausfallen. Im Slicemode Android muss aber entryPointClass angegeben werden.

In Abbildung [6.2](#page-85-0) wurde der veränderte Teil der Benutzeroberfläche für das Erstellen eines neues Slices im Slicemode Java gezeigt. In diesen sind die neuen vier Felder Entrypoint Class, Entrypoint Methods, Method Class und Method Names sowie die neuen Felder Java Jar Name und Seed Statement Classes zu erkennen. Auf alle diese Felder und deren Algorithmen wird in den nächsten Abschnitten detailliert eingegangen.

## 6.2.2 Android Version & Java Jar Name

Der einzige Unterschied zwischen dem Slicemode Android und Java in der veränderten Benutzeroberfläche "*Make a new Slice"* besteht bei den Feldern *Android Version* und Java Jar Name. Android Version wurde nicht verändert und wird daher nicht weiter betrachtet.

Durch Möhlmann konnte der Slicer wieder Java-Anwendungen analysieren. Er hatte sich dafur entschieden, dass der Server auf dem Rechner des Benutzers laufen muss, weil er ¨ verhindern wollte, dass keine zu großen Datenmengen hochgeladen werden. Diese Umsetzung macht aber die Server-Client-Architektur sinnlos, welche auch die Benutzbarkeit [N2](#page-79-0) und Portierbarkeit [N4](#page-79-0) einschränkt. Wenn es nur einen Benutzer gibt, dann wäre die aktuelle Umsetzung gut. Weil aber davon nicht ausgegangen werden kann, würde die aktuelle Umsetzung bei mehreren Benutzern zu Problemen fuhren. Eine Zusammenarbeit dieser ¨ Benutzer ist derzeit nicht möglich, weil z.B. der Zugriff auf die Slice-Ergebnisse fehlt. Das bedeutet, die Benutzer mussten sich diese gegenseitig zuschicken, wobei diese dann nicht ¨ in den Slicer eingebunden werden können.

Deswegen wurden im Zuge der Anderungen die beiden Felder "Systempath to jar" und ¨ "Systempath to source files" verworfen und durch "Java Jar Name" ersetzt. In Abbildung [6.5](#page-90-0) ist dieses Feld abgebildet.

| Slicing mode                                                                             |              |               |
|------------------------------------------------------------------------------------------|--------------|---------------|
| $\left[\begin{array}{ccc} \bullet & \text{Android} & \textbf{Q} \end{array}\right]$ Java |              |               |
| Java Jar Name                                                                            |              |               |
| Select Java Jar Name                                                                     | $\checkmark$ | <b>R</b> Edit |

<span id="page-90-0"></span>Abbildung 6.5: Javar Jar Name (Quelle: Eigene Darstellung)

Auf der rechten Seite befindet sich der neue Edit-Button, mit welchem die Anforderung [AF22](#page-68-0) umgesetzt wird. Über diesen können neue Zip-Dateien hochgeladen werden oder alte gelöscht werden. Nachdem auf diesen Button geklickt worden ist, wird ein Pop-up-Fenster angezeigt, siehe Abbildung [6.6.](#page-91-0)

Um eine Zip-Datei hochzuladen, muss entweder auf das graue Feld mit dem Text "Click or drag .zip file here to upload" geklickt werden, dann öffnet sich ein Fenster zum Durchsuchen der Dateien von der Festplatte oder eine Zip-Datei wird auf das graue Feld gezogen. Eine Zip-Datei muss genau eine Jar-Datei beinhalten und die Zip-Datei und Jar-Datei mussen gleich benannt sein. Die Jar-Datei darf sich in keinem weiteren Ordner befinden. ¨ Zusätzlich kann die Zip-Datei die Java-Dateien für das Rekonstruieren beinhalten. Auch in diesen Zusammenhang muss darauf geachtet werden, dass die Java-Dateien in dem richtigen Ordner liegen. Diese müssen in genau dem Ordner liegen, welcher das Package vorgibt (dies wird aber durch das System nicht überprüft). Die Ordnerstruktur wird an zwei Beispielen verdeutlicht:

- Liegt die Hallo.java Datei im Package de.uni, dann gibt es in der Zip-Datei den Ordner de, welcher den Ordner uni enthält, welcher die Java-Datei beinhaltet.
- Liegt die Test.java Datei in keinem Package, dann liegt die Java-Datei auch in keinem Ordner innerhalb der Zip-Datei.

Die hochgeladene Zip-Datei wird auf dem Server entpackt. Die entpackten Dateien werden im neuen Ordner (Name der Zip-Datei) im Ordner "java-jars" abgespeichert. Falls vorher der Ordner (Name der Zip-Datei) existiert hatte, wird dieser mit allen Dateien vorher gelöscht. Der Ordner "java-jars" ist ein Standardwert, welcher über den Settings-Tab beim Key Java Directory Path abgeändert werden kann. Wird dieser abgeändert, kann aber nicht mehr auf die bereits hochgeladenen Dateien zugegriffen werden, außer der Key wird wieder auf den Standardwert zurückgesetzt.

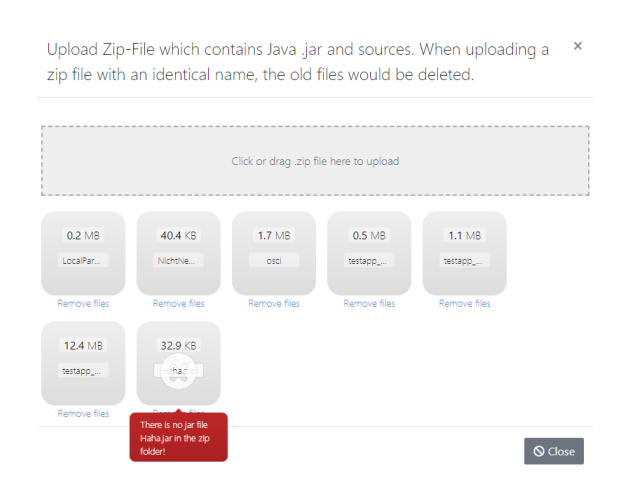

<span id="page-91-0"></span>Abbildung 6.6: Zip Datei hochladen (Quelle: Eigene Darstellung)

Unter dem Feld zum Hochladen der Zip-Datei werden alle hochgeladenen Dateien mit Namen und Größe der Datei aufgelistet. Falls das Hochladen der Zip-Datei fehlgeschlagen ist, wird dies mit einem grauen Kreuz markiert. Wenn die Maus auf dieses graue Kreuz bewegt wird, wird die entsprechende Fehlermeldung angezeigt, warum das Hochladen schiefgelaufen ist. An der Abbildung [6.6](#page-91-0) ist zu erkennen, dass versucht worden ist, die Zip-Datei namens "Haha.zip" hochzuladen. Dieser Versuch ist aber deshalb fehlgeschlagen, weil die Zip-Datei keine Jar-Datei beinhaltet, welche den Namen "Haha.jar" trägt.

Nachdem das Löschen oder das Hochladen abgeschlossen worden ist, kann das Fenster über den Close-Button geschlossen werden. Dann kann über das Feld Java Jar Name der passende Name ausgesucht werden, um eine Jar-Datei zu analysieren. Damit wurde die Anforderung [AF04](#page-68-0) umgesetzt.

Wenn ein Jar-Name ausgewählt worden ist, werden die Felder Entrypoint Class und Method Class deshalb deaktiviert, weil im Hintergrund die Klassenhierarchie durch WALA erzeugt wird. Die beiden Felder Entrypoint Class und Method Class werden mit allen gefundenen Klassen gefüttert, welche auch rekonstruiert werden könnten. Unter dem Füttern ist zu verstehen, dass die gefundenen Klassen später als Suchvorschläge angezeigt werden (Anforderung [AF06](#page-68-0) & [AF11\)](#page-68-0). Vorher wurde das alte Feld Class for searching the seed statement mit allen Klassen als Suchvorschlag beladen.

Dadurch wurde die Auswahl einer Klasse sehr langsam und die Benutzeroberfläche reagierte bei dem Feld sehr zeitverzögert. Daher werden bei den neuen Feldern nur die Klassen angezeigt, welche auch rekonstruiert werden können. Nachdem das Füttern abgeschlossen worden ist, werden die beiden Felder wieder aktiviert. Zusätzlich wird die Klassenhierarchie abgespeichert, damit bei einer erneuten Anfrage für diese der Jar-Name und die Klassenhierarchie nicht erneut erzeugt werden müssen.

Falls aber eine Zip-Datei mit einem Namen hochgeladen wird, welcher bereits vorhanden ist, wird nicht nur die vorhandene Dateien für diesen Namen gelöscht und ersetzt, sondern auch die gespeicherte Klassenhierarchie kann dann ignoriert werden, wenn die Uhrzeit der letzten Veränderung der Jar-Datei nicht mit der alten Jar-Datei übereinstimmt. Wenn dies der Fall ist, würde eine neue Klassenhierarchie erzeugt werden.

## 6.2.3 Entrypoint Class & Entrypoint Methods

Wenn in der Benutzeroberfläche eine *Entrypoint Class* im Slicemode Java ausgewählt wird (Anforderung [AF05\)](#page-68-0), wird zusätzlich eine Checkbox "Only Public Methods" unter Entrypoint Methods angezeigt, siehe Abbildung [6.3.](#page-85-1) Wird diese Checkbox aktiviert, werden bei der Ermittlung der Einstiegspunkte nur public-Methoden in Betracht gezogen.

Zusätzlich wird bei der Auswahl der Entrypoint Class der Quellcode der Java-Datei angezeigt (Anforderung [AF09\)](#page-68-0). Neben diesem Feld gibt es den neuen Clear -Button, welcher den Eintrag und den angezeigten Quellcode für *Entrypoint Class* löscht. Im Slicemode Java wird somit gewährleistet, dass Entrypoint Class auch null sein darf. Im Slicemode Android muss dieses Feld angegeben werden. Wenn nichts angegeben wird, wird dies zum einen an der linken Seite in roter Farbe und zum anderen mit dem Text "This field is required." markiert.

Für Entrypoint Methods gibt es wieder einen Add All- und einen Clear-Button, welche entweder alle Methoden der ausgewählten Klasse hinzufügen oder löschen. Diese Buttons fehlten im Slicemode Java. Der Benutzer kann an dieser Stelle Entrypoint Methods hin-zufügen (Anforderung [AF07\)](#page-68-0), welche durch den Slicer gefiltert worden sind (Anforderung [AF08\)](#page-68-0).

|           | main/java/Main                                                                                                    |              | Clear                 |
|-----------|----------------------------------------------------------------------------------------------------|--------------|-----------------------|
| 14        | public class Main {                                                                                                    |              | <b>  10   8250011</b> |
| 15        |                                                                                                    | <b>FERRY</b> |                       |
| 16        | public static void main(String[] args) {                                                                                      |              | THERE                 |
| 17        | byte[] dataObject0 = "text message".getBytes();                                                                               |              | <b>RESIDENCE</b>      |
| 18        | byte[] dataObject1 = {1, 20, 12, 32, 44, 10, 23, 0};                                                                          |              |                       |
| 19        | byte[] dataObject2 = proceedEncryptDecrypt(dataObject1);                                                                      |              |                       |
| 20        | boolean cryptSucceed = Arrays.equals(dataObject1, dataObject2);                                                               |              |                       |
| 21        | boolean verifSucceed = proceedHashAndVerify(dataObject0);                                                                     |              |                       |
| 22        | System.out.println(cryptSucceed);                                                                                             |              |                       |
| 23        | System.out.println(verifSucceed);                                                                                             |              |                       |
| 24        |                                                                                                    |              |                       |
| 25        |                                                                                                    |              |                       |
| 26        | public static byte[] proceedEncryptDecrypt(byte[] dataObject) {                                                               |              |                       |
| 27        | JcaCipherService cipherService - new DefaultBlockCipherService("AES");                                                        |              |                       |
| 28        | Key key = cipherService.generateNewKey();                                                                                     |              |                       |
| 29        | byte[] ciphertext = cipherService.encrypt(dataObject, key.getEncoded()).getBytes();                                           |              |                       |
| 30        | dataObiect = cipherService.decrvpt(ciphertext, kev.getEncoded()).getBytes();                                                  |              |                       |
| 31        | return dataObject;                                                                                                    |              |                       |
| 32        |                                                                                                    |              |                       |
| 33.<br>34 |                                                                                                    |              |                       |
|           | public static boolean proceedHashAndVerify(byte[] dataObject) {<br>DefaultHashService hashService = new DefaultHashService(); |              |                       |
| 35<br>36  | ByteSource wrappedPlaintext = new SimpleByteSource(dataObject);                                                               |              |                       |
| 37        | SecureRandomNumberGenerator numberGenerator = new SecureRandomNumberGenerator();                                              |              |                       |
| 38        | ByteSource salt = numberGenerator.nextBytes();                                                                                |              |                       |
| 39        | HashRequest hashRequest = new SimpleHashRequest("SHA-512", wrappedPlaintext, salt, 5);                                        |              |                       |
|           |                                                                                                    |              |                       |
|           | <b>Entrypoint Methods</b>                                                                                                    |              |                       |
|           | Select Entrypoint Methods<br>٠                                                                                                | Add All      | Clear                 |

<span id="page-93-0"></span>Abbildung 6.7: Entrypoint Class und Entrypoint Methods (Quelle: Eigene Darstellung)

Für den Algorithmus für die Anforderungen [AF05](#page-68-0) und [AF07](#page-68-0) für beide Slicemodes wird grob Folgendes gelten:

- $\bullet$  Wird eine *Entrypoint Class* angegeben, dürfen sich die Einstiegspunkte nur in der angegebenen (Inneren)-Klasse befinden.
- Wird keine Entrypoint Class angegeben (nur Slicemode Java), darf der Einstiegspunkt in jeder Klasse sein.
- Werden ein oder mehrere *Entrypoint Methods* angegeben, dürfen die Namen der Einstiegspunkte nur den Namen aus Entrypoint Methods entsprechen.
- Wird nicht Entrypoint Methods angegeben, werden alle Methoden aus der gefundenen Klasse als Einstiegspunkte verwendet.

Dadurch kann im extremen Fall nur eine Methode einer Klasse als Einstiegspunkt genommen werden. Für den Algorithmus der Ermittlung der Einstiegspunkte für Android verändert sich nur der Teil, dass entweder alle Methoden der Klasse oder nur einzelne Methoden der Klasse als Einstiegspunkte verwendet werden. Im Programmcode [6.8](#page-94-0) ist der alte Teilcode vom Algorithmus zu erkennen. Im Programmcode [6.9](#page-94-1) ist die veränderte Variante zu sehen.

<span id="page-94-0"></span>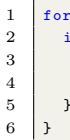

```
1 for (String entryMethod : entryMethods) {<br>2 if (Imethod isAbstract() k k method getN:
      2 if (! method . isAbstract () && method . getName () . equals ( Atom . findOrCreateUnicodeAtom ( entryMethod ))) {
3 entrypoints.add (new ArgumentTypeEntrypoint (method, classHierarchy));
1 logger.log ("" Found entry method: " + entryMethod + "() with object class: " + typeName + ".");
```
Programmcode 6.8: getAndroidEntrypoint Algorithmus Ausschnitt - alt (Quelle: Eigene Darstellung)

```
1 if (entryPointMethods != null && !entryPointMethods.isEmpty()) {
2 for (String methodName : entryPointMethods) {<br>3 if (!method.isAbstract() & & method.getName (
           3 if (! method . isAbstract () && method . getName () . equals ( Atom . findOrCreateUnicodeAtom ( methodName ))) {
4 entrypoints . add (new ArgumentTypeEntrypoint (method, classHierarchy));
5 logger. log ("" Found method: " + methodName + "() with object class: " + typeName + ".");
\begin{array}{c|c} 6 & \longrightarrow \\ 7 & \longrightarrow \end{array}\overline{1}\begin{array}{c|c} 8 & \text{else} \end{array} } else {<br>9 if (!m)
9 if (!method.isAbstract()) {<br>10 entrypoints.add(new Argume
           entrypoints . add (new ArgumentTypeEntrypoint (method, classHierarchy));
11 | logger.log("" Found method: " + method.getName () + "() with object class: " + typeName + ".");
12 \mid \quad \}13 \mid }
```
Programmcode 6.9: getAndroidEntrypoint Algorithmus Ausschnitt - neu (Quelle: Eigene Darstellung)

Für Java wurde der bestehende Algorithmus, welcher nur aus einer Zeile bestand, verworfen. Der Algorithmus von Nguyen wurde übernommen und in die neue Methode  $qetJa$ vaEntrypoints ausgelagert. Dieser Algorithmus wurde so angepasst, dass, falls Entrypoint Methods angegeben worden sind, nur noch solche Einstiegspunkte genommen werden, bei denen der Methodenname mit einem Namen aus Entrypoint Methods übereinstimmt.

Außerdem wurden die beiden Teilalgorithmen von (Gulmann/Gerken) und (Detmers) zusammengelegt, weil beide sich nur durch die Überprüfung von *onlyPublicEntry* unterschieden. Der neue Programmablauf ist der Abbildung [6.8](#page-95-0) zu entnehmen. Nguyen hat in seiner Evaluation nachgewiesen, dass sein Algorithmus funktioniert, nur dass kein explizierter Einstiegspunkt ausgesucht werden kann. Dieses Problem wurde mit der Erweiterung Ent $r y point$  Methods gelöst.

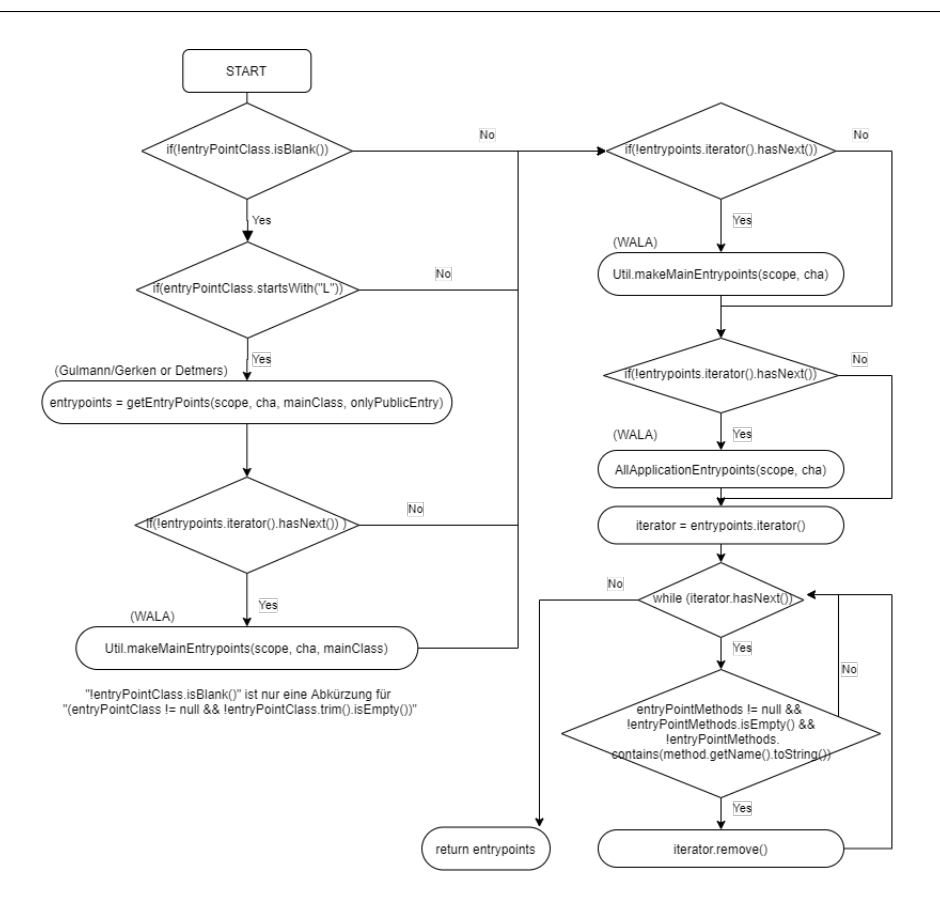

<span id="page-95-0"></span>Abbildung 6.8: Programmablauf getJavaEntrypoints() (Quelle: Eigene Darstellung)

## 6.2.4 Method Class & Method Names

Bei der Auswahl einer Method Class (Anforderung [AF10\)](#page-68-0) wird wie beim Entrypoint Class der Quellcode der Java-Datei angezeigt (Anforderung [AF14\)](#page-68-0). Wird bei der Auswahl aber die gleiche Klasse ausgewählt, wird kein zusätzlicher Quellcode angezeigt. Damit soll verhindert werden, dass es nicht zu Verwirrungen beim Benutzer kommt, wenn der gleiche Quellcode zwei Mal angezeigt wird. Dies sollte die Benutzbarkeit steigern. In Abbildung [6.9](#page-95-1) ist ein Beispiel zu erkennen, in dem die Method Class genau die gleiche Klasse wie die Entrypoint Class aus der Abbildung [6.7](#page-93-0) hat.

Rechts neben den Feldern gibt es wieder entweder nur den Clear -Button oder den Add All- und Clear- Button. Der Benutzer kann an dieser Stelle Method Names hinzufügen (Anforderung [AF12\)](#page-68-0), welche durch den Slicer gefiltert worden sind (Anforderung [AF13\)](#page-68-0).

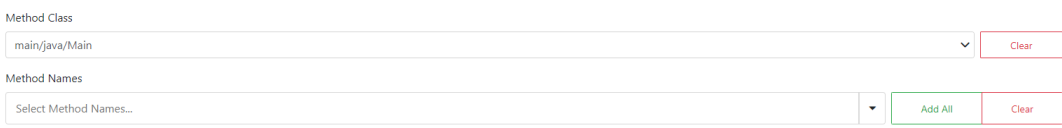

<span id="page-95-1"></span>Abbildung 6.9: Method Class und Method Names (Quelle: Eigene Darstellung)

Zum Ermitteln der "Methoden für das Seed-Statement" wird nicht mehr zwischen den Slicemodes Java und Android differenziert, denn es gibt keinen Grund, warum an dieser Stelle zwischen den beiden unterschieden werden müsste.

In die neue Klasse MethodNodesAlgorithms wurde die Methode findMethodNodes ausgelagert und erweitert. Die Methode getInnerMethodNames, welche alle Methodennamen einer Klasse liefert, wurde im Zuge der Anderungen verworfen. Denn in der Methode  $findMe$ thodNodes wird schon durch den Aufrufgraphen iteriert und somit werden alle Methoden besucht und ggf. als gefundene Methoden zurückgegeben.

Der folgende Algorithmus ist im Programmcode [6.10](#page-96-0) zu sehen. Der alte Code wird im Programmcode [6.6](#page-88-0) angezeigt. Als Erstes wird der String methodClass festgelegt. Entweder ist dieser null, wenn der Benutzer keine Method Class angegeben hat, oder der Klassenname wird in WALA-Form gebracht. Dies bedeutet, dass zum einen die Extension der Datei entfernt wird und dass zum anderen ein "L" vor den Klassennamen kommt.

Als Nächstes wird über den Aufrufgraphen iteriert. Ein Knoten (Methode) aus dem Aufrufgraphen wird nur dann weiter betrachtet, wenn eine der folgenden Bedingungen zutrifft:

- 1. methodClass ist null.
- 2. Der Klassenname der Methode ist gleich methodClass.
- 3. Der Klassenname der Methode fängt mit methodClass gefolgt von dem "\$" Symbol an.
- 4. methodClass fängt mit dem Klassenname der Methode an und methodClass beinhaltet das "\$" Symbol.

Punkt 1 und Punkt 4 sind neu im Vergleich zum alten Code. Der 3. und der 4. Punkt sind die interessanten Fälle. Wenn die angegebene methodClass ein oder mehrere Innere-Klassen hat, dann werden durch den 3. Punkt die Methoden der Inneren-Klassen berücksichtigt. Durch den 4. Punkt ist es nun möglich, auch eine Innere-Klasse als methodClass anzugeben und dabei werden die Methoden der Äußeren-Klasse berücksichtigt. Dies war vorher nicht möglich.

Wenn dann eine Methode eine der vier Bedingungen erfüllt, wird zwischen zwei Fällen unterschieden. Entweder ist methodNames null bzw. leer, dann werden alle Methoden der Klasse den *methodNodes* hinzugefügt, oder methodNames ist nicht leer, dann werden nur die Methoden hinzugefügt, wenn der Methodennamen mit einem Namen aus methodNames übereinstimmt. Die gefundenen methodNodes werden dann geloggt, wenn die Anzahl von methodNodes nicht größer als WalaSlicer.MAX\_DETAILED\_LOG ist. WalaSli $cer. MAX\_DETAILED\_LOG$  beträgt 300. Wenn keine methodNodes gefunden worden sind, wird eine WalaException geworfen, sonst werden zum Schluss die methodNodes zurückgegeben.

<span id="page-96-0"></span>public static Set < CGNode > findMethodNodes (final Slice slice, final CallGraph callGraph,

```
3 final Set < CGNode > methodNodes,<br>
4 final SliceLogger logger) through
                                  final SliceLogger logger) throws WalaException {
 5
 6 // add "L" to class name and remove . java extension
 7 // e.g. com/ android / server / AlarmManagerService . java
 8 // -> Lcom / android / server / AlarmManagerService
 9 String methodClass = slice.getMethodClass () == null ? null : "L" + FilenameUtils.removeExtension (slice.
               getMethodClass () ) ;
10 Set < String > methodNames = slice.getMethodNames ();
11
12 for (CGNode node : callGraph) {
13 // get the method n
14 Atom methodNodeName = node.getMethod().getName();
15 // get the class name
16 TypeName declaringClassName = node.getMethod().getDeclaringClass().getName();
17
18 // check if class name of current node equals class name
19 if (methodClass == null || declaringClassName.equals (TypeName.findOrCreate (methodClass))<br>20 // ... or inner class name
                        .<br>20 inner class
21 || declaringClassName.toString ().startsWith (methodClass + "$")
22 || (methodClass.startsWith (declaringClassName.toString () ) && methodClass.contains ("$")) } {
2324 // check all given method n
25 if ( methodNames == null || methodNames . isEmpty () ) {
26 methodNodes. add (node);<br>
27 helse f
\begin{array}{|c|c|c|c|}\n\hline\n27 & \text{else} & \text{else}for (String methodName : methodNames) {
29 // compare method name
30 if ( methodNodeName . equals ( Atom . findOrCreateUnicodeAtom ( methodName ) )) {
31 // add node if not already in
32 methodNodes.add (node);
\begin{array}{c|c}\n 33 & \\
 34 & \\
 \end{array}\begin{array}{c|c}\n 34 & \longrightarrow \\
 35 & \longrightarrow\n\end{array}35 }
36 }
\frac{37}{38}if (!methodNodes.isEmpty()) {
39 if (methodNodes.size() > WalaSlicer.MAX_DETAILED_LOG) {
40 logger . log (" Number of Method Nodes for Seed Statements exceeded maximum Statements to log(" + WalaSlicer .
                   MAX_DETAILED_LOG + "). Therefore Method Nodes will not be logged in detail .");
41 } else {
42 for (CGNode node : methodNodes) {
43 logger.log ("" Found call graph method: " + node.getMethod ().getName () + "() with object class: " + node
                      . getMethod () . getDeclaringClass () . getName () + " in " + node + ".");
44 }
\begin{array}{c|c} 45 & & \rightarrow \\ 46 & & \rightarrow \bullet \end{array}\begin{array}{|c|c|c|c|}\n\hline\n46 & \text{else} \end{array} } else {
                     logger.log("WARNING: Failed to find any method nodes from the method class " + slice.getMethodClass
                           () + " for the method names " + methodNames + "!\ln \n\ln");
48 throw new WalaException (" Failed to find any methods from the method class " + slice . getMethodClass
                            () + " for the method names " + methodNames + "!");
49
50 return methodNodes:
51 }
```
Programmcode 6.10: findMethodNodes - neu (Quelle: Eigene Darstellung)

# 6.2.5 Seed Statements & Seed Statement Classes

Im Slicemode Java in der Benutzeroberfläche konnte vorher nur ein Seed-Statement angegeben werden, es fehlten die Buttons Add All und Clear. Außerdem wurde das Feld nicht als benötigt markiert. Das bedeutet, dass links die rote Markierung sowie der Text "This field is required." dann gefehlt haben, wenn kein Seed-Statement angegeben worden ist. Wie in der Abbildung [6.2](#page-85-0) zu erkennen ist, wurde dies behoben (Anforderung [AF15](#page-68-0) & [AF16\)](#page-68-0).

Das Feld Seed Statement Classes ist neu. Die Idee und ein Teil des Algorithmus wurden

dafür von Nguyen übernommen. Durch Seed Statement Classes kann genauer angegeben werden, aus welchen Klassen die Methoden (Seed-Statements) stammen (Anforderung [AF17\)](#page-68-0). An dem im Programmcode [6.11](#page-98-0) gezeigten Quellcode wird ein Beispiel für die Benutzung der Seed Statement Classes gezeigt.

```
public void main () {
\begin{array}{c|c} 2 & \text{ClassA class } A = \text{new ClassA();} \\ 3 & \text{ClassB class } b = \text{new ClassB();} \end{array}\texttt{ClassB} classb = new ClassB();
5 classA.doSomething():<br>6 classB.doSomething():
            classB.doSomething():
```
4

7

Programmcode 6.11: Beispiel - Seed Statement Classes (Quelle: Eigene Darstellung)

Als Seed-Statement wird doSomething verwendet. Wird kein Seed Statement Classes angegeben, würden beide Aufrufe von *doSomething* (Zeile  $5 + 6$ ) im Slice-Ergebnis enthalten sein. Wird aber  $Class A$  als *Seed Statement Classes* angegeben, würde nur der Aufruf  $do$ -Something (Zeile 5) von der Klasse ClassA im Slice-Ergebnis enthalten sein.

Ein Seed Statement Class kann in einer von drei Varianten angegeben werden:

- Nur der Klassenname. z.B.: Signature
- Package (Namen getrennt durch das "." Symbol) + Klassenname. z.B.: java.security.Signature
- Package (Namen getrennt durch das "/" Symbol) + Klassenname. z.B.: java/security/Signature

In der neuen Klasse SeedStatementAlgorithms wurde die Methode findSeedStatements ausgelagert und erweitert. Im Programmcode [6.12](#page-98-1) ist der alte Teilalgorithmus und im Programmcode [6.13](#page-99-0) ist der neue Teilalgorithmus der Methode findSeedStatements zu sehen. Der Rest der Methode wurde entweder nicht angepasst oder ist deshalb nicht relevant, weil dort die Seed-Statements geloggt werden.

```
1 // add seed statements with method invoke instruction
2 if (instruction instanceof SSAAbstractInvokeInstruction) {<br>3 SSAAbstractInvokeInstruction call = (SSAAbstractInvokeIn
       SSAAbstractInvokeInstruction call = (SSAAbstractInvokeInstruction) instruction;
4 String abstractInvokeInstructionName = call . getCallSite () . getDeclaredTarget () . getName () . toString () ;
5
6 // check all seed statements<br>7 for (String seedStatementNam
       7 for ( String seedStatementName : seedStatementNames ) {
8 // mcyl: use regex for seed state
9 if (Pattern . matches (seedStatementName, abstractInvokeInstructionName)) {<br>10 IntSet indices = ir.getCallInstructionIndices (call.getCallSite());
            IntSet indices = ir.getCallInstructionIndices(call.getCallSite());
11 statements . add (new NormalStatement (node, indices . intIterator () . next ()));
12 logger.log("" Found seed statement: " + call.getCallSite().getDeclaredTarget().getName().toString() + "
                   in " + node + ".") ;
13 }
14 }
15 }
```
Programmcode 6.12: findSeedStatements - alt (Quelle: Eigene Darstellung)

```
1 // add seed statements with method invoke instructions
 2 if (instruction instance of SSAAbstractInvokeInstruction) {
 3 SSAAbstractInvokeInstruction call = ( SSAAbstractInvokeInstruction ) instruction ;
 4 String abstractInvokeInstructionName = call . getCallSite () . getDeclaredTarget () . getName () . toString () ;
 5
 6 \mid // check all seed statements
 7 for ( String seedStatementName : seedStatementNames ) {
 \begin{array}{c|c|c|c|c} 8 & // & \text{mcyl: use regex for seed statement} \ 9 & // & \text{note inner-classes with the symbol} \end{array}// note inner-classes with the symbol $. $ in Regex is a special character therefore must be replaced by \\
              $
10 if (Pattern . matches (seedStatementName . replace ("$", "\\$"), abstractInvokeInstructionName)) {
11 if (seedStatementClasses == null || seedStatementClasses.isEmpty()) {<br>12 IntSet indices = ir.getCallInstructionIndices(call.getCallSite()):
             12 IntSet indices = ir . getCallInstructionIndices ( call . getCallSite () );
13 statements. add (new NormalStatement (node, indices. intIterator (). next ()));
14 logger.log("" Found seed statement: " + abstractInvokeInstructionName + " in " + node + ".");
15 } else {
              // check seed statement classes
17 for (String seedStatementClass : seedStatementClasses) {
18 if(seedStatementClass.contains(".")){
19 \vert seedStatementClass = seedStatementClass.replace(".", "/");
20 }
21 // taken from nguyen and modified
22 String abstractInvokeInstructionClassName;
23 if (seedStatementClass.contains ("/")) {
24 abstractInvokeInstructionClassName = call.getCallSite().getDeclaredTarget().getDeclaringClass().
                       getName () . toString () ;
25 abstractInvokeInstructionClassName = abstractInvokeInstructionClassName.substring(1); // remove L
26 } else {
27 abstractInvokeInstructionClassName = call.getCallSite().getDeclaredTarget().getDeclaringClass().
                       getName () . getClassName () . toString () ;
28 }
29 if (seedStatementClass.equals (abstractInvokeInstructionClassName)) {
30 IntSet indices = ir.getCallInstructionIndices(call.getCallSite());<br>31 statements.add(new NormalStatement(node.indices.intIterator().nex
31 statements . add (new NormalStatement (node, indices . intIterator () . next ()));<br>32 logger . log ("" Found seed statement: " + abstractInvokeInstructionName +
                  32 logger . log ("~ Found seed statement : " + abstractInvokeInstructionName + " in " + node + ".");
33 }
\begin{array}{c|c}\n 34 & & \rightarrow \\
 35 & & \rightarrow\n\end{array}35 }
36 }
37 }
38 }
```
Programmcode 6.13: findSeedStatements - neu (Quelle: Eigene Darstellung)

Der erste wichtige Unterschied ist bei der Überprüfung des Namens der aufgerufenen Methode und der Seed-Statements (Zeile 10) festzustellen. Für Regex ist "\$" ein Sonderzeichen, daher muss das Symbol " $\$ " durch "\\ $\$ " ersetzt werden. Dadurch ist es möglich, Methodenaufrufe als Seed-Statement anzugeben, welche ein "\$" Symbol beinhalten. Diese speziellen Methodenaufrufe werden von WALA dann generiert, wenn es Klassen mit Inneren-Klassen gibt. Diese Methodenaufrufe werden aber nicht immer erzeugt. An dieser Stelle konnte nicht herausgefunden werden, in welcher Konstellation dies passiert.

Ein Beispiel für so eine erzeugte Methode namens  $access8000$  wird in Abbildung [6.10](#page-100-0) veranschaulicht. Dabei verweist access\$000 auf die print-Methode. Wenn also entweder access\$000 oder print als Seed-Statement angegeben werden, wird das gleiche Slice-Ergebnis in diesem Fall erzeugt.

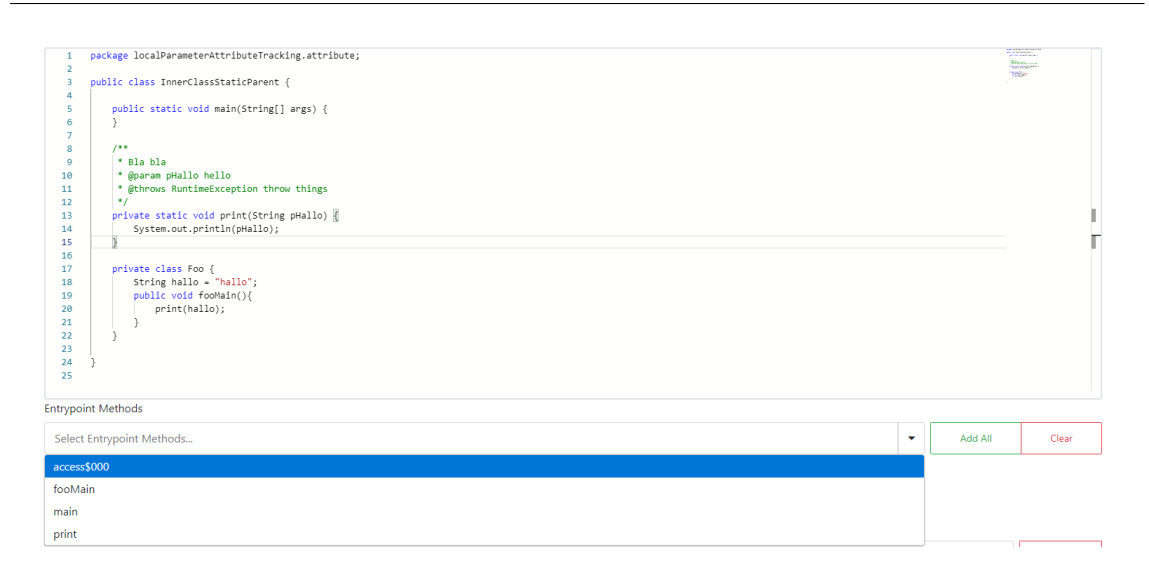

<span id="page-100-0"></span>Abbildung 6.10: Beispiel einer erzeugten Methode durch WALA (Quelle: Eigene Darstellung)

Der zweite wichtige Unterschied zum alten Algorithmus besteht darin, dass wieder Seed Statement Classes berücksichtigt werden. Nguyen bezeichnete dies als src\_callee\_class. Wird kein seedStatementClasses-Attribut angeben, werden alle Methodenaufrufe als Seed-Statement genommen, welche die Überprüfung des Namens bestanden haben (Zeile 12-14). Wurden aber ein oder mehrere seedStatementClasses angegeben, wird als Erstes über diese iteriert und ggf. werden alle "." im Namen durch "/" ersetzt (Zeile 18-20).

Als zweiter Schritt muss der richtige Klassenname des Objekts, auf dem die Methode aufgerufen wird, in Abhängigkeit von der seedStatementClass ermittelt werden, dieser wird als abstractInvokeInstructionClassName gespeichert. Dies passiert in den Zeilen 22 bis 28. Wurden beim seedStatementClass der Packagename und der Klassenname angegeben, daher beinhaltet seedStatementClass das "/" Symbol - , werden auch der Packagename und der Klassenname vom Objekt ermittelt.

Durch den Aufruf von *call.getCallSite().getDeclaredTarget()* erhält man die Methodenreferenz (MethodReference) und auf dieser erhält man mit dem Aufruf von getDeclaringClass, die "Klassenreferenz" (TypeReference).

Durch getName().toString() auf der TypeReference wird der Packagename + Klassenname zurückgegeben (Zeile 23-35). Wird  $getName(), getClassName().toString()$  aufgerufen, wird nur der Klassenname zurückgegeben (Zeile 27).

Zum Schluss wird nur noch überprüft, ob der ermittelte Klassenname abstractInvokeIn $structionClassName$  mit dem seedStatementClass übereinstimmt. Wenn dies der Fall ist, wird der Methodenaufruf als Seed-Statement hinzugefügt (Zeile 29-33).

## 6.2.6 Object & Parameter Tracking

Die Algorithmen für das Objekt- und das Parameter Tracking wurden in die Klasse TrackingAlgorithms ausgelagert (Anforderung [AF18](#page-68-0) & [AF19\)](#page-68-0). Die Methode addObject-Tracking von Möhlmann wurde zu interprocedural umbenannt und erweitert. Dies liegt daran, dass zum einen sein Algorithmus interprozedural funktioniert und zum anderen dass eine neue Methode für das intraprozedurale Tracking mit dem Methodennamen intraprocedural gebaut wurden ist. Die interprocedural-Methode trackt zwar auch intraprozedural, aber es gibt Situationen, in denen diese Methode durch die intraprocedural-Methode unterstützt werden muss. Diese Methoden werden später genauer beschrieben. Zusätzlich wurde die Methode *addParameterTracking* verworfen, denn die Methoden für *interproce*dural und intraprocedural wurden so angepasst, dass diese auch das Parameter-Tracking unterstützen.

Bevor die einzelnen Methoden der TrackingAlgorithms-Klasse beschrieben werden, wird an einem Beispiel die Veränderung des Ergebnisses durch die Algorithmen verdeutlicht. Erzeugt wurde ein Slice mit den folgenden Einstellungen:

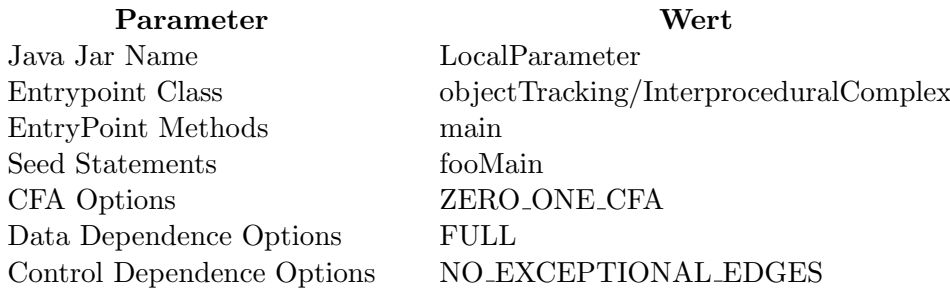

In den gezeigten Programmcodes [6.14](#page-101-0) und [6.15](#page-102-0) sind zum einen die InterproceduralComplex - und zum anderen die ClassDMoreMethods-Klasse zu sehen. Die main-Methode der InterproceduralComplex -Klasse wird als Einstiegspunkt genutzt. Das Seed-Statement foo-Main befindet sich in der ClassDMoreMethods-Klasse. Die restlichen Klassen werden in diesem Beispiel nicht weiter betrachtet. Um die Veränderungen und den Zweck der Methoden interprocedural und intraprocedural zu verdeutlichen, wird weiterhin nur die Klasse ClassDMoreMethods fokussiert.

```
package objectTracking;
 2
 3 public class InterproceduralComplex {
 4
 5 public static void main (String [] args) {<br>6 A \text{ class } A = \text{ new } A():
 6 \begin{array}{|c|c|c|c|}\n\hline\n6 & \text{A class A = new A();}\n\hline\n7 & \text{class A. init();}\n\hline\n\end{array}classA. init ();
 8
9 ClassBMoreMethods classB = new ClassBMoreMethods ();<br>
classB.doSomethingOne(classA);
                classB.doSomethingOne (classA);
11
12 ClassCMoreMethods.doSomethingTwo (classA);
13
14 classB.doSomethingThree (classA);
15 ClassDMoreMethods.doFooMain (classA);
16 classA.fooNot();
```
17 }  $18 \mid$ 

Programmcode 6.14: InterproceduralComplex - Klasse (Quelle: Eigene Darstellung)

```
1 package objectTracking;
\overline{2}3 public class ClassDMoreMethods {
4
5 public static void doFooMain (A classA) {<br>6 classA fooMain() .
              classA.fooMain():
7 \vert ClassB classB = new ClassB();
8 classB.doSomethingThree (classA);<br>9 }
 9 }
10 }
```
Programmcode 6.15: ClassDMoreMethods - Klasse (Quelle: Eigene Darstellung)

Als Allererstes wurde ein Slice mit den gezeigten Einstellungen von dem fertigen Slicer erstellt, nur wurden die alten Objekt-Tracking Methoden von Möhlmann benutzt. Das Ergebnis ist in Abbildung [6.11](#page-102-1) zu erkennen. Es ist zu sehen, dass die Zeilen 7 und 8 fehlen. In der gezeigten Diff -Darstellung fehlen alle rote Zeilen im Slice-Ergebnis. Zur Erinnerung sei gesagt, das erzeugte Slice-Ergebnis ist dann nicht falsch, wenn kein Objekt-Tracking aktiviert ist, nur für den Benutzer könnten wichtige Informationen fehlen, wie und wo das Objekt benutzt wird. In diesem Fall wurde das Objekt classA in der Methode do-Something Three benutzt. Daher sollte das Objekt-Tracking mindestens Zeile 8 zusätzlich erkennen. Weil wahrscheinlich auch interessant sein könnte, woher das Objekt classB kommen könnte oder wo dieses noch benutzt wird, müsste noch Zeile 7 erkannt werden, denn dort wird das Objekt *classB* erzeugt. Dafür ist die Methode *intraprocedural* zuständig. Wichtig ist zu wissen, dass das Ergebnis der Methode interprocedural an intraprocedural ubergeben wird. Das bedeutet, dass das bekannte Objekt-Tracking (das Tracking des Ob- ¨ jekts vom Seed-Statement) nur von der interprocedural-Methode genutzt wird. Mit der intraprocedural-Methode werden alle Objekte von den Ergebnissen von interprocedural getrackt. Diese Art von Tracking ist neu und gilt auch fur das Parameter-Tracking. ¨

| Slice          |                          |                                                                                               |
|----------------|--------------------------|-----------------------------------------------------------------------------------------------|
|                |                          | ClassDMoreMethods.java<br>ClassCMoreMethods.java<br>ClassB.java   InterproceduralComplex.java |
| Show Diff      |                          | View Side by Side                                                                             |
| 1              |                          | 1 package objectTracking;                                                                     |
| $\overline{2}$ |                          |                                                                                               |
| 3              |                          | 2 public class ClassDMoreMethods {                                                            |
| $\overline{4}$ |                          |                                                                                               |
| 5              | 3                        | public static void doFooMain(A classA){                                                       |
| 6              | 4                        | classA.fooMain();                                                                             |
| $\overline{7}$ | $\overline{\phantom{a}}$ | $ClassB classB = new ClassB();$                                                               |
| 8              | $\overline{\phantom{a}}$ | classB.doSomethingThree(classA);                                                              |
| $\mathbf{Q}$   | 5                        | ι                                                                                             |
| 10             | 6                        |                                                                                               |
| 11             | 7                        |                                                                                               |

<span id="page-102-1"></span>Abbildung 6.11: Slice-Ergebnis - ClassDMoreMethods - Alte Objekt-Tracking Methoden (Quelle: Eigene Darstellung)

In Abbildung [6.12](#page-103-0) ist das Slice-Ergebnis mit der angepassten interprocedural-Methode zu

erkennen. Die Zeile 8 wurde richtig erkannt. Die Zeile 7 wurde dann mithilfe der intraprocedural-Methode identifiziert. Das Ergebnis ist der Abbildung [6.13](#page-103-1) zu entnehmen.

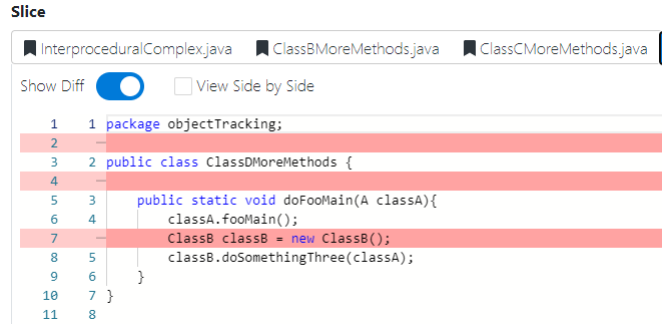

Abbildung 6.12: Slice-Ergebnis - ClassDMoreMethods - nur interprozedural (Quelle: Eigene Darstellung)

<span id="page-103-0"></span>

| Slice |                |     |                                                                                |  |
|-------|----------------|-----|--------------------------------------------------------------------------------|--|
|       |                |     | ClassDMoreMethods.java<br>ClassCMoreMethods.java   InterproceduralComplex.java |  |
|       | Show Diff      |     | View Side by Side                                                              |  |
|       | 1              |     | 1 package objectTracking;                                                      |  |
|       | $\overline{2}$ |     |                                                                                |  |
|       | 3              |     | 2 public class ClassDMoreMethods {                                             |  |
|       | $\Delta$       |     |                                                                                |  |
|       | 5              | 3   | public static void doFooMain(A classA){                                        |  |
|       | 6              | 4   | classA.fooMain();                                                              |  |
|       | $\overline{7}$ | 5   | ClassB classB = $new ClassB()$ ;                                               |  |
|       | 8              | 6   | classB.doSomethingThree(classA);                                               |  |
|       | $\mathbf{Q}$   | 7   |                                                                                |  |
|       | 10             | 8 } |                                                                                |  |
|       | 11             | ۰   |                                                                                |  |

<span id="page-103-1"></span>Abbildung 6.13: Slice-Ergebnis - ClassDMoreMethods - interprozedural und intraprozedural (Quelle: Eigene Darstellung)

Weil der Gedanke "das könnte auch interessant sein" immer weiter gespielt werden könnte, wurde darauf verzichtet, dass zum einen diese Art des Objekttrackings rekursiv ist und dass diese nur intraprozedural ist. Würde dies z.B. rekursiv ablaufen, hätte man sehr schnell ungewollte Ergebnisse im Slice-Ergebnis. Als Beispiel für ungewollte Ergebnisse, wurde der Tracking-Algorithmus mit den folgenden Einstellungen getestet:

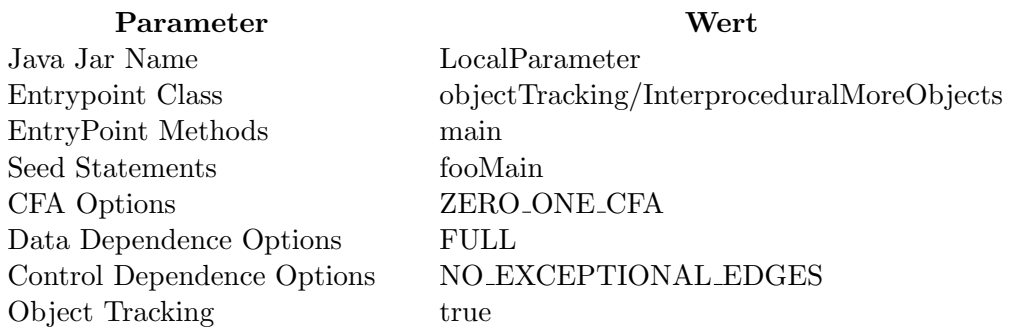

| Slice      |                          |                                                               |  |
|------------|--------------------------|---------------------------------------------------------------|--|
|            | ClassD.java              | InterproceduralMoreObjects.java<br>ClassC.java<br>ClassB.java |  |
| Show Diff  |                          | View Side by Side                                             |  |
| 5          | 3                        | public static void main(String[] args) {                      |  |
| 6          | 4                        | $A class A = new A();$                                        |  |
| 7          | 5                        | classA.init();                                                |  |
| 8          | $\sim$                   |                                                               |  |
| 9          | 6                        | $ClassB classB = new ClassB();$                               |  |
| 10         | $\overline{7}$           | classB.doSomethingOne(classA);                                |  |
| 11         | $\overline{\phantom{a}}$ |                                                               |  |
| 12         | 8                        | ClassC.doSomethingTwo(classA);                                |  |
| 13<br>14   | 9                        | classB.doSomethingThree(classA);                              |  |
| 15         | 10                       | ClassD.doFooMain(classA);                                     |  |
| 16         | 11                       | classA.fooNot();                                              |  |
| 17         |                          |                                                               |  |
| 18         | -                        |                                                               |  |
| 19         | $\overline{\phantom{0}}$ | $A class A1 = new A():$                                       |  |
| 20         | $\overline{\phantom{0}}$ | classA1.init();                                               |  |
| 21         | ᅴ                        |                                                               |  |
| 22         | н                        | $ClassB classB1 = new ClassB();$                              |  |
| 23         | $\overline{\phantom{0}}$ | classB1.doSomethingOne(classA1);                              |  |
| 24         | ᅴ                        |                                                               |  |
| 25         | $\overline{\phantom{0}}$ | ClassC.doSomethingTwo(classA1);                               |  |
| 26         | $\overline{\phantom{0}}$ |                                                               |  |
| 27         | -                        | classB1.doSomethingThree(classA1);                            |  |
| 28         | -                        | classA1.fooNot();                                             |  |
| 29<br>R.A. | 12<br>12 L               | ŀ                                                             |  |
|            |                          |                                                               |  |

Abbildung 6.14: Slice-Ergebnis - InterproceduralMoreObjects - ohne rekursiven Aufruf (Quelle: Eigene Darstellung)

<span id="page-104-0"></span>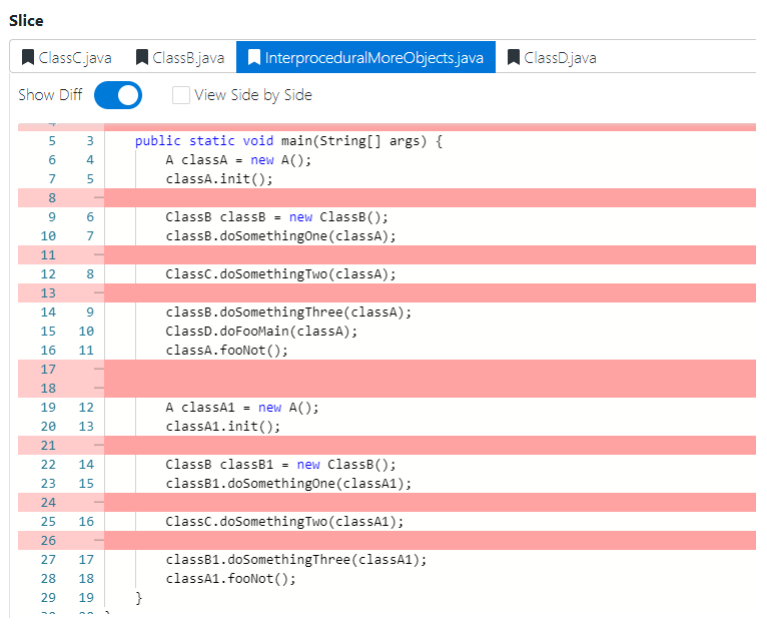

<span id="page-104-1"></span>Abbildung 6.15: Slice-Ergebnis - InterproceduralMoreObjects - mit rekursiven Aufruf (Quelle: Eigene Darstellung)

In der Abbildung [6.14](#page-104-0) ist das Slice-Ergebnis ohne den rekursiven Aufruf zu erkennen. Dass Seed-Statement fooMain befindet sich in der Methode doFooMain. Die fooMain-Methode wird daher auf das Objekt classA aufgerufen. Es ist in der Abbildung zu erkennen, dass alle Vorkommnisse des Objektes  $classA$  im Slice-Ergebnis enthalten sind. Dafür befindet sich das Objekt classA1 richtigerweise nicht einmal im Slice-Ergebnis, weil darauf nie die Methode fooMain aufgerufen worden ist.

In der Abbildung [6.15](#page-104-1) sind aber genau das Objekt classA1 und alle Vorkommnisse des Objektes im Slice-Ergebnis erhalten. Dies passierte durch den rekursiven Aufruf.

Zusätzlich wurde überprüft, ob ein nachträgliches Tracking nach dem Slicing sinnvoll wäre und das Slice-Ergebnis verbessern würde. Es geht also darum, ob die *interprocedural*und/oder intraprocedural-Methode nach der computeBackwardSlice-Methode verwendet werden kann. Es hat sich sehr schnell gezeigt, dass durch dieses Vorgehen sehr schnell gewünschte Zeilen im Slice-Ergebnis erscheinen. Dafür wurde zwei Slices mit folgenden Einstellungen erstellt:

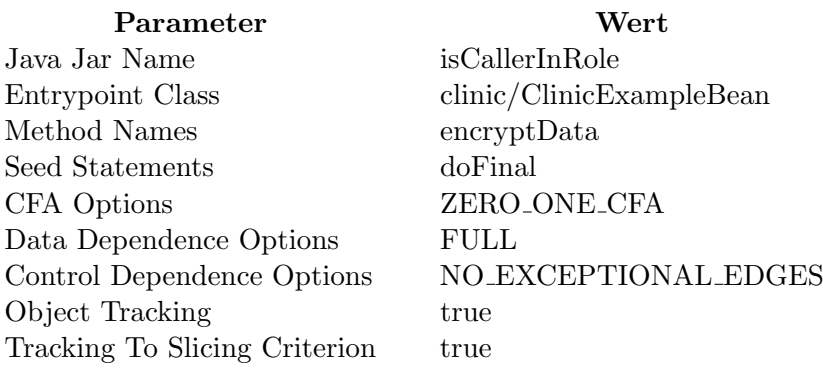

<span id="page-105-0"></span>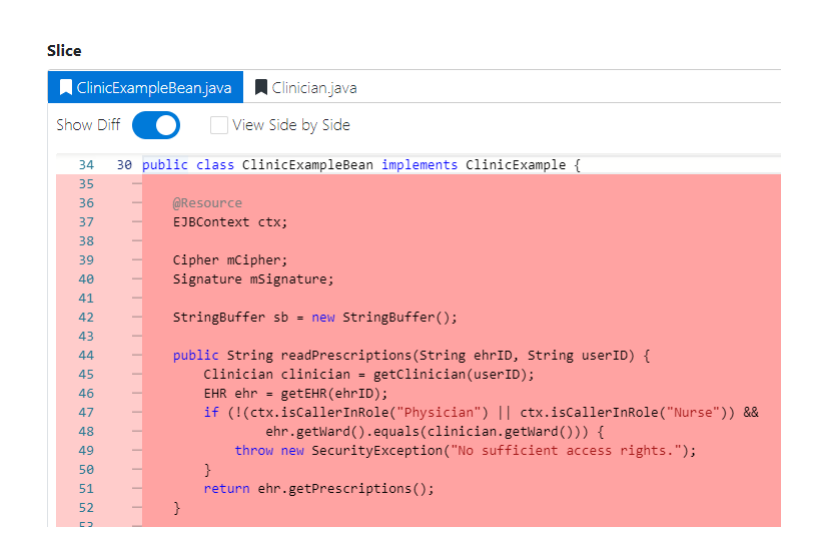

Abbildung 6.16: Slice-Ergebnis - ClinicExampleBean - ohne Tracking nach dem Slicing (Quelle: Eigene Darstellung)

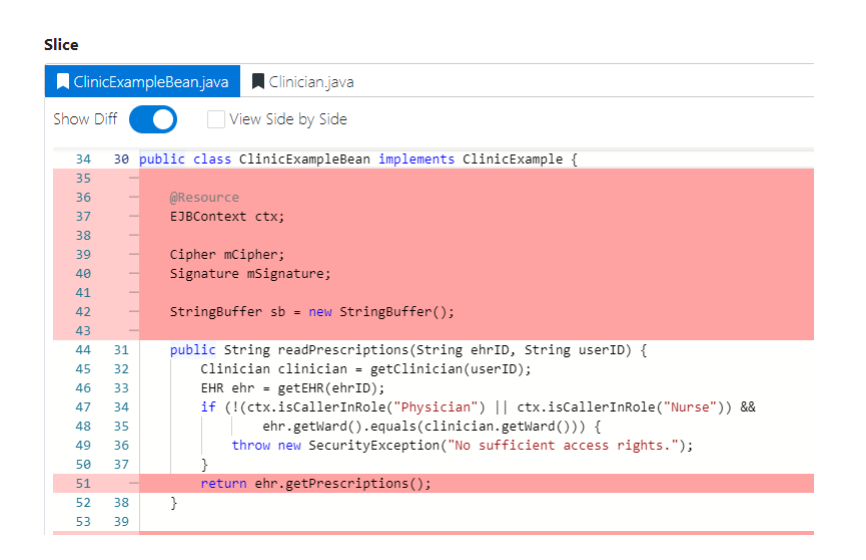

<span id="page-106-0"></span>Abbildung 6.17: Slice-Ergebnis - ClinicExampleBean - mit Tracking nach dem Slicing (Quelle: Eigene Darstellung)

In den Abbildungen [6.16](#page-105-0) und [6.17](#page-106-0) sind Ausschnitte aus den Slice-Ergebnisse ohne und mit Tracking nach dem Slicing zu erkennen. Die encryptData-Methode mit den Seed-Statement doFinal wird an dieser Stelle nicht weiter in den Blick genommen. Es ist zu erkennen, dass die Methode readPrescriptions fast vollständig im Slice-Ergebnis mit dem Tracking nach dem Slicing erhalten ist. Diese durfte aber deshalb nie im Slice-Ergebnis ¨ sein, weil die Methode zum einen nie Aufgerufen wird und zum anderen kein Bezug zum Seed-Statement hat.

Im Folgenden werden alle Methoden beschrieben, welche für das Tracking zuständig sind.

#### 6.2.6.1 tracking-Methode

Im Programmcode [6.16](#page-107-0) ist die tracking-Methode zu sehen. Diese wird durch die WalaSlicer -Klasse aufgerufen. Wenn weder Objekt- noch Parameter-Tracking aktiviert ist, wird nur ein leeres Set zurückgegeben. Die Slice-Klasse bekam für das Tracking zwei neue Attribute, interproceduralTracking und intraproceduralTracking. Diese haben den Standardwert true. Der Benutzer kann diese nicht verändern, denn die beiden Attribute sind aktuell nur für Testzwecke gedacht. Über diese beiden Attribute kann dahin gehend gesteuert werden, ob nur interprozedural, nur intraprozedural oder ob beide Arten von Tracking genutzt werden sollen. Da die ersten beiden Fälle trivial sind, wird nur der Fall dann genauer erklärt, wenn beide Tracking-Arten genutzt werden. Dieser Teilalgorithmus besteht aus vier Teilen:

- 1. Es wird ein neues Set interSliceList aus den seedStatements erstellt.
- 2. Das Set interSliceList und andere Parameter werden an die Methode interprocedural übergeben. Die Methode befüllt interSliceList mit den gefundenen Statements.
- 3. Eine Kopie des Sets interSliceList, das Set sliceList und andere Parameter werden an die Methode *intraprocedural* übergeben. Die Methode befüllt *sliceList* mit gefundenen Statements.
- 4. Alle Statements aus *interSliceList* werden *sliceList* hinzugefügt.

Es hat einen besonderen Grund, warum entweder eine Kopie von einem Set erstellt wird (1. und 3. Punkt) oder ein Set alle Statements von einem anderen Set übernimmt (4. Punkt). Durch die Methodenaufrufe von *interprocedural* und *intraprocedural* werden die übergebenen Statements nicht mit in das Set übergeben, in welchem die gefundenen Statements gespeichert werden. Dadurch geht zum einen kein Ergebnis verloren und zum anderen wird genau an dieser Stelle die neue Art des Objekt-Trackings möglich, weil das Ergebnis weitergegeben wird. Würde aber nur interprocedural oder intraprocedural getrackt werden, dann wurde nur das alte Tracking Verfahren benutzt werden, daher das Tracking des ¨ Objekts und/oder der Parameter der Seed-Statements.

```
1 public static Set <Statement > tracking (final SDG <InstanceKey > sdg, final Slice slice, final Set <Statement >
             seedStatements, final SliceLogger logger) {
 2 Set < Statement > sliceList = new HashSet < >() ;
 3 if ( slice . isObjectTracking () || slice . isParameterTracking () ) {<br>if ( slice . isInterproceduralTracking () & & slice . isIntraproced
 4 if (slice.isInterproceduralTracking () && slice.isIntraproceduralTracking ()) {<br>5 Set<Statement> interSliceList = new HashSet<>(seedStatements):
             Set <Statement > interSliceList = new HashSet <> > <> (seedStatements);
 6 interprocedural ( sdg . getPointerAnalysis ( ), seedStatements, interSliceList, slice . isObjectTracking ( ), slice
                    . isParameterTracking () , logger );
 7 intraprocedural (sdg, new HashSet <> (interSliceList), sliceList, slice.isObjectTracking (), slice.
                    isParameterTracking () , logger );
 8 sliceList.addAll(interSliceList);
9 } else if (slice.isInterproceduralTracking () & & !slice.isIntraproceduralTracking ()) {<br>10 interprocedural(sdg.getPointerAnalysis (), seedStatements, sliceList, slice.isObject
              interprocedural ( sdg . getPointerAnalysis (), seedStatements, sliceList, slice.isObjectTracking (), slice.
                    isParameterTracking () , logger );
\begin{array}{c|c}\n 11 & \text{else} \end{array} } else {
              intraprocedural ( sdg , seedStatements , sliceList, slice . isObjectTracking (), slice . isParameterTracking () ,
                    logger);
\frac{13}{13} \frac{1}{1}\frac{14}{15}.<br>return sliceList;
16 }
```
Programmcode 6.16: Tracking Methode (Quelle: Eigene Darstellung)

#### 6.2.6.2 interprocedural-Methode

Diese Methode wurde von Möhlmann übernommen, refaktoriert und nur ein wenig verändert. Deswegen wird nicht der gesamte Algorithmus erklärt, sondern nur der veränderte Teil. Der gesamte Algorithmus ist zu lang und ist daher im Anhang [A.1](#page-180-0) zu finden. Für die Erklärung des gesamten Algorithmus wird auf die Arbeit von Möhlmann verwiesen [Möhlmann, 2020]. Der veränderte Teil ist im Programmcode [6.17](#page-108-0) zu sehen. Vorher hat der Algorithmus nur Objekt-Tracking unterstützt und mit der Änderung ist nun auch Parameter-Tracking möglich. Denn für das eigentliche Tracking werden die Valuenumbers von den SSAAbstractInvokeInstruction der Statements gebraucht.

Mithilfe einer Valuenumber kann innerhalb einer Methode ein Objekt genau verfolgt werden. Denn WALA benutzt diese als Identifikation der Objekte. Außerhalb der Methode
sind die Valuenumbers nutzlos. Von den gefundenen Valuenumbers werden die entsprechenden LocalPointerKeys gefunden, welche aus den Heapgraph der Pointeranalyse kommen. Ein LocalPointerKey beinhaltet den Knoten (Methode) und die Valuenumber des Objektes. Werden zwei LocalPointerKeys aus unterschiedlichen Zeilen miteinander verglichen und sind diese gleich, sind daher die Methode und die Valuenumber gleich, dann handelt es sich um das gleiche Objekt. Die LocalPointerKeys werden dabei durch die PointerAnalyse erzeugt.

Ein SSAAbstractInvokeInstruction hat nur eine Valuenumber fur das Objekt, wenn die ¨ Instruktion nicht statisch ist. Wenn der Methodenaufruf statisch wäre, gäbe es auch kein Objekt, auf dem die Methode aufgerufen worden ist. Ist objectTracking aktiviert und die Instruktion nicht statisch, dann wird die Valuenumber über  $getReceiver()$  auf der Instruktion in valueNumbers abgespeichert.

Wenn das Parameter-Tracking aktiviert ist, dann werden alle Valuenumbers der benutzen Parameter hinzugefügt. Dies passiert, indem über die Anzahl der numberOfUses der Instruktion iteriert wird und für jede Zahl ( $i = 0$  bis numberOfUses - 1) die Methode  $qetUse(i)$  aufgerufen wird.  $qetUse$  liefert die Valuenumber für die einzelnen Parameter. Dafür ist wichtig zu wissen, dass dann, wenn die Instruktion nicht statisch ist, die Iteration erst bei 1 und nicht bei 0 starten muss. Der Aufruf von  $getUse(0)$  würde bei einer nicht statischen Instruktion die Valuenumber des Objekts und nicht eines Parameters liefern. Mit den dann gefundenen valueNumbers wird das restliche Tracking fortgeführt.

Am Ende wird dann eine Map generiert, welche aus Knoten (CGNode) und einem Set aus Integer-Werten besteht. Die Map repräsentiert die vom Tracking gefundenen Knoten und die dazugehörigen Valuenumbers. Diese Valuenumbers sind Aliases der Valuenumbers, welche zuvor durch den hier gezeigten Teilalgorithmus gefunden worden sind. Zum Schluss wird diese Map an die Methode *addAliasesToSlice* übergeben. Anhand dieser Map werden die passenden Instruktionen der Knoten gefunden und als Statement abgespeichert.

```
7
```
17 }

```
1 if (objectTracking) {
2 // static method call have no receiver
3 if (!ssaAbstractInvokeInstruction.isStatic()) {
4 valueNumbers . add ( ssaAbstractInvokeInstruction . getReceiver () );
5 \mid \}6 \mid }
8 if (parameterTracking) {
9 int i = 0;
10 // If the method call is not static, then getUse (i) and i = 0 is always the object on which the method is
            called. But used are the parameters i>1
11 if (!ssaAbstractInvokeInstruction.isStatic()) {
12 i = 1;
\begin{array}{c|c}\n 13 & \rightarrow \\
 14 & \rightarrow\n \end{array}14 for (; i < ssaAbstractInvokeInstruction . getNumberOfUses () ; i ++) {
15 valueNumbers.add (ssaAbstractInvokeInstruction.getUse(i));
16 }
```
Programmcode 6.17: interprocedural-Methode-Teilalgorithmus (Quelle: Eigene Darstellung)

#### 6.2.6.3 addAliasesToSlice & isValueUsedByInstruction-Methoden

Bei den Methoden addAliasesToSlice und isValueUsedByInstruction handelt es sich um Helfer-Methoden von Möhlmann, welche für das interprozedurale-Tracking genutzt werden. Die Methode addAliasesToSlice, siehe Programmcode [6.18,](#page-109-0) bekommt unter anderem eine Map alias ValueNumbers und eine Collection sliceList übergeben. Die Methode iteriert über diese Map und überprüft für jede Instruktion des Knotens, ob eine Valuenumber von dieser Instruktion mit den gefundenen Alias-Valuenumbers übereinstimmt. Dies passiert mit der Hilfe der isValueUsedByInstruction-Methode. Wenn diese Übereinstimmung erfolgreich war, wird ein NormalStatement erzeugt und dieses wird der sliceList hinzugefügt. Aus dieser Methode wurde das " $Tracking to slicing criterion$ " entfernt und in die Extramethode trackingToSliceCriterion ausgelagert. Diese wird aber nicht durch das Tracking selbst aufgerufen. Die Methode wird im Abschnitt [6.2.7](#page-118-0) detailliert erklärt.

```
1 private static void addAliasesToSlice (HashMap < CGNode, Set < Integer >> aliasValueNumbers, Collection < Statement >
           sliceList , SliceLogger logger ) {
 2 Set < NormalStatement > loggerStatements = new HashSet < >() ;
 3 // find the statements, that use these alias
 4 aliasValueNumbers.forEach((nodeWithAliasStatements, integers) -> {
 5 if (nodeWithAliasStatements == null || nodeWithAliasStatements.getIR() == null) {
 6 \mid return:
 7 }
 8
 9 SSAInstruction [] irInstructions = nodeWithAliasStatements.getIR().getInstructions();
10 \vert for (int i = 0; i < irInstructions.length; i++) {
11 SSAInstruction ssaInstruction = irInstructions [i];
12 if (ssaInstruction == null) {<br>13 continue;
              continue;
\begin{array}{ccc} \n\begin{array}{ccc} \n14 & \n\end{array} & \n\end{array}15 if (isValueUsedByInstruction (ssaInstruction, integers)) {
16 loggerStatements.add(new NormalStatement(nodeWithAliasStatements, i));<br>17 sliceList.add(new NormalStatement(nodeWithAliasStatements, i));
              sliceList.add (new NormalStatement (nodeWithAliasStatements, i));
18 }
19 }
20 });
21
22 if (loggerStatements.size() > WalaSlicer.MAX_DETAILED_LOG) {
23 logger. log ("Number of aliases statements for Seed Statements exceeded maximum Statements to log (" +
               WalaSlicer. MAX_DETAILED_LOG + "). Therefore aliases statements will not be logged in detail.");
24 } else {
25 loggerStatements.forEach (normalStatement -> logger.log ("Addes Statement from class "
26 + normalStatement .getNode () .getMethod () .getDeclaringClass () .getName ()<br>27 + " in method " + normalStatement setNode () setMethod () setName ()
            27 + " in method " + normalStatement . getNode () . getMethod () . getName ()
28 + ", instruction index " + normalStatement.getInstructionIndex ()
29 + ", toString: " + normalStatement.getInstruction().toString()));
30 \mid }
31 \mid
```
Programmcode 6.18: addAliasesToSlice-Methode (Quelle: Eigene Darstellung)

Die Methode *is Value Used By Instruction* wird im Programmcode [6.19](#page-110-0) dargestellt. Möhlmann konnte die Methode wegen der Corona-Pandemie nicht fertigstellen, weswegen ein paar Objekte nicht richtig getrackt wurden sind. Die Methode überprüft, ob die Valuenumbers der Instruktion mit einer Valuenumber aus dem übergebenen Set übereinstimmen. Dabei wird in drei Fälle differenziert:

1. (Zeile 2-7) Die Instruktion definiert eine neue Variable, dann wird über die number- $OfDefs$  iteriert, mit i = 0 bis numberOfDefs - 1. Über  $getDef(i)$  wird die Valuenumber der Instruktion für das Definieren geholt und überprüft, ob diese im Set vorhanden ist.

- 2. (Zeile 9-20) Die Instruktion ist eine SSAAbstractInvokeInstruction. Es wird wie bei der *interprocedural*-Methode über die *numberOfUses* iteriert, ob die Instruktion dabei statisch ist, ist unwichtig. Die gefundenen Valuenumbers werden genauso überprüft.
- 3. (Zeile 22-31) Die Instruktion ist eine SSAPutInstruction. Hier wird zwischen statisch und nicht-statisch unterschieden. Wenn die Instruktion statisch ist, wird die Valuenumber von getVal() genommen. Wenn die Instruktion nicht-statisch ist, wird die Valuenumber von  $getVal()$  und von  $getRef()$  genommen und überprüft. Zusätzlich darf die Valuenumber von  $\det\left(Q\right)$  nicht 1 sein, denn dann, wenn sie 1 wäre, würde die Instruktion außerhalb der Methode auf ein Attribut zeigen. Dieses gilt für alle Attribute. Werden z.B. in einer Methode zwei Attributen zwei unterschiedliche Objekte zugewiesen, dann ist getRef() bei beiden SSAPutInstruction eine 1.

Ist die Überprüfung einmal wahr, wird *true* zurückgeben und damit stimmt mindestens eine Valuenumber der Instruktion mit einer Valuenumber aus dem Set uberein. Sonst wird ¨ zum Schluss false zurückgegeben. Würde die Valuenumber 1 dann im Set vorhanden sein, würden beide Instruktionen bei der Methode is ValueUsedByInstruction true zurückgeben, welches nicht richtig wäre. Deswegen darf  $getRef()$  nicht 1 sein.

```
1 private static boolean isValueUsedByInstruction (SSAInstruction ssaInstruction, Set <Integer> integers) {<br>// check if y is defined by ssaInstruction
           check, if v is defined by ssaIns
 3 for (int i = 0; i < ssaInstruction.getNumberOfDefs(); i++) {
 4 if (integers.contains (ssaInstruction.getDef(i))) {<br>
return true;
             return true:
 6 }
 7 \mid \}8
9 // check, if ssaInstruction is a method call on v
10 if (ssaInstruction instanceof SSAAbstractInvokeInstruction) {
11 SSAAbstractInvokeInstruction invokeInstruction = (SSAAbstractInvokeInstruction) ssaInstruction;<br>12 if (!invokeInstruction.isSpecial()) { // ignore special methods
          if (! invokeInstruction. isSpecial ()) { // ignore special methods
13 // check, if ssaInstruction is the object or the parameters from the method call
14 for (int i = 0; i < invokeInstruction.getNumberOfUses(); i++) {<br>
if (integers.contains(invokeInstruction.getUse(i))) {
15 if (integers.contains (invokeInstruction.getUse(i))) {<br>16 return true:
                 return true:
17 }
\begin{array}{c|c}\n 18 & & \rightarrow \\
 \hline\n 19 & & \rightarrow\n \end{array}19 }
20 }
21
22 // check, if v is defined by ssaPutInstruction<br>23 if (ssaInstruction instance of SSAPutInstruction
        if (ssaInstruction instanceof SSAPutInstruction) {
24 SSAPutInstruction putInstruction = (SSAPutInstruction) ssaInstruction;
25 if (putInstruction.isStatic ()) {<br>26 return integers.contains (putIn:
             return integers.contains ( putInstruction.getVal () );
27 } else {
28 // ignore ref == 1, ref 1 always points to an attribute
29 return (integers.contains (putInstruction.getUse (0)) && putInstruction.getRef () != 1) || integers.contains
                   ( putInstruction . getVal () );
30 }
31 }
32
33 return false;
34 }
```
Programmcode 6.19: isValueUsedByInstruction-Methode (Quelle: Eigene Darstellung)

#### 6.2.6.4 intraprocedural-Methode

Die intraprocedural-Methode arbeitet, wie der Name der Methode sagt, nur intraprozedural. Dafür werden nicht nur die Valuenumbers und die LocalPointerKeys der Instruktionen verwendet, sondern auch die Namen der SSAGetInstruction sowie SSAPutInstruction. Bevor der eigentlich Algorithmus erklärt wird, wird erklärt, warum die Namen der Instruktionen gebraucht werden. Wie bereits bei der isValueUsedByInstruction-Methode erklärt, weist eine *SSAPutInstruction* auf ein Attribut hin, wenn getRef() eine 1 liefert. Das Gleiche gilt auch für die  $SSAGetInstruction$ . Besteht eine Methode nur aus Zuweisungen und Methodenaufrufe von Attributen, dann ist  $q e tRef()$  immer 1. Um eine Methode auf einem Attribut aufzurufen, wird durch WALA nicht nur ein SSAAbstractInvokeInstruction erzeugt, sondern auch eine  $SSAGetInstruction$  nur für die InvokeInstruction erzeugt. SSA- $GetInstruction$  liefert zwar eine Valuenumber durch  $getDef()$ , aber diese Valuenumber wird nur für die InvokeInstruction benutzt. Das Problem, welches dadurch entsteht, besteht darin, dass mit den Valuenumbers und den LocalPointerKeys in bestimmten Situationen kein Tracking mehr möglich ist. Insbesondere das interprozedurale Tracking kann dann nichts tracken. Diese Situation tritt dann ein, wenn auf ein Attribut zugegriffen wird und dieses Attribut nicht in der Methode oder als Attribut selbst instanziiert wird. Um das Problem deutlicher zu machen, wird dies an einem Beispiel mit den folgenden Einstellungen gezeigt:

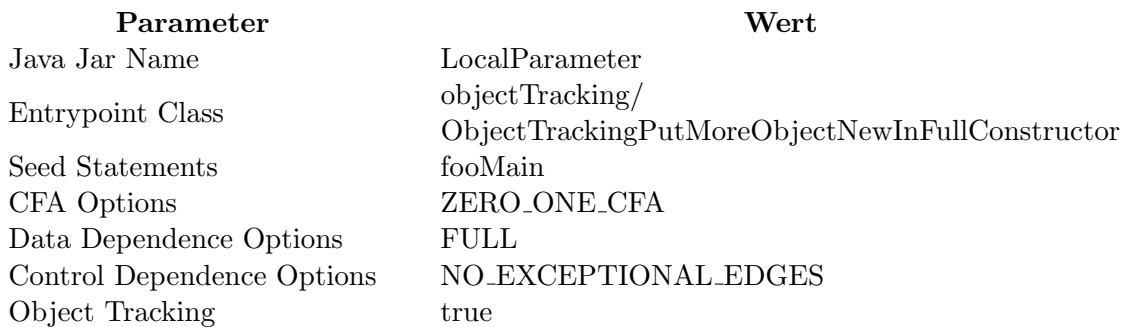

Im Programmcode [6.20](#page-111-0) ist ein Teil des Quellcodes aus der Klasse ObjectTrackingPutMoreObjectNewInFullConstructor zu sehen, welcher für dieses Beispiel relevant ist. In Abbildung [6.18](#page-112-0) ist das Slice-Ergebnis nur mit dem interprozeduralen Tracking zu erkennen. Es wurden zwar die beiden Seed-Statements fooTwo.fooMain() und fooThree.fooMain() gefunden, aber alle anderen Zeilen, welche mit den Objekten zu tun haben, fehlen komplett.

```
1 private String ne;
 2
 \begin{array}{c|cc}\n3 & \text{private} & \text{Foo} & \text{foo} & \text{Wow;} \\
4 & \text{private} & \text{Foo} & \text{foo} & \text{Two:}\n\end{array}4 private Foo fooTwo;<br>5 private Foo fooThre
       .<br>private Foo fooThree;
 6
 7 private Foo fui ;
 8
 9 public ObjectTrackingPutMoreObjectNewInFullConstructor (final Foo fo, final Foo foo, final Foo fooo, final Foo
              foooo ){
10 fooWow = fo;
11 fooTwo = foo;
12 fooThree = fooo:
13 fui = foooo;
```
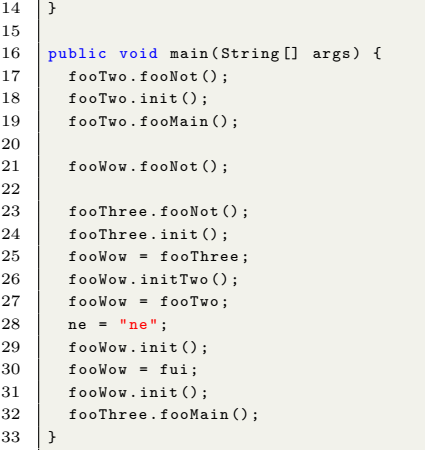

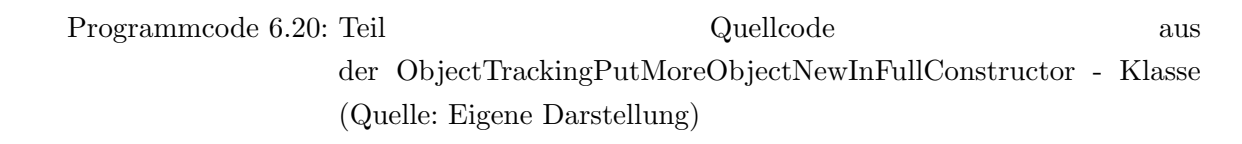

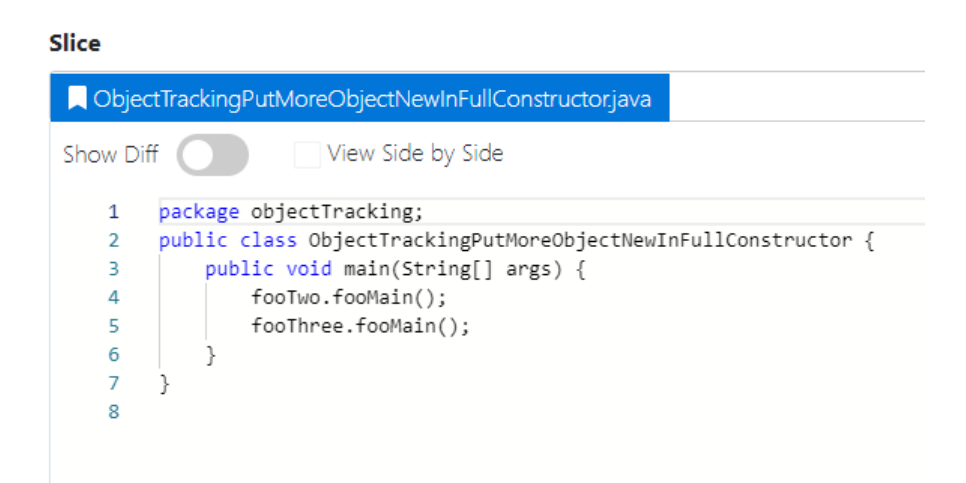

Abbildung 6.18: Slice-Ergebnis - ObjectTrackingPutMoreObjectNewInFullConstructor interprozedural (Quelle: Eigene Darstellung)

<span id="page-112-0"></span>Durch die Benutzung des intraprozeduralen Trackings werden alle Zeilen gefunden, in denen die Objekte benutzt worden sind. Der Abbildung [6.19](#page-113-0) ist dieses Ergebnis zu entnehmen. Die roten Zeilen sind genau die Zeilen, welche nicht im Ergebnis sein durfen. Die ¨ Attribute sind in der Abbildung nicht zu sehen, diese wurden auch nicht gefunden. Dies ist ein anderes Problem und wird mit dem Local variable  $\mathcal{B}$  Attribute Tracking gelöst, welches im Abschnitt [6.2.8](#page-120-0) fundiert beschrieben wird.

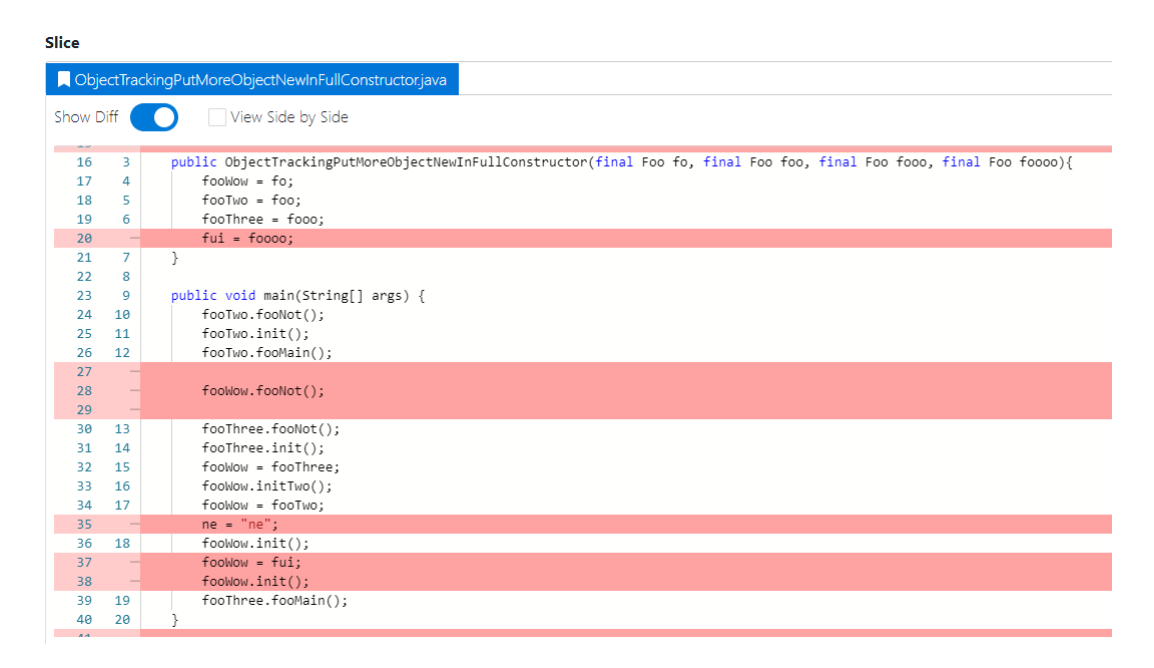

<span id="page-113-0"></span>Abbildung 6.19: Slice-Ergebnis - ObjectTrackingPutMoreObjectNewInFullConstructor intraprozedural (Quelle: Eigene Darstellung)

Der Algorithmus für die *intraprocedural-Methode* ist in fünf Schritte unterteilt. Weil der Algorithmus sehr lang ist, befindet sich dieser im Anhang [A.2.](#page-181-0)

## Schritt 1: Finden des LokalPointerKey

Es wird, wie dies bei der *interprocedural*-Methode der Fall ist, für jedes übergebene seedStatament aus dem Set seedStatements die entsprechenden Valuenumber genommen und mithilfe des HeapModel wird der LokalPointerKey ermittelt. Dabei wird auf objectTracking und parameterTracking geachtet. An dieser Stelle werden nur die SSAAbstractInvokeInstructions betrachtet. Die gefundenen LokalPointerKeys werden in localPointerKeysSeedStatement gespeichert.

• Schritt 2: Finden der Namen und der dazugehörigen Valuenumbers  $\&$ Finden des LocalPointerKeys von getRef()

Es wird über den Aufrufgraphen iteriert. Für jeden Knoten des Aufrufgraphen wird uber seine Instruktionen iteriert. Somit wird jede Instruktion des Aufrufgraphen ¨ besucht. Ein Ziel ist es, die HashMap name With Values zu befüllen, dafür wird zwischen SSAGetInstruction und SSAPutInstruction unterschieden. Die Map besteht aus einem Knoten und der neuen Klasse TrackingInfos. Die Klasse dient dazu, Objekte innerhalb einer Methode zu tracken. Diese wiederum beinhaltet ein Set von der neuen Klasse  $Info.$  Da die Beschreibung von Info sehr komplex ausfallen würde, wird versucht, dies so einfach wie möglich zu halten. Ein Info Objekt spiegelt einen Namen (Atom) von Objekten aus einer Methode wider. Weil ein Objekt bzw. der Name in Java durch Zuweisungen im Laufe der Zeit mit unterschiedlichen Objekten belegt werden kann, speichert ein *Info* Objekt zusätzlich die Instruktionen und Valuenumbers zu den Namen. Diese werden später auch für den im Schritt 5 gemachten Vergleich gebraucht.

Im Fall einer SSAPutInstruction wird immer davon ausgegangen, dass dem Namen xy gerade ein neues Objekt zugewiesen worden ist. Zum Beispiel werden xy zwei Auto Objekte zugewiesen:

 $xy = new Auto(); (getVal() = 2)$  $xy = new Auto(); (getVal() = 3)$ 

Dann würde es zwei SSAPutInstruction geben mit zwei unterschiedlichen Valuenumbers. Daher würde im  $Info$  Objekt, welches das  $Atom$  xy inne hat, jeweils ein neues Set angelegt werden. Dies passiert mit der Methode addValueNumberWithNewSet. Genau dieses passiert auch im 2. Schritt des Algorithmus.

Das bedeutet, dass das xy Info Objekt abstrakt wie folgt aussehen würde:

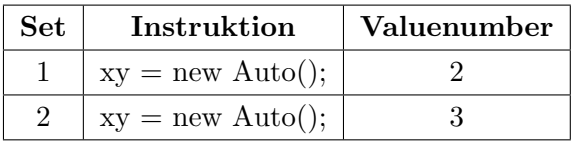

Im Fall eines SSAGetInstruction wird davon ausgegangen, dass sich das Objekt für den Namen xy nicht geändert hat, deswegen werden die Instruktion und die Valuenumber von  $getDef()$  mit der Methode addValueNumberAtLastSet hinzugefügt. Nur falls es vorher kein Set fur den Namen gab, wird intern ein neues angelegt. Das ¨ oben genannte Beispiel wird durch Methodenaufrufe erweitert:

 $xy = new Auto(); (getVal() = 2)$ xy.fahre();  $(qetDef() = 3)$  $xy = new Auto(); (getVal() = 4)$ xy.bremse();  $(qetDef() = 5)$ xy.explodiere();  $(getDef() = 6)$ 

Wie bereits erwähnt, wird bei einer SSAAbstractInvokeInstruction auf ein Attribut immer zusätzlich eine SSAGetInstruction generiert. Dies bedeutet, in den fünf Zeilen gibt es zwei Objekte mit fünf unterschiedlichen Valenumbers. Das  $xy$  Info-Objekt würde abstrakt so aussehen:

| Set            | Instruktion             | Valuenumber |
|----------------|-------------------------|-------------|
|                | $xy = new Auto();$      |             |
|                | xy<br>tahre();          |             |
| $\overline{2}$ | $xy = new Auto();$      |             |
|                | $xy.$ bremse $();$      |             |
|                | $xy$ . $explodiere()$ ; |             |

Im zweiten Schritt wird also für jede  $SSAPutInstruction$  und  $SSAGetInstruction$  die passenden Info-Objekte erzeugt und befüllt, welche wiederum in TrackingInfos für die passende Methode gespeichert werden.

Zusätzlich wird für jede SSAPutInstruction und SSAGetInstruction deren Lokal-PointerKey von der Valuenumber getVal() oder getDef() bestimmt und mit den gefundenen  $LokalPointerKeys$  aus dem 1. Schritt verglichen. Falls die Überprüfung erfolgreich war, wird der LokalPointerKey von der Valuenumber getRef() bestimmt und in localPointerKeysSeedStatement gespeichert. Diese Instruktionen dürfen dafür weder statisch sein noch auf ein Attribut zeigen ( $getRef() = 1$ ). Somit werden alle LokalPointerKeys gefunden, welche mit den Seed-Statements direkt zu tun haben.

 Schritt 3: Nur Namen hinzufugen, bei denen die Valuenumbers gleich der ¨ Valuenumber aus dem localPointerKeysSeedStatement sind.

Die Info-Klasse beinhaltet nicht nur eine Liste aus Sets der gefundenen Instruktionen und Valuenumbers, sondern auch ein sortiertes Set aus Instruktionen und Valuenumbers. Dieses Set wird in diesem Schritt befüllt. Dafür werden die Valuenumbers aus den Info-Objekten mit den gefundenen Valuenumbers von den LokalPointerKeys aus localPointerKeysSeedStatement verglichen. Zusätzlich muss der Knoten (Methode) des LokalPointerKeys mit dem zugehörigen Knoten des TrackinInfos übereinstimmen. Wird also ein Set mit einer entsprechenden Valuenumber und Knoten gefunden, wird das gesamte Set dem sortierten Set hinzugefügt. Wäre als Beispiel *fahre* ein Seed-Statement, dann würde das sortierte Set für  $xy$  so aussehen:

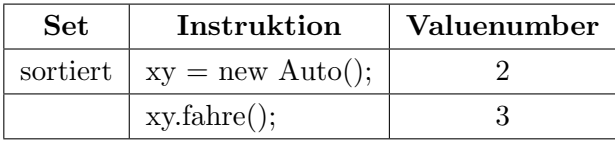

Wäre zusätzlich bremse() ein Seed-Statement, dann wären alle Zeilen im sortierten Set:

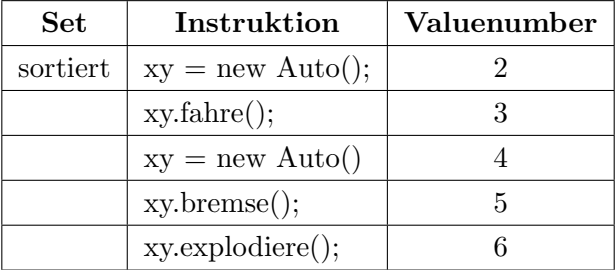

# • Schritt 4: Namen hinzufügen, bei denen die Valuenumbers gleich den Valuenumbers aus Schritt 2 sind

Es wird wieder über die Knoten der Map name With Values iteriert. Für jeden Knoten wird die TrackingInfos aus der Map ermittelt. Über die Infos des TrackingInfos wird danach iteriert und dann wird über jedes einzelne Set des  $Infos$  iteriert. Für jedes Set wird nochmals über alle *Infos* und über alle einzelnen sortierten Sets iteriert.

An dieser Stelle wird dann verglichen, ob eine Valuenumber aus einen normalen Set mit einer Valuenumber aus dem sortierten Set ubereinstimmt. Ist dies der Fall, wird ¨ das normale Set zum sortierten Set hinzugefügt. Diese Überprüfung hat den Grund, dass ein Objekt in mehreren Namen gespeichert werden könnte. Denn dann würde eine Valuenumber in zwei Info-Objekten vorkommen und in diesem Schritt werden diese zusammengefügt. Dafür wird das Auto-Beispiel weiter erweitert:

 $xy = new Auto(); (getVal() = 2)$ xy.fahre();  $(getDef() = 3)$ 

 $xy = new Auto(); (getVal() = 4)$ 

xy.bremse();  $(getDef() = 5)$ 

xy.explodiere();  $(getDef() = 6)$ 

ab = xy;  $(getDef() = 7, getVal() = 7)$ 

$$
ab.\text{reparieren}();\text{ }(\text{getDef}() = 8)
$$

Nach dem 3. Schritt würde das  $xy$  Info-Objekt nur mit dem Seed-Statement bremse so aussehen.

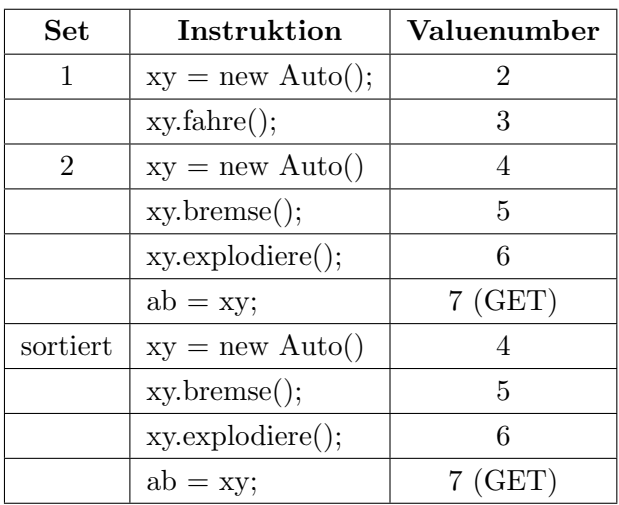

Und das ab Info-Objekt würde so aussehen:

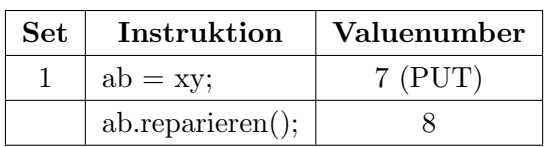

Nach dem 4. Schritt sehen die Sets wie folgt aus.  $Info$  für  $xy$ :

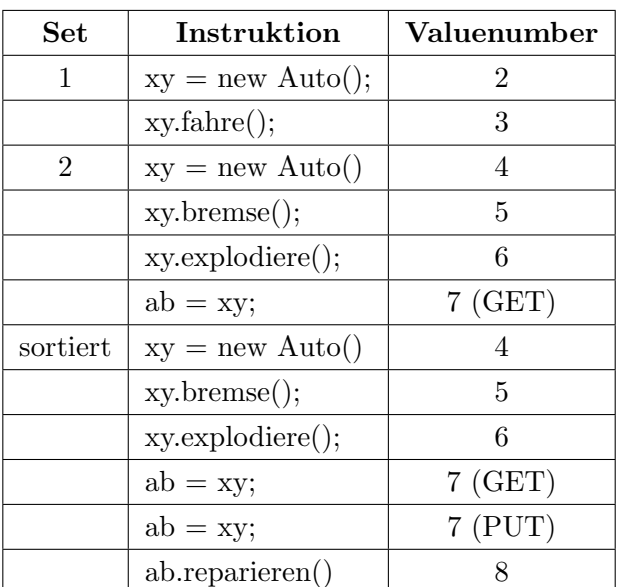

*Info* für  $ab$ :

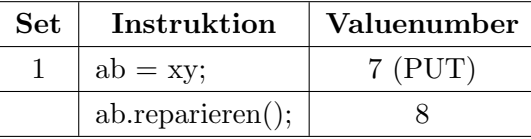

• Schritt 5: Statements zu *sliceList* hinzufügen, wenn *LocalPointerKey* aus dem Statement gleich dem gefundenen LocalPointerKey ist oder die Valunumbers gleich den gefundenen Valuenumbers sind

An dieser Stelle wird wieder uber den Aufrufgraphen und alle Instruktionen iteriert. ¨ Für jede Instruktion werden die LokalPointerKeys der Uses und Defs bestimmt und mit den gefundenen LokalPointerKey aus localPointerKeysSeedStatement verglichen. Daher wird über die NumberOfUses und NumberOfDefs iteriert. Falls die Uberprüfung erfolgreich ist, wird aus dem Knoten und den *InstructionIndex* des Statements ein NormalStatement erzeugt und dieses wird in die sliceList gespeichert. Falls die Überprüfung nicht erfolgreich war, werden die passenden *TrackingInfos* zum aktuellen Knoten ermittelt. Es wird über die gefundenen Atom des TrackingInfos iteriert und für jedes Atom wird über das sortierte Set iteriert. Wenn dann eine Valuenumber des Statements mit einer Valuenumber aus einem sortierten Set uber- ¨ einstimmt, wird ein NormalStatement erzeugt und zur *sliceList* hinzugefügt.

Nur bei der Iteration über die NumberOfUses wird zusätzlich nochmals über den Aufrufgraphen iteriert. Dieses Mal wird aber nicht sofort über jede Instruktion iteriert. Wenn der Knoten (Methode) entweder eine Init- oder eine CInit-Methode ist, wird über alle *Infos* über alle sortierten Sets iteriert. Für jede Instruktion aus den einzelnen Sets wird überprüft, ob der Klassenname mit dem der Methode übereinstimmt, erst dann wenn dies der Fall ist, wird über alle Instruktionen der Methode iteriert. An dieser Stelle werden nur SSAPutInstructions weiter betrachtet. Wenn der DeclaredField-Name der SSAPutInstruction mit dem DeclaredField-Name der Instruktion, welche die Überprüfung des Klassennamens bestanden hatte, übereinstimmt, werden dieser Knoten und der InstructionIndex der SSAPutInstruction zu einem NormalStatement und abgespeichert. Dieses zusätzliche Iterieren über den Aufrufgraphen für jede NumberOfUses wird deshalb vorgenommen, um Zuweisungen direkt am Attribut oder im Konstruktor ausfindig zu machen. Das bedeutet, dass das intraprozedurale Tracking nicht nur innerhalb der Methode trackt, sondern auch schaut, ob das Objekt bzw. der Name im Konstruktor der gleichen Klasse bereits benutzt worden ist. Deswegen wurde auch im Slice-Ergebnis in Abbildung [6.19](#page-113-0) der Konstruktor mit drei Zuweisungen veranschaulicht.

Zum Schluss würden die gefundenen Statements geloggt, solange die Anzahl der Statements nicht WalaSlicer.MAX\_DETAILED\_LOG übersteigt und alle Statements aus sliceList werden dem übergebenen Set  $rawSliceList$  hinzugefügt.

Für das Beispiel mit den beiden Autos und dem Seed-Statement bremse würde dies bedeuten, dass nach dem 5. Schritt alle funf Instruktionen aus dem sortierten Set ¨ in der rawSliceList gespeichert worden sind. Würde es zusätzlich einen Konstruktor geben, bei dem z.B.  $xy$  mit einen Objekt initialisiert werden würde, würde dieses auch in der rawSliceList sein.

## <span id="page-118-0"></span>6.2.7 Tracking to slicing criterion

Der Algorithmus für die Anforderung [AF20,](#page-68-0) welcher im Programmcode [6.21](#page-118-1) zu sehen ist, wurde in die trackingToSliceCriterion-Methode der TrackingAlgorithms-Klasse erkennen und angepasst. Für jedes Statement aus der sliceList wird über die seedStatements iteriert. Wenn der Knoten beider Statements gleich ist, wird das Statement aus der sliceList zu  $den$  seedStatements hinzugefügt.

```
1 public static void trackingToSliceCriterion (final Slice slice, final Set<Statement> seedStatements, final
            Collection < Statement > sliceList , final SliceLogger logger ) {
2 if (slice.isTrackingToSlicingCriterion ()) {<br>3 for (Statement statement : sliceList) {
          for (Statement statement : sliceList) {
4 for ( Statement seedStatement : new HashSet < >( seedStatements ) ) {
5 if ( statement . getNode () . equals ( seedStatement . getNode () )) {
6 seedStatements.add (statement);<br>7 1ogger.log ("Add statement to S
                 logger.log ("Add statement to SedStatements: " + statement);
\begin{array}{c|c}\n8 & \text{break;} \\
9 & \text{.}\n\end{array}9 }
11 }
12 \mid \quad \gamma
```
Programmcode 6.21: trackingToSliceCriterion Algorithmus (Quelle: Eigene Darstellung)

Vorher wurde durch die Aktivierung von trackingToSliceCriterion jedes gefundene Statement des Objekttrackings zu den *seedStatements* hinzugefügt. Durch die Änderungen am Objekttracking würde dies zu ungewollten Ergebnissen führen. Deswegen wird das trackingToSliceCriterion auf die Methoden der Seed-Statements beschränkt. Um das Problem deutlicher zu machen, wird dies an einem Beispiel mit den folgenden Einstellungen gezeigt:

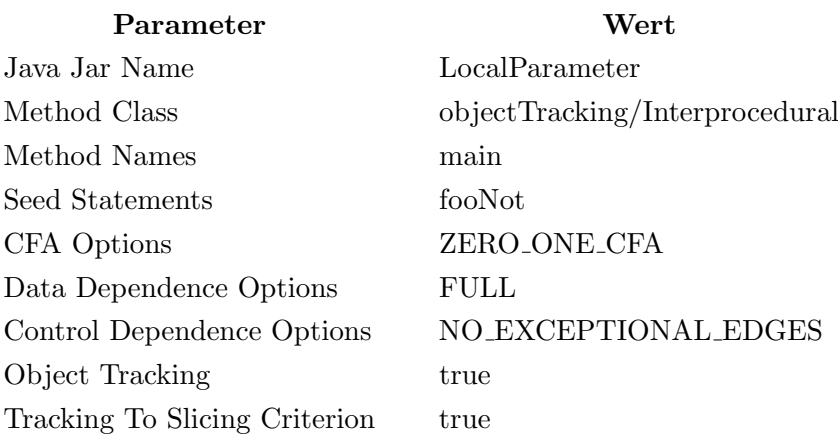

In Abbildung [6.20](#page-119-0) ist das Slice-Ergebnis ohne die Methoden-Einschränkung zu erkennen. Die Klassen InterproceduralComplex, ClassDMoreMethods und InterproceduralMoreObjects sind zusätzlich im Slice enthalten, obwohl diese nichts mit der Klasse Interprocedural zu tun haben. Diese sind zwar im Aufrufgraphen enthalten, weil keine Entrypoint Class angegeben worden ist, aber wegen dem "Tracking To Slicing Criterion" wurden ein oder mehrere Zeilen der Klassen ClassB, ClassC und ClassD als Seed-Statement genommen. Nur deshalb weil diese als Seed-Statement verwendet worden sind, sind die falschen Klassen im Slice-Ergebnis enthalten.

Mit der Einschränkung, dass "Tracking To Slicing Criterion" nur Statements der gleichen Methode zu Seed-Statements macht, sind die genannten Klassen nicht im Slice-Ergebnis enthalten, siehe Abbildung [6.21.](#page-120-1)

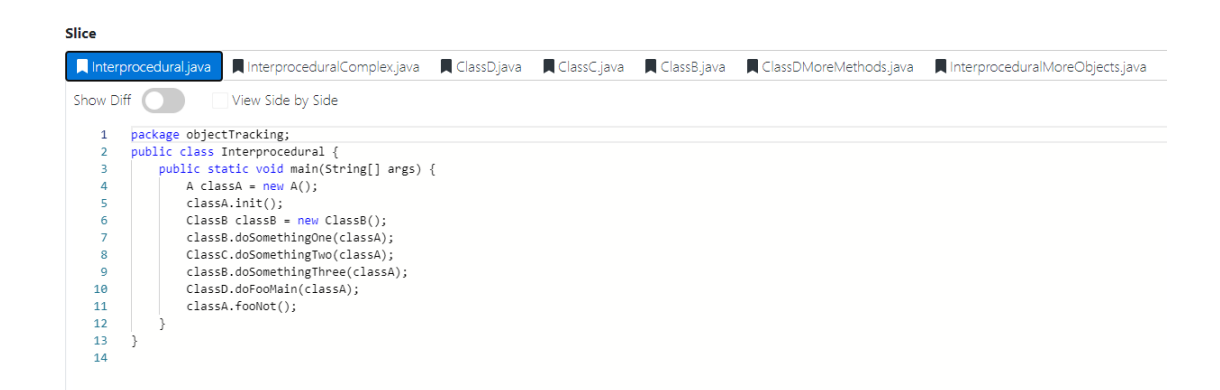

<span id="page-119-0"></span>Abbildung 6.20: Slice-Ergebnis - interprocedural - ohne Methoden-Einschr¨ankung (Quelle: Eigene Darstellung)

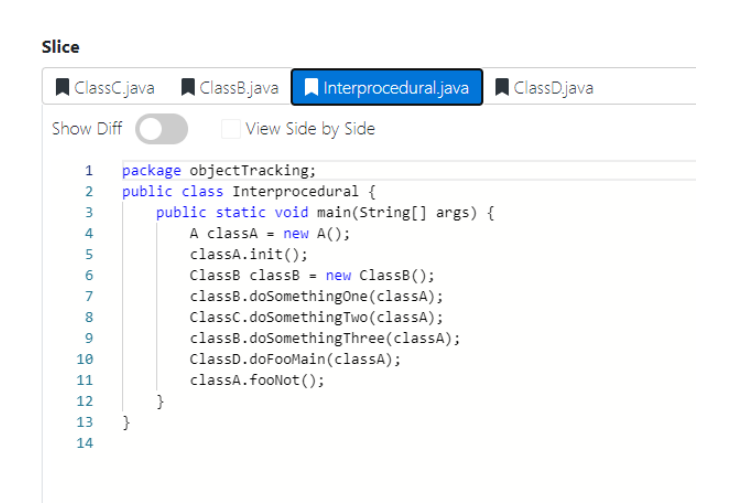

Abbildung 6.21: Slice-Ergebnis - interprocedural - mit Methoden-Einschr¨ankung (Quelle: Eigene Darstellung)

## <span id="page-120-1"></span><span id="page-120-0"></span>6.2.8 Local Variable & Attribute Tracking

Das Problem, dass lokale Variablen oder Attribute nicht immer im Slice-Ergebnis erscheinen, ist länger bekannt und zeigte sich bei den meisten Vorarbeiten. Das Problem und damit die Anforderung [AF21](#page-68-0) konnten zwar durch diese Arbeit gelöst werden, aber wann genau das Problem auftritt, ist auch nach der Evaluation nicht vollkommen klar geworden. Es hat sich aber gezeigt, dass ein Attribut oder eine lokale Variable dann nicht im Slice-Ergebnis erscheint, wenn diesem direkt nichts zugewiesen wird (z.B. private String hallo;). Außerdem gibt es dann keine Statements für diese Attribute oder Variablen. Weil es keine Statements gibt, können durch das Rekonstruieren der Java-Dateien die Zeilen fur diese nicht gefunden werden. Dazu kommt, dass einfache Zuweisungen durch WALA ¨ wegoptimiert werden, falls dies nicht schon durch den Java Compiler passiert ist. Dazu sei ein Zitat von der WALA Webseite gegeben.

"Because the SSA IR has already been somewhat optimized, some statements such as simple assignments  $(x=y, y=z)$  do not appear in the IR, due to copy propagation optimizations done automatically during SSA construction by the SSABuilder class. In fact, there is no SSA assignment instruction; additionally, a javac compiler is free to do these optimizations, so the statements may not even appear in the bytecode. Thus, these Java statements will never appear in the slice." (Zitat: [\[WALA, 2021b\]](#page-179-0))

In der Abbildung [6.22](#page-121-0) ist ein Beispiel mit Objekttracking zu erkennen, in dem das Attribut hallo nicht im Slice-Ergebnis zu sehen ist. Das Ergebnis wurde mit den folgenden Einstellungen erzeugt:

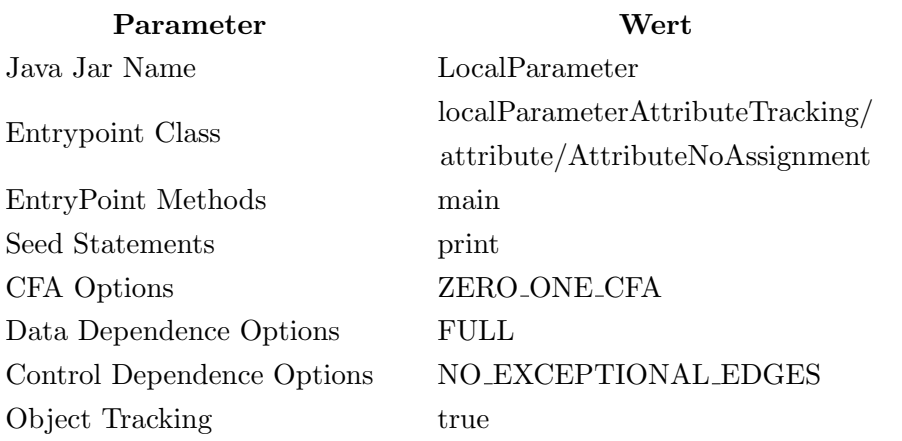

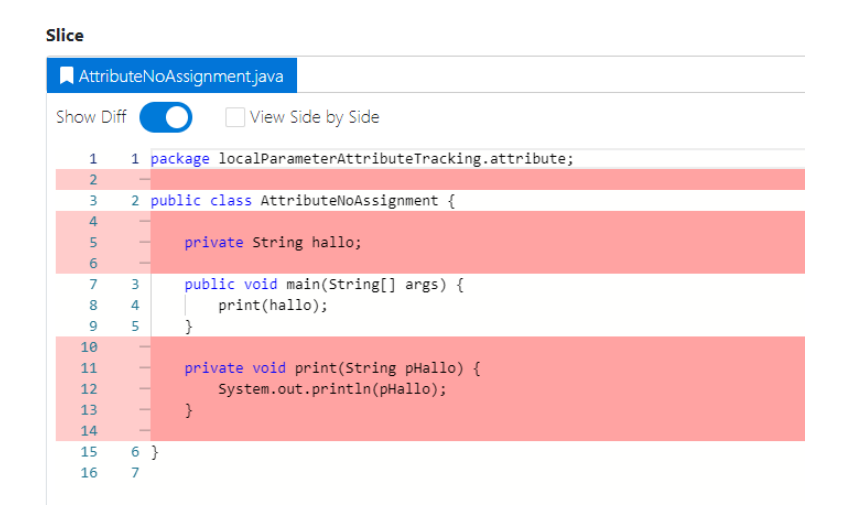

Abbildung 6.22: Slice-Ergebnis - AttributeNoAssignment (Quelle: Eigene Darstellung)

<span id="page-121-0"></span>

| Slice                                                     |  |  |  |  |  |  |
|-----------------------------------------------------------|--|--|--|--|--|--|
| AttributeNoAssignment.java                                |  |  |  |  |  |  |
| Show Diff<br>View Side by Side                            |  |  |  |  |  |  |
| 1 package localParameterAttributeTracking.attribute;<br>1 |  |  |  |  |  |  |
| $\overline{2}$                                            |  |  |  |  |  |  |
| 2 public class AttributeNoAssignment {<br>В               |  |  |  |  |  |  |
| $\overline{4}$                                            |  |  |  |  |  |  |
| private String hallo;<br>5<br>3                           |  |  |  |  |  |  |
| 6                                                         |  |  |  |  |  |  |
| public void main(String[] args) {<br>7<br>Δ               |  |  |  |  |  |  |
| print(hallo);<br>8<br>5                                   |  |  |  |  |  |  |
| q<br>6                                                    |  |  |  |  |  |  |
| 10                                                        |  |  |  |  |  |  |
| private void print(String pHallo) {<br>11<br>-            |  |  |  |  |  |  |
| 12<br>System.out.println(pHallo);                         |  |  |  |  |  |  |
| ł<br>13<br>$\overline{\phantom{0}}$                       |  |  |  |  |  |  |
| 14<br>$\qquad \qquad$                                     |  |  |  |  |  |  |
| 15<br>7 }                                                 |  |  |  |  |  |  |
| 16<br>8                                                   |  |  |  |  |  |  |

<span id="page-121-1"></span>Abbildung 6.23: Slice-Ergebnis - AttributeNoAssignment - mit Attribut-Tracking (Quelle: Eigene Darstellung)

Wenn im Folgenden von Attributen gesprochen wird, sind auch immer lokale Variablen damit gemeint, außer es wird explizit anders formuliert. Das Attribut-Tracking passiert in zwei großen Schritten, zum einen durch das Finden der Namen für die Attribute und zum anderen durch das Rekonstruieren der Java-Dateien mithilfe der gefundenen Namen. Der erste Schritt passiert mit der neuen getParameterNamesGroupedBySourceFiles-Methode, welche sich in der ParameterNameAlgorithms-Klasse befindet. Das Rekonstruieren passiert innerhalb der MethodVisitorParameterNames-Klasse. Das Ergebnis mit diesem Tracking zum gezeigten Beispiel ist in Abbildung [6.23](#page-121-1) veranschaulicht.

#### 6.2.8.1 getParameterNamesGroupedBySourceFiles

Die Methode getParameterNamesGroupedBySourceFiles, welche im Programmcode [6.22](#page-122-0) zu sehen ist, bekommt unter anderem ein Set aus Statements (sliceList) übergeben. Die Statements in der sliceList sind die fertigen Statements nach dem Slicen. Die Methode versucht, alle verwendeten Namen der Attribute zu finden, und gibt diese dann als eine Map zurück. Diese Map hat als Key den Dateinamen als String und als Value ein Set aus Pair aus zwei Strings. Ein Pair spiegelt den Klassennamen und den gefundenen Namen eines Attributs wider. Weil eine Klasse auch Innere-Klassen haben kann, muss an dieser Stelle der Attributname an den Klassennamen gebunden werden, welcher an den Dateinamen gebunden wird.

```
1 public static Map<String, Set<Pair<String, String>>> getParameterNamesGroupedBySourceFiles(final Set<Statement>
           sliceList , final SliceLogger logger ) {
2 Map < String, Set < Pair < String, String >>> map = new HashMap <> < ();
3
4 for (Statement statement : sliceList) {
5 if ( statement . getKind () != null &&
 6 statement instanceof StatementWithInstructionIndex &&
7 ( statement . getKind () == Statement . Kind . NORMAL |
8 statement .getKind () == Statement .Kind .NORMAL_RET_CALLEE |
9 <br>statement.getKind() == Statement.Kind.NORMAL_RET_CALLER)) {
10
11 StatementWithInstructionIndex statementIndex = (StatementWithInstructionIndex) statement:
12 CGNode cgNode = statementIndex.getNode();
13 IMethod method = cgNode.getMethod ();
14 if (method instanceof FakeRootMethod || statementIndex.getInstructionIndex () == -1) {
15 continue:
16 }
17
18 SSAInstruction ssa = statementIndex.getInstruction();
19 String declaringClass;
20 String className;<br>21 if (ssa instanced
           if (ssa instanceof SSAFieldAccessInstruction) {
22 declaringClass = ((SSAFieldAccessInstruction) ssa).getDeclaredField().getDeclaringClass().getName().
                   toString () ;
\begin{array}{|c|c|c|}\n\hline\n23 & \text{ } & \text{ } \text{else} \end{array} {
             declaringClass = method.getDeclaringClass().getName().toString();
25 }
26 className = declaringClass;<br>27 if (declaringClass.contains)
27 if (declaringClass.contains ("$")) {<br>28 declaringClass = declaringClass.s
             declaringClass = declaringClass.substring (0, declaringClass.indexOf("$"));
29 className = className.substring (className.indexOf ("math) + 1);
\begin{array}{c|c}\n 30 & \text{else} \end{array} \begin{array}{c}\n 31 \\
 \text{classN}\n \end{array}className = className.substring (1); // remove L
32 if (className.contains ("/")) {
33 className = className.substring(className.lastIndexOf("/") + 1);
\begin{array}{c|c}\n 34 & & \rightarrow \\
 35 & & \rightarrow\n\end{array}35 }
36 String declaringClassFile = declaringClass.substring (1) + ".java";
37 for (int parameterIndex = 0; parameterIndex < ssa . getNumberOfUses () ; parameterIndex ++) {
```

```
38 int valueNumber = ssa.getUse(parameterIndex);
39 String [] localNamesArray = cgNode.getIR ().getLocalNames (statementIndex.getInstructionIndex (),
                   valueNumber );
40 addLocalNamesToMap(localNamesArray, map, declaringClassFile, className, ssa);
41 for ( SSAInstruction ssaInstruction : cgNode . getIR () . getInstructions () ) {
42 if ( ssaInstruction instanceof SSAGetInstruction ) {
43 SSAGetInstruction getInstruction = (SSAGetInstruction) ssaInstruction;
44 if (getInstruction.getDef () == valueNumber) {
45 String [] nameArray = new String [] {getInstruction.getDeclaredField ().getName ().toString () };
46 String getDeclaringClass = getInstruction.getDeclaredField().getDeclaringClass().getName().
                         toString () ;
47 String getClassName = getDeclaringClass;
48 if ( getDeclaringClass . contains ("$") ) {
49 getDeclaringClass = getDeclaringClass.substring (0, getDeclaringClass.indexOf ("$"));<br>50 setClassName = getClassName.substring (getClassName.indexOf ("$") + 1):
                      getClassName = getClassName \cdot substring (getClassName \cdot indexOf("\\" + 1);
51 } else {
52 getClassName = getClassName . substring (1) ; // remove L
53 if (getClassName.contains ("/")) {<br>petClassName = getClassName.sub
54 getClassName = getClassName . substring ( getClassName . lastIndexOf ("/") + 1);<br>55
55 }
56 }
57 String getDeclaringClassFile = getDeclaringClass . substring (1) + ". java ";
                    addLocalNamesToMap (nameArray, map, getDeclaringClassFile, getClassName, ssa);
59 }
60 }
\begin{array}{c|c}\n61 & & & \rightarrow \\
62 & & & \rightarrow\n\end{array}62
63
64 for (int parameterIndex = 0; parameterIndex < ssa . getNumberOfDefs () ; parameterIndex ++) {
65 int valueNumber = ssa . getDef ( parameterIndex );
66 String [] localNamesArray = cgNode . getIR () . getLocalNames ( statementIndex . getInstructionIndex () ,
                   valueNumber );
67 addLocalNamesToMap ( localNamesArray, map, declaringClassFile, className, ssa );<br>68
68 }
69 }
\begin{array}{c|c} 70 & \rightarrow \\ 71 & \text{if} \end{array}if (!map.isEmpty() ) {
72 map.forEach ((key, values) -> {
73 Set < String > names = new TreeSet < > < < 74 Set < String > classes = new TreeSet < > < < 9
74 Set <String > classes = new TreeSet < > ();<br>
values.forEach(par -> {
           values.forEach (par -> {
76 | names.add (par.two);
77 classes. add (par. one);<br>
78 }).
           3.3 \cdot79 logger . log ("~ Found parameter / attribute names : " + names + " from classes " + classes + " in file " + key
                 + + + + + + + + +\begin{array}{c|c} 80 & \rightarrow; \\ 81 & \rightarrow \text{else} \end{array}\frac{1}{2} else {
82 | logger.log ("No parameter/attribute names found!");
83 }
84 return map;
85 }
```
Programmcode 6.22: getParameterNamesGroupedBySourceFiles Methode (Quelle: Eigene Darstellung)

Als Allererstes wird über die *sliceList* iteriert (Zeile 4). Es werden nur die Statements weiter betrachtet, welche ein StatementWithInstructionIndex, ein NormalStatement haben oder NormalStatement ähnlich sind und keine FakeRootMethod haben (Zeilen 5-16). Insbesondere darf der InstructionIndex nicht -1 sein. Mit diesen Statements und deren Instruction kann weitergearbeitet werden.

Im nächsten Schritt werden die *declaringClass* und der *className* ermittelt. Dies passiert in den Zeilen 19 bis 35. Dabei wird darauf geachtet, ob die Instruktion in einer Inneren-Klasse liegt. Ist dies der Fall, dann wird *declaringClass* den Namen der Äußeren-Klasse haben und className den Namen der Inneren-Klasse (Zeile 27-29). Falls die Instruktion in keiner Inneren-Klasse liegt und wenn className noch den Packagenamen im Namen hat, wird dieser entfernt (Zeilen 31-34). Die declaringClassFile wird danach definiert und fungiert als der Dateiname. Daher wird am Ende der declaringClass die Endung ".java" hinzugefügt (Zeile 36).

Nachdem die Klassen- und Dateinamen ermittelt worden sind, werden die Namen der Attribute ermittelt. Dafür wird einmal über die  $NumberOfUses$  (Zeile 37) und einmal über die  $getNumberOfDefs$  (Zeile 64) des Statements iteriert und die Valuenumber bestimmt. Über den Knoten des Statements gelangt man an die IR und darauf kann die Methode getLocal- $Names()$  angewendet werden. Übergeben werden an *getLocalNames()* der *InstructionIn*dex des Statements und die Valuenumber. Über die Helfermethode *addLocalNamesToMap* werden die gefundenen Namen der Map hinzugefügt. Dieser Helfermethode werden die gefundenen Namen, die Map, die *declaringClassFile* und die *className* übergeben. Diese erzeugt das Pair und speichert es im richtigen Set ab. Zusätzlich wird "this" als Name ignoriert, da dieser nie als Name vorkommen kann. WALA gibt diesen aber durch die get-LocalNames() zurück, falls "this" benutzt worden ist. Zusätzlich wird, falls die Instruktion ein SSAPutInstruction ist, der DeclaredField-Name der Instruktion als Name mit abgespeichert. Dies hat folgenden Grund: Es kann vorkommen, dass getLocalNames() z.B. nur "this" liefert. Dies passiert dann, wenn auf wirkliche Attribute zugegriffen wird. Deswegen wird der Name des Attributs genommen und gespeichert.

Wenn ein SSAAbstractInvokeInstruction auf ein wirkliches Attribut zugreift, dann wird qetLocalNames() kein Ergebnis liefern. Deswegen müssen die zugehörige SSAGetInstruction gesucht und der Name dieser Instruktion bestimmt werden. Dafür wird für jede Valuenumber uber die Instruktionen des Knotens iteriert(Zeile 41-60). Wenn diese Instruk- ¨ tion eine SSAGetInstruction ist, wird die Valuenumber mit der Valuenumber der get- $Def$ -Methode der  $SSAGetInstruction$  verglichen. Wenn die Überprüfung erfolgreich war, werden der Klassenname und der Dateieinnamen vom SSAGetInstruction bestimmt. Der Name des Attributs wird über *getDeclaredField* ermittelt. Diese Parameter werden an die Methode addLocalNamesToMap weitergegeben, damit der Name des SSAGetInstruction hinzugefügt wird.

## 6.2.8.2 MethodVisitorParameterNames

Die alte MethodVisitor -Klasse wurde in MethodVisitorSourceLines umbenannt, weil es sonst Verwirrungen mit der neuen Klasse MethodVisitorParameterNames geben kann. Die Klasse dient wie die andere Klasse dazu, den ganzen Quellcode der ablegten Java-Dateien durchzugehen und die bereits gefundenen slicedLineNumbers mit neuen sourceLineNum $bers$  zu füllen. Der große Unterschied liegt aber darin begründet, dass die  $MethodVisi$ torSourceLines-Klasse darauf spezialisiert ist, die Dateien syntaktisch richtig zu rekonstruieren. Dies geschieht aufgrund der Tatsache, dass alle Klammern und Zeilenumbruche ¨ gefunden werden, welche durch das Slicing nicht gefunden werden können. Die MethodVisitorParameterNames-Klasse konzentriert sich hingegen nur auf das Finden von Attributen, lokalen Variablen und Zuweisungen. Dies wird durch die gefundenen Attribut- und Klassennamen aus getParameterNamesGroupedBySourceFiles realisiert, welche im Attribut parameterNames gespeichert werden. Diese Klasse ist erst einmal grundlegend gleich aufgebaut mit den Methoden getSlice, isLineInNode, areSlicedLineNumbersInNode und addAllLinesFromBeginToEnd. Dazu gibt es die vier visit-Methoden für InitializerDeclaration, FieldDeclaration, MethodDeclaration und ConstructorDeclaration, welche im Programmcode [6.23](#page-125-0) zu sehen sind. Der ganze Quellcode der Klasse befindet sich im Anhang [A.3.](#page-185-0)

```
1 COVerride
 2 public void visit (final InitializerDeclaration initializerDeclaration, final Object arg) {<br>for (Node node : initializerDeclaration getRody() getChildNodes()) {
       3 for ( Node node : initializerDeclaration . getBody () . getChildNodes () ) {
 4 addStatementBodyForLocalNames (node);
 5 \mid }
 6 \mid \}7
 8
 9 @Override
10 public void visit (FieldDeclaration fieldDeclaration, Object arg) {
11 super . visit (fieldDeclaration, arg);
12 for (VariableDeclarator vde : fieldDeclaration.getVariables()) {
13 addStatementBodyForLocalNames (vde);
14 }
15 \mid16
17
18 @Override
19 public void visit (MethodDeclaration methodDeclaration, Object arg) {<br>20 if (areSlicedLineNumbersInNode(methodDeclaration)) {
        if ( areSlicedLineNumbersInNode ( methodDeclaration ) ) {
21 if (methodDeclaration.getBody().isPresent()) {
22 for (Node node : methodDeclaration.getBody().get().getChildNodes()) {
23 addStatementBodyForLocalNames (node);
24 }
25 }
\begin{array}{c|c} 26 & \rightarrow \\ 27 & \rightarrow \end{array}27 }
28
29
30
31 public void visit ( ConstructorDeclaration constructorDeclaration , Object arg ) {
32 for (Node node : constructorDeclaration.getBody ().getChildNodes ()) {
33 addStatementBodyForLocalNames (node);
34 }
35 }
```
Programmcode 6.23: visit-Methoden der MethodVisitorParameterNames-Klasse (Quelle: Eigene Darstellung)

Alle vier Methoden iterieren durch ihren Body oder durch die Variablen und damit durch den ganzen Sourcecode. Für jeden gefundenen Knoten wird die  $addStatementBodyForLo$ calNames-Methode aufgerufen. Nur bei der visit-Methode für die MethodDeclaration wird darauf geachtet, das die bereits gefundenen slicedLineNumbers innerhalb der MethodDeclaration liegen. Wenn dies nicht gemacht werden würde, würden sonst lokale Variablen in anderen Methoden gefunden werden, welche zwar den gleichen Namen, wie die aus parameterNames, aber mit der gesuchten Variable nichts zu tun haben.

Bei den anderen dreien spielt dies deshalb keine Rolle, weil es sich um Attribute und Zuweisungen im Konstruktor handelt, welche auch gefunden werden sollen, damit zu erkennen ist, wie die Attribute initialisiert werden.

Die addStatementBodyForLocalNames-Methode iteriert durch die Methoden, Konstrukto-

ren usw. bis zu den einzelnen ExpressionStmt und VariableDeclarator.

Wenn die Expression des ExpressionStmt eine VariableDeclarationExpr ist, wird durch die einzelnen Variablen der VariableDeclarationExpr iteriert und die addSourceLineNumbers-ForParameterName-Methode aufgerufen. An dieser Methode werden der Name der Variablen (getNameAsString), der Knoten und die Anfangs- und Endzeilennummern übergeben. Die Methode wird später genauer beschrieben. Wenn die Expression des ExpressionStmt aber ein AssignExpr, also eine Zuweisung ist, wird der Name durch des Target des AssignExpr bestimmt.

Bei dem VariableDeclarator wird direkt der Name über getNameAsString geholt und mit den restlichen Parametern an die addSourceLineNumbersForParameterName-Methode übergeben.

Die Methode addSourceLineNumbersForParameterName überprüft, ob der übergebene Name mit einem gefundenen Namen aus *parameterNames* übereinstimmt. Zusätzlich muss noch der Klassenname des Knotens mit dem gebundenen Klassennamen des gefundenen Namens identisch sein oder die slicedLineNumbers liegen innerhalb der ClassOrInterfaceDeclaration des Knoten. Daher liegt eine Zeile aus slicedLineNumbers in der Klasse des Knotens. Wenn diese Überprüfung erfolgreich war, werden die übergebenen Zeilen mit der *addAllLinesFromBeginToEnd*-Methode hinzugefügt. Der Grund, warum die slicedLineNumbers in der ClassOrInterfaceDeclaration liegen müssen, ist folgender: Es kann passieren, dass der gefundene Klassenname nicht der echte Klassenname der Klasse ist. Dies passiert dann, wenn ein neues Objekt erzeugt wird, aber noch zusätzlich Methoden überschrieben werden müssen und dort ein Objekt initialisiert wird, wie z.B. die IAlarm-Manager-Klasse, in der die set-Methode überschrieben wird. Dort befindet sich die lokale Variable callingUid, siehe Abbildung [6.24.](#page-127-0) Dann ist der Klassenname weder IAlarmManager, *IAlarmManager* ähnlich, noch die Klasse AlarmManagerService, sondern hat den Namen 2. An dieser Stelle soll betont werden, dass das Beispiel von Android aus der Alarm-ManagerService-Klasse stammt. Ich kenne mich mit Android nicht aus, aber bei meiner Recherche habe ich keine Klasse mit dem Namen 2 gefunden. Daher gehe ich davon aus, dass entweder WALA den Namen irgendwie erzeugt hat oder 2 eine Innere-Klasse ist. Daher reicht an dieser Stelle eine Überprüfung auf den Klassennamen nicht aus und es wird geschaut, ob die *slicedLineNumbers* in der ClassOrInterfaceDeclaration liegen.

| com/android/server/AlarmManagerService.java |                                                                             |  |  |  |  |
|---------------------------------------------|-----------------------------------------------------------------------------|--|--|--|--|
| 1124<br>1725                                |                                                                             |  |  |  |  |
| 1726                                        |                                                                             |  |  |  |  |
| 1727<br>$1728 \vee$                         | / 米米                                                                        |  |  |  |  |
| 1729                                        | * Public-facing binder interface                                            |  |  |  |  |
| 1730                                        | $^*$                                                                        |  |  |  |  |
| $1731 \vee$                                 | private final IBinder mService = new IAlarmManager.Stub() {                 |  |  |  |  |
| 1732                                        | @Override                                                                   |  |  |  |  |
| $1733 \sqrt{}$                              | public void set(String callingPackage,                                      |  |  |  |  |
| 1734                                        | int type, long triggerAtTime, long windowLength, long interval, int flags,  |  |  |  |  |
| 1735                                        | PendingIntent operation, IAlarmListener directReceiver, String listenerTag, |  |  |  |  |
| 1736                                        | WorkSource workSource, AlarmManager.AlarmClockInfo alarmClock) {            |  |  |  |  |
| 1737                                        | final int callingUid = Binder.getCallingUid();                              |  |  |  |  |
| 1738                                        |                                                                             |  |  |  |  |

<span id="page-127-0"></span>Abbildung 6.24: Beispiel - IAlarmManager (Quelle: Eigene Darstellung)

# 6.3 Slices-Tab & View a Slice

Die Ansichten zwischen den Slicemodes Android und Java im Slices-Tab und beim Ansehen eines Slices wurden auch vereinheitlicht und genauso benannt wie auf der "Make a new Slice"-Seite. So wurde in dieser Ansicht "Entry Methods" für Java "Seed Statement Class" genannt. Damit gab es drei unterschiedliche Bezeichnungen für "Entry Methods". Diese wurden, wie im Abschnitt [6.2](#page-84-0) beschrieben, alle verworfen. Das neue "Seed Statement Classes" hat daher nicht mit der alten "Seed Statement Class" zu tun.

Im Slices-Tab, siehe Abbildung [6.25,](#page-128-0) werden die einzelnen, in Auftrag gegebenen Slices mit den Einstellungsmöglichkeiten aufgelistet:

- Java Jar Name oder Android Version
- Entrypoint Class
- Entrypoint Methode
- Method Class
- Method Names
- Seed Statements
- CFA Option
- Data Dependence Options
- Controll Dependence Options
- Running

| Android-Slicer v10.0 |                                                |                                                                      |                |                                                   |                                                            |                   |                                                     | <b>谷 Home</b>                                          |              | Slices $\frac{1}{2}$ Settings $\frac{2}{2}$ + Administration = |
|----------------------|------------------------------------------------|----------------------------------------------------------------------|----------------|---------------------------------------------------|------------------------------------------------------------|-------------------|-----------------------------------------------------|--------------------------------------------------------|--------------|----------------------------------------------------------------|
| Slices               |                                                |                                                                      |                |                                                   |                                                            |                   |                                                     | · Android                                              | D Java       | + Create a new Slice                                           |
| Java Jar Name<br>٠   | Entrypoint Class $\Leftrightarrow$             | <b>Entrypoint</b><br>Methods <sup><math>\Leftrightarrow</math></sup> | Method Class ≑ | Method<br>Names <sup><math>\triangle</math></sup> | Seed<br>Statements <sup><math>\Leftrightarrow</math></sup> | CFA Option ≑      | <b>Data Dependence</b><br>Options $\Leftrightarrow$ | <b>Control Dependence</b><br>Options $\Leftrightarrow$ | Running<br>٠ |                                                                |
| LocalParameter       | objectTracking/Interprocedur<br>alMoreObjects  | main                                                                 |                |                                                   | fooMain                                                    | ZERO_ONE_CFA FULL |                                                     | NO_EXCEPTIONAL_EDGES                                   | c            | $\bullet$<br>$\boldsymbol{\mathsf{x}}$<br>Delete<br>View       |
| LocalParameter       | objectTracking/Interprocedur<br>alMoreObjects  | main                                                                 |                |                                                   | fooMain                                                    | ZERO_ONE_CFA FULL |                                                     | NO EXCEPTIONAL EDGES                                   | ø            | $\bullet$<br>$\boldsymbol{\mathsf{x}}$<br>Delete<br>View       |
| LocalParameter       | objectTracking/Interprocedur<br>alComplex      | main                                                                 |                |                                                   | fooMain                                                    | ZERO_ONE_CFA FULL |                                                     | NO_EXCEPTIONAL_EDGES                                   | c            | $\bullet$<br>$\boldsymbol{\mathsf{x}}$<br>Delete<br>View       |
| LocalParameter       | objectTracking/Interprocedur main<br>alComplex |                                                                      |                |                                                   | fooMain                                                    | ZERO_ONE_CFA FULL |                                                     | NO_EXCEPTIONAL_EDGES                                   | S            | $\bullet$<br>$\boldsymbol{\mathsf{x}}$<br>Deletr<br>View       |

<span id="page-128-0"></span>Abbildung 6.25: Slices-Tab - Marcel (Quelle: Eigene Darstellung)

Beim Ansehen eines Slices werden alle Einstellungsmöglichkeiten angezeigt. Wenn eine Einstellung nicht betätigt worden ist, wird dies mit einem "-" markiert. Nur in der Java Ansicht wird die Einstellung "Only Public Methods" angezeigt. Ein Beispiel für ein vollständiges Slice-Ergebnis ist den drei Abbildungen [6.26,](#page-128-1) [6.27](#page-129-0) und [6.28](#page-129-1) zu entnehmen (Anforderung [AF33\)](#page-68-0).

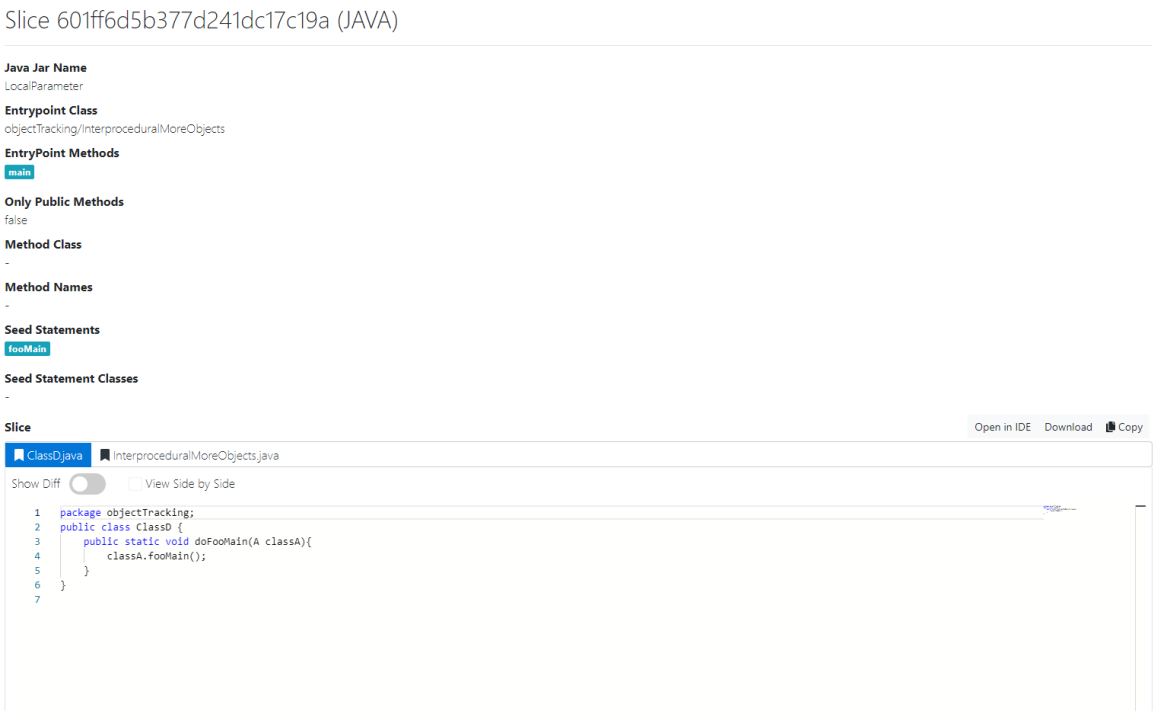

<span id="page-128-1"></span>Abbildung 6.26: Ansicht eines fertigen Slices - Teil 1 - Marcel (Quelle: Eigene Darstellung)

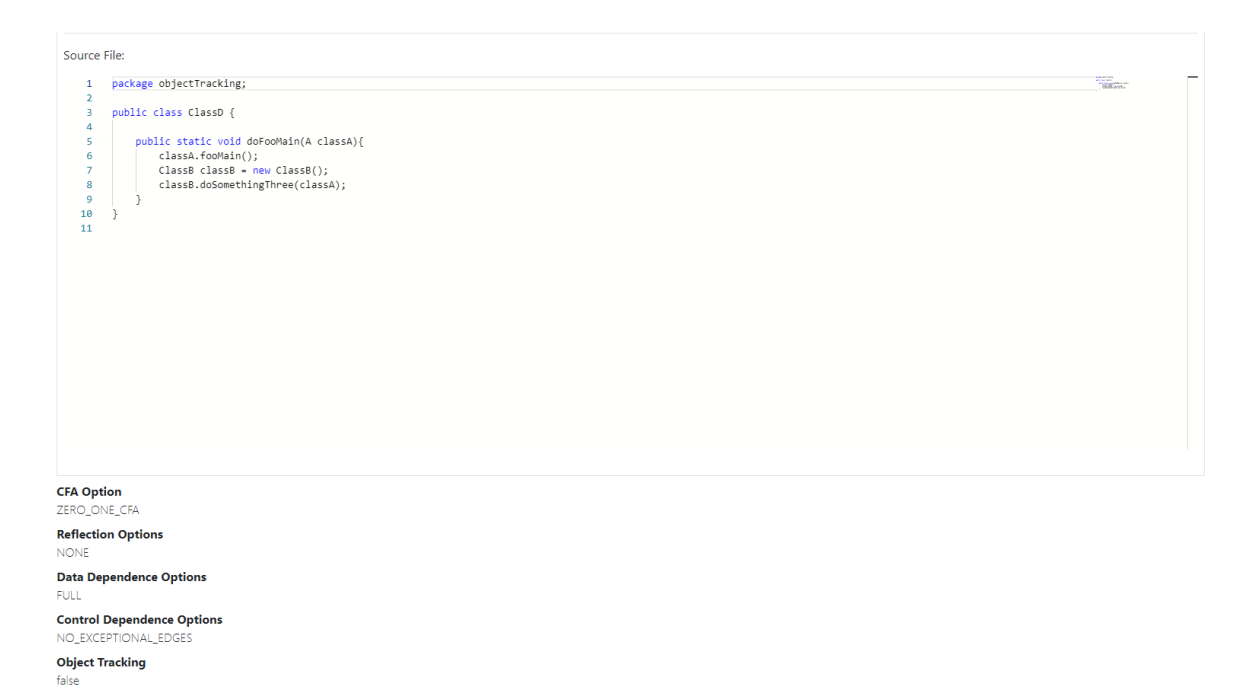

<span id="page-129-0"></span>Abbildung 6.27: Ansicht eines fertigen Slices - Teil 2 - Marcel (Quelle: Eigene Darstellung)

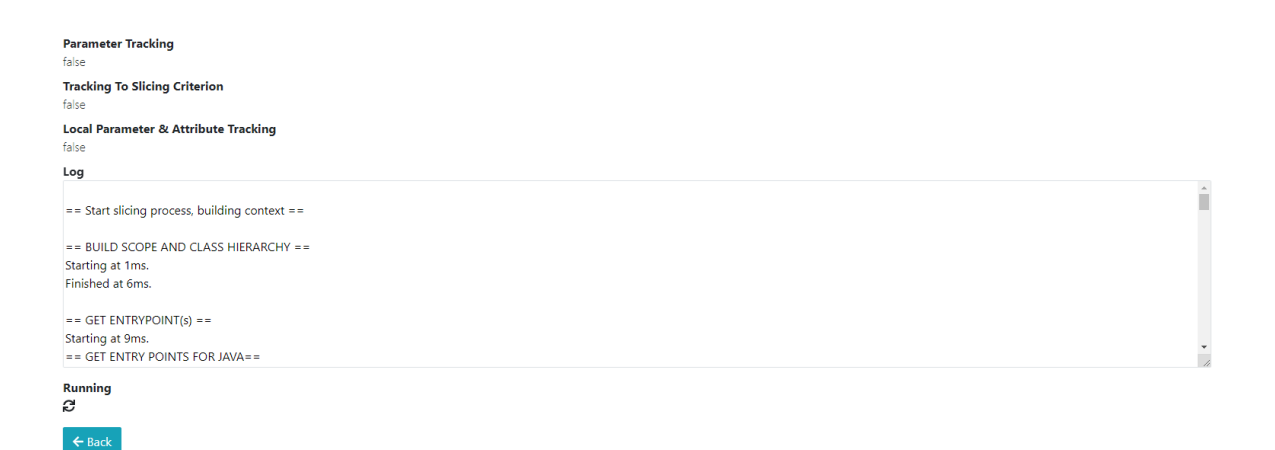

<span id="page-129-1"></span>Abbildung 6.28: Ansicht eines fertigen Slices - Teil 3 - Marcel (Quelle: Eigene Darstellung)

Zusätzlich ist in der Abbildung [6.26](#page-128-1) auf der rechten Seite über dem Slice der neue Copy-Button zu sehen. Bis jetzt war es nicht möglich, einen neuen Slice mit den gleichen Einstellungen wie einen anderen Slice anzupassen und neu zu starten. Dies ist uber den ¨ neuen Copy-Button möglich (Anforderung [AF38\)](#page-68-0). Wenn auf diesen Button geklickt wird, wird man auf die "Make a new Slice"-Seite weitergeleitet und alle Einstellungen von dem angesehenen Slice werden übernommen. Der Button wird auch dann angezeigt, wenn es noch kein Slice-Ergebnis gibt. Somit ist es möglich, sehr schnell mehrere Slices mit gleichen oder angepassten Einstellungen in Auftrag zu geben. Gerade durch dieses kleine Feature konnten beim manuellen Testen viele Arbeitsstunden eingespart werden.

# 6.4 Settings-Tab

Im Setting-Tab, siehe Abbildung [6.29,](#page-130-0) befindet sich der neue Key Java Directory Path. Als Standardwert ist *java-jars* gesetzt. Über diesen Key kann der Ordner festgelegt werden, in welchem die hochgeladen Zip-Datei für das Erstellen eines neuen Slices entpackt wird.

| Slicer Settings<br>These are the general slicer settings (e.g. file path locations for the android classes) |                                                                                                    |                   |                                |  |  |
|----------------------------------------------------------------------------------------------------|----------------------------------------------------------------------------------------------------|-------------------|--------------------------------|--|--|
| $Key \triangleq$                                                                                            | Description $\Leftrightarrow$                                                                                                    | Value $\hat{=}$   |                                |  |  |
| Android_Source_Path                                                                                         | This is the file path to the android source code files (system services<br>and AIDL-files). The files should be inside a subfolder named android-<br>xx, where xx represents the API-Level. Can be relative to the execution<br>directory of the Android-Slicer or an absolute Path. | android-resources | ⊙ View / Edit                  |  |  |
| Android Platform Path                                                                                       | This is the file path to the android binary code (android.jar). The<br>android.jar should be inside a subfolder named android-xx, where xx<br>represents the API-Level. Can be relative to the execution directory of<br>the Android-Slicer or an absolute Path.                     | android-resources | ⊙ View ♪ Edi                   |  |  |
| Java_Directory_Path                                                                                         | This is the file path to the java jar and source code files. The files<br>should be inside a subfolder named like the corresponding jar-file.<br>Can be relative to the execution directory of the Slicer or an absolute<br>Path.                                                    | java-jars         | $\odot$ View $\mathscr{P}$ Edi |  |  |

<span id="page-130-0"></span>Abbildung 6.29: Settings-Tab - Java Directory Path (Quelle: Eigene Darstellung)

Zusätzlich wurden das Ansehen und das Bearbeiten der Exlusion\_List überarbeitet, um die Benutzbarkeit zu verbessern. Vorher war alles in einen einzelnen Text zu sehen und zu bearbeiten. Weil es aber dort sehr schwierig war, einzelne Einträge zu löschen oder neue hinzuzufügen, wurde dieses Vorgehen überarbeitet. In der Abbildung [6.30](#page-131-0) ist der erste Teil und in Abbildung [6.31](#page-131-1) der zweite Teil der Ansicht zu sehen.

Über das Textfeld "Add Exclusion" können einzelne Exklusionen hinzugefügt werden. Das Hinzufügen geschieht über den *Add*-Button. Darunter befindet sich eine Auflistung aller Exklusionen mit jeweils einem Delete-Button. Über diesen können die einzelnen Einträge gelöscht werden. Erst durch das Speichern über den  $Save$ -Button werden alle Änderungen übernommen. Falls also ein Fehler beim Löschen gemacht worden ist, reicht es aus, auf den Cancel-Button zu klicken.

Create or edit a Slicer Setting Key Exclusion\_List Description These classes will be excluded during the slicing analysis to prevent the slicer to go too deep into the java framework. Add Exclusion The changes to the ExclusionList are only saved after you click on save Add Exclusion Add Value Classes <sup>4</sup>  $\times$  Delete java.applet.  $\times$  Delete java.awt.\* java.awt.color.  $\times$  Delete java.awt.datatransfer.  $\times$  Delete

<span id="page-131-0"></span>Abbildung 6.30: Exclusion List - Bearbeiten - Teil 1 (Quelle: Eigene Darstellung)

| sun\/swing\/.*                     | <b>X</b> Delete |
|------------------------------------|-----------------|
| com\/sun\/.*                       | <b>X</b> Delete |
| sunV.*                             | <b>X</b> Delete |
| $\bigcirc$ Cancel<br><b>B</b> Save |                 |

<span id="page-131-1"></span>Abbildung 6.31: Exclusion List - Bearbeiten - Teil 2 (Quelle: Eigene Darstellung)

# 6.5 Sonstige Anderungen ¨

## 6.5.1 Slicer Options

Nachdem die Slicer Options Seite so korrigiert worden ist, dass diese wieder aufrufbar wurde, hat sich auch gezeigt, dass es nicht mehr möglich war, zwischen Seite 1 und Seite 2 der Optionen zu wechseln. Deswegen wurde weitestgehend der Stand von Cyl wieder hergestellt. An der Benutzeroberfläche und an den einzelnen Einstellungen hat sich dadurch nichts geändert.

# 6.5.2 Java Parser

Kerimov, Cyl und Möhlmann sind bei ihren Arbeiten nach der Evaluation noch Fehler beim Rekonstruieren der Java-Dateien aufgefallen. Diese waren syntaktisch nicht korrekt oder wichtige Sachen fehlten. Dazu zählt das Fehlen von geschweiften-Klammern bei Catch-Blöcken und import-Anweisungen. Beim eigenen Testen sind noch zusätzlich folgende Fehler identifiziert worden, welche für die Anforderung [AF32](#page-68-0) sowie [N3](#page-79-0) behoben werden mussten:

- Es werden else-Blöcke angegeben, und zwar selbst dann, wenn dort keine gefundene Zeile ist. Außerdem erscheinen Zeilen im Ergebnis, welche dort nicht sein dürften.
- *finally* fehlt bei Try-Catch-Blöcken.
- Statische initial-Blöcke werden komplett ignoriert.
- Zeilenumbrüche bei der Klassendeklaration werden nicht erkannt.

Im Folgenden werden die einzelne Probleme an einem Beispiel verdeutlicht und dann jeweils das Ergebnis nach der Veränderung präsentiert. Das Rekonstruieren passiert in der MethodVisitorSourceLines-Klasse, welche vorher MethodVisitor hieß. Der ganze Quellcode befindet sich im Anhang [A.4.](#page-188-0) Alle folgenden Beispiele wurden mit den folgenden Einstel-

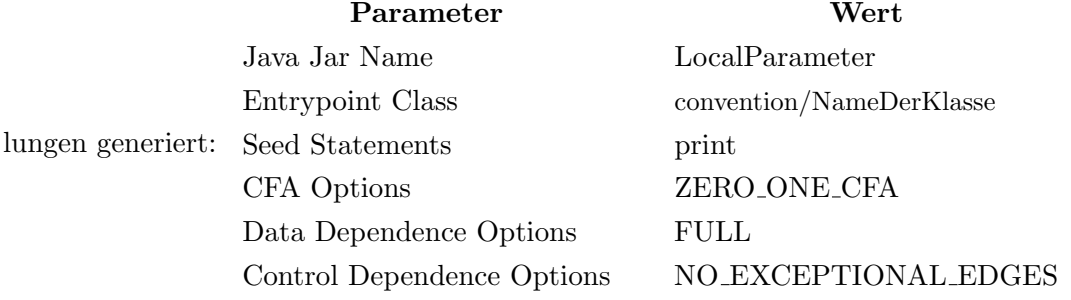

# TryCatchConvention

In der Abbildung [6.32](#page-133-0) ist ein Beispiel fur das Rekonstruieren mit dem alten Algorith- ¨ mus zu erkennen. Es ist zu erkennen, dass die geschweiften Klammern beim try-Block sowie das *finally* im *finally*-Block fehlten. Diese fehlten nach der Anderung nicht mehr, siehe Abbildung [6.33.](#page-133-1) Dafür werden jede Anfangs- und jede Endzeile jedes  $TryStmt$ , Try-Block, CatchClause, CatchBody und FinallyBlock ins Ergebnis aufgenommen. Diese sind für die Syntax unerlässlich. Für jeden CatchClause werden deren Kinderknoten nur dann fokussiert, wenn *isLineInNode true* zurückgibt. Das Finden des Schlüsselworts *finally* ist deshalb schwieriger, weil dieser keine Zeilennummer hat. Daher muss die letzte Zeile vor dem finally ermittelt werden. Dieser ist entweder die letzte Zeile des TryBlock oder die letzte Zeile des letzten CatchClause. Dann werden alle Zeilen von der ermittelten Zeile bis zum Anfang des FinallyBlock ins Ergebnis aufgenommen.

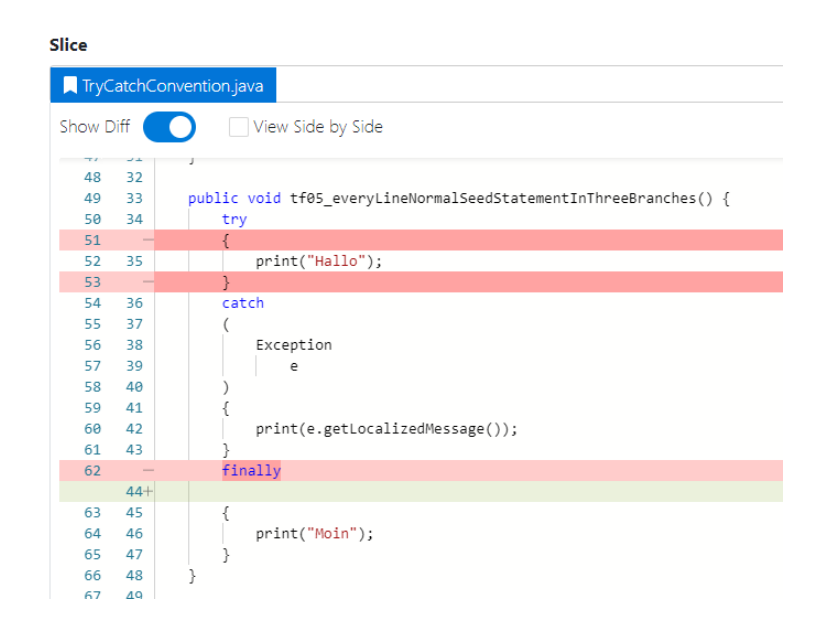

Abbildung 6.32: Slice-Ergebnis - Try-Catch-Bl¨ocke - alt (Quelle: Eigene Darstellung)

<span id="page-133-0"></span>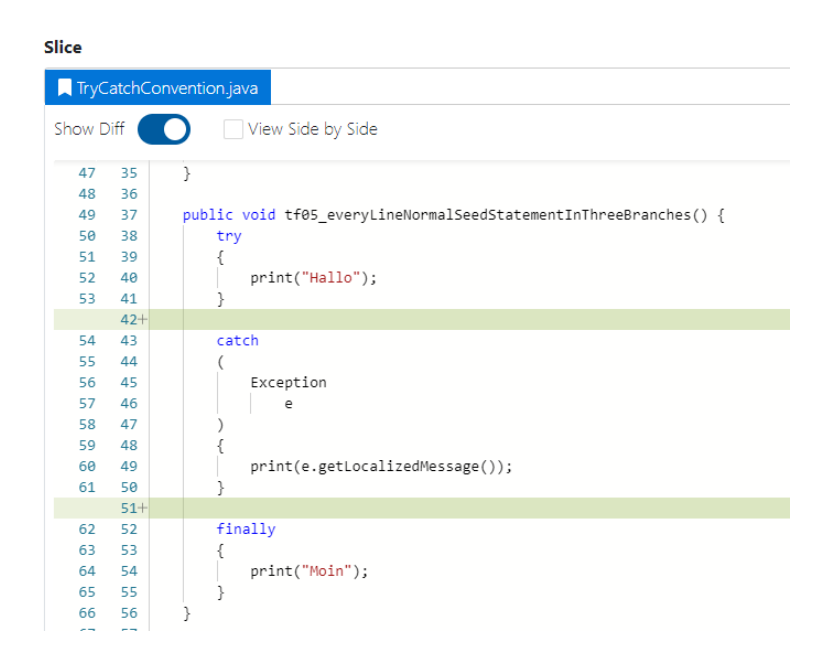

<span id="page-133-1"></span>Abbildung 6.33: Slice-Ergebnis - Try-Catch-Bl¨ocke - alt (Quelle: Eigene Darstellung)

#### Import- & Package- & ClassConvention

Die Methode setClassBody wurde komplett überarbeitet. Diese ist für das Rekonstruieren der ClassOrInterfaceDeclaration zuständig. Die Import-Anweisungen wurden vorher komplett ignoriert und das Hinzufügen der Packages befand sich vorher in der SliceMapper -Klasse. Beides wird nun durch die setClassBody-Methode realisiert. Um die Zeilen für diese zu erhalten, muss der Vaterknoten des ClassOrInterfaceDeclaration-Knoten eine CompilationUnit sein, denn dann kann über die Imports iteriert, die Packages gefunden und deren Zeilen hinzugefügt werden.

Schwieriger ist es bei der Klassendeklaration an sich. Weil dort nicht alle Schlüsselwörter, wie extends, eine angegebene Zeile haben, wird über die einzelnen Token iteriert, bis das erste "{" Symbol gefunden wird. Ein Token ist ein Symbol im Quellcode. Wenn dieses Symbol gefunden worden ist, wird davon ausgegangen, dass dies die letzte Zeile der Klassendeklaration ist und der Body mit Attributen usw. beginnt. Deswegen werden alle Zeilen vom Anfang der Klassendeklaration bis zur ermittelten Zeile des Symbols ins Ergebnis aufgenommen. Falls der Vaterknoten auch ein ClassOrInterfaceDeclaration-Knoten sein sollte, dann wird die Methode setClassBody mit den neuen Knoten aufgerufen. Dies kommt dann vor, wenn der betrachtete Knoten eine Innere-Klasse ist.

In der Abbildung [6.34](#page-134-0) ist zu erkennen, dass zum einen die Imports richtig erkannt werden, auch wenn diese in mehreren Zeilen umgebrochen worden sind, und zum anderen, dass das Package vorliegt.

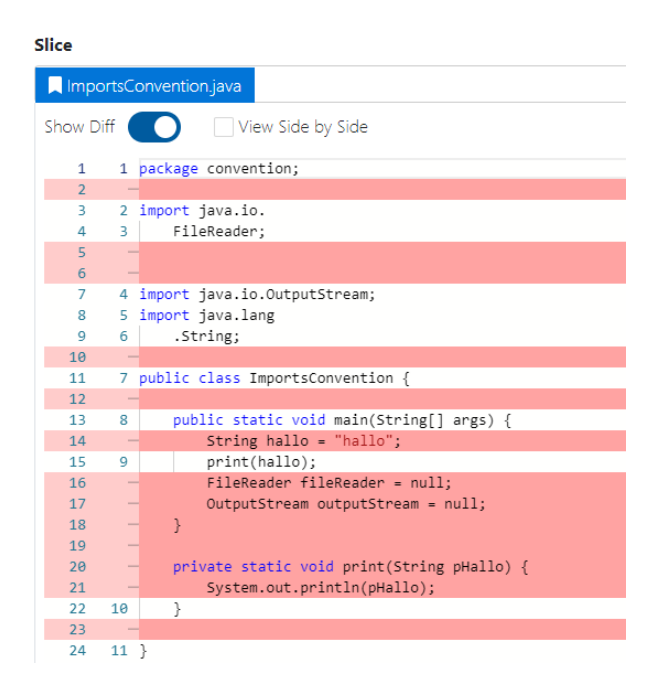

Abbildung 6.34: Slice-Ergebnis - Import-Anweisungen - neu (Quelle: Eigene Darstellung)

<span id="page-134-0"></span>In den Abbildungen [6.35](#page-135-0) und [6.36](#page-135-1) ist das Ergebnis fur eine Klassendeklaration einmal ¨ mit dem alten Algorithmus und einmal mit dem neuen Algorithmus zu erkennen. Jeder Zeilenumbruch wird nun richtig erkannt.

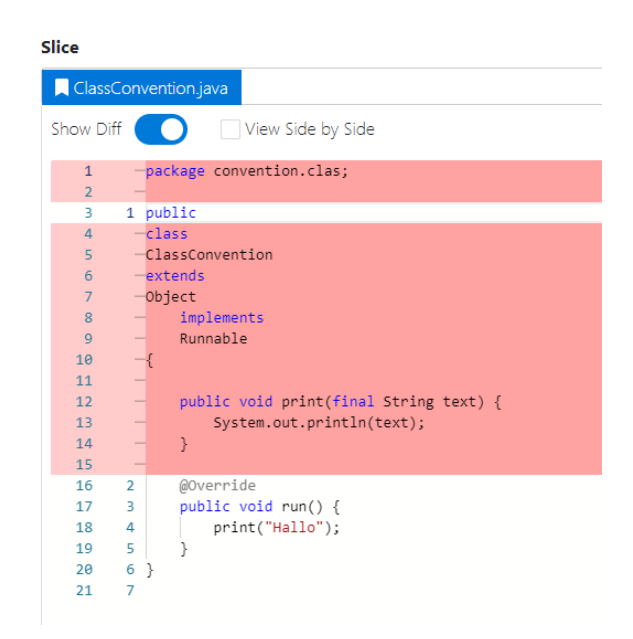

Abbildung 6.35: Slice-Ergebnis - Klassendeklaration - alt (Quelle: Eigene Darstellung)

<span id="page-135-0"></span>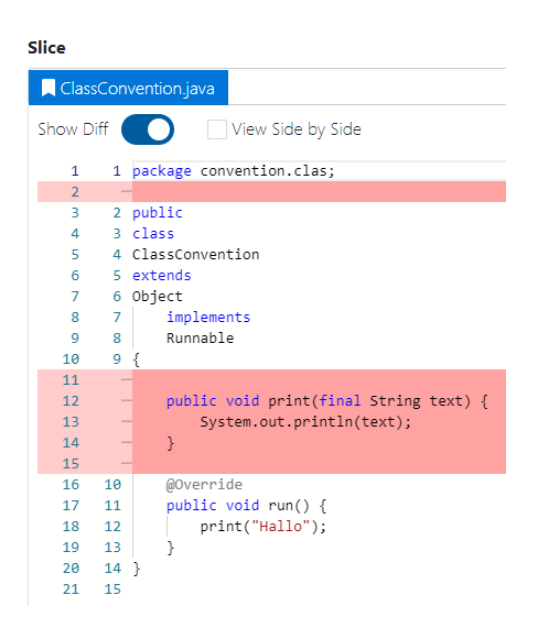

<span id="page-135-1"></span>Abbildung 6.36: Slice-Ergebnis - Klassendeklaration - neu (Quelle: Eigene Darstellung)

## ifConvention

Die If-Else-Blöcke wurden so angepasst, dass zum einen der Else-Block nicht mehr im Slice-Ergebnis ist, wenn in diesem keine Zeile enthalten ist, welche durch das Slicen gefunden worden ist. Weil ein leerer Else-Block keinen Mehrwert bietet und dieser syntaktisch auch weggelassen werden kann, wird dieser auch weggelassen.

In Abbildung [6.37](#page-136-0) ist zu erkennen, dass nicht nur der leere Else-Block im Ergebnis ist, sondern auch Zeilen 122 und 130, welche beide mit dem println-Methode, aber nicht dem Seed-Statement print zu tun haben. Dies lag darin begründet, dass bei der alten Berechnung der Zeilen ein Rechenfehler vorlag. In der Abbildung [6.38](#page-136-1) ist zu erkennen, dass nach den Änderungen der Else-Block und die beiden Zeilen 122, 130 nicht mehr im Ergebnis vorhanden sind.

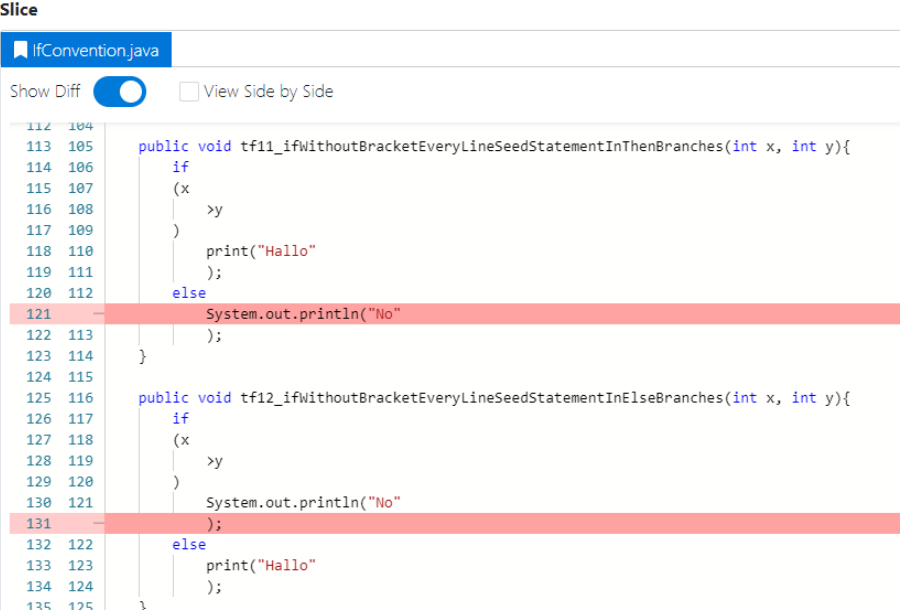

<span id="page-136-0"></span>Abbildung 6.37: Slice-Ergebnis - If-Else-Block - alt (Quelle: Eigene Darstellung)

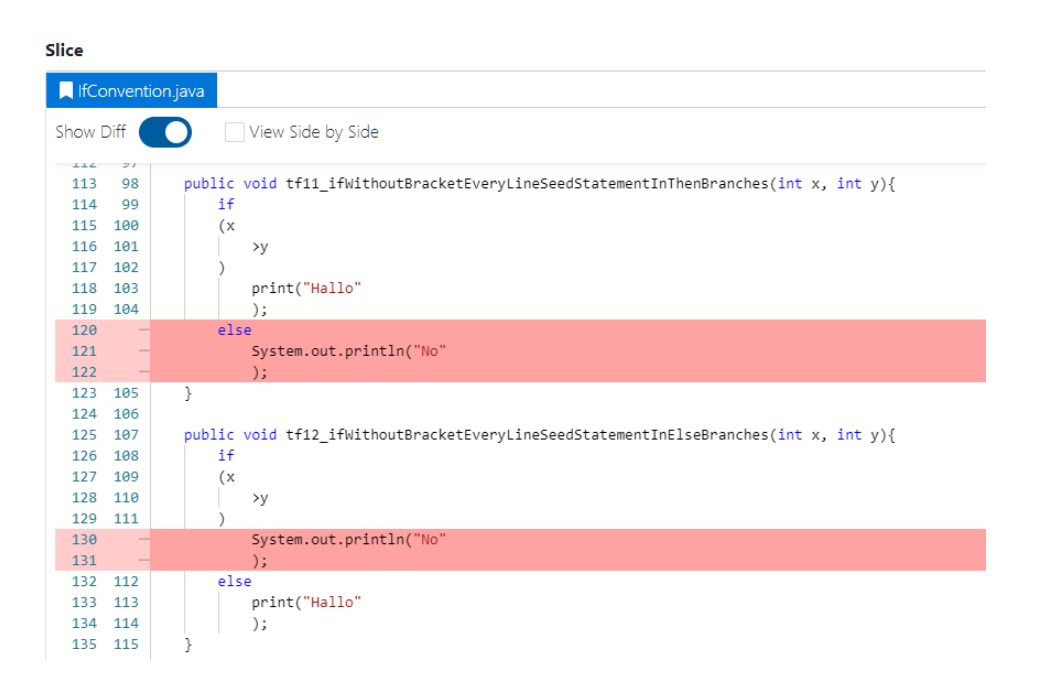

<span id="page-136-1"></span>Abbildung 6.38: Slice-Ergebnis - If-Else-Block - neu (Quelle: Eigene Darstellung)

## staticConvention

In Java gibt es die "statischen initial Blöcke", welche vermutlich nicht häufig benutzt werden. Dies wurde auch nur zufällig beim Testen an Android bemerkt. Der Abbildung [6.39](#page-137-0) ist ein Beispiel mit zwei statischen initial Blöcken zu entnehmen. Es wurden nur die beiden print-Aufrufe und sonst nichts anderes erkannt. Dies zeigt, dass beim Durchlaufen des Quellcodes diese statischen Blöcke nicht berücksichtigt werden. Dafür wurde die visit-Methode mit dem *InitializerDeclaration* hinzugefügt. Da diese vom Prinzip her wie die anderen visit-Methoden funktioniert, wird darauf nicht weiter eingegangen.

In Abbildung [6.40](#page-137-1) werden die statischen Blöcke mit der Hilfe der visit-Methode erkannt.

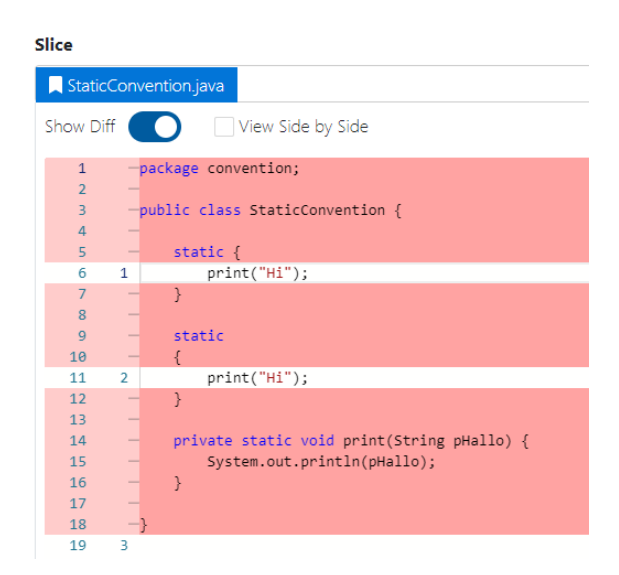

<span id="page-137-0"></span>Abbildung 6.39: Slice-Ergebnis - StaticBlock - alt (Quelle: Eigene Darstellung)

<span id="page-137-1"></span>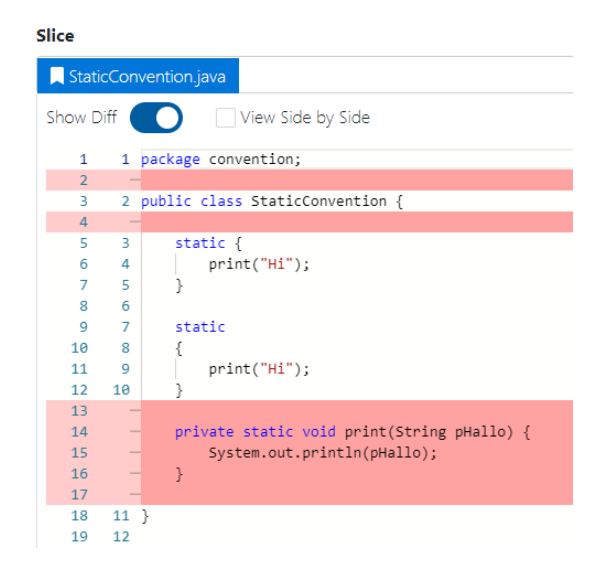

Abbildung 6.40: Slice-Ergebnis - StaticBlock - neu (Quelle: Eigene Darstellung)

# 6.6 Zusammenfassung des Kapitels

In diesem Kapitel wurden die Veränderungen an der Benutzeroberfläche sowie die dafür verantwortlichen Algorithmen veranschaulicht. Dafur wurde zuerst die "Problematik der ¨ Ungleichheit" (Abschnitt [6.2.1\)](#page-85-0) herausgearbeitet und wie verwirrend diese sein kann. Daher wurden die einzelnen Seiten und die Einstellungsmöglichkeiten für einen Slice vereinheitlicht. Mithilfe der unterschiedlichen Tracking-Algorithmen ist es nun möglich, noch präziser zu tracken, insbesondere wurden Attribute, lokale Variablen und Zuweisungen gefunden, welche vorher im Slice-Ergebnis fehlten. Als Letztes wurden aktuelle Fehler beim Rekonstruieren der Java-Dateien gezeigt und es wurde erläutert, wie diese behoben worden sind.

# Kapitel 7

# Evaluation

Unterteilt ist dieses Kapitel in drei Abschnitte. Im Abschnitt [7.1](#page-139-0) werden die alten manuellen Beispieltests der Vorarbeiten in JUnit-Tests umgewandelt. Im zweiten Abschnitt [7.2](#page-148-0) werden zusätzliche JUnit-Tests vorgestellt, welche die Veränderungen durch die Implementierung abdecken sollen. Außerdem wird eine Reihe von Tests für Cipher und Signature vorgestellt (Abschnitt [7.3\)](#page-158-0), diese zeigen, ob und wie *Cipher, Signature* usw. "gesliced" wer-den können. Zum Schluss wird in Abschnitt [7.4](#page-163-0) der Slicer an der öffentlichen Bibliothek "OSCI" evaluiert.

# <span id="page-139-0"></span>7.1 Eingliederung alter Beispiele

Es hatte sich recht schnell vor der Implementierung gezeigt, dass Funktionalitäten fehlten oder der Slicer nicht das gewunschte Ergebnis erzielt hatte. Bei der Evaluation ist dann ¨ die Tatsache aufgefallen, dass es keine (JUnit)-Tests gibt, welche z.B. verhindern könnten, dass der Slicer mit bestimmten Einstellungen ein falsches Ergebnis liefert. Durch die JUnit-Tests ist es m¨oglich, dass Teile eines Programms auf Richtigkeit getestet werden. Es kann zwar nie das ganze Programm abgedeckt werden, aber dies hat den Vorteil, dass Veränderungen im Programmcode schnell durch Tests erkannt werden können, wenn diese dann fehlschlagen. Ein zusätzlicher Vorteil besteht darin, dass die Tests in großer Anzahl immer und immer wieder ausgeführt werden können und somit Zeit sparen im Vergleich zu manuellen Tests.

Daher wurden die alten Beispiele von Cyl [\[Cyl, 2019\]](#page-177-0), Nguyen [\[Nguyen, 2018\]](#page-178-0) und Kerimov [\[Kerimov, 2019\]](#page-178-1) als JUnit-Tests gebaut. Dies bedeutet, die verwendeten Dateien und Einstellungen für den Slicer wurden dafür übernommen. Ein paar wenige Beispiele wurden aber nicht umgesetzt, denn diese Tests wurden in keiner sinnvollen Zeit terminieren und ¨ würden daher auch keinen Vorteil generieren. Als Beispiel lief der Test mit der Google  $Tink$  Bibliothek von Kerimov über 60 Minuten.

In den folgenden Abschnitten werden nicht alle Tests und deren Ergebnisse ausfuhrlich ¨ erklärt. Dafür sind es zu viele. Auf Grund dieser Tatsache werden nur exemplarisch einige ausgewählt und das Verhalten des Slicers an ihnen veranschaulicht.

Der Aufbau eines Tests ist in Abbildung [7.1](#page-140-0) visualisiert. Der Methodenname ist grob folgendermaßen aufgebaut:

"tfNR testName methodName seedStatement dataDependence controllDependence"

```
ATest
public void tf01 arithmeticTest main println full noExceptionalEdges() throws Exception {
    ical to us_ariumetical computableFurium_individualizations computer and the computableFurium of the computableFurium computableFurium computableFurium = sliceService.process(createSlice( enty/pointClass: "ArithmeticTest", 
        Slicer.DataDependenceOptions.FULL, Slicer.ControlDependenceOptions.NO EXCEPTIONAL EDGES, objectTracking: false, trackingToSlicingCriterion: false, iavalarName: "ArithmeticTest"));
    checkSlicedClasses(completableFuture.get().getSlicedClasses(), javaClass "ArithmeticTest.java", Arrays.astist(1, 3, 6, 8, 9, 11, 12, 13, 14, 15, 16, 17, 18, 19, 20, 21, 22, 23));
```
<span id="page-140-0"></span>Abbildung 7.1: Beispiel einer Testmethode zum "Testfall TF1" von Cyl (Quelle: Eigene Darstellung)

Der Aufbau kann sich aber von Testklasse zu Testklasse leicht unterscheiden, wenn andere Parameter für dem Slicer genommen worden sind. Bei der Nummer für den Testfall wurde darauf geachtet, dass dieser zu der Nummer in der Arbeit der Vorarbeiten passt, falls welche verwendet worden sind.

Ein Test läuft im Folgenden so ab:

- Es wird ein Slice mit den bestimmten Parameter erstellt.
- Über die *SliceService*-Klasse wird der Slice ausgeführt.
- Es wird eine Überprüfung der Zeilennummern für die einzelnen analysierten Klassen durchgeführt. Stimmt eine Zeilennummer nicht überein, gilt der Test als fehlgeschlagen.

Alle Tests für alle drei Vorarbeiten sind in den Klassen  $ExamplesCylIT$ ,  $ExamplesNguyenIT$ und ExamplesKerimovIT zu finden, welche sich im Package org.unibremen.mcyl.androidslicer. wala. VorarbeiterNachname befinden. In Abbildung [7.2](#page-140-1) ist die Package-Struktur für die Tests zu erkennen.

<span id="page-140-1"></span>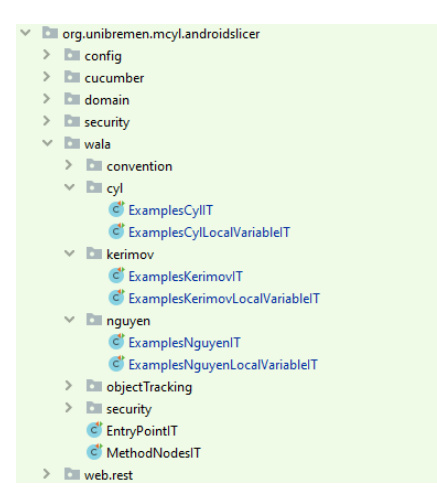

Abbildung 7.2: Packageaufbau der Testklassen (Quelle: Eigene Darstellung)

Zusätzlich wurden alle Tests von den drei Vorarbeiten mit aktivierter lokaler Variablen und Attribut Tracking durchgeführt. Diese befinden sich in den Klassen  $ExamplesCylLo$ calVariableIT, ExamplesNguyenLocalVariableIT und ExamplesKerimovLocalVariableIT.

## 7.1.1 Arbeit von Nguyen

Bei der Evaluation der Beispiele von Nguyen hatte sich erst richtig gezeigt, welches Ausmaß das Fehlen der Funktionalitäten erreichte. Einige Tests konnten zuerst deshalb nicht umgesetzt werden, weil z.B.: seedStatementClasses fehlte oder es nicht möglich war, null als entryPointClass anzugeben. Auch die Idee vom Unterteilen in entryPointClass, entry-PointMethods, methodClass und methodNames stammte aus dieser Evaluation. Bei der Evaluation der Beispiele von Nguyen ist sonst nichts Besonderes aufgefallen. Die Veränderungen am Slicer haben die Ergebnisse nicht negativ beeinflusst. Im Folgenden wird ein Beispiel mit den folgenden Einstellungen präsentiert:

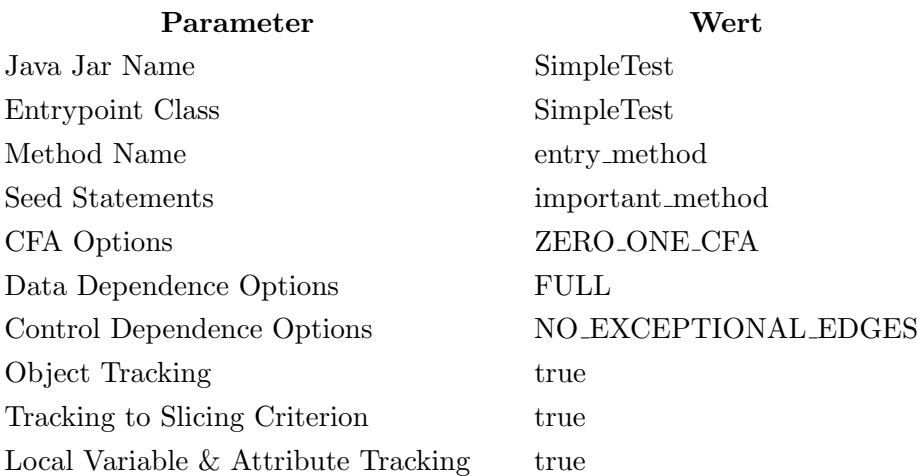

#### Testfall: SimpleTest-tf05 mit Attribut-Tracking

In der Abbildung [7.3](#page-142-0) ist das alte Slice-Ergebnis aus der Arbeit von Nguyen konkretisiert. In der Abbildung [7.4](#page-143-0) ist das neue Slice-Ergebnis mit den gezeigten Einstellungen veranschaulicht. Erst einmal ist kein Unterschied zwischen dem alten und neuen Slice-Ergebnis für die Klasse SimpleTestObjekt festzustellen. Daher wird diese Klasse nicht weiter betrachtet. Bei der SimpleTest-Klasse sind hingegen zwei Dinge aufgefallen.

Zum einen ist die Zeile 16 "value + + " im Slice-Ergebnis vorhanden. Selbst dann, wenn kein Tracking aktiviert ist, ist diese Zeile im Ergebnis vorhanden. Daher konnte an dieser Stelle nicht geklärt werden, warum diese Zeile jetzt im Ergebnis erkannt wird, aber früher nicht.

Und zum anderen ist zu erkennen, dass die lokale Variable "Integer value =  $4$ " selbst mit eingeschaltetem Attribut-Tracking nicht gefunden wird. Die Vermutung liegt hier nahe, dass beim Compilieren oder durch WALA dieses komplett wegoptimiert wurde, denn beim Debuggen ist Folgendes aufgefallen:

Der Aufruf der WALA-Methode getLocalNames auf der IR gibt nichts zurück. Als SSA-Instruktion wird die SSABinaryOpInstruction verwendet. Diese Instruktion beinhaltet nur die Informationen über die Valuenumbers sowie die verwendete Operation, wie z.B. "add" oder " $div$ ". Das bedeutet, dass über diese Instruktion keine neuen Informationen gewonnen werden können. Das größere Problem besteht darin, dass "Integer value =  $4$ " als Konstante definiert worden ist. Ob dies durch WALA oder durch einen Compiler passiert ist, konnte nicht eindeutig geklärt werden. Es liegt aber nahe, dass dies durch WALA geschehen ist.

Durch die Definition als Konstante, erhält der *int*-Wert  $\lambda$  eine Valuenumber. Die Valuenumbers von Konstanten sind daher die einzigen Valuenumbers, die in jeder Methode innerhalb der Klasse verwendet werden können und sich nicht ändern. Aber10 der int-Wert  $4$  ist nur mit der Valuenumber verknüpft und hat keinen Bezug mehr zum ursprünglichen Attribut.

An dieser Stelle hat sich gezeigt, dass das "Lokale Variablen und Attribut Tracking" auch seine Grenzen besitzt.

```
public class SimpleTestObject {
     public static Integer calc param(){
      return 5;
    \mathbf{a}public class SimpleTest {
    public static String entry_method(Integer anothervalue) {
      SimpleTestObject obj = new SimpleTestObject();
       obj.do_stuff();
10
\mathbf{I}Integer addvalue = SimpleTestObject.calc_param();
      result = obj.important_method(addvalue, anothervalue);
1213
14public static void main(String[] argsv){
15
      String result = entry_method(value);
16
     þ
\mathbf{r}
```
<span id="page-142-0"></span>Abbildung 7.3: Slice-Ergebnis - SimpleTest-tf05 - alt [\[Nguyen, 2018,](#page-178-0) Seite 103]

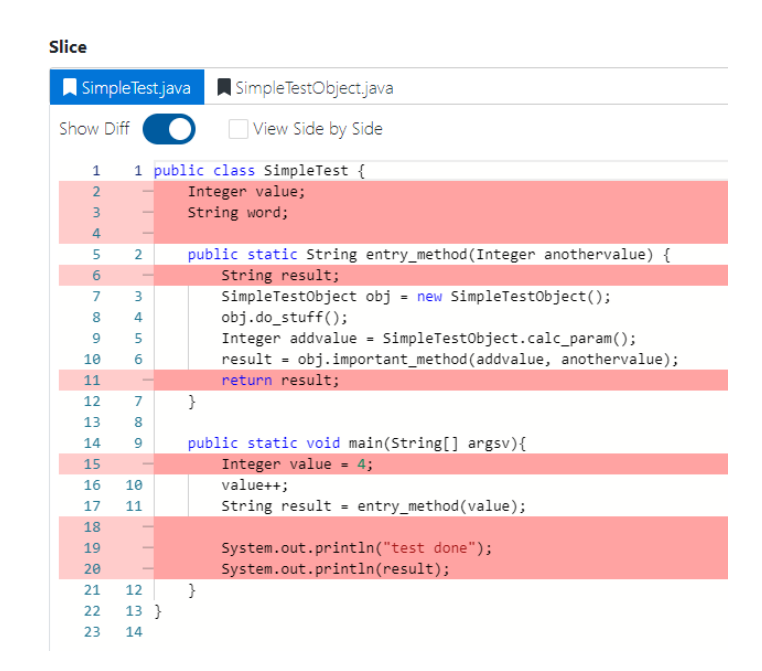

<span id="page-143-0"></span>Abbildung 7.4: Slice-Ergebnis - SimpleTest-tf05 - neu (Quelle: Eigene Darstellung)

# 7.1.2 Arbeit von Cyl

Im Vergleich zu Nguyen und Kerimov hat Cyl sich auf Android konzentriert. Seine Beispiele in JUnit-Tests umzubauen, stellte deshalb uberhaupt kein Problem dar, weil auf der ¨ Android-Seite des Slicers fast nichts geändert worden ist. Die Android Versionen für die Tests liegen im *android-resources* Ordner im Projekt-Ordner. Für die Tests wurde deshalb aber nur die Android-Version 28 verwendet, weil kein Unterschied zwischen den Versionen 28 und 29 beim Testen aufgefallen ist.

Auch bei den normalen Tests von Cyl hat sich nichts Besonderes gezeigt, daher sind keine Abweichungen zu seinen Test-Ergebnissen festzustellen.

Beim Aktivieren des Attribut-Trackings hingegen kam es vor, das Konstruktoren gefunden worden sind. Dies wird am folgenden Slice-Ergebnis, siehe Abbildung [7.5,](#page-144-0) mit den folgenden Einstellungen verdeutlicht:
## Testfall: PackageManagerService-tf10 mit Attribut-Tracking

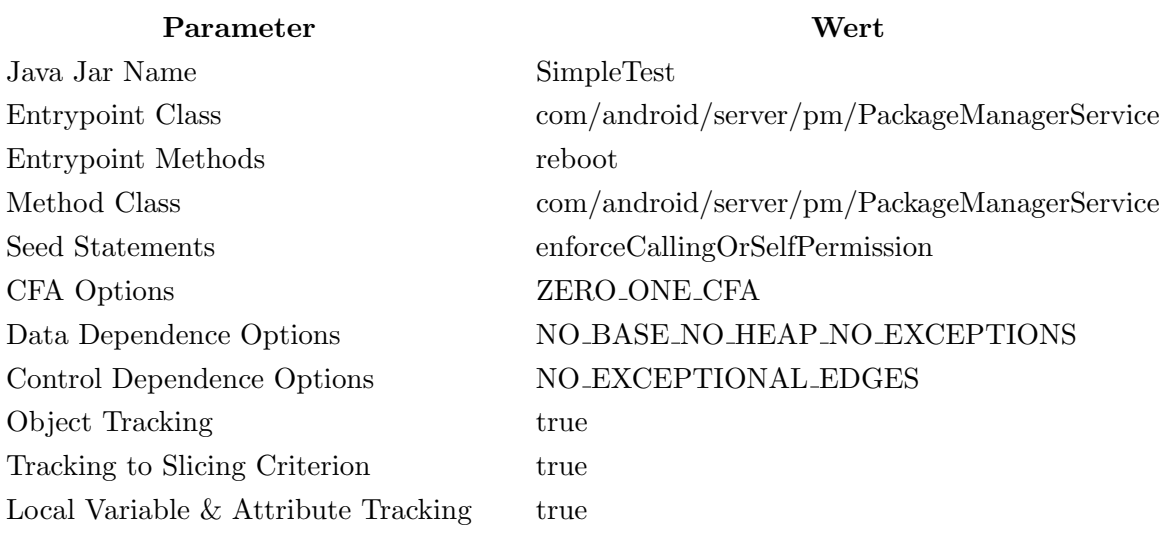

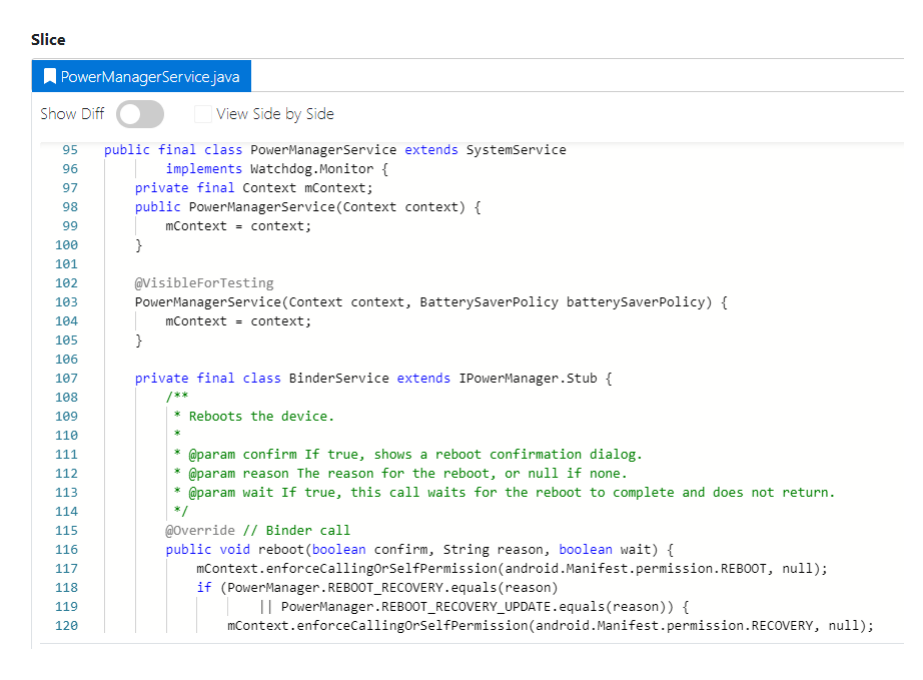

Abbildung 7.5: Slice-Ergebnis - PackageManagerService-tf10 - neu (Quelle: Eigene Darstellung)

Es ist zu erkennen, dass zwei Konstruktoren sowie das Attribut mContext erfolgreich gefunden worden sind. In den Konstruktoren ist auch die Zuweisung von mContext zu erkennen. Andere Attribute und Variablen wurden in diesem Beispiel nicht gefunden, weil auch keine weiteren benutzt worden sind.

An allen Beispielen von Cyl wurde auch das Objekt-Tracking getestet, weil es zu der Zeit von Cyl noch kein Objekt-Tracking gegeben hat. Das Tracking hat aber keinen Mehrwert generiert, weil immer das Objekt context verfolgt wird und dieses wurde schon immer richtig erkannt.

## 7.1.3 Arbeit von Kerimov

Kerimov testete zum einen den Slicer an selbstgebauten Beispielen mithilfe der Java Cryp $toqraphy$  Architecture (JCA). Dafür verwendete er die digitalen Signaturen und die "Mes $saae$  Authentication Codes". Beide Arten werden für bestimmte Verschlüsselungstechniken benutzt. Und zum anderen testete er den Slicer an den beiden Frameworks Apache Shiro und Google Tink. Apache Shiro ist ein Java-basiertes Security-Framework und hilft den Entwicklern bei der Implementierung von "Sicherheitsmechanismen". Google Tink ist auch ein Framework für kryptographische Anwendungen [\[Kerimov, 2019\]](#page-178-0).

Alle Beispiele außer denen von Google Tink wurden als JUnit-Tests gebaut. Der Test von Google Tink lief über 60 Minuten und wurde daher nicht mit übernommen. Die Dateien für die Tests befinden sich im Ordner examples kerimov innerhalb des test Ordners. Im Folgenden wird auf ein Testbeispiel mit diesen Einstellungen eingegangen:

#### Testfall: Shiro-tf03 mit Attribut-Tracking

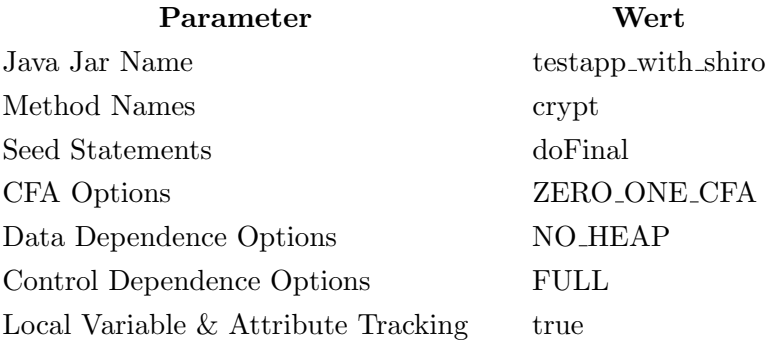

Für diesen Test wird nur die *JcaCipherService*-Klasse fokussiert und von dieser nur bestimmte Abschnitte. In der Abbildung [7.6](#page-146-0) sind die Attribute und der Konstruktor der Klasse zu sehen. Diese wurden auch richtig erkannt und keiner davon wurde False-Positiv erkannt. Aber wie bei dem Beispiel von Nguyen wurden dieses Mal keine Attribute ge-funden. In der Abbildung [7.7](#page-146-1) ist die Methode *generateInitializationVector* abgebildet. In dieser wird das Attribut BITS PER BYTE verwendet. Bei diesem Attribut handelt es sich auch um eine Konstante, weshalb kein Name gefunden werden kann.

| Slice     |                                                                                                    |
|-----------|----------------------------------------------------------------------------------------------------|
| Main.java | JcaCipherService.java<br>OperationMode.java<br>AbstractSymmetricCipherService.java<br>DefaultBlockCipherService.java   |
| Show Diff | View Side by Side                                                                                                    |
| 75        | /**                                                                                                    |
| 76        | * The size in bits (not bytes) of generated cipher keys                                                                |
| 77        | $*$                                                                                                    |
| 78        | private int keySize;                                                                                                   |
| 79        | private boolean generateInitializationVectors;                                                                         |
| 80        | private int initializationVectorSize:                                                                                  |
| 81        | private SecureRandom secureRandom:                                                                                     |
| 82        | $1 * *$                                                                                                    |
| 83        | * Creates a new {@code JcaCipherService} instance which will use the specified cipher {@code algorithmName}            |
| 84        |                                                                                                    |
| 85        | * for all encryption, decryption, and key operations. Also, the following defaults are set:                            |
| 86        | $*$ cul>                                                                                                    |
| 87        | * <li>{@link #setKeySize keySize} = 128 bits</li>                                                                      |
| 88        | * <li>{@link #setInitializationVectorSize(int) initializationVectorSize} = 128 bits</li>                               |
| 89        | * <li>{@link #setStreamingBufferSize(int) streamingBufferSize} = 512 bytes</li>                                        |
| 90        | $*$                                                                                                    |
| 91        | *                                                                                                    |
| 92        | * @param algorithmName the name of the cipher algorithm to use for all encryption, decryption, and key operations      |
| 93        | $*$                                                                                                    |
| 94        | protected JcaCipherService(String algorithmName) {                                                                     |
| 95        | this.algorithmName = algorithmName;                                                                                    |
| 96        | this.keySize = DEFAULT KEY SIZE;                                                                                       |
| 97        | this.initializationVectorSize = DEFAULT KEY SIZE; //default to same size as the key size (a common algorithm practice) |
| 98        | this generateInitializationVectors = true:                                                                             |
| 99        |                                                                                                    |
| 100       |                                                                                                    |

<span id="page-146-0"></span>Abbildung 7.6: Slice-Ergebnis - JcaCipherService - neu - Teil 1.1 (Quelle: Eigene Darstellung)

| JcaCipherService.java<br>Main.java<br>AbstractSymmetricCipherService.java<br>DefaultBlockCipherService.java<br>Show Diff<br>View Side by Side<br>random = getDefaultSecureRandom();<br>157<br>158<br>159<br>return random;<br>160<br>161<br>162<br>163<br>protected byte[] generateInitializationVector(boolean streaming) {<br>int size = getInitializationVectorSize();<br>164<br>if (size $\leq$ 0) {<br>165<br>throw new IllegalStateException(msg);<br>166<br>167<br>168<br>if (size % BITS PER BYTE $!= 0$ ) {<br>169<br>throw new IllegalStateException(msg);<br>170<br>171<br>172<br>173<br>int sizeInBytes = size / BITS PER BYTE;<br>$byte[]$ ivBytes = new byte[sizeInBytes];<br>174<br>SecureRandom random = ensureSecureRandom();<br>175<br>random.nextBytes(ivBytes);<br>176<br>return ivBytes;<br>177<br>178<br>179<br>public ByteSource encrypt(byte[] plaintext, byte[] key) {<br>180 | Slice |                            |
|----------------------------------------------------------------------------------------------------|-------|----------------------------|
|                                                                                                    |       | OperationMode.java         |
|                                                                                                    |       |                            |
|                                                                                                    |       |                            |
|                                                                                                    |       |                            |
|                                                                                                    |       |                            |
|                                                                                                    |       |                            |
|                                                                                                    |       |                            |
|                                                                                                    |       |                            |
|                                                                                                    |       |                            |
|                                                                                                    |       |                            |
|                                                                                                    |       |                            |
|                                                                                                    |       |                            |
|                                                                                                    |       |                            |
|                                                                                                    |       |                            |
|                                                                                                    |       |                            |
|                                                                                                    |       |                            |
|                                                                                                    |       |                            |
|                                                                                                    |       |                            |
|                                                                                                    |       |                            |
|                                                                                                    |       |                            |
|                                                                                                    |       |                            |
|                                                                                                    |       |                            |
|                                                                                                    |       |                            |
|                                                                                                    |       |                            |
|                                                                                                    |       |                            |
| $hondann. a nonanatra = iclannanata taitiaili zatianilactane (false) c$<br>102                                                                                                    | 181   | $byte[]$ ivBytes = $null;$ |

<span id="page-146-1"></span>Abbildung 7.7: Slice-Ergebnis - JcaCipherService - neu - Teil 1.2 (Quelle: Eigene Darstellung)

Der Abbildung [7.8](#page-147-0) ist die encrypt-Methode zu entnehmen. Abgesehen davon, dass die lokale Variable ivBytes richtig erkannt worden ist, sind die Zeile 186 und 187 im Slice-Ergebnis enthalten. Diese waren bei dem Test von Kerimov nicht vorhanden. Dies liegt daran, dass Cyl das Rekonstruieren der Java-Dateien verbessert hatte. Unter anderem werden die ThrowStmts richtig erkannt und mit ins Slice-Ergebnis übernommen. Dadurch ist das Slice-Ergebnis besser zu lesen, weil, wie z.B. in diesen Beispiel, die IF-Blöcke dann nicht mehr leer sind.

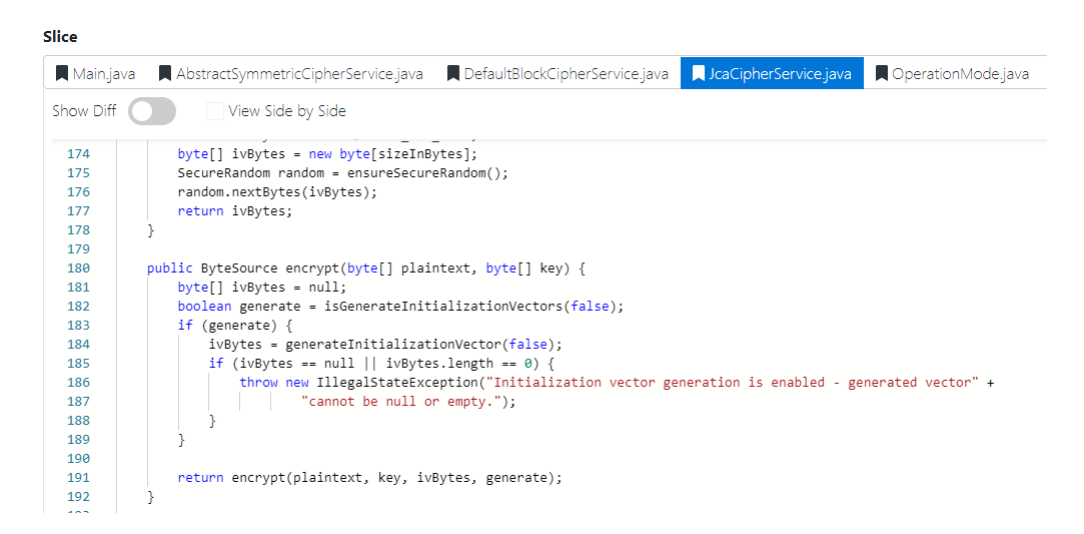

Abbildung 7.8: Slice-Ergebnis - JcaCipherService - neu - Teil 2 (Quelle: Eigene Darstellung)

<span id="page-147-0"></span>Der größte Unterschied zwischen diesem Slice-Ergebnis und dem Slice-Ergebnis von Kerimov besteht darin, dass die Methode init im Slice-Ergebnis vorhanden ist. Die init-Methode ist in Abbildung [7.9](#page-148-0) zu erkennen. Diese wird durch die initNewCipher -Methode aufgerufen. Bevor die crypt-Methode mit dem Seed-Statement aufgerufen wird, wird die initNewCipher -Methode verwendet. An dieser Stelle hat sich gezeigt, dass das interprozedurale-Tracking, das gewünschte Ergebnis geliefert hat. Denn das Cipher-Objekt wird in der init-Methode initialisiert, daher muss diese auch im Slice-Ergebnis mit aktiviertem Objekt-Tracking vorhanden sein.

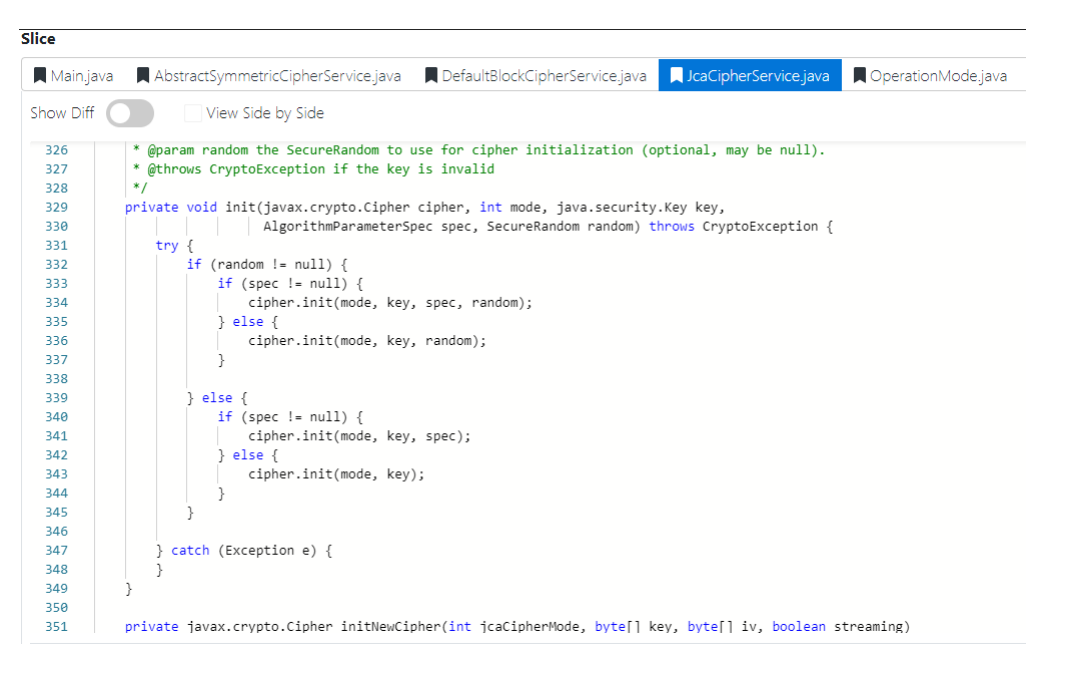

<span id="page-148-0"></span>Abbildung 7.9: Slice-Ergebnis - JcaCipherService - neu - Teil 3 (Quelle: Eigene Darstellung)

# 7.2 Zusätzliche JUnit-Tests

In diesem Abschnitt wird auf die einzelnen neuen Test-Klassen eingegangen, welche nicht durch das Ubernehmen der Beispielen der Vorarbeiten entstanden sind. An dieser Stelle ¨ wurden nur solche Tests erstellt, welche auch die Veränderungen am Slicer so gut wie möglich abdecken sollen. Dazu zählen Tests für die Code-Konvention, die Ermittlung der Einstiegspunkte und die Ermittlung der "Methoden fur das Seed-Statement". Da- ¨ zu kommen Tests für das Objekt-, Parameter- und Attribut-Tracking sowie Tests für das "Tracking to Slice Criterion". Für die Tests wird ein Beispiel gezeigt, falls dies nicht bereits in einem anderen Abschnitt passiert ist. Ausgenommen sind die Tests für das "Tracking to Slice Criterion". Der Algorithmus ist so einfach, dass die Tests dafur in der Arbeit nicht ¨ extra erklärt werden müssen.

## 7.2.1 Code-Konvention Tests

Insgesamt gibt es sieben Test-Klassen innerhalb des convention-Ordners. Diese sind: Clas-ConventionIT, CommentConventionIT, IfConventionIT, ImportsConventionIT, Pakacge- $ConventionIT$ , StaticConventionIT und TryCatchConventionIT. Die größten und relevantesten Tests wurden bereits im Kapitel [6](#page-82-0) "Implementierung" im Abschnitt [6.5.2](#page-131-0) "Java Parser" präsentiert, um zum einen die vorherigen Fehler und zum anderen die Richtigkeit der Rekonstruktion der Java-Dateien zu zeigen. Bei diesen Tests sowie beim manuellen Testen sind keine weiteren Fehler bei der Code-Konvention festgestellt worden. Weil die Tests bereits im "Java Parser" Abschnitt gezeigt worden sind, wird an dieser Stelle darauf nicht weiter eingegangen.

# 7.2.2 Einstiegspunkte-Tests

Der Test der Einstiegspunkte befindet sich in der EntryPointIT-Testklasse. In dieser Testklasse wird getestet, ob und wie weit sich die Suche nach den Einstiegspunkten eingeschränkt bzw. erweitert werden kann. Durch die beiden Einstellungsmöglichkeiten "Entrypoint Class" und "Entrypoint Methods" lassen sich erst einmal vier mögliche Kombinationen erstellen:

- Beide sind *null*.
- $\bullet$  Keiner ist *null*.
- Nur *Entrypoint Class* ist *null*.
- Nur *Entrypoint Methods* ist *null*.

Das Testen der beiden Fälle "Beide sind null" und "Nur Entrypoint Class ist null" konnte bei dem Slicemode Java nicht umgesetzt werden, denn in den beiden Fällen würden alle main-Methoden aller Klassen von der Jar-Datei als Ergebnis geliefert werden. Weil aber diese Anzahl durch das Hinzufügen oder Löschen von Klassen schwanken kann, wurde auf diese Tests verzichtet. Eine Ausnahme bildet der Test, in dem Entrypoint Class zwar null ist, aber bei der Entrypoint Methods eine Methode angegeben worden ist, welche nicht main ist. Denn dann wird deshalb kein Einstiegspunkt gefunden, weil eine WalaException geworfen wird. Getestet wird allgemein das Ergebnis der getEntrypoints-Methode aus der EntryPointAlgorithms-Klasse. In der EntryPointIT-Testklasse befindet sich die checkEn $tryPoints-Methode$ , welche das Ergebnis aus der  $getEntrypoints-Methode$  überprüft. Im Folgenden wird ein Beispiel mit diesen Einstellungen gezeigt.

#### Testfall: entryPointAlgorithms java oneEntryPointMethods

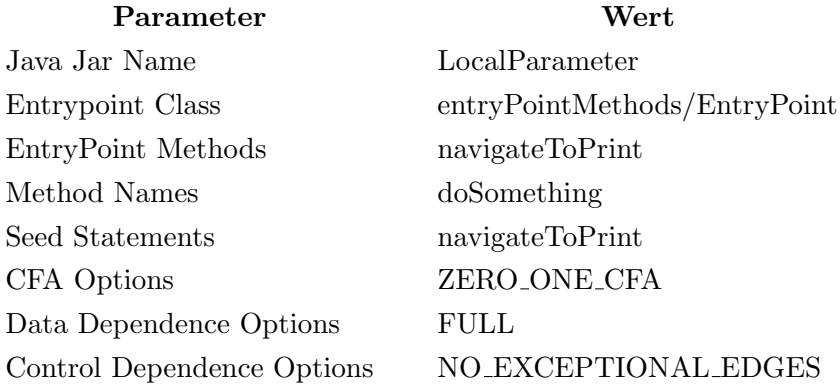

An dieser Stelle ist die Angabe der Method Names und des Seed-Statements deshalb irrelevant, weil sich nur auf das Ergebnis der Ermittlung der Einstiegspunkte konzentriert

wird. Auch wird hier nicht der eigene JUnit-Test gezeigt, weil das Ergebnis über die GUI des Slicers anschaulicher ist. In Abbildung [7.10](#page-150-0) ist das Log zu diesem Test zu sehen. Es ist zu erkennen, dass der Algorithmus von "(Gulmann/Gerken) (Detmers)" verwendet worden ist. Außerdem wurde ein Einstiegspunkt gefunden, und zwar genau die angegebene Methode navigateToPrint in der Klasse entryPointMethods/EntryPoint. Die ganze Klasse ist im Programmcode [7.1](#page-150-1) abgebildet. Der Algorithmus hat daher richtig gearbeitet. Abgesehen von der Einschränkung, dass nicht alle Tests umgesetzt werden konnten, wurde nur bestätigt, dass der Algorithmus wie erwünscht funktioniert. Bei allen Tests konnte kein abweichendes Verhalten festgestellt werden.

#### Log

Finished at 8ms.  $=$  = GET ENTRYPOINT(s) == Starting at 10ms.  $==$  GET ENTRY POINTS FOR JAVA $==$ Got Entrypoints using method: getEntryPoints() (Gulmann/Gerken) (Detmers) ~ Found method: navigateToPrint() with object class: LentryPointMethods/EntryPoint. Number of entry points: 1 Finished at 28ms.

<span id="page-150-0"></span>Abbildung 7.10: Log vom Slice-Ergebnis zum Einstiegspunkt-Test (Quelle: Eigene Darstellung)

```
1 package entryPointMethods ;
\overline{2}3 public class EntryPoint {
 4
5 public static void main (String [] args) {
6 String hallo = "hallo";
\begin{array}{c} 7 \\ 8 \end{array} print (hallo);
 8 }
9
10 public void bla(){
11 \vert print ("Hi");
12 }
13
14 public void fuu () {
15 RandomClass randomClass = new RandomClass () :
16 randomClass.doSomething ();
17 }
18
19 /**
20 * Bla bla
21 | * @param pHallo hello
22 * @throws RuntimeException throw things
23 */
24 private static void print (String pHallo) {
25 System.out.println(pHallo);<br>26 }
26 }
27
28 public static void navigateToPrint (String pNani) {
\begin{array}{c|c}\n 29 & \text{print (pNani)}; \\
 30 & \text{1}\n \end{array}30 }
31
32 }
```
Programmcode 7.1: EntryPoint - Klasse (Quelle: Eigene Darstellung)

# 7.2.3 "Methoden für das Seed-Statement"-Tests

Der Test für die "Methoden für das Seed-Statement" befindet sich in der MethodNodesIT-Testklasse. Analog zu den Einstiegspunkt-Tests können durch die Kombination aus "Method Class" und "Method Names" vier Kombinationen erstellt werden. Zusätzlich wurde auch getestet, dass die Einstiegspunkte und die "Methoden für das Seed-Statement" in unterschiedlichen Klassen und in unterschiedlichen Methoden liegen können. Dieses war vor der Implementierung nicht möglich. Genau dieses Beispiel wird an den folgenden Einstellungen verdeutlicht:

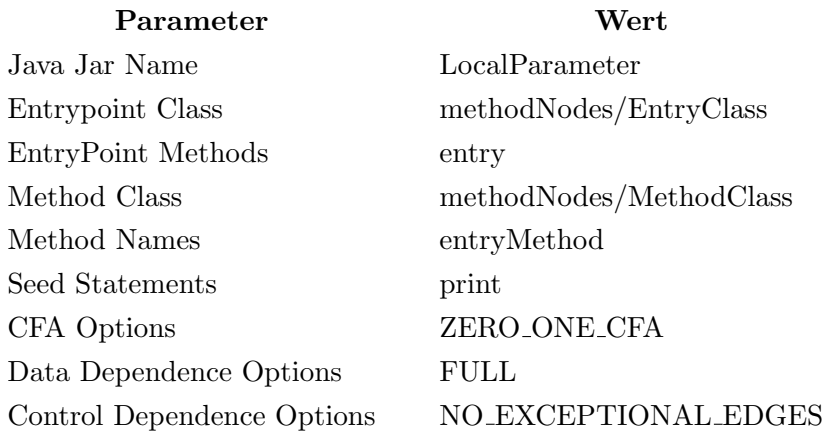

#### Testfall: methodNodeAlgorithms java differentClass

Auch an dieser Stelle ist das Seed-Statement irrelevant, denn nur das Ergebnis der find-MethodNodes-Methode aus der MethodNodesAlgorithms-Klasse wird getestet. Dieses passiert mit der Hilfe der *checkMethodNodes*-Methode, welche sich in der *MethodNodesIT*-Testklasse befindet. Zur besseren Darstellung wird auch hier das Log gezeigt, welches sich in Abbildung [7.11](#page-152-0) befindet.

Es ist zu erkennen, dass die Einstiegspunkt-Klasse "LmethodNodes/EntryClass" und die Method Class "LmethodNodes/MethodClass" richtig erkannt wurden. Somit sind die beiden Klassen und die ausgew¨ahlten Methoden entry bzw. entryMethod unterschiedlich. Dieser Test hat damit nachgewiesen, dass beide Algorithmen unabhängig voneinander arbeiten, weil die Einstellungsmöglichkeiten für den Slicer aufgeteilt worden sind. Zusätzlich haben die Tests belegt, dass die findMethodNodes-Methode genau so funktioniert, wie es in der Implementation beschrieben worden ist. Bei allen Tests konnte kein abweichendes Verhalten konstatiert werden.

#### Kapitel 7 Evaluation

Log

```
Starting at 2ms.
Finished at 8ms
== GET ENTRYPOINT(s) ==Starting at 12ms.
= GET ENTRY POINTS FOR JAVA==
Got Entrypoints using method: getEntryPoints() (Gulmann/Gerken) (Detmers)
~ Found method: entry() with object class: LmethodNodes/EntryClass
Number of entry points: 1
Finished at 28ms
== BUILDING THE CALL GRAPH ==
Starting at 29ms
Computing Pointer Analysis with ZERO_ONE_CFA.
Call graph stats:
 Nodes: 14
 Edges: 15
 Methods: 14
 Bytecode Bytes: 75
Finished at 120ms
== FIND METHOD(s) FOR SEED_STATEMENT(s) ==Starting at 122ms
~ Found call graph method: entryMethod() with object class: LmethodNodes/MethodClass in Node: < Application, LmethodNodes/MethodClass, entryMethod()V > Context: Everywhere.
Finished at 124ms
```
<span id="page-152-0"></span>Abbildung 7.11: Log vom Slice-Ergebnis zum MethodNodes-Test (Quelle: Eigene Darstellung)

# 7.2.4 Tracking Tests

Zu den Testklassen zum Objekt-, Parameter- und Attribut-Tracking gibt es jeweils noch eine NoHeap Testklasse. NoHeap soll dann als Datenabhängigkeitsoption ausgewählt werden, wenn das Slicen sehr lange dauert. Das Slicing wird dadurch um einiges beschleunigt, aber die Datenabhängigkeitskanten, die sich auf dem Heap zeigen, werden dabei ignoriert. Deswegen wurden die Testklassen einmal mit der Datenabhängigkeitsoption FULL und einmal mit  $NO$ -HEAP ausgeführt, um zu schauen, wie weit die Tracking-Algorithmen den Verlust dieser Datenabhängigkeitskanten kompensieren.

Bei allen Tracking-Tests wurde darauf geachtet, dass so viel wie möglich unterschiedliche Aspekte getestet werden. An dieser Stelle können natürlich nicht alle Aspekte aufgezählt werden, aber einige werden bei den Tracking-Tests in den nächsten Abschnitten benannt oder gezeigt. Außerdem ist es unmöglich, alle Aspekte zu testen bzw. zu wissen, auf was geachtet werden muss, dafur sind Programmiersprachen, wie Java, zu komplex. ¨

#### 7.2.4.1 Objekt-Tracking

Die Tests für das Objekt-Tracking befinden sich in der  $ObjectTrackInackingIT-Klasse$ . Insgesamt gibt es 46 Tests. Durch das interprozedurale- und intraprozedurale-Tracking wurde besonders darauf geachtet, dass bei dem Erstellen der Tests die Objekte in unterschiedlichen Methoden in unterschiedlichen Klassen verwendet werden, dabei können diese öfters zugewiesen werden oder als (statische-)Attribute vorliegen. Die Möglichkeiten, wie und wo ein Objekt benutzt werden kann und in welcher Kombination, scheinen daher grenzenlos zu sein. Aus diesem Grunde wird an dieser Stelle ein Beispiel mit den folgenden Einstellungen präsentiert, welches die Grenzen des Objekt-Trackings verdeutlicht:

#### Testfall: tf36 objectTracking assignments putInObject moreObjects static

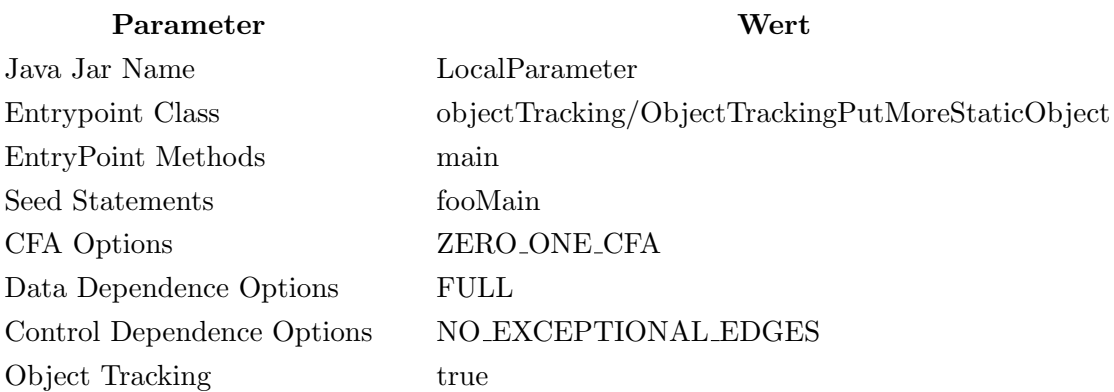

Im Programmcode [7.2](#page-153-0) ist die ganze Klasse ObjectTrackingPutMoreStaticObject abgebildet. In dieser Klasse gibt es die Innere-Klasse Foo mit der Methode fooMain. In der main-Methode der ObjectTrackingPutMoreStaticObject-Klasse werden insgesamt drei Foo-Objekte (Zeile 15, 20 und 23) erzeugt. Eines davon wird über die  $getInstance$ -Methode (Zeile 23) erzeugt. Ein viertes Objekt (Zeile 12) wird als Attribut initialisiert. Durch die beiden Seed-Statement-Aufrufe in den Zeilen 18 und 33 dürften nur zwei Objekte und alle ihre dazu zugehörige Zeilen im Slice-Ergebnis erscheinen.

```
1 package objectTracking;
 \frac{2}{3}3 public class ObjectTrackingPutMoreStaticObject {
 4
 5 \t/**6 * Darf niicht
 7 */
 8 private static String ne;
 9
10 private static Foo fooWow;
11
12 private static Foo fui = new Foo();
13
14 public void main (String [] args) {
\begin{array}{c|c} 15 & \text{Foo footWo = new FoO();} \ 16 & \text{foofWo.foollot();} \end{array}fooTwo.fooNot();
17 fooTwo.init();
18 fooTwo.fooMain ();
19
20 \vert fooWow = new Foo();
21
22
23 Foo fooThree = Foo .getInstance (); // new auf Attribute 24fooThree . fooNot();
25 fooThree.init ();
\begin{array}{c|c}\n 26 & \text{foollow = foofthree;} \\
 27 & \text{foollow initTwo() :} \n\end{array}fooWow.initTwo();
28 fooWow = fooTwo;
\begin{array}{c|c}\n 29 \\
 30\n \end{array} ne = "ne";
\begin{array}{c|c}\n 30 & \text{foo} \text{Wow init} \text{();} \\
 31 & \text{foo} \text{Wow = fui};\n \end{array}100 \text{W} = \text{fui};32 fooWow.init ():
33 fooThree . fooMain ();
```

```
34 }
35
36 private static class Foo {
37 private String bla;
38
39 /**
40 * Blabla
41 * ©param pHallo hello
42 * @throws RuntimeException throw things
43 */
44 private void print (String pHallo) {
45 System.out.println(pHallo);
46 }
47
48 public void fooMain () {
49 String hallo = "hallo";
50 print (hallo + bla);
51 }
52
53 public void fooNot () {
54 String moin = "moin";
55 System.out.println(moin);<br>56 \qquad56 }
57
58 public void init () {<br>59 bla = "Blaa";
          bla = "Blaa";<br>}
60 }
61
62 <br>public void initTwo () {<br>bla = "New";
          bla = "New";<br>}
64 }
65
66 public static Foo getInstance () {<br>67 peturn new Foo();
           return new Foo();<br>}
68 }
69 }
70 }
```
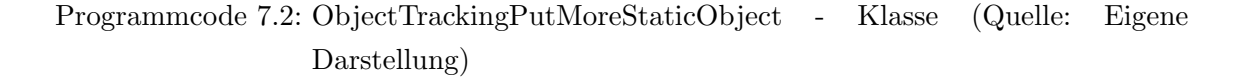

Aber in der Abbildung [7.12](#page-155-0) sind drei Zeilen im Slice-Ergebnis zu erkennen, welche keine Verbindung zu dem Seed-Statement haben. Diese sind die Zeilen 3, 16 und 17 in der Abbildung [7.12.](#page-155-0) In Zeile 16 wird fui zum ersten Mal in der main-Methode verwendet und wird fooWow zugewiesen. Zu keinem Zeitpunkt wird auf diesem Objekt das Seed-Statement aufgerufen.

Durch weitere Tests hat sich gezeigt, dass die interprocedural-Methode den Fehler verursacht. Weil das Ergebnis aus der interprocedural-Methode an die intraprocedural-Methode weitergeben wird, werden durch die intraprocedural-Methode die Zeilen 3 und 16 erkannt. Dabei handelt es sich um Folgefehler. Die Zeilen 3, 16 und 17 sind somit ein false positive. Wichtig ist es, an dieser Stelle anzumerken, dass nur noch die Zeilen als false positiv zu charakterisieren sind, welche in keinem Zusammenhang zu den Objekten des Seed-Statements stehen. Wird daher ein Objekt vom Seed-Statement Zeilen später als die eigentliche Seed-Statement-Zeile weiterhin verwendet, dann wird dies durch das Objekt- oder Parameter-Tracking erkannt und ist ein erwünschter *false positive* und wird daher nicht mehr als *false* positive behandelt.

Warum interprocedural-Methode die eine Zeile als "richtig" erkennt, konnte nicht vollständig geklärt werden. Aber es scheint, als würde bei der Pointer-Analyse ein Fehler passieren. Selbst dann wenn andere Einstellungen für das Erzeugen der Pointer-Analyse verwendet worden sind, hat sich das Ergebnis nicht geändert. Ein Blick auf dem Heapgraphen, welcher die Ergebnisse der Pointer-Analyse enthält, verdeutlicht das Problem.

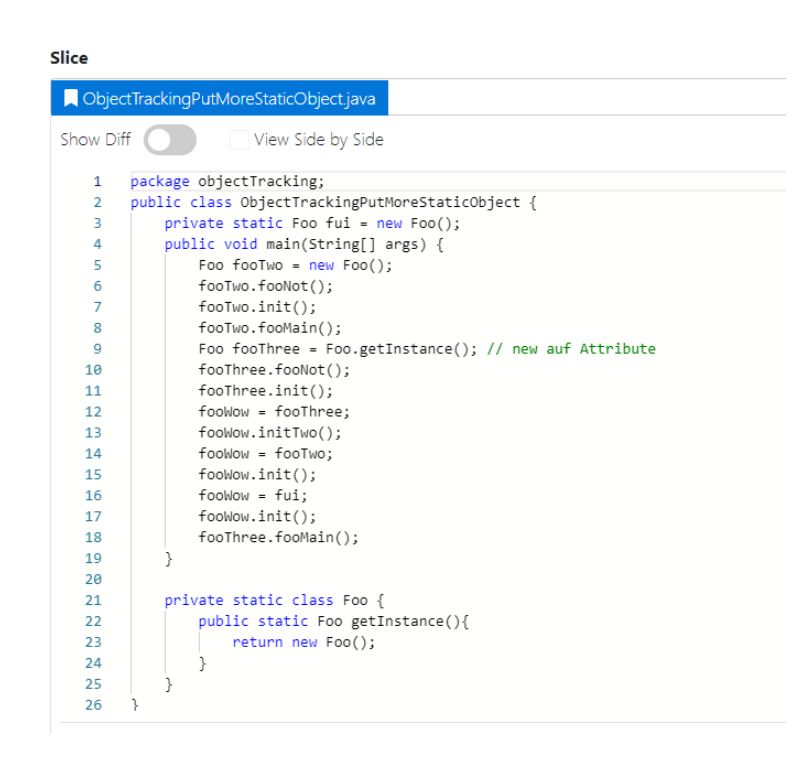

Abbildung 7.12: Slice-Ergebnis von ObjectTrackingPutMoreStaticObject-Klasse (Quelle: Eigene Darstellung)

<span id="page-155-0"></span>In Abbildung [7.13](#page-156-0) ist eine Teilansicht des Heapgraphen zu erkennen. Das Bild wurde beim Debugging gemacht und zeigt die einzelnen Knoten des Graphen. Außerdem wurde diese ¨ Ansicht auch die Kanten darstellen, indem die Zahlen der Knoten durch einen Pfeil, wie z.B. "37 → 114" verbunden werden. Dies ist aber in der Abbildung nicht dargestellt. Durch die einzelnen Valuenumbers, welche durch die Instruktionen bezogen worden sind, konnten die Knoten im Graphen identifiziert werden.

37 [Node: < Application, LobjectTracking/ObjectTrackingPutMoreStaticObject, main([Ljava/lang/String;)V > Context: Everywhere, v4] 38 [Node: < Application, LobjectTracking/ObjectTrackingPutMoreStaticObject, main([Ljava/lang/String;)V > Context: Everywhere, v5] 39 [Node: < Application, LobjectTracking/ObjectTrackingPutMoreStaticObject, main([Ljava/lang/String;)V > Context: Everywhere, v6] 40 [Node: < Application, LobjectTracking/ObjectTrackingPutMoreStaticObject\$Foo, fooNot()V > Context: Everywhere, v1] 41 [Node: < Application, LobjectTracking/ObjectTrackingPutMoreStaticObject, main([Ljava/lang/String;)V > Context: Everywhere, v7] 42 [Exc-Ret-V:Node: < Application, LobjectTracking/ObjectTrackingPutMoreStaticObject\$Foo, fooNot()V > Context: Everywhere] 43 [Node: < Application, LobjectTracking/ObjectTrackingPutMoreStaticObject\$Foo, init()V > Context: Everywhere, v1] 44 [Node: < Application, LobjectTracking/ObjectTrackingPutMoreStaticObject, main([Ljava/lang/String;)V > Context: Everywhere, v8] 45 [Exc-Ret-V:Node: < Application, LobjectTracking/ObjectTrackingPutMoreStaticObject\$Foo, init()V > Context: Everywhere] 46 [Node: < Application, LobjectTracking/ObjectTrackingPutMoreStaticObject\$Foo, fooMain()V > Context: Everywhere, v1] 47 [Node: < Application, LobjectTracking/ObjectTrackingPutMoreStaticObject, main([Ljava/lang/String;)V > Context: Everywhere, v9] 48 [Exc-Ret-V:Node: < Application, LobjectTracking/ObjectTrackingPutMoreStaticObject\$Foo, fooMain()V > Context: Everywhere] 49 [Node: < Application, LobjectTracking/ObjectTrackingPutMoreStaticObject, main([Ljava/lang/String;)V > Context: Everywhere, v10] 50 [Node: < Application, LobjectTracking/ObjectTrackingPutMoreStaticObject, main([Ljava/lang/String;)V > Context: Everywhere, v11] 51 [< Application, LobiectTracking/ObiectTrackingPutMoreStaticObiect, fooWow, <Application, LobjectTracking/ObjectTrackingPutMoreStaticObject\$Foo> >] 52 [Node: < Application, LobjectTracking/ObjectTrackingPutMoreStaticObject, main([Ljava/lang/String;)V > Context: Everywhere, v13] 53 [Ret-V:Node: < Application, LobjectTracking/ObjectTrackingPutMoreStaticObject\$Foo, getInstance() LobjectTracking/ObjectTrackingPutMoreStaticObject\$Foo; > Context: Everywhere] 54 [Node: < Application, LobjectTracking/ObjectTrackingPutMoreStaticObject, main([Ljava/lang/String;)V > Context: Everywhere, v12] 55 [Exc-Ret-V:Node: < Application, LobjectTracking/ObjectTrackingPutMoreStaticObject\$Foo, getInstance() LobjectTracking/ObjectTrackingPutMoreStaticObject\$Foo; > Context: Everywhere]

56 [Node: < Application, LobjectTracking/ObjectTrackingPutMoreStaticObject, main([Ljava/lang/String;)V > Context: Everywhere, v16]

<span id="page-156-0"></span>Abbildung 7.13: Debug Teilansicht des Heapgraphen (Quelle: Eigene Darstellung)

In der Abbildung [7.14](#page-157-0) wurde die Ansicht des Heapgraphen auf das Wichtigste reduziert. Die Zahlen mit einem v am Anfang sind die Valuenumbers. Rechts daneben steht der Name des Objektes. Der Name in den Klammern rechts davon ist das eigentliche Objekt, welches vorher fooWow zugewiesen worden ist. Direkt darunter sind die Knotennummer und die Kante zu den anderen Knotennummern abgebildet. z.B. zeigt der Knoten 37 auf den Knoten 144, welcher zum Objekt *fooTwo* mit der Valuenumber  $v/4$  gehört.

Direkt zu erkennen ist, dass fooWow auf vier Zahlen zeigt. Weiter unten sind die Zahlen und die dazugehörigen Knoten abgebildet. Es ist zu erkennen, dass es sich um die Initialisierungen der Objekte handelt. Für die Valuenumbers  $v_4$ ,  $v_1v_1$ ,  $v_1v_3$  und  $v_2v_1$  ist die Zuordnung zu der Initialisierung eindeutig. So ist zu erkennen, dass das Objekt fooThree durch die getInstance()-Methode erzeugt wird. Die eigentlichen Problemen sind v16, v19 und  $v22$ . Bei denen ist eine Zuordnung nicht eindeutig möglich. Daher ist nicht klar, zu welchen Objekt diese gehören. Daher wird auch die Zeile 17 durch die interprocedural-Methode erkannt.

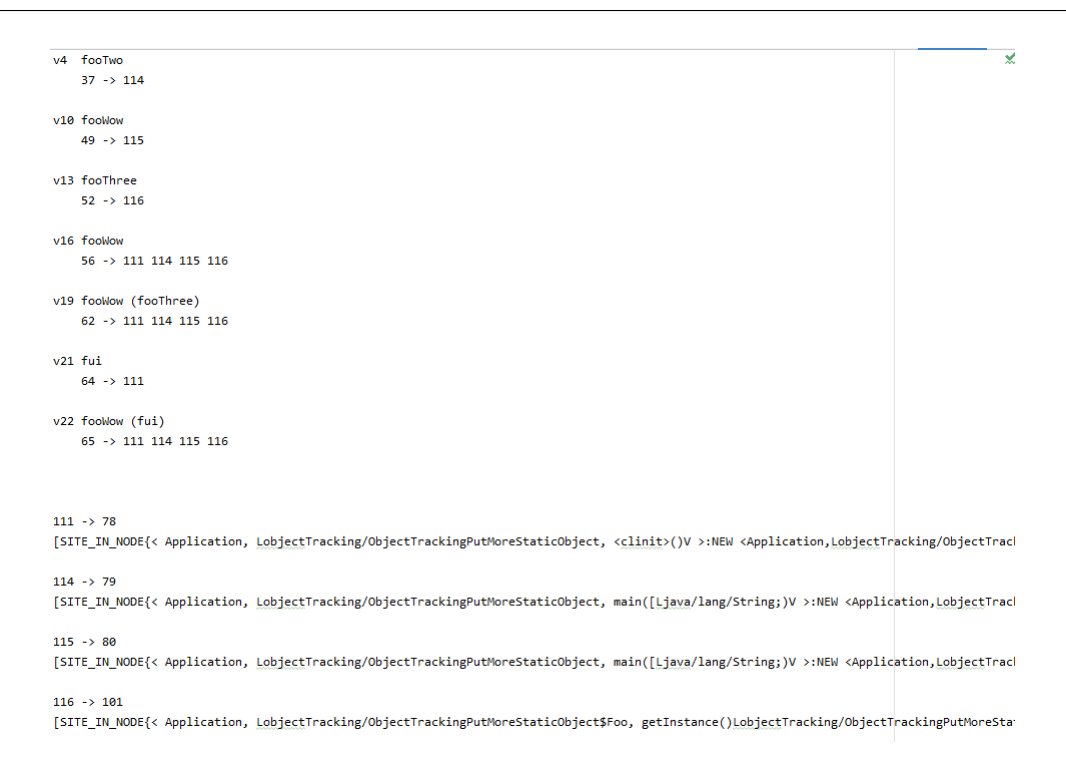

<span id="page-157-0"></span>Abbildung 7.14: Vereinfachte und verkleinerte Teilansicht des Heapgraphen (Quelle: Eigene Darstellung)

Es hat sich an dieser Stelle gezeigt, dass das Objekt-Tracking seine Grenzen hat. Das Gute daran ist, dass nur false positives erzeugt wurden und sich keine false negatives ergeben haben. Auch durch die restlichen Tests fur das Objekt-Tracking wurden keine ¨ false negatives festgestellt.

## 7.2.4.2 Parameter-Tracking

Die Tests für das Parameter-Tracking befinden sich in der ParameterTrackingIT-Klasse. Insgesamt gibt es zwar nur 17 Tests, aber weil der einzige Unterschied zwischen dem Parameter- und dem Objekt-Tracking in der Beschaffung der Valunumbers besteht, decken die Tests des Objekt-Trackings auch gleichzeitig das Paramater-Tracking ab. Deswegen ist auch beim Parameter-Tracking das gleiche Verhalten wie beim Objekt-Tracking zu konstatieren. Es können *false positives* auftreten. Daher wird an dieser Stelle kein weiteres Beispiel für dieses Tracking präsentiert.

#### 7.2.4.3 Lokale Variablen und Attribut-Tracking

Die Tests für das Parameter-Tracking befinden sich in der ParameterTrackingIT-Klasse. Wie bereits im Kapitel [6](#page-82-0) "Implementierung" im Abschnitt [6.2.8](#page-120-0) erwähnt, konnte zwar das Problem, dass einige Attribute oder lokale Variablen im Slice-Ergebnis nicht vorhanden waren, gelöst werden, aber nur dann, wenn WALA auch die Informationen über die lokalen Variablen oder Attribute gespeichert hat. Auch durch das Tracking können aktuell nicht alle lokalen Variablen oder Attribute erkannt werden, denn das grundlegende Problem, dass einfache Zuweisungen entweder durch Compiler oder durch WALA wegoptimiert werden können, kann durch zusätzliche Algorithmen nicht gelöst werden. Durch die Evaluation hat sich gezeigt, das WALA diese Optimierungen als Konstanten abspeichert (siehe Abschnitt [7.1.1\)](#page-141-0), welche keinen Bezug mehr zu irgendwelchen Objekten haben. Zusätzlich bietet WALA keine SSAAssignmentInstruction an. Abgesehen von dieser Einschränkung, findet das Attribut-Tracking dann die lokale Variablen und Attribute, wenn Informationen uber ¨ diese vorliegen. Dieses wird an dieser Stelle nicht explizit an einem Beispiel gezeigt, weil das Attribut-Tracking auch bei anderen Tests in den nächsten Abschnitten immer einmal wieder genutzt wird oder schon bei anderen Tests gezeigt worden ist.

# 7.3 Benchmark Tests für Cipher und Signature

Der Slicer soll später Experten bei der Untersuchung von Java-Programmen, welche Kryptografie verwenden, unterstützen. Daher wird eine Reihe von Cipher- und Signature-Tests angelegt. Cipher und Signature stammen dabei, wie dies bei den Vorarbeiten der Fall war, aus der Java Cryptography Architecture. Dabei verschlüsselt Cipher Klartexte, damit diese nicht von jedem gelesen werden können. Signature erstellt hingegen eine digitale Signatur, mit welcher eine Nachricht einer bestimmten Person zugeordnet werden kann.

Die Tests für Cipher befinden sich im *cipher* Ordner innerhalb des *security* Ordners. Analog dazu liegen die Tests für *Signature* im *signature* Ordner. Ziel der Tests ist es, herauszufinden, inwieweit die Tracking-Algorithmen das Slicing dann unterstützen, wenn Kryptografie-Klassen, wie Cipher oder Signature als Objekte für Seed-Statements vorkommen. Das Problem besteht darin, dass beim Slicing von genau denen wichtige Informationen im Slice-Ergebnis nicht vorhanden sein können. Dieses Faktum wird am folgenden Beispiel mit diesen Einstellungen verdeutlicht:

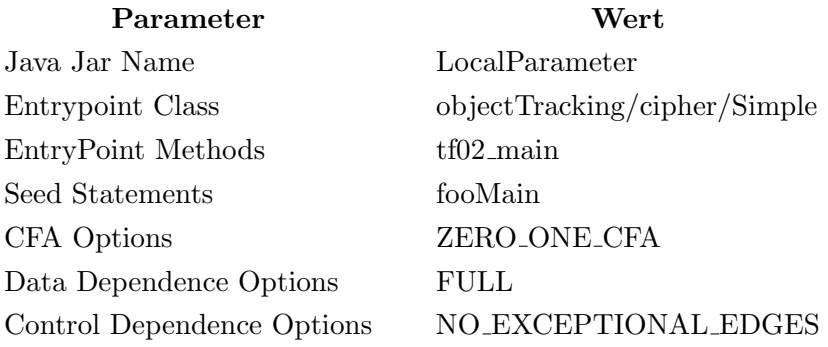

#### Testfall: tf02\_cipher\_noTracking

In Abbildung [7.15](#page-159-0) ist das Slice-Ergebnis einer sehr einfachen Cipher-Benutzung zu sehen. Uber  $getInstance()$  wird das Objekt erzeugt. An dieser Stelle wird das Verschlüsselungsverfahren übergeben. Als Zweites wird auf das Cipher-Objekt die init-Methode aufgerufen. Uber die Methode wird festgelegt, ob verschlüsselt oder entschlüsselt werden soll. Über die  $update$ -Methode wird der Text, welcher verschlüsselt werden soll, als  $byte$ -Array übergeben. Diese Methode kann öfters oder gar nicht benutzt werden. Zum Schluss wird doFinal auf dem Objekt aufgerufen. Auch über diese Methode kann der Text als byte-Array übergeben werden. Die doFinal wird immer deshalb zum Schluss aufgerufen, weil diese Methode den verschlüsselten Text als  $byte-Array$  zurückgibt. Obwohl in Abbildung [7.15](#page-159-0) die Benutzung von Cipher so einfach wie möglich gehalten worden ist, fehlen die wichtigen Zeilen mit den Methoden init und update. Genau an dieser Stelle setzen die Tracking-Verfahren an.

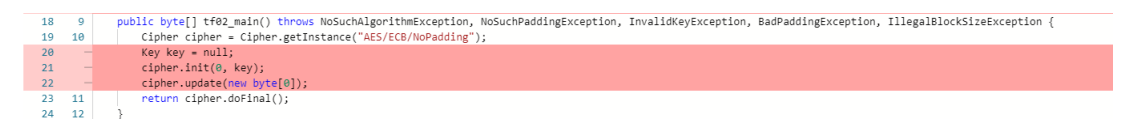

<span id="page-159-0"></span>Abbildung 7.15: Slice-Ergebnis - Diff-Ansicht der Klasse Simple - tf02 main (Quelle: Eigene Darstellung)

Für Signature funktioniert der Ablauf der Methoden analog zu Cipher. Dies gilt auch für die meisten restlichen Klassen, welche im Kontext der Kryptographie aus der JCA stammen. Daher werden im Folgenden nur noch Beispiele von Cipher angeschaut. Die Tests für Signature sind analog aufgebaut und sind größtenteils durch das gleiche Verhalten gekennzeichnet.

Abgesehen von den Tests für die einfache Verwendung von Cipher, welche sich in der CipherSimpleIT-Testklasse befinden, gibt es noch die CipherIT-Testklasse. In dieser gibt es Tests zu Cipher, wobei Cipher komplexer verwendet wird. An dieser Stelle werden die einzelnen Testfälle nicht im Detail erklärt, sondern nur der grobe Aufbau, wie Cipher benutzt worden ist:

- Entschlüsseln/Verschlüsseln der Texte, Speichern/Laden des  $SecretKey$  uvm. befinden sich in unterschiedlichen Methoden in einer Klasse.
- Entschlüsseln sowie Verschlüsseln befinden sich jeweils nur in einer Methode. (intraprozedural)
- Aufrufe von Cipher sind interprozedural.
- Aufrufe von Cipher sind interprozedural. Die Objekte von Cipher sind Attribute und werden als Attribute initialisiert.
- Aufrufe von Cipher sind interprozedural. Die Objekte von Cipher sind Attribute und werden in den Methoden initialisiert.

Alle Tests von Cipher wurden erst einmal ohne einen Tracking-Algorithmus ausgeführt, dann jeweils mit nur einem eingeschalteten Tracking-Algorithmus und zum Schluss wurde alle eingeschaltet. Insgesamt gibt es daher acht Testklassen:

- CipherSimpleIT
- CipherIT
- CipherObjektTrackingIT
- CipherObjektTrackingTrackingToSliceIT
- CipherParameterTrackingIT
- CipherParameterTrackingTrackingToSliceIT
- CipherLocalVariableAttributeTRackingIT
- CipherAllTRackingIT

Die eben genannten Testklassen werden mit der Datenabhängigkeitsoption FULL ausgeführt. Analog dazu gibt die gleichen Testklassen nochmals, nur werden dort die Datenabhängigkeitsoption  $NO$ -HEAP verwendet. Als Beispieltest wurden folgende Einstellung ausgewählt:

# Testfall: CipherIT - tf02 cipher allInOneClass null encryptMessage doFinal

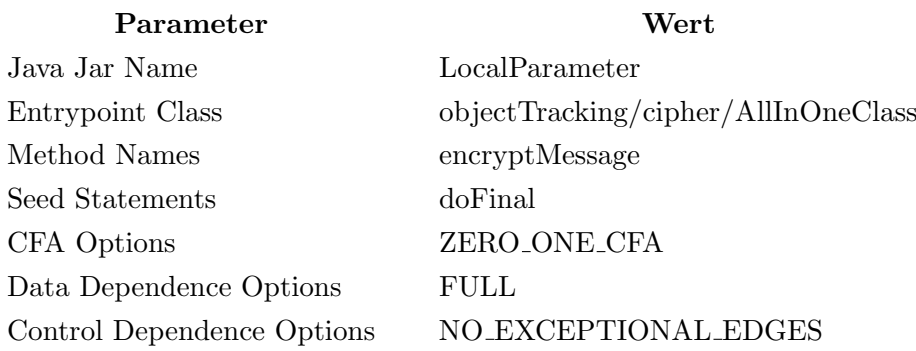

Die vollständige Klasse ist im Anhang [A.5](#page-194-0) zu finden. Der Abbildung [7.16](#page-161-0) ist das Slice-Ergebnis zu entnehmen. Im Vergleich zur ganzen Klasse ist im Slice-Ergebnis nicht mehr viel vorhanden. Die Attribute und der Konstruktor fehlen komplett. Es ist nicht zu erkennen, mit welchen Einstellungen die Cipher instanziiert und initialisiert wurde.

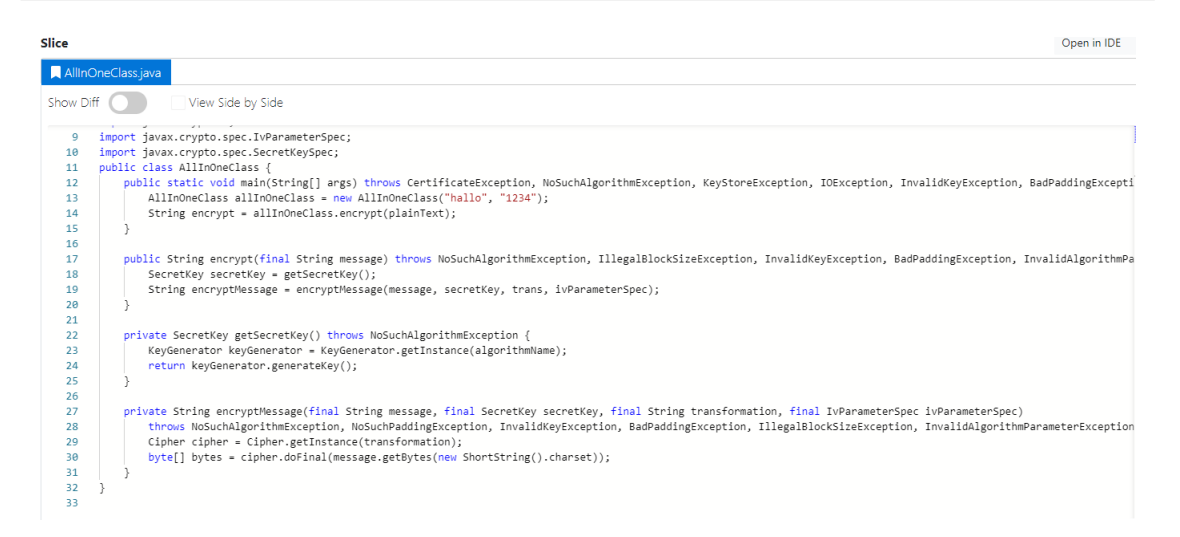

<span id="page-161-0"></span>Abbildung 7.16: Slice-Ergebnis - AllInOneClass - kein Tracking (Quelle: Eigene Darstellung)

In den Abbildungen [7.17](#page-162-0) und [7.18](#page-162-1) sind die Slice-Ergebnisse mit allen aktivierten Tracking-Algorithmen zu erkennen. Es wurden sonst die gleichen Einstellungen wie die ebenen beschriebenen verwendet, und zwar mit der einzigen Ausnahme, dass die CFA Option auf N CFA sowie das CFA-Level auf 1 gestellt worden ist. Wie bei den Tests beim Objekt-Tracking beschrieben, hat die interprocedural-Methode manchmal Probleme damit, Objekte unterscheiden zu können.

Dieses Faktum wurde auf die Pointer-Analyse zurückgeführt. Anders als bei dem Beispiel vom Objekt-Tracking Test, hat bei diesem Test die Veränderung der Einstellung zur Erzeugung der Pointer-Analyse zu einem besseren Ergebnis gefuhrt. Mit der alten Einstel- ¨ lung wären auch die Methoden decryptMessage, encryptSecretKey und decryptSecretKey im Slice-Ergebnis vorhanden gewesen. Alle drei Methoden sind dabei irrelevant für die encryptMessage-Methode. Daher hat sich bei diesen und auch anderen Tests zu Cipher gezeigt, dass das Problem mit der Pointer-Analyse zumindest bei Cipher gelöst werden kann. Interessanterweise gab es bei der Signatur dieses Problem nicht.

## Kapitel 7 Evaluation

| Slice     | Open in IDE                                                                                                    |  |  |  |  |
|-----------|----------------------------------------------------------------------------------------------------|--|--|--|--|
|           | AllInOneClass.java                                                                                                    |  |  |  |  |
| Show Diff | View Side by Side                                                                                                    |  |  |  |  |
| 11        | public class AllInOneClass {                                                                                                    |  |  |  |  |
| 12        | private String trans = "AES/CBC/PKCS5Padding";                                                                                                    |  |  |  |  |
| 13        | private IvParameterSpec ivParameterSpec;                                                                                                    |  |  |  |  |
| 14        | private class ShortString {                                                                                                    |  |  |  |  |
| 15        | public Charset charset = StandardCharsets.UTF 8;                                                                                                    |  |  |  |  |
| 16        |                                                                                                    |  |  |  |  |
| 17        |                                                                                                    |  |  |  |  |
| 18        | public static void main(String[] args) throws CertificateException, NoSuchAlgorithmException, KeyStoreException, IOException, InvalidKeyException, BadPaddingExcepti |  |  |  |  |
| 19        | AllInOneClass allInOneClass = new AllInOneClass("hallo", "1234");                                                                                                    |  |  |  |  |
| 20        | String plainText - "Hallo":                                                                                                    |  |  |  |  |
| 21        | String encrypt = allInOneClass.encrypt(plainText);                                                                                                    |  |  |  |  |
| 22        |                                                                                                    |  |  |  |  |
| 23        |                                                                                                    |  |  |  |  |
| 24        | public AllInOneClass(final String secretKeyAlias, final String secretKeyPassword) throws CertificateException, NoSuchAlgorithmException, KeyStoreException, IOExcept |  |  |  |  |
| 25        | ivParameterSpec = getIvParameterSpec();                                                                                                    |  |  |  |  |
| 26        |                                                                                                    |  |  |  |  |
| 27        |                                                                                                    |  |  |  |  |
| 28        | public String encrypt(final String message) throws NoSuchAlgorithmException, IllegalBlockSizeException, InvalidKeyException, BadPaddingException, InvalidAlgorithmPa |  |  |  |  |
| 29        | SecretKey secretKey = getSecretKey();                                                                                                    |  |  |  |  |
| 30        | String encryptMessage = encryptMessage(message, secretKey, trans, ivParameterSpec);                                                                                  |  |  |  |  |
| 31        |                                                                                                    |  |  |  |  |
| 32        |                                                                                                    |  |  |  |  |
| 33        | private SecretKey getSecretKey() throws NoSuchAlgorithmException {                                                                                                   |  |  |  |  |
| 34        | String algorithmName = "AES";                                                                                                    |  |  |  |  |
| 35        | KeyGenerator keyGenerator = KeyGenerator.getInstance(algorithmName);                                                                                                 |  |  |  |  |
| 36        | netung keyGenenston genenstekey();                                                                                                    |  |  |  |  |

<span id="page-162-0"></span>Abbildung 7.17: Slice-Ergebnis - AllInOneClass - mit Tracking - Teil 1 (Quelle: Eigene Darstellung)

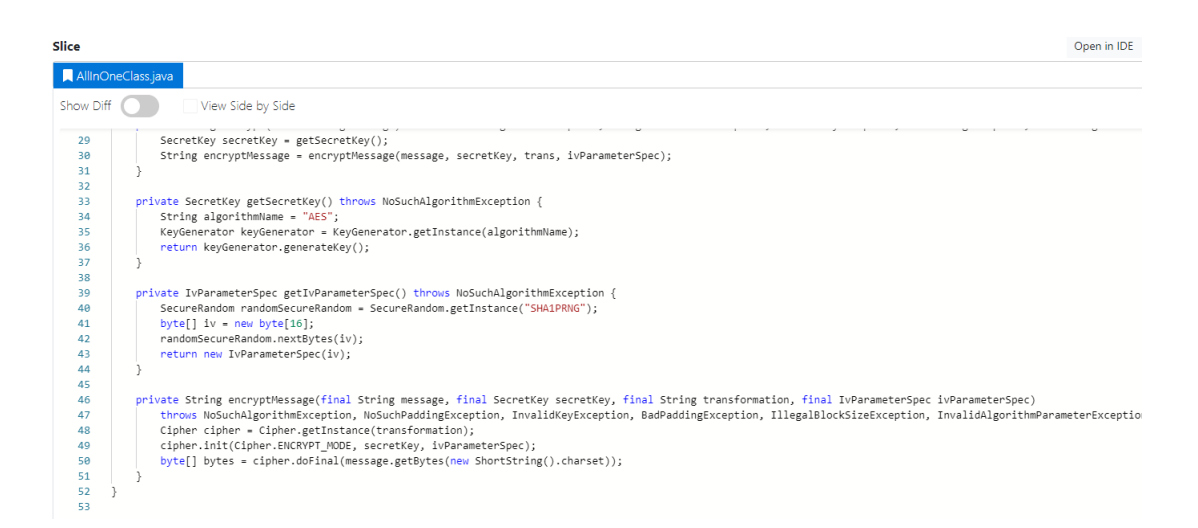

<span id="page-162-1"></span>Abbildung 7.18: Slice-Ergebnis - AllInOneClass - mit Tracking - Teil 2 (Quelle: Eigene Darstellung)

Zusätzlich ist noch interessant zu beobachten, dass das Slice-Ergebnis viel mehr Informationen als ohne Tracking beinhaltet. Zum einen sind zwei Attribute (trans, ivParameterSpec) und eine Innere-Klasse ShortString und deren Attribut charset zu erkennen. Das Attribut *ivParameterSpec* wird dabei im Konstruktor über die Methode *getIvPara*meterSpec() instanziiert. Der plaintText "Hallo" ist in der main-Methode zu sehen. Alle wichtigen Informationen, wie das Cipher-Objekt instanziiert und initialisiert wurde, sind ersichtlich. Das Einzige was fehlt, ist die Initialisierung vom keyGenerator. Aber im Großen und Ganzen hat sich gezeigt, dass die Tracking-Algorithmen beim Slicen sehr hilfreich sind, besonders dann, wenn die Datenabhängigkeitsoption NO\_HEAP ausgewählt worden ist.

# 7.4 OSCI Tests

OSCI ist ein Java-Protokollstandard fur die sichere, vertrauliche und rechtsverbindliche ¨ Ubertragung elektronischer Daten im E-Government in Deutschland. Es wird im Auftrag ¨ der Koordinierungsstelle für IT-Standards (KoSIT) betrieben und wird als Kommunikati-on zwischen den Behörden benutzt. [\[KoSIT, 2021\]](#page-178-1)

Die OSCI-Bibliothek beinhaltet Beispiele, in denen gezeigt wird, wie diese Bibliothek genutzt werden kann. Anhand zwei dieser Beispiele wurde der Slicer getestet. Als Beispiele wurden die Klassen OneWayMessage PassiveRecipient und OneWayMessage ActiveRecipient ausgew¨ahlt, welche auch jeweils als Einstiegspunkte fur den Slicer genommen wurden. Das ¨ erste Beispiel ist eine Demo für synchrone Kommunikation mit einer Nachricht, die an einen passiven Empfänger gerichtet ist. Das zweite Beispiel zeigt eine asynchrone Kommunikation, in der die Nachricht an einem aktiven Empfänger gesendet wird. Genauer wird auf OSCI-Bibliothek und die beiden Beispiele nicht eingegangen, weil nur die Ergebnisse des Slicers weiter betrachtet werden. Insbesondere wird darauf geachtet, ob und welche Parameter und Methoden-Aufrufe für die Cipher- und Signature-Objekte erkannt werden. Im ersten Beispiel wird das Cipher-Objekt untersucht. Dafur wird ein Slice mit ¨ diesen Einstellungen erzeugt:

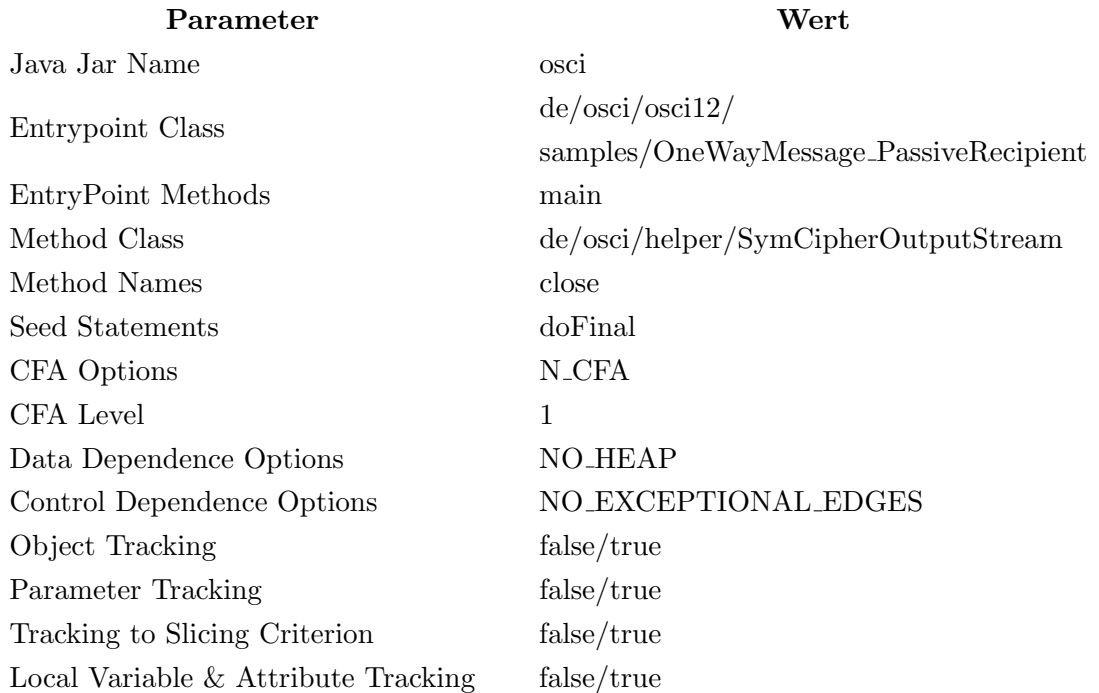

#### Testfall: OSCI - OneWayMessage PassiveRecipient

Für ein besseres Verständnis, in welcher Klasse das Cipher-Objekt benutzt wird, ist in Abbildung [7.19](#page-164-0) der Datenfluss von der OneWayMessage PassiveRecipient-Klasse zur do-Final-Methode in der SymCipherOutputStream-Klasse zu erkennen. Das Cipher-Objekt

wird daher in den Klassen SymCipherOutputStream und Crypto verwendet. Die Klasse Crypto wird aber nicht weiter betrachtet, weil es in der Klasse keinen Unterschied zwischen den Slice-Ergebnissen mit und ohne Tracking-Algorithmen gibt.

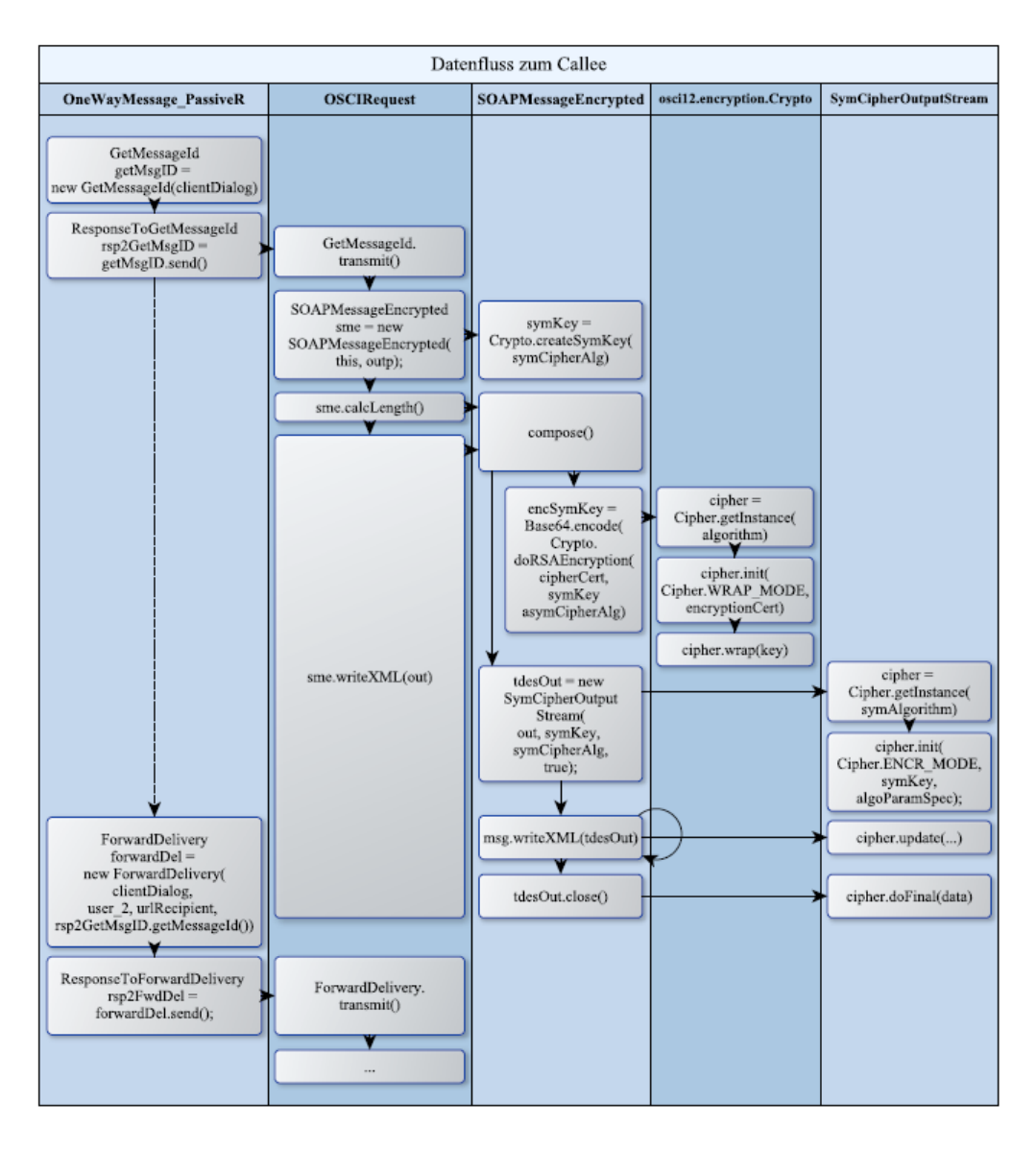

<span id="page-164-0"></span>Abbildung 7.19: Datenflüsse zwischen OneWayMessage PassiveRecipient und der doFinal-Methode [\[Nguyen, 2018,](#page-178-2) Seite 130]

In Abbildung [7.20](#page-165-0) ist das Slice-Ergebnis ohne ein aktiviertes Tracking-Algorithmus zu erkennen. Im Slice-Ergebnis ist nur der Aufruf von doFinal zu sehen. Alles andere wurde nicht erkannt.

```
Show Diff
                       View Side by Side
   3031* @author R. Lindemann, N.BOngener
          * @version 1.9.0
   32* @see de.osci.helper.SymCipherInputStream
   33
   34
         *135
        public class SymCipherOutputStream extends FilterOutputStream
   36
         ₹
           1***37
   38
            * undocumented
   39
   40* @throws IOException undocumented
   41
            *42
           @Override
   43
           public void close() throws IOException
   \Delta\Delta€
   45
             try
   46
             \{47
               out.write(cipher.doFinal());
   48
   49
   50
             catch (Exception ex)
   51₹
   52
             €
   53
           -1
   54
        \}55
```
<span id="page-165-0"></span>Abbildung 7.20: Slice-Ergebnis - SymCipherOutputStream - ohne Tracking (Quelle: Eigene Darstellung)

Im Gegensatz dazu ist im Programmcode [7.3](#page-165-1) zu erkennen, dass nicht nur die doFinal-Methode erkannt worden ist, sondern auch die Methode write sowie der Konstruktor der Klasse SymCipherOutputStream. Zur besseren Darstellung ist der ganze Programmcode des Slice-Ergebnisses abgebildet. Zu aller erst ist kein syntaktischer Fehler bei der Rekonstruktion der Java-Datei zu erkennen. Die import-Anweisungen sowie der Package sind vollständig enthalten. Im Konstruktor in den Zeilen 53 sowie 58 und 59 wird das Cipher-Objekt über getInstance instantiiert. Als Parameter wird zu einem Constants.JCA JCE MAP.get(symAlgorithm) und zum anderen DialogHandler.getSecurityProvider() ubergeben. ¨

```
1 package de . osci . helper ;<br>2 import iava io FilterOu
      import java.io. FilterOutputStream;
 3 import java . io . IOException ;
 4 import java . io . OutputStream ;
 5 import java.security.GeneralSecurityException;<br>6 import java.security.NoSuchAlgorithmException:
      import java.security.NoSuchAlgorithmException;
 7 import javax . crypto . Cipher ;
 8 import javax.crypto.SecretKey;<br>9 import javax crypto spec IvPar
9 import javax.crypto.spec.IvParameterSpec;<br>10 import org.apache.commons.logging.Log;
      import org. apache. commons. logging. Log;
11 | import org. apache. commons. logging. LogFactory;
12 | import de. osci. osci12. common. Constants;
13 import de . osci . osci12 . common . Constants . LanguageTextEntries ;
14 import de . osci . osci12 . common . DialogHandler ;
15 import de . osci . osci12 . encryption . Crypto ;
\frac{16}{17}17 * Diese Erweiterung der Klasse java .io. FilterOutputStream fhrt eine symmetrische Ver -/ Entschlsselung der
18 * geschriebenen Daten durch . Der Initialisierungsvektor wird gem der XML - Encryption - Spezifikation den
19 | * Inhaltsdaten hinzugefgt bzw. entnommen.
```

```
\begin{array}{c|c}\n 20 & * & <p>21 \\
 * & <p>222\n \end{array}* Copyright 2020 Governikus GmbH & amp; Co. KG, Germany
22 * \langle /p \rangle23 | * <p>Erstellt von Governikus GmbH & amp; Co. KG</p>
\begin{array}{|c|c|c|}\n 24 & * & <b>pp</b> \\
 \hline\n 25 & * & \text{bias}\n \end{array}25 * Diese Bibliothek kann von jedermann nach Magabe der European Union Public Licence genutzt
26 * werden.
27 * </p>
28 * Die Lizenzbestimmungen knnen unter der URL <a href =" https :// eupl .eu /" > https :// eupl .eu / </a> abgerufen werden .
29 * \langle /p \rangle30 *
31 | * @author R. Lindemann, N. Bngener
32 * @version 1.9.0
33 * @see de. osci. helper. SymCipherInputStream
34 \mid * \rangle35 public class SymCipherOutputStream extends FilterOutputStream
36 {
37 private Cipher cipher;<br>38 private byte<sup>[]</sup> iv:
        private byte [] iv;
39 private SecretKey symKey;
40 SymCipherOutputStream ( OutputStream outStream ,
41 SecretKey symKey,<br>42 String symAlgorit
42 String symAlgorithm , the symAlgorithm , the symAlgorithm , and the symAlgorithm , and the symBlum , and the symAlgorithm , and the symAlgorithm , and the symAlgorithm , and the symAlgorithm , and the symAlgorithm , and
                                      boolean encrypt,
44 int ivLength,<br>45 byte (1 + v) iv)
45 byte [] iv )<br>46 throws IOException
           46 throws IOException
47 {
\begin{array}{c|c}\n 48 & \text{this .symKey = symKey;} \\
 49 & \text{trv}\n\end{array}try
\begin{array}{c|c} 50 & \quad \  \  \, & \text{f} \\ 51 & \quad \  \  \, \end{array}if (DialogHandler.getSecurityProvider () == null) {
\frac{52}{53}cipher = Cipher.getInstance (Constants.JCA_JCE_MAP.get(symAlgorithm));<br>}
54 }
55
              else
\begin{array}{c|c}\n57 & \text{f}\n\end{array}58 cipher = Cipher.getInstance (Constants.JCA_JCE_MAP.get (symAlgorithm),<br>59 DialogHandler.getSecurityProvider());
              59 DialogHandler . getSecurityProvider () );
60 }
61
62 if ( symAlgorithm . endsWith (" tripledes - cbc "))
\begin{array}{|c|c|} \hline 63 & \quad & \text{f} \\ \hline 64 & \quad & \end{array}this . iv = new byte [8];
65 }
66
67 else if ( symAlgorithm . endsWith ("-gcm"))
\begin{array}{c|c}\n 68 & \phantom{0}69\n\end{array} \qquadif (ivLength == 16 || ivLength == 12)
70 {
71 this . iv = new byte [ivLength];
72 }
73
74 else
75 }
76
77 {
78 this . iv = new byte [16];<br>79 }
79 }
80
81 if (encrypt)
82 {
83 if (iv == null)
84 this iv = Tools . createRawRandom (this . iv . length);
85 IvParameterSpec algoParamSpec = new javax.crypto.spec.IvParameterSpec(this.iv);
86 cipher.init (Cipher.ENCRYPT_MODE, symKey, algoParamSpec);
\begin{array}{c|c}\n 87 & & \rightarrow \\
 \hline\n 88 & & \rightarrow\n \end{array}88 }
89
90 catch (GeneralSecurityException ex)
91 f
92 \mid 393 \mid \lambda9495 /**96 * undocumented
97
```

```
98 * @param b undocumented<br>99 * @param off undocumente
          99 * @param off undocumented
100 * @param len undocumented
101 * @throws IOException undocumented
102 * @throws IndexOutOfBoundsException undocumented
103 */
104 @Override
105 public void write (byte [] b, int off, int len) throws IOException
106 {
107 if ((off \mid len \mid (b.length - (len + off)) \mid (off + len)) < 0)108 throw new IndexOutOfBoundsException ();
109 if ((!encrypt) && (index < iv.length))
110 \mid f111 \left| \right| if (len < (iv.length - index))
112 {
113 for ( int i = 0 ; i < len ; i++ )
114 iv [index + +] = b[off + i];
115 }
116
117 else
118 {
\begin{array}{c|c} 119 & \text{int } i; \\ 120 & \text{for } i \end{array}\begin{array}{lcl} \texttt{120} & \texttt{for (} i = 0 ; i < (iv.length - index) ; i++) \\ & \texttt{iv[i + index] = b[off + i];} \end{array}iv[i + index] = b[off + i];122 try
\begin{array}{c|c}\n 123 & \phantom{0} \\
 \hline\n 124 & \phantom{0}\n \end{array}IvParameterSpec algoParamSpec = new javax.crypto.spec.IvParameterSpec(iv);
125 cipher . init (Cipher . DECRYPT_MODE, symKey, algoParamSpec);
126 \tan y = \text{cipher.update}(b, \text{ off } + i, \text{ len } - i);127 }
\begin{array}{c} 128 \\ 129 \end{array}catch (Exception ex)
130 {
131 }
132 }
133 }
134
135 {
136 \begin{array}{|l} \hline \end{array} // out.write (b, off, len);<br>137 if (b.length > 0)
              if (b.length > 0)138 {
139 \vert tmp = cipher.update (b, off, len);
\begin{array}{c|c} 140 & & \rightarrow \\ 141 & & \rightarrow \end{array}141 }
142 }
143
\begin{array}{c|c} 144 & \rightarrow \end{array}* undocumented
146
147 * @throws IOException undocumented
148 */
149 @Override
150 public void close () throws IOException
\begin{array}{|c|c|} \hline 151 & \{152 \end{array}try
153 {
154 out . write (cipher . doFinal ());<br>155 }
155 }
156
157 catch (Exception ex)
158 {
159 }
160 }
```
 $161 \quad \Box$ 

Programmcode 7.3: Slice-Ergebnis - SymCipherOutputStream - mit Tracking (Quelle: Eigene Darstellung)

In den Zeilen 84-86 wird das Cipher-Objekt initialisiert. Dafür wir ein neues  $IvParame$ terSpec-Objekt erzeugt. Dieses Objekt sowie die Parameter Cipher.ENCRYPT\_MODE,  $symKey$  und  $algoParamSpec$  werden an dieser Stelle der *init*-Methode übergeben. Des Weiteren ist zu erkennen, wie das iv-Array für das IvParameterSpec-Objekt entstanden ist.

Auch in der write-Methode wird das Cipher-Objekt initialisiert (Zeile 124-125). Dieses mal aber im Cipher.DECRYPT MODE. In der write-Methode wird daher wieder das IvParameterSpec-Objekt, sowie das iv-Array richtig erkannt. Zum Schluss wird auf das Cipher-Objekt die update-Methode aufgerufen. Es hat sich also gezeigt, dass das Cipher-Objekt uberall gefunden wurde, wo dieser im Datenfluss auch benutzt wurde. ¨

Die nächste Frage die sich stellt, ist ob auch die verwendeten Parameter, welche aus anderen Klassen kommen, erkannt wurden. Als aller erstes wird symAlgorithm betrachtet. SymCipherOutputStream wird in der Methode writeXML der Klasse SOAPMessageEn $c$ rypted erzeugt. Übergeben wird dabei das Attribut symmetricCipherAlgorithm, welcher im Konstruktor der Klasse SOAPMessageEncrypted zugewiesen wird, siehe Abbildung [7.21.](#page-168-0) Es wird daher die getSymmetricCipherAlgorithm-Methode der DialogHandler -Klasse aufgerufen.

Die Methode getSymmetricCipherAlgorithm ist aber im Slice-Ergebnis der DialogHandler -Klasse nicht enthalten. Dies liegt vielleicht daran, dass die Methode eine Konstante zurückgibt.

```
public SOAPMessageEncrypted(OSCIMessage msg, OutputStream storeStream)
  throws NoSuchAlgorithmException
\{this.msg = msg;
 if (this.msg != null)
  €
   this.symmetricCipherAlgorithm = msg.dialogHandler.getSymmetricCipherAlgorithm();
   symKey = Crypto.createSymKey(symmetricCipherAlgorithm);
  þ
  this.storeStream = storeStream;
}
```
# <span id="page-168-0"></span>Abbildung 7.21: Slice-Ergebnis - SOAPMessageEncrypted - nur der Konstruktor (Quelle: Eigene Darstellung)

 $DialogHandler.getSecurityProvider()$  welcher auch für das *getInstance* des Cipher-Objekts verwendet wird, ist vollständig im Slice enthalten. Auch die Initialisierung über ein static-Block wurde richtig erkannt, siehe Abbildung [7.22.](#page-169-0)

```
public class DialogHandler
46
47
48
       private static Provider securityProvider;
49
       static
50\{51
         try
52
           securityProvider = (Provider)Class.forName("org.bouncycastle.jce.provider.BouncyCastleProvider")
53
54.newInstance();
55
56
         catch (Exception ex)
57
58
         \{59
         }
       \}60
```
<span id="page-169-0"></span>Abbildung 7.22: Slice-Ergebnis - DialogHandler - static-Block (Quelle: Eigene Darstellung)

Der letzte interessante Parameter ist symkey. Dieser wird auch im Konstruktor der SOAP-MessageEncrypted-Klasse durch den Methoden-Aufruf Crypto.createSymKey erzeugt, siehe Abbildung [7.21.](#page-168-0) Die Methode ist aber im Slice in der Klasse Crypto nicht enthalten. Insgesamt hat sich an diesen Beispiel gezeigt, dass das Cipher-Objekt vollst¨andig erkannt wurde. Auch die Herleitung der meisten Parameter ist vorhanden und selbst wenn diese nicht vollständig da sind, ist es über die Diff-Ansicht sehr leicht gewesen, die restlichen Informationen zu erhalten. Es könnten auch über einen zusätzlichen Slice mit anderen Einstellungen die restlichen Informationen gewonnen werden.

Im zweiten Beispiel wird das Signature-Objekt genauer angesehen und ob dort das gleiche Verhalten bezüglich der Zurückverfolgung der Parameter zu sehen ist. Dafür werden zwei Slices mit den folgenden Einstellung erzeugt.

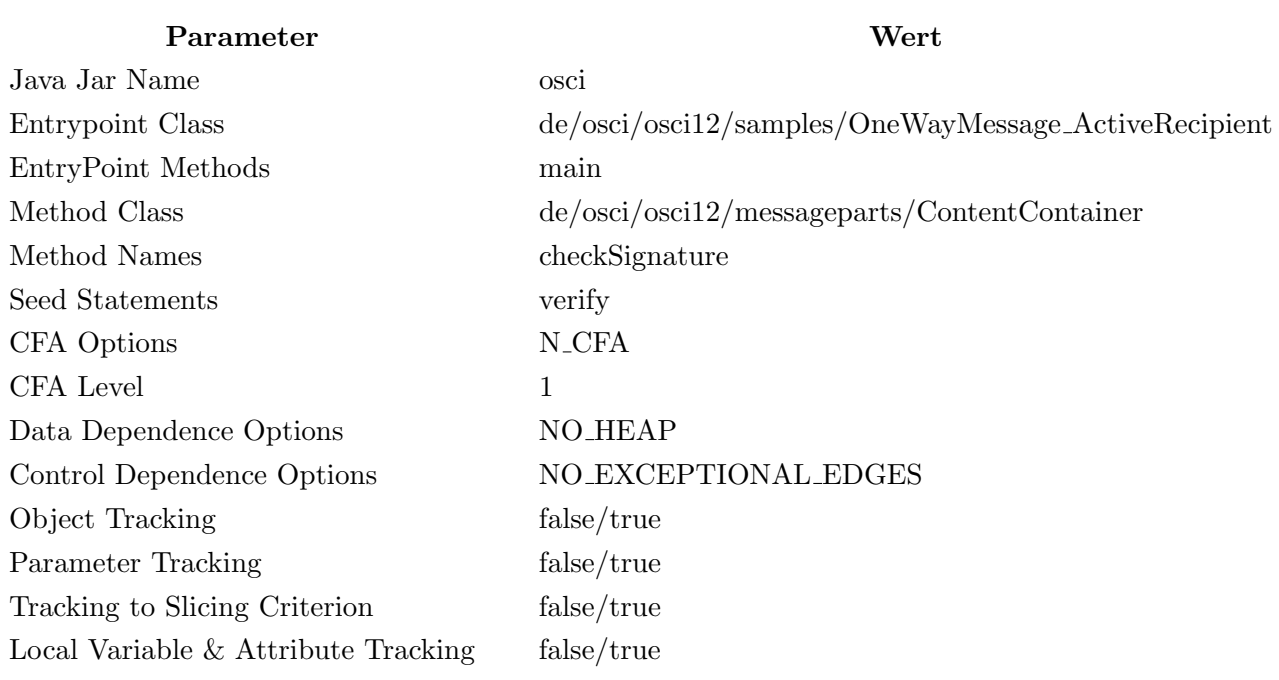

# Testfall: OSCI - OneWayMessage ActiveRecipient

In der main-Methode der OneWayMessage ActiveRecipient-Klasse, wird die checkAllSignatures aufgerufen, welche wiederum checkSignature aufruft und in dieser Methode befindet sich das Seed-Statement verify. Aber aus unerklärlichen Gründen ist im Aufrufgraph weder die checkAllSignatures- noch die checkSignature-Methode zu finden. Deshalb wird auch kein Seed-Statement gefunden und auch kein Slice erstellt. Es wurden die Einstellungen mit unterschiedlichen Angaben wiederholt z.B. wurde die CFA Option verändert, aber das Ergebnis hat sich nicht geändert. Bis zum Schluss konnte dieses Phänomen nicht erklärt werden.

Deswegen wurde zum Schluss der Einstiegspunkt geändert:

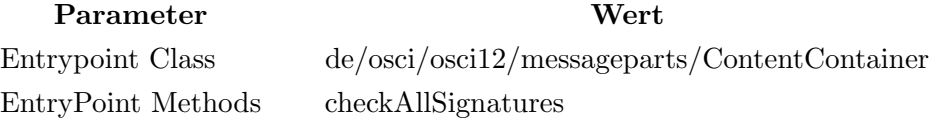

Das Slice-Ergebnis ohne Tracking ist im Programmcode [7.4](#page-170-0) zu sehen. Zur besseren Darstellung wurde das JavaDoc und die Imports entfernt. Vorneweg kann schon gesagt werden, dass das gleiche Verhalten wie bei Cipher aufgetreten ist. In den Zeilen 83-87 wird das Signature-Objekt erzeugt und auch verwendet. Aber es fehlen die Zeilen in denen die Methoden *initVerify* und *update* benutzt werden. Außerdem fehlt z.B. auch das Objekt mdg, welches in der Zeile 50 verwendet wird.

```
1 public class ContentContainer extends MessagePart implements Serializable
      public boolean checkSignature (Role signatureRole) throws OSCISignatureException, OSCIRoleException
         if ( check)
7 \mid 4\begin{array}{c|c}\n8 & \text{try} \\
9 & 1\n\end{array}9 {
```

```
10 0SCISignature [] signatures = findSignatureObjects (signatureRole);<br>11 for (int i = 0 : i < signatures length : i++ )
             for ( int j = 0 ; j < signatures. length ; j++ )
12 {
13 // id
14 for ( int i = 0 ; i < contentList.size() ; i++ )
15 {
16 | }
18 \vert for ( int i = 0 ; i < encryptedDataList.size() ; i++ )
19 {
20 \quad \text{or} \quad \lambda22 while (e.hasMoreElements ())
23 {
24 }
26 if (log.isDebugEnabled())
27 {
28 for (String refId : sigRefs.keySet())
29 {
30 }
31 }
               int sigRefCount= sigRefs.size();
34 if ( signatures [j]. signingTime != null )
\begin{array}{c|c}\n 35 & \text{f}\n \hline\n 36 & \text{f}\n \end{array}sigRefCount --;<br>}
39 if (sigRefCount != newHashes.size())
\begin{array}{c|c}\n40 \\
41\n\end{array} {
               return false;
44 // sind die Hashwerte gleich?<br>45 for (OSCISignatureReference)
               for ( OSCISignatureReference signatureRef : sigRefs. values () )
47 if (id. equals ("#" + signatures [j]. signingPropsId))
\begin{array}{c|c}\n48 & \phantom{00} \\
49 & \phantom{00} \\
\end{array}\begin{array}{c|c}\n 49 \\
 50\n \end{array} else
                   newDigest = mdg.digest(signatures[j].signingProperties.getBytes(Constants.CHAR_ENCODING));
51 }
53 {
54 newDigest = mp.getDigestValue ( signatureRef.getDigestMethodAlgorithm ( ) );<br>55
57 digest = signatureRef.digestValue;<br>58 if (newDigest == null)
                 if ( newDigest == null)
\begin{array}{|c|c|c|}\n\hline\n59 & & & & 1 \\
60 & & & & \n\end{array}return false;<br>}
                if (! Tools . compareByteArrays (digest, newDigest))
65 return false;<br>66 <br>}
66 }
67 }
69 for ( Enumeration < String > en = newHashes . keys () ; en . hasMoreElements () ; )
\begin{array}{|c|c|c|}\n\hline\n70 & & & & \end{array}.<br>if (!checked.contains(key))
72 {
\begin{array}{c|c}\n 73 & \text{return false;} \\
 74 & \text{ } \end{array}74 }
75 }
T7 if ((c.getKeyUsage() != null) && !c.getKeyUsage()[0] && !c.getKeyUsage()[1])<br>T8
78 {
\begin{array}{c|c}\n 79 \\
 80\n \end{array} return false;
82 if (DialogHandler.getSecurityProvider () == null)
83 sg = java.security. Signature.getInstance ( Constants . JCA_JCE_MAP .get ( signatures [ j]. signatureAlgorithm
                      ));
84 else
85 sg = java. security. Signature. getInstance ( Constants . JCA_JCE_MAP . get ( signatures [ j]. signatureAlgorithm
                    \,, \,
```
17

 $21$ 

 $25$ 

 $\frac{32}{33}$ 

37 } 38

42 }  $\frac{43}{44}$ 

46 {

52

55 } 56

64 {

68

76

80 } 81

```
86 DialogHandler . getSecurityProvider ());
 87 if (! sg. verify ( signatures [j]. signature Value ))
 88 {
 89 return false:
 90 }
 91 }
 92 }
 9394 catch (IllegalStateException ex)
 95 {
 96 }
 97
98 catch (Exception ex)
99 {
100 }
101 \quad | \quad \lambda102
103 return true;
104 }
105
106
107 private OSCISignature [] findSignatureObjects ( Role roleToCheck ) throws OSCIRoleException
108 {
109 return sigs.toArray (new OSCISignature [0]);
110 }
111
112
113 public boolean checkAllSignatures () throws OSCIRoleException , OSCISignatureException
\begin{array}{c} 114 \\ 115 \end{array}Role [] signer = this.getSigners();
116 for ( int i = 0 ; i < signer. length ; i++ )
\begin{array}{c} 117 \\ 118 \end{array}if (! checkSignature ( signer [i] ) )
119 {
120 return false;
\begin{array}{c|c} 121 & & & \rightarrow \\ 122 & & & \rightarrow \end{array}122 }
123 }
124
125
126 public Role [] getSigners ()
127 {
128 Role [] roles = new Role [ signerList.size () ];<br>129 return roles:
          return roles;
130 \mid  }
131 \mid
```
Programmcode 7.4: Slice-Ergebnis - ContentContainer - ohne Tracking (Quelle: Eigene Darstellung)

Im Vergleich dazu ist im Programmcode [7.5](#page-172-0) der Slice mit Tracking abgebildet. In den Zeilen 124 und 125 werden die Methoden initVerify und update verwendet. Es ist auch zu sehen, dass der PublicKey (Zeile 124) bzw. das  $X509Certificate-Object$  für das Signature-Objekt in Zweile 110 erzeugt wird. Weil der Einstiegspunkt die Methode checkAllSignatures ist, ist nicht zu erkennen wo das signatureRole herkommt, weil dieser als Parameter dieser Methode übergeben wird.

Auch das MessageDigest-Objekt (mdg) wird erkannt. Es wird in den Zeilen 74-80 initialisiert und verwendet. Die getDigestMethodAlgorithm-Methode, welche zur Initialisierung genutzt wird, ist in der OSCISignatureReference-Klasse im Slice nicht enthalten.

```
1 public class ContentContainer extends MessagePart implements Serializable
       private static Log log = LogFactory.getLog (ContentContainer.class);
4 // Vector fr die Signer dieses ContentContainer<br>5 Vector < OSCISignature > signerList = new Vector < C
5 Vector < OSCISignature > signerList = new Vector < OSCISignature >();<br>
() Vector fr alle Roles des ContentContainer. Beinhalten auch d
       6 // Vector fr alle Roles des ContentContainer . Beinhalten auch die Rollen Objekte eventueller Encrypted Data
7 // Childs
8 | Vector < Role > roles = new Vector < Role > ();
```
 $\begin{array}{c} 2 \\ 3 \end{array}$ 

```
9 // Vector fr die Contents<br>10 private Vector<Content> co
      private Vector < Content > contentList = new Vector < Content > () ;
11 // Vector fr die EncryptedData Objekte
12 private Vector < EncryptedDataOSCI > encryptedDataList = new Vector < EncryptedDataOSCI > ();
1314 * Legt ein ContentContainer-Objekt an.
15 */
16 public ContentContainer ()
17 {
18 id = typ + (+ + idNr);19 \mid \lambda202122 public boolean checkSignature (Role signatureRole) throws OSCISignatureException, OSCIRoleException
23 {
24 if (chock)
25 {
\begin{array}{c|c}\n26 & \text{try} \\
27 & \text{f}\n\end{array}27 {
28 OSCISignature [] signatures = findSignatureObjects (signatureRole);
29 for (int j = 0 ; j < signatures.length ; j++)\begin{array}{c|c}\n 30 & \text{if} \\
 31 & \text{if} \\
 \end{array}31 Hashtable < String, MessagePart > new Hashtable < String, MessagePart > ();<br>32 // id
              1/ id
33 for ( int i = 0; i < contentList.size(); i++ )
\frac{34}{35}35 }
36
\begin{array}{c|c|c|c|c|c|c|c|c} \hline 37 & \text{for (int i = 0 ; i < encryptedDataList.size(), i++)} \ \hline 38 & \text{if } & & & \end{array}38 {
39 }
40
41 Enumeration \kappaAttachment > e = attachments . elements ();<br>
\kappa is \kappa in \kappa (e has More Elements ())
              while (e.hasMoreElements())
43 {
44 }
45
46 Map < String, OSCISignatureReference > sigRefs = signatures [j].getReferences ();
47 if (log.isDebugEnabled())<br>48
48 {
49 for ( String refId : sigRefs . keySet () )
50 {
\begin{array}{c|c}\n51 & & & \rightarrow \\
52 & & & \n\end{array}52 }
53
54 Vector < String > checked = new Vector < String > ();<br>
MessagePart mp;
55 MessagePart mp;<br>56 MessagePart mp;
56 byte [] digest, newDigest;<br>57 int sigRefCount= sigRefs.s
              int sigRefCount= sigRefs.size();
58 if ( signatures [j]. signingTime != null )
59 {
60 \quad \text{sigRefCount} --;<br>61 \quad \text{g}61 }
62
63 if ( sigRefCount != newHashes . size () )
64 {
\begin{array}{c|c}\n65 & \text{return false;} \\
66 & \text{ } \\
\end{array}66 }
67
68 // sind die Hashwerte gleich ?
69 for ( OSCISignatureReference signatureRef : sigRefs . values () )
70 {
71 String id = signatureRef.getRefID();
72 if ( id . equals ("#" + signatures [j ]. signingPropsId ))
73 {
74 MessageDigest mdg;
75 if ( DialogHandler . getSecurityProvider () == null )
76 mdg = MessageDigest.getInstance(Constants.JCA_JCE_MAP.get(signatureRef.getDigestMethodAlgorithm
                          ())\cdot77 else
78 mdg = MessageDigest . getInstance ( Constants . JCA_JCE_MAP . get ( signatureRef . getDigestMethodAlgorithm
                          ()).
79 DialogHandler . getSecurityProvider () );
80 newDigest = mdg.digest(signatures[j].signingProperties.getBytes(Constants.CHAR_ENCODING));
81 }
82
83 {
84 mp = newHashes.get(id);
```

```
Kapitel 7 Evaluation
```

```
85 newDigest = mp.getDigestValue ( signatureRef.getDigestMethodAlgorithm ( ) );<br>R6
  86 }
 87
 88 digest = signatureRef.digestValue;
 \begin{array}{c|cc}\n 89 & \text{if (newDigest == null)} \\
 90 & \text{f}\n\end{array}90 {
 \begin{array}{c|c}\n 91 & \text{return false;} \\
 92 & \text{ } \\
 \end{array}92 }
 93
 94 if (!Tools.compareByteArrays (digest, newDigest))
  95 {
 \begin{array}{c|c}\n 96 & \text{return false;} \\
 97 & \text{ } \\
 \end{array}97 }
  98 }
 99
100 String key;
101 for (Enumeration <String> en = newHashes.keys() ; en.hasMoreElements() ; )
\begin{array}{c|c}\n102 & \phantom{00} \\
\hline\n103 & \phantom{00} \\
\end{array}key = en.nextElement ();
104 if (! checked. contains (key))
105 {
\begin{array}{c|c}\n 106 \\
 107\n \end{array} return false;
\begin{array}{c|c} 107 & & \\ 108 & & \end{array}108 }
109
110 10 X509Certificate c = signatureRole.getSignatureCertificate();<br>111 11 ((c.getKevUsage() != null) & b !c.getKevUsage() [0] & b !c.g
                     if ((c.getKeyUsage() != null) && !c.getKeyUsage()[0] && !c.getKeyUsage()[1])
112 \leftarrow {
\begin{array}{c|c}\n 113 \\
 114\n \end{array} return false;
114 }
\begin{array}{c} 115 \\ 116 \end{array}116 // nun noch das Signed Info testen<br>117 java.security.Signature sg;
117 java . security . Signature sg;<br>118 if (DialogHandler.getSecuri
                     118 if ( DialogHandler . getSecurityProvider () == null )
119 sg = java.security. Signature.getInstance (Constants.JCA_JCE_MAP.get(signatures [j].signatureAlgorithm
                               ));
120 else
121 sg = java.security. Signature.getInstance (Constants .JCA_JCE_MAP .get(signatures [j].signatureAlgorithm
                               \lambda.
122 DialogHandler.getSecurityProvider ();<br>
123 // sg.initVerify(signatureRole.getSignatureCertificate());
                     123 // sg. initVerify ( signatureRole . getSignatureCertificate ());
124 sg.initVerify (c. getPublicKey ());
125 sg. update ( signatures [j].getSignedInfoBytes ( ) );<br>126 if ( ! sg. verify ( signatures [i] signature Value ) )
                     if (!sg. verify (signatures [j]. signatureValue))
\begin{array}{c|c} 127 & \phantom{0}\phantom{00} \phantom{00} \phantom{0return false;<br>}
\begin{array}{c|c}\n 129 \\
 130\n \end{array}130 }
131 }
132
133 catch (IllegalStateException ex)
134 {
135 }
136
137 catch (Exception ex)
138 {
\begin{array}{c|c}\n 139 & \longrightarrow \\
 \hline\n 140 & \longrightarrow\n \end{array}140 }
141
\begin{array}{c|c} 142 & \text{return true;} \\ 143 & \lambda \end{array}143 }
144
145
146 private OSCISignature [] findSignatureObjects (Role roleToCheck) throws OSCIRoleException
147 {
148 Enumeration < OSCISignature > e = this . signerList . elements ();
149 Vector < OSCISignature > sigs = new Vector < OSCISignature > ();
150 return sigs . toArray (new OSCISignature [0]);<br>151
151 }
152
153
154 public boolean checkAllSignatures () throws OSCIRoleException , OSCISignatureException
155 {
156 Role [] signer = this .getSigners ();
157 for ( int i = 0 ; i < signer. length ; i++ )
158 \frac{1}{2}159 if (! checkSignature (signer [i]))
160 \uparrow
```

```
161 return false;
162 }
163 | }
164 \mid \lambda165
166
167 | public Role [] getSigners ()
168 {
169 Role [] roles = new Role [signerList.size()];
170 return roles;
171 }
172 }
```
Programmcode 7.5: Slice-Ergebnis - ContentContainer - mit Tracking (Quelle: Eigene Darstellung)

Im großen und ganzen hat sich beim Testen an der OSCI-Bibliothekt gezeigt, dass sich das Slice-Ergebnis sehr gut verbessert, wenn alle Tracking-Algorithmen eingeschaltet sind. Die Methoden getInstance, init, initVerify uvm. für die Cipher und Signature-Objekte konnten immer vollständig gefunden werden. Auch der Weg und die Verwendung der einzelnen Parameter für diese Methoden konnte meistens verfolgt und erkannt werden. Besonders die Diff-Ansicht hat dabei geholfen, Konstanten oder ein paar Methoden, welche nicht im Slice-Ergebnis waren, anzuzeigen. Trotzdem ist dies im Vergleich zu keinem aktivierten Tracking eine sehr große Verbesserung.

# 7.5 Zusammenfassung des Kapitels

In diesen Kapitel wurde zuallererst aufgezeigt, wie die alten Beispiele der Vorarbeiten in JUnit-Tests umgebaut wurden, besonders, welche Ergebnisse diese geliefert haben. Durch diese und die zusätzlichen JUnit-Tests konnten die Grenzen des Slicers und der einzelnen Algorithmen konkretisiert werden. Unter anderem hat daraus resultiert, dass nicht alle lokalen Variablen und Attribute gefunden werden können. Außerdem wurde zeigt, dass es Probleme beim Objekt- und Parameter-Tracking gibt, welche auf die Pointer-Analyse zurückzuführen sind. Anhand der Tests von Cipher und Signature wurde dann gezeigt, wie hilfreich die Algorithmen sind, wenn die Datenabhängigkeitsoption NO\_HEAP verwendet wird. Zum Schluss wurde der Slicer an der OSCI-Bibliothek evaluiert. Durch zwei Beispiele konnte nochmals gezeigt werden, dass die Kombination aller Tracking-Algorithmen das Verständnis für den Slice verbessert.

# Kapitel 8

# Fazit

Durch diese Abschlussarbeit konnten die Vorarbeiten fur diese Arbeit zusammengefasst ¨ und in einen Slicer integriert werden. Dafür wurde am Anfang die Grundlage für die Programmanalyse und das Slicing definiert. Anhand der unterschiedlichen Graphen wurden das inter- sowie das intraprozedurale-Slicing präzisiert. Außerdem wurde das WALA-Framework vorstellt.

Darauf folgte die Beschreibung der Vorarbeiten. Insbesondere wurden die aufgetretenen Problematiken, die Ausblicke, die verschwundenen- und ersetzten Funktionalitäten aufgelistet und zusammengefasst.

Im nächsten Schritt wurde die für diese Arbeit verwendete Methodik vorgestellt. Dadurch und durch die zusammengefassten Informationen aus den Vorarbeiten wurden die Anforderungen an den Slicer erstellt, welche bei der Implementierung umgesetzt worden sind. Bei der Evaluation wurde nachgewiesen, dass der Slicer mit den zusätzlichen Tracking-Algorithmen den Slicer sehr gut unterstutzt. Aber es wurde auch gezeigt, dass diese Algo- ¨ rithmen und daher der Slicer seine Grenzen hat. So kann nicht immer jede lokale Variable oder jedes Attribut gefunden werden, und zwar selbst dann nicht, wenn diese benutzt werden. Das Objekt- und Parameter-Tracking erzeugen false positives, welche wiederum aber

nicht so schlimm sind, weil das Ergebnis dadurch nicht schlechter wird. Zum Schluss hat sich auch gezeigt, dass auch mit der Datenabhängigkeitsoption  $NO$ - $HEAP$  die Tracking-Algorithmen gute Informationen liefern, welche Experten weiterhelfen werden, die Slice-Ergebnisse zu verstehen, und das in einer kurzen Rechenzeit.

In dieser Arbeit konnten nicht alle aufgetretenen Problematiken und die Ausblicke der Vorarbeiten evaluiert oder als Anforderungen umgesetzt werden. Es bestehen noch viele offene Fragen, dass genau an dieser Stelle die n¨achsten Arbeiten zu diesem Slicer ansetzen können. Auf eine genaue Auflistung wird an dieser Stelle verzichtet und auf den Abschnitt [3.6](#page-59-0) verwiesen. Zusätzlich wäre es interessant, den Slicer in einer Studie zu evaluieren, indem Experten das Tool in ihrem alltäglichen Leben (Job) eine längere Zeit nutzen. Über diese Informationen könnte vielleicht dann der Slicer dahin gehend verbessert werden, dass seine Slice-Ergebnisse noch präziser werden. Es wäre auch möglich, dass die Einstellungsmöglichkeiten für einen Slice dann überarbeitet werden müssten.

# Literaturverzeichnis

- [iee, 2018] (2018). Iso/iec/ieee international standard systems and software engineering – life cycle processes – requirements engineering. ISO/IEC/IEEE 29148:2018(E), pages 1–104.
- [1000sourcecodes, 2014] 1000sourcecodes (2014). Software engineering-basis path testing. https://www.1000sourcecodes.com/2012/05/software-engineering-basis-pathtesting.html. Zuletzt aufgerufen am: 08.03.2021.
- [Basil and Turner, 1975] Basil, V. R. and Turner, A. J. (1975). Iterative enhancement: A practical technique for software development. IEEE Transactions on Software Enginee $ring,$  SE-1(4):390–396.
- [Boehm, 1988] Boehm, B. W. (1988). A spiral model of software development and enhancement. Computer, 21(5):61–72.
- [Cyl, 2019] Cyl, M. (2019). Sicherheitsanalyse für android-systemdienste auf der basis von programm-slicing - entwicklung eines tools zur statischen codeanalyse von androidsystemdiensten auf der grundlage des wala-frameworks. Master's thesis, Universität Bremen.
- [Cytron et al., 1991] Cytron, R., Ferrante, J., Rosen, B. K., Wegman, M. N., and Zadeck, F. K. (1991). Efficiently computing static single assignment form and the control dependence graph. ACM Trans. Program. Lang. Syst., 13(4):451–490.
- [Detmers, 2016] Detmers, M. (2016). Evaluation des wala-slicers bzgl. der anwendbarkeit auf sicherheitskritische java-programme. Master's thesis, Universität Bremen.
- [Ernst, 2003] Ernst, M. D. (2003). Static and dynamic analysis: Synergy and duality. In WODA 2003: Workshop on Dynamic Analysis, pages 24–27, Portland, OR, USA.
- [Gerken, 2015] Gerken, P. (2015). Statische sicherheitsanalyse von java enterpriseanwendungen mittels program-slicing. Master's thesis, Universität Bremen.
- [Graf, 2016] Graf, J. (2016). Information Flow Control with System Dependence Graphs - Improving Modularity, Scalability and Precision for Object Oriented Languages. PhD thesis, Karlsruher Institut für Technologie (KIT).
- [Gulmann, 2014] Gulmann, M. (2014). Statische sicherheitsanalyse der android systemservices. Master's thesis, Universität Bremen.
- [Jain, 2014] Jain, A. (2014). Programing slicing and its applications. https://www.slideshare.net/AnkurJain89/programing-slicing-static-slice-dynamicslice-system-dependency-graph. Zuletzt aufgerufen am: 27.02.2021.
- <span id="page-178-0"></span>[Kerimov, 2019] Kerimov, A. (2019). Evaluation eines auf slicing basierenden codeanalysewerkzeugs in bezug auf seine praktische anwendbarkeit im kontext der it-sicherheit.
- [Koschke, 2009] Koschke, P. D. R. (2009). Vorlesung software-reengineering. http://www.informatik.uni-bremen.de/st/lehre/re09/slicing.pdf. Zuletzt aufgerufen am: 27.02.2021.
- [Koschke, 2010] Koschke, P. D. R. (2010). Vorlesung softwarereengineering - statische programmanalyse. https://www.informatik.unibremen.de/st/lehre/re10/statische analyse.pdf. Zuletzt aufgerufen am: 08.03.2021.
- [Koschke, 2018] Koschke, P. D. R. (2018). Software-reengineering: Grundlagen der softwareanalyse und -transformation. Nicht veröffentlicht.
- <span id="page-178-1"></span>[KoSIT, 2021] KoSIT (2021). Osci und xta. https://www.xoev.de/detail.php?gsid=bremen83.c.3355.de. Zuletzt aufgerufen am: 01.04.2021.
- [Möhlmann, 2020] Möhlmann, J. (2020). Konzeption und weiterentwicklung eines java slicing-tools für sicherheitsanalysen. Master's thesis, Universität Bremen.
- [MongoDB, 2020] MongoDB, I. (2020). The database for modern applications. https://www.mongodb.com/. Zuletzt aufgerufen am: 29.10.2020.
- <span id="page-178-2"></span>[Nguyen, 2018] Nguyen, P. P. D. H. (2018). Statische sicherheitsanalyse mit automatisierten code audits - sicherheitsanalyse von java-applikationen mit erweitertem programm (wala-)slicing. Master's thesis, Universität Bremen.
- [Ottenstein and Ottenstein, 1984] Ottenstein, K. J. and Ottenstein, L. M. (1984). The program dependence graph in a software development environment. In Proceedings of the First ACM SIGSOFT/SIGPLAN Software Engineering Symposium on Practical Software Development Environments, SDE 1, page 177–184, New York, NY, USA. Association for Computing Machinery.
- [Robschink, 2005] Robschink, T. (2005). Pfadbedingungen in Abhängigkeitsgraphen und ihre Anwendung in der Softwaresicherheitstechnik. PhD thesis, Universität Passau.
- [Royce, 1970] Royce, W. W. (1970). Managing the development of large software systems: concepts and techniques. Proc. IEEE WESTCON, Los Angeles, pages 1–9. Reprinted in Proceedings of the Ninth International Conference on Software Engineering, March 1987, pp. 328–338.
- [Tichy and Padberg, 2007] Tichy, W. and Padberg, F. (2007). Empirische methodik in der softwaretechnik im allgemeinen und bei der software-visualisierung im besonderen. In Böttinger, S., Theuvsen, L., Rank, S., and Morgenstern, M., editors, Software

 $Engineering~2007 - Beitr\ddot{a}ge zu den Workshops - Fachtagung des GI-Fachbereichs Soft$  $waretechnik$ , pages  $211-221$ , Bonn. Gesellschaft für Informatik e. V.

- [WALA, 2016] WALA (2016). Sourceforge documentation. https://github.com/wala/WALA/wiki/SourceForge-Documentation. Zuletzt aufgerufen am: 17.03.2021.
- [WALA, 2020] WALA (2020). Wala releases. https://github.com/wala/WALA/releases. Zuletzt aufgerufen am: 01.02.2021.
- [WALA, 2021a] WALA (2021a). Userguide:mappingtosourcecode. http://wala.sourceforge.net/wiki/index.php/UserGuide:MappingToSourceCode #From Slices to source line numbers. Zuletzt aufgerufen am: 18.02.2021.
- [WALA, 2021b] WALA (2021b). Userguide:slicer. http://wala.sourceforge.net/wiki/ index.php/UserGuide:Slicer. Zuletzt aufgerufen am: 12.02.2021.
- [WALA, 2021c] WALA (2021c). Wala slicer. https://github.com/wala/WALA/wiki/Slicer. Zuletzt aufgerufen am: 17.03.2021.
- [Weiser, 1984] Weiser, M. (1984). Program slicing. IEEE Trans. Softw. Eng., 10(4):352–357.
- [Wikipedia, 2021] Wikipedia (2021). Static single assignment form. https://en.wikipedia.org/wiki/Static single assignment form. Zuletzt aufgerufen am: 12.03.2021.
## Anhang A

## Anhang

## A.1 Programmcode

```
1 public static void interprocedural (final PointerAnalysis <InstanceKey> pa, final Set <Statement> seedStatements,
            final Collection < Statement > sliceList,
 2 final boolean objectTracking, final boolean parameterTracking, final SliceLogger logger) {
 4 logger.log ("Interprocedural Starting");
 6 // this should save all value numbers of variables , that may point to an watched object
 7 HashMap < CGNode , Set < Integer >> aliasValueNumbers = new HashMap < >() ;
9 for (Statement s : seedStatements) {<br>10 if (!(s instanceof StatementWithIn:
10 if (!(s instance of StatementWithInstructionIndex)) {<br>11 continue:
          continue:
12 }
14 SSAInstruction ssaInstruction = ((StatementWithInstructionIndex) s).getInstruction();
15 if (!(ssaInstruction instanceof SSAAbstractInvokeInstruction)) {
16 continue; // Possible improvement: Add support for other SSAInstructions when needed 17
19 SSAAbstractInvokeInstruction ssaAbstractInvokeInstruction = ( SSAAbstractInvokeInstruction ) ssaInstruction ;
20 Set <Integer > valueNumbers = new HashSet < >>
(); // valueNumber of value, for which we look up the aliases<br>
21 if (objectTracking) {
         if ( objectTracking ) {
22 // static method call have no receiver
23 if (!ssaAbstractInvokeInstruction.isStatic ()) {
24 valueNumbers . add (ssaAbstractInvokeInstruction . getReceiver ());<br>25
26 }
28 if (parameterTracking) {
29 int i = 0;
30 // If the method call is not static, then getUse (i) and i = 0 is always the object on which the method is
                 called. But used are the parameters i >=
31 if (!ssaAbstractInvokeInstruction.isStatic ()) {
32 i = 1;
\begin{array}{c|c}\n 33 & \text{ } \\
 34 & \text{ } \\
 \end{array}34 for (; i < ssaAbstractInvokeInstruction . getNumberOfUses () ; i ++) {
35 valueNumbers.add (ssaAbstractInvokeInstruction.getUse(i));
36 }
37 }
39 if ( valueNumbers . isEmpty () ) {
\begin{array}{c|c}\n40 & \text{continue;} \\
41 & \text{.} \\
\end{array}43 CGNode cgNode = s . getNode () ;
45 HeapGraph < InstanceKey > heapGraph = pa . getHeapGraph () ;
46 for (Object heapNode : heapGraph) {<br>47 if (! (heapNode instance of LocalPo)
47 if (!(heapNode instanceof LocalPointerKey)) {<br>48 continue;
           continue;
51 // Find LocalPointerKey for the founded valueNumbers
```

```
52 LocalPointerKey localPointerKey = (LocalPointerKey) heapNode;<br>53 if (localPointerKey getNode) i= cgNode || ivalueNumbers conta
               53 if ( localPointerKey . getNode () != cgNode || ! valueNumbers . contains ( localPointerKey . getValueNumber () )) {
 \begin{array}{c|c}\n54 & \text{continue;} \\
55\n\end{array}55 }
 56
 57 // LocalPointerKey points to our watched object , lets check for aliases
 58 // First get all successor nodes from the LocalPointerKey
 59 Iterator < Object > instanceIter = heapGraph . getSuccNodes ( localPointerKey );
 60 while ( instanceIter . hasNext () ) {
 61 Object instanceKey = instanceIter.next();
 62 if (!(instanceKey instanceof InstanceKey)) {
 63 continue; // should not happen
  64 }
 65
 66 // for each instance localPointerKey may points to
 67 // Get all predecessor nodes from the instanceKey (successor node)
 68 Iterator < Object > pointerIter = heapGraph.getPredNodes (instanceKey);
 69 while (pointerIter.hasNext()) {<br>70 0bject_lpkAliasObi_=_pointerIt
                    70 Object lpkAliasObj = pointerIter . next () ;
 71 / for each variable, that may points on the instance
 72 if (!( lpkAliasObj instanceof LocalPointerKey )) {
 73 continue; // should not happen
 74 }
 75
 76 LocalPointerKey lpkAlias = ( LocalPointerKey ) lpkAliasObj ;
 77 CGNode aliasNode = lpkAlias.getNode();<br>78 int aliasValue = lpkAlias.getValueNumb
                     int aliasValue = lpkAlias.getValueNumber ();
 79
 80 if (!(aliasValueNumbers.containsKey(aliasNode))) {<br>81 aliasValueNumbers put(aliasNode, new HashSet<>()
                     aliasValueNumbers . put ( aliasNode , new HashSet < > < > < ( ) ) ;
 82 }
 83
 84 // Safe node and aliasValue<br>85 aliasValueNumbers get (alias
                     aliasValueNumbers.get ( aliasNode ) . add ( aliasValue ) ;
 86 }
 \begin{array}{c|c}\n 87 & & \rightarrow \\
 88 & & \rightarrow\n\end{array}\rightarrow89 }
 90
 91 if (!aliasValueNumbers.isEmpty()) {<br>92 if (aliasValueNumbers size() > Wa
            if (aliasValueNumbers.size() > WalaSlicer.MAX_DETAILED_LOG) {
 93 logger. log (" Number of aliases for Seed Statements exceeded maximum Statements to log (" + WalaSlicer.
                      MAX_DETAILED_LOG + "). Therefore aliases will not be logged in detail .") ;
 \begin{array}{|c|c|c|c|}\n\hline\n94 & \text{else} & \text{1} & \text{1}logger.log ("Found following possible aliases:");
 96 aliasValueNumbers.forEach((cgNode, integers) -> {<br>97 String valueNumbers = integers
 97 String valueNumbers = integers<br>98 stream()
 98 .stream ()<br>99 .map (Obje
99 .map (Object:: toString)<br>100 .collect (Collectors.jo
100 . collect (Collectors .joining (", "));<br>101 logger.log ("On Method " + cgNode.getM
                  logger.log ("On Method " + cgNode.getMethod ().getName () +
102 The variables with the value numbers " + valueNumbers);
103 }):
\begin{array}{c} 104 \\ 105 \end{array}addAliasesToSlice ( aliasValueNumbers, sliceList, logger);
106 | logger.log("");
\begin{array}{c|c} 107 & \\ 108 & \\ \end{array}108 }
```
Programmcode A.1: interprocedural-Methode (Quelle: Eigene Darstellung)

```
1 public static void intraprocedural (final SDG < InstanceKey > sdg, final Set < Statement > seedStatements, final
           Collection < Statement > rawSliceList ,
 2 final boolean objectTracking, final boolean parameterTracking, final SliceLogger logger) {
 3 | logger.log ("Intraprocedural Starting");
 4 PointerAnalysis < InstanceKey > pa = sdg.getPointerAnalysis ();<br>
Collection < NormalStatement > sliceList = new HashSet < > < ():
       5 Collection < NormalStatement > sliceList = new HashSet < >() ;
 6
 7 // Logging is much time consuming
 8
9 // Step 1: Find LocalPointerKey for each SeedStatement<br>10 Set<LocalPointerKey> localPointerKeysSeedStatement = n
       Set <LocalPointerKey > localPointerKeysSeedStatement = new HashSet <> ();
11 for (Statement seedStatement : seedStatements) {<br>12 if (seedStatement instance of NormalStatement)
12 if ( seedStatement instanceof NormalStatement ) {
            NormalStatement normalStatement = (NormalStatement) seedStatement;
14 if (normalStatement.getInstructionIndex () == -1) {
15 continue;
```

```
Anhang A Anhang
```

```
16 }
17 if (normalStatement getInstruction () instanceof SSAAbstractInvokeInstruction) {
18 SSAAbstractInvokeInstruction call = (SSAAbstractInvokeInstruction) normalStatement.getInstruction();
19 if (objectTracking) {
20 if (! call . isStatic () ) {
                  21 LocalPointerKey localPointerKey = ( LocalPointerKey ) pa . getHeapModel () . getPointerKeyForLocal (
                       normalStatement . getNode () , call . getUse (0) );
22 localPointerKeysSeedStatement.add (localPointerKey);
23 // logger.log("Found ObjectTracking SeedStatement LocalPointerKey: " +
          localPointerKey + " for Statement " + seedStatement );
\begin{array}{|c|c|c|}\n\hline\n24 & & & \rightarrow & \\
25 & & & \rightarrow & \\
\hline\n\end{array}25 }
26 if (parameterTracking) {
27 int i = 0;
28 if (!call.isStatic ()) {
29 i = 1;
30 }
31 for (; i < call.getNumberOfUses(); i++) {<br>32 LocalPointerKey localPointerKey = (Loca
                 LocalPointerKey localPointerKey = (LocalPointerKey) pa.getHeapModel().getPointerKeyForLocal(
                       normalStatement . getNode () , call . getUse (i) );
33 localPointerKeysSeedStatement.add (localPointerKey);
34 // logger.log ("Found ParameterTracking SeedStatement LocalPointerKey: " +
          localPointerKey + " for Statement " + seedStatement );
35 }
\begin{array}{c|c}\n 36 & & \rightarrow \\
 37 & & \rightarrow\n\end{array}\begin{array}{c|c}\n 37 & & \rightarrow \\
 38 & & \rightarrow\n\end{array}\rightarrow39 }
40
41 if (localPointerKeysSeedStatement.isEmpty()) {<br>42 return;
        return;
43 }
44
45 // Step 2: Find all names with the coherent valueNumbers . Each SSAPutInstruction would be create new name
46 // Find LocalPointerKey from Ref from the SSAInstruction where LocalPointerKey from Val/ Ref equal to
            the LocalPointerKey from Step 1
47 HashMap < CGNode, TrackingInfos > nameWithValues = new HashMap < > < ();
48 for (CGNode n : sdg.getCallGraph ()) {
49 IR ir2 = n.getIR();
\frac{50}{51}if (ir2 == null) {
\begin{array}{|c|c|c|}\n\hline\n52 & \multicolumn{1}{|c|}{\text{continue}}; \\
\hline\n53 & \multicolumn{1}{|c|}{\text{continue}};\n\hline\n\end{array}53 }
\frac{54}{55}55 for (Iterator < SSAInstruction > it = ir2.iterateAllInstructions(); it.hasNext(); ) {<br>SSAInstruction s = it.next();
           SSAInstruction s = it.next();
57
58 if (s instance of SSAGetInstruction) {<br>59 SSAGetInstruction get = (SSAGetInstruction)
             SSAGetInstruction get = (SSAGetInstruction) s;
60 Atom atom = get.getDeclaredField ().getName ();<br>61 TrackingInfos trackingInfos = nameWithValues.
             61 TrackingInfos trackingInfos = nameWithValues . get (n) != null ? nameWithValues . get (n) : new TrackingInfos
                   () :
62 TrackingInfos . Info info = trackingInfos . getInfo ( atom ) ;
63 trackingInfos.addInfo(info);<br>64 info.addValueNumberAtLastSet
              info.addValueNumberAtLastSet (get.getDef (), get);
65 nameWithValues.put (n. trackingInfos);
\begin{array}{c} 66 \\ 67 \end{array}67 LocalPointerKey pointerKey = ( LocalPointerKey ) pa . getHeapModel () . getPointerKeyForLocal (n , get . getDef () )
                    ;
68 if (localPointerKeysSeedStatement.contains (pointerKey)) {
69 if (!get.isStatic ()) { // ignore static, because getRef is -1<br>70 // ignore ref == 1 ref 1 always points to an attribute
                     \frac{3}{2} ignore ref == 1, ref 1 always points to an attribute
71 if ( get . getRef () != 1) {
72 LocalPointerKey localPointerKey = ( LocalPointerKey ) pa . getHeapModel () . getPointerKeyForLocal (n ,
                          get.getRef());
73 // if (! localPointerKeysSeedStatement . contains ( localPointerKey )) {
74 localPointerKeysSeedStatement . add ( localPointerKey );
75 // logger . log (" Found SSAGetInstruction with LocalPointerKey : " +
           localPointerKey + " for Instruction " + s);
76 | // }
77 }
78 }
79 }
80 }
81 if (s instanceof SSAPutInstruction ) {
82 SSAPutInstruction put = (SSAPutInstruction) s;
83 Atom atom = put .getDeclaredField () .getName ();
84 TrackingInfos trackingInfos = nameWithValues.get(n) != null ? nameWithValues.get(n) : new TrackingInfos
```

```
() :
 \overline{85} TrackingInfos. Info info = trackingInfos. getInfo(atom):
 86 trackingInfos.addInfo(info);
 87 info.addValueNumberWithNewSet(put.getVal(), put);
 88 nameWithValues.put (n, trackingInfos);
 89
 90 LocalPointerKey pointerKey = (LocalPointerKey) pa.getHeapModel ().getPointerKeyForLocal (n, put.getVal ())
                       ;
 91 if (localPointerKeysSeedStatement.contains (pointerKey)) {
 92 if (!put.isStatic ()) { // ignore static, because getRef is -1
 93 LocalPointerKey localPointerKey = ( LocalPointerKey ) pa . getHeapModel () . getPointerKeyForLocal (n , put .
                           getRef ());
 94 // ignore ref == 1, ref 1 always points to an attribute
 95 if ( put . getRef () != 1) {
 96 // if (!localPointerKeysSeedStatement.contains (localPointerKey)) {
 97 | localPointerKeysSeedStatement.add (localPointerKey);
 98 // logger.log("Found SSAPutInstruction with LocalPointerKey: " +
             localPointerKey + " for Instruction " + s);
  99 // }
100 }
101 }
\begin{array}{c|c}\n 102 & & & \rightarrow \\
 \hline\n 103 & & & \rightarrow\n \end{array}\begin{array}{c|c} 103 \\ 104 \end{array}104 }
105 \mid \lambda106
107 // Step 3: Only add Names where the valueNumbers are equal to the valueNumber from the localPointerKey
108 for (CGNode node : nameWithValues.keySet()) {
109 TrackingInfos trackingInfos = nameWithValues.get(node);<br>110 for (TrackingInfos Info info : trackingInfos getInfos()
110 for (TrackingInfos.Info info : trackingInfos.getInfos()) {<br>111 for (Set<Pair<SSAFieldAccessInstruction, Integer>> set :
             111 for ( Set < Pair < SSAFieldAccessInstruction , Integer >> set : info . getValueNumbers () ) {
112 for (LocalPointerKey localPointerKey : localPointerKeysSeedStatement) {<br>113 for (Pair<SSAFieldAccessInstruction, Integer> pair : set) {
113 for (Pair < SSAFieldAccessInstruction, Integer > pair : set ) {<br>114 if (localPointerKey getNode () equals (node) kk pair two ==
                     114 if ( localPointerKey . getNode () . equals ( node ) && pair . two == localPointerKey . getValueNumber () ) {
115 Set < Pair < SSAFieldAccessInstruction, Integer >> sortedPairs = info.getSortedValueNumbers ();
116 sortedPairs.addAll(set);<br>117 break;
                       break:
118 }
\begin{array}{c|c}\n 119 & & & \n 120 & & & \n \end{array}\begin{array}{c|c} 120 & & \\ 121 & & \end{array}121 }
\begin{array}{c|c} 122 & & \rightarrow \\ 123 & & \rightarrow \end{array}123 }
\begin{array}{c} 124 \\ 125 \end{array}125 // Step 4: Add Names where the valueNumbers are equal to the valueNumbers from Step 2<br>126 for (CGNode node : nameWithValues.keySet()) {
126 for (CGNode node : nameWithValues.keySet()) {<br>127 if (nameWithValues.get(node) == null) {
127 if (nameWithValues.get(node) == null) {<br>128 continue:
             128 continue ;
\begin{array}{c|c} 129 & & \rightarrow \\ 130 & & \text{T} \end{array}130 TrackingInfos trackingInfos = nameWithValues.get(node);<br>131 for (TrackingInfos.Info info : trackingInfos.getInfos()
           for (TrackingInfos.Info info : trackingInfos.getInfos()) {
132 for (Set <Pair < SSAFieldAccessInstruction, Integer >> set : info.getValueNumbers ()) {
133 for (Pair < SSAFieldAccessInstruction, Integer > pair : set ) {
134
135 for (TrackingInfos.Info sortedInfo : trackingInfos.getInfos()) {
136 Set <Pair < SSAFieldAccessInstruction, Integer >> sortedSet = sortedInfo.getSortedValueNumbers();
137 for (Pair < SSAFieldAccessInstruction, Integer > sortedPair : new HashSet < > (sortedSet)) {
138
139 if (sortedPair.two.equals(pair.two)) {
140 sortedSet.addAll(set);
\begin{array}{c|c}\n 141 & \text{break;} \\
 \hline\n 142 & \text{break;} \\
 \end{array}142 }
143 }
\begin{array}{c|c}\n 144 & & \rightarrow \\
 \hline\n 145 & & \rightarrow\n \end{array}145 }
146 }
\begin{array}{c|c} 147 & \longrightarrow \\ 148 & \longrightarrow \end{array}148 }
149
150 // Step 5: Add Statement to sliceList, when LocalPointerKey from the Instruction is equal to the found
               LocalPointerKey or the valueNumbers are equal to the founded valueNumbers
151 for (CGNode node : sdg.getCallGraph ()) {
152 | IR ir = node.getIR();
153
154 if (ir == null) {
155 continue:
156 }
157
```

```
Anhang A Anhang
```

```
158 for (Iterator < SSAInstruction > iterator = ir.iterateAllInstructions(); iterator.hasNext(); ) {<br>
SSAInstruction s = iterator next() :
           SSAInstruction s = iterator.next()160 for (int i = 0; i < s.getNumberOfUses(); i++) {
161 if (s.getUse(i) > 0) {
162 LocalPointerKey pointerKey = ( LocalPointerKey ) pa . getHeapModel () . getPointerKeyForLocal ( node , s. getUse
                    (i) ):
163 if (localPointerKeysSeedStatement.contains (pointerKey)) {
164 NormalStatement normalStatement = new NormalStatement (node, s.iIndex ());
165 if (! sliceList . contains ( normalStatement )) {
166 sliceList.add (normalStatement);
167 }
168 } else {
169 if (nameWithValues.get(node) != null) {
170 TrackingInfos trackingInfos = nameWithValues.get(node);
171 for (Atom atom : trackingInfos.getAtoms()) {
172 for (Pair < SSAFieldAccessInstruction, Integer > pair : trackingInfos.getInfo (atom).
                          getSortedValueNumbers () ) {
173 if (pair.two == s.getUse(i)) {<br>174 NormalStatement normalStatem
                         NormalStatement normalStatement = new NormalStatement (node, s. iIndex ());
175 if (! sliceList. contains (normal Statement) } {
176 <br>
sliceList.add (normalStatement);
177 }
178 }
179 }
\begin{array}{c|c}\n 180 & & & \n \hline\n 181 & & & \n \end{array}\begin{array}{c|c}\n 181 \\
 182\n \end{array}\begin{array}{c} 182 \\ 183 \end{array}if ( nameWithValues . get ( node ) != null ) {
184 for (CGNode nn : sdg.getCallGraph ()) {<br>185 IR ir<sup>2</sup>n = nn getIR() ·
185 \begin{cases} \text{IR in } 2n = n \text{m.getIR}(); \\ \text{if } (\text{ir2n == null}) \end{cases}if (ir2n == null)187 continue;
188<br>189
189 if (nn.getMethod().isInit() || nn.getMethod().isClinit()) {<br>190 TrackingInfos trackingInfos = nameWithValues.get(node);
                     TrackingInfos trackingInfos = nameWithValues.get(node);
191 for (TrackingInfos.Info info : trackingInfos.getInfos()) {<br>192 for (Pair < SSAFieldAccessInstruction, Integer > set : info
                       for (Pair < SSAFieldAccessInstruction, Integer > set : info.getSortedValueNumbers()) {
193 if (nn. getMethod (). getDeclaringClass (). getReference (). equals (set. one. getDeclaredField ().
                              getDeclaringClass () )) {
194 for (Iterator < SSAInstruction > itn = ir2n.iterateAllInstructions (); itn.hasNext (); ) {<br>SSAInstruction sn = itn.next ();
                            SSAInstruction sn = itn.next();196 if (sn instanceof SSAPutInstruction) {
197
198 if (((SSAPutInstruction) sn).getDeclaredField().getName().equals (set.one.
                                   getDeclaredField () . getName () )) {
199 NormalStatement normalStatement = new NormalStatement (nn, sn.iIndex ());<br>200 if (!sliceList.contains (normalStatement)) {
200 if (!sliceList.contains (normalStatement)) {<br>201 <br>31 iceList add(normalStatement) }
201 sliceList.add (normalStatement);<br>202 }
202 }
203 }
204 }
205 }
206 }
207 }
208 }
209 }
\begin{array}{c|c} 210 & & & \text{ } \\ 211 & & & \text{ } \\ \end{array}211 }
212 }
213 }
214 for (int i = 0; i < s.getNumberOfDefs(); i++) {<br>
1.ocalPointarKev pointerKey = (LocalPointerKey)
            215 LocalPointerKey pointerKey = ( LocalPointerKey ) pa . getHeapModel () . getPointerKeyForLocal ( node , s. getDef (i
                  ));
216 if (localPointerKeysSeedStatement . contains (pointerKey)) {
217 NormalStatement normalStatement = new NormalStatement (node, s.iIndex ());
218 if (IsliceList.contains (normalStatement)) {
219 sliceList.add (normal Statement);
220 }
221 \frac{1}{2} \frac{1}{2} else {
222 if (nameWithValues.get(node) != null) {
223 TrackingInfos trackingInfos = nameWithValues.get(node);
224 for (Atom atom : trackingInfos.getAtoms()) {
225 for (Pair < SSAFieldAccessInstruction, Integer > pair : trackingInfos.getInfo (atom).
                        getSortedValueNumbers () ) {
226 if ( pair.two == s.getDef(i)) {
227 NormalStatement normalStatement = new NormalStatement ( node , s. iIndex () );
228 if (!sliceList.contains (normalStatement)) {
229 sliceList.add (normalStatement);
```
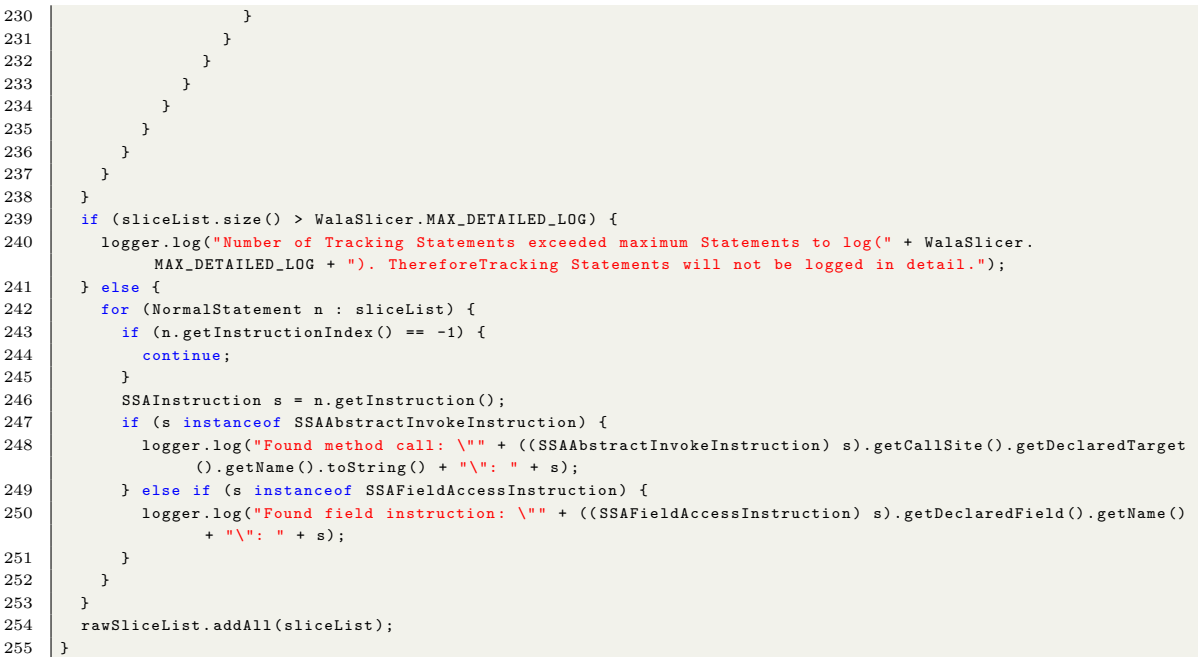

Programmcode A.2: intraprocedural-Methode (Quelle: Eigene Darstellung)

```
1 public class MethodVisitorParameterNames extends VoidVisitorAdapter < Object > {
\begin{array}{c|c} 2 & // in \ 3 & \text{priva} \end{array}3 private Set < Integer > slicedLineNumbers ;
4
5 // out
6 private Set <Integer> sourceLineNumbers;
7
8 private Set < Pair < String, String >> parameterNames;
9
10
11 public MethodVisitorParameterNames (final Set<Integer> slicedLineNumbers, final Set<Pair<String, String>>
            parameterNames ) {
12 super ();
13 this slicedLineNumbers = slicedLineNumbers;
14 // base the out-list on the in-list so all wala lines are added by default
15 this sourceLineNumbers = new HashSet <> (slicedLineNumbers);
16 this . parameterNames = parameterNames;<br>17 }
17 }
18
19
20 public void addStatementBodyForLocalNames (Node node) {<br>21 if (parameterNames == null) {
           if ( parameterNames == null ) {
22 return;
23 }
2425 if (node instanceof BlockStmt) {
26 BlockStmt blockStmt = (BlockStmt) node;
27 for (Statement stmt : blockStmt.getStatements ()) {
28 addStatementBodyForLocalNames (stmt);
29 }
30 }
31
32 if (node instanceof ForStmt) {
33 ForStmt forStmt = (ForStmt) node;<br>34 if (forStmt.getBody() instance of
34 if (forStmt.getBody() instanceof BlockStmt) {<br>35 addStatementBodyForLocalNames(forStmt.getI
                    addStatementBodyForLocalNames (forStmt . getBody () ) ;
36 }
37 }
\frac{38}{39}39 if (node instanceof ForEachStmt) {<br>40   ForEachStmt forEachStmt = (For)
40 ForEachStmt forEachStmt = ( ForEachStmt ) node ;
41 if ( forEachStmt . getBody () instanceof BlockStmt ) {
42 addStatementBodyForLocalNames (forEachStmt.getBody ());<br>}
43 }
44 }
```

```
46 if (node instanceof SynchronizedStmt) {
52
59
71
 77
 83
90 }
 91
98
105
116
```
45

```
47 SynchronizedStmt synchronizedStmt = ( SynchronizedStmt ) node ;
 48 if ( synchronizedStmt . getBody () != null ) {
49 addStatementBodyForLocalNames (synchronizedStmt.getBody ());<br>50
 50 }
51 }
53 if (node instanceof WhileStmt) {
54 WhileStmt whileStmt = (WhileStmt) node;
55 if (whileStmt.getBody () instanceof BlockStmt) {
56 addStatementBodyForLocalNames (whileStmt.getBody ());
 57 }
58 }
60 if (node instanceof IfStmt) {
61 IfStmt ifStmt = (IfStmt) node;
62 Statement then Stmt = if Stmt.getThen Stmt();<br>63 if (then Stmt != null) {
                 if (thenStmt != null) {
64 addStatementBodyForLocalNames (thenStmt);
 65 }
66 if (ifStmt.getElseStmt() != null && ifStmt.getElseStmt().isPresent()) {<br>67 Statement elseStmt = ifStmt.getElseStmt().get();
                     Statement elseStmt = ifStmt.getElseStmt().get();
 68 addStatementBodyForLocalNames (elseStmt);
\begin{array}{c|c}\n69 \\
70\n\end{array} }
            70 }
 72 if (node instance of TryStmt) {
 73 TryStmt tryStmt = (TryStmt) node;<br>74 for (Node child : tryStmt.getChil
 .<br>
74 for (Node child : tryStmt.getChildNodes ()) {<br>
addStatementBodyForLocalNames (child);
                     addStatementBodyForLocalNames ( child ) ;
 76 }
 78 for (CatchClause catchClause : tryStmt.getCatchClauses ()) {<br>79 for (Node child : catchClause.getChildNodes ()) {
                     79 for ( Node child : catchClause . getChildNodes () ) {
 80 addStatementBodyForLocalNames (child);<br>81 <br>}
 81 }
 82 }
 84 Optional < BlockStmt > finallyBlock = tryStmt .getFinallyBlock ();<br>85 if (finallyBlock.isPresent()) {
                 if (finallyBlock.isPresent()) {
 86 for (Node child : finallyBlock.get ().getChildNodes ()) {
 87 addStatementBodyForLocalNames (child);<br>88
 88 }
 \begin{array}{c|c}\n 89 & & \rightarrow \\
 90 & & \rightarrow\n\end{array}92 if (node instanceof SwitchStmt) {<br>93 SwitchStmt switchStmt = (Switch
93 SwitchStmt switchStmt = (SwitchStmt) node;<br>94 for (SwitchEntry switchEntry : switchStmt.
94 for (SwitchEntry switchEntry : switchStmt.getEntries ()) {<br>95 addStatementBodvForLocalNames (switchEntry) :
                     addStatementBodyForLocalNames ( switchEntry );
 96 }
97 }
99 if ( node instanceof SwitchEntry ) {
100 SwitchEntry switchEntry = (SwitchEntry) node;
101 for (Statement switchEntryStmt : switchEntry.getStatements()) {<br>102 addStatementBodyForLocalNames(switchEntryStmt);
                     addStatementBodyForLocalNames ( switchEntryStmt);
103 }
104 }
106 if (node instance of ExpressionStmt) {
107 ExpressionStmt expressionStmt = (ExpressionStmt) node;
108 if (expressionStmt.getExpression () instance of VariableDeclarationExpr) {<br>109 VariableDeclarationExpr var = (VariableDeclarationExpr) expressionStr
                     VariableDeclarationExpr var = (VariableDeclarationExpr) expressionStmt.getExpression();
110 for (VariableDeclarator vde : var.getVariables ()) {
111 addSourceLineNumbersForParameterName (vde.getNameAsString (), node, expressionStmt.getBegin ()
                              .get ().line, expressionStmt.getEnd().get().line);
112 }
113 }
114 if (expressionStmt.getExpression () instanceof AssignExpr) {
115 AssignExpr assignExpr = (AssignExpr) expressionStmt.getExpression ();
117 if (assignExpr.getTarget () instanceof NameExpr) {
118 NameExpr nameExpr = (NameExpr) assignExpr.getTarget ();
119 addSourceLineNumbersForParameterName (nameExpr.getNameAsString (), node, expressionStmt.
                              \mathtt{getBegin}\left(\right)\mathtt{.line}\, ,\ \mathtt{expressionStmt.getEnd}\left(\right)\mathtt{.line})\, ;120 } else if (assignExpr.getTarget () instanceof FieldAccessExpr) {
```

```
121 FieldAccessExpr fieldAccessExpr = (FieldAccessExpr) assignExpr.getTarget();<br>addSourceLineNumbersForParameterName(fieldAccessExpr getNameAsString() node
                             addSourceLineNumbersForParameterName (fieldAccessExpr . getNameAsString (), node,
                                   expressionStmt.getBegin().get().line, expressionStmt.getEnd().get().line);
123 }
\begin{array}{c|c}\n 124 & & & \n\end{array}125 }
126 if (node instance of VariableDeclarator) {
127 VariableDeclarator variableDeclarator = (VariableDeclarator) node:
128 addSourceLineNumbersForParameterName (variableDeclarator.getNameAsString (), node, node.getBegin ().
                          get () . line , node . getEnd () . get () . line ) ;
129 \frac{1}{2}130 \mid 3131
132
133 private void addSourceLineNumbersForParameterName ( final String parameterName , final Node node , final int
                beginLine, final int endLine) {
134 String className = getClassNameFromNode(node);
135 for (Pair < String, String > pair : parameterNames) {<br>136 f (pair.two.equals(parameterName) & % (are Slic
                    136 if ( pair . two . equals ( parameterName ) && ( areSlicedLineNumbersInNode ( getClassOrInterfaceDeclaration (
                          node )) || pair . one . equals ( className )) ) {
137 addAllLinesFromBeginToEnd (beginLine, endLine, sourceLineNumbers);
138 }
\begin{array}{c|c}\n 139 & & \rightarrow \\
 \hline\n 140 & & \rightarrow\n \end{array}140 }
141
142
143 private String getClassNameFromNode (final Node node) {<br>144 return getClassOrInterfaceDeclaration(node).getName
              144 return getClassOrInterfaceDeclaration ( node ) . getNameAsString () ; // should never happen
145 }
146
\frac{147}{148}148 public ClassOrInterfaceDeclaration getClassOrInterfaceDeclaration (final Node node) {<br>149 f (node instanceof ClassOrInterfaceDeclaration) {
149 if (node instanceof ClassOrInterfaceDeclaration) {<br>150 return ((ClassOrInterfaceDeclaration) node);
                    return ((ClassOrInterfaceDeclaration) node);
\frac{151}{152}152 if (node.getParentNode().isPresent()) {<br>153 Node parentNode = node.getParentNod
                    Node parentNode = node.getParentNode().get();
154 while (!(parentNode instanceof ClassOrInterfaceDeclaration)) {
155 if ( parentNode . getParentNode () . isPresent () ) {
156 parentNode = parentNode .getParentNode().get();<br>157 } else {
                        157 } else {
158 parentNode = null;
\begin{array}{c|c}\n 159 \\
 \hline\n 160\n \end{array} break;
160 }
\begin{array}{c|c} 161 & & & \text{ } \\ 162 & & & \text{ } \\ \end{array}162 if (parentNode != null) {<br>163 return (ClassOrInterf:
                        .<br>return (ClassOrInterfaceDeclaration) parentNode;
164 }
\begin{array}{c|c} 165 & & \text{ } \\ 166 & & \text{ } \\ \end{array}return null; // should never happen
167 }
168
\frac{169}{170}\begin{array}{c|c} 170 & \text{©Override} \\ 171 & \text{public, vo} \end{array}public void visit (final InitializerDeclaration initializerDeclaration, final Object arg) {
172 for (Node node : initializerDeclaration.getBody ().getChildNodes ()) {
173 addStatementBodyForLocalNames (node);<br>174 }
174 }
175 }
176
177
178 @Override
179 public void visit (FieldDeclaration fieldDeclaration, Object arg) {
180 super. visit (fieldDeclaration, arg);
181 for (VariableDeclarator vde : fieldDeclaration . getVariables ()) {
182 addStatementBodyForLocalNames (vde) ;
183 }
184 }
185
186
187 @Override
188 public void visit (MethodDeclaration methodDeclaration, Object arg) {
189 if ( areSlicedLineNumbersInNode ( methodDeclaration )) {
190 if (methodDeclaration.getBody().isPresent()) {
191 for (Node node : methodDeclaration .getBody () .get () .getChildNodes ()) {
192 addStatementBodyForLocalNames (node);
193 }
194 \frac{1}{2}
```

```
\begin{array}{c|c}\n 195 & & \rightarrow \\
 \hline\n 196 & & \rightarrow\n \end{array}196 }
197
198
199 @Override
200 public void visit (ConstructorDeclaration constructorDeclaration, Object arg) {
201 for (Node node : constructorDeclaration.getBody().getChildNodes()) {
202 addStatementBodyForLocalNames (node);
203 }
204 }
205
206
207 public Set <Integer> getSlice() {
208 return sourceLineNumbers;
209 }
210
211
212 private boolean isLineInNode (Node node, int line) {<br>213 private node set Besin () set () line \le line k b no
             return (node.getBegin().get().line <= line && node.getEnd().get().line >= line);
214215
216
217 private boolean areSlicedLineNumbersInNode (Node node) {<br>218 primary formary integer line : slicedLineNumbers) {
                for (Integer line : slicedLineNumbers) {
219 if (isLineInNode(node, line)) {<br>
220 return time}
                      return true;
221 }
222 }
\begin{array}{|c|c|c|}\n\hline\n223 & \text{return false;} \\
224 & \text{ } \end{array}224225
226
227 // --------------------- Note -------------------------------------
228 // rangeClosed (int startInclusive, int endInclusive):<br>229 // Returns a sequential ordered IntStream from startI
            // Returns a sequential ordered IntStream from startInclusive (inclusive)
230 // to endInclusive (inclusive) by an incremental step of 1.<br>231 // (see: https://docs.oracle.com/javase/8/docs/api/java/uti
             231 // ( see : https :// docs . oracle . com / javase /8/ docs /api / java / util / stream / IntStream . html )
232 private void addAllLinesFromBeginToEnd (int start, int end, Set <Integer> collection) {
233 collection. addAll (IntStream. rangeClosed (start, end). boxed (). collect (Collectors. toList ()));
\begin{array}{c|c} 234 & \longrightarrow 235 \end{array}235 }
```
Programmcode A.3: MethodVisitorParameterNames-Klasse (Quelle: Eigene Darstellung)

```
1 \mid /**
 2 * This is an implementation of the of the MethodVisitor-pattern for the JavaParser described in their ebook
 3 * The code based on the work by Markus Gulman ( Masterthesis 2014) and Philip Phu Dang Hoan Nguyen (
           Masterthesis 2018) but has been
 4 * heavily altered by Michael Cyl with bug fixed , improvements and refactorings . Most notable changes are the
           update from Version 1.5
 5 * to 3.14.9 along with the fix of all breaking changes and the addition of missing statement types like
           SynchronizedStmt , ExpressionStmt ,
 6 * FinallyBlocks and changes to handling of special statements like return statements .
 7
 8 public class MethodVisitorSourceLines extends VoidVisitorAdapter<Object> {
9 // in
10 private Set <Integer> slicedLineNumbers;
11
12 // out
13 private Set<Integer> sourceLineNumbers;
14
15 // use this to always take the class declaration into the slice<br>16 private String mainClassName:
         private String mainClassName;
17
18
19 public MethodVisitorSourceLines (final Set <Integer > slicedLineNumbers, String mainClassName) {<br>20 = super();
             super();
21 this . slicedLineNumbers = slicedLineNumbers;
22 // base the out-list on the in-list so all wala lines are added by default<br>23 this sourceLineNumbers = new HashSet (>(slicedLineNumbers) :
23 this . sourceLineNumbers = new HashSet <> (slicedLineNumbers);<br>this . mainClassName = mainClassName;
              this . mainClassName = mainClassName;
25 }
26
\frac{27}{28}// add all kinds of ast statements
29 // see:
```

```
30 // https://static.javadoc.io/com.github.javaparser/javaparser-core/3.5.0/com/github/javaparser/ast/stmt/
             Statement . html
31 public void addStatementBodyForLineNumbers (Node node, int line) {
32
33 if (node instanceof BlockStmt) {
34 BlockStmt blockStmt = (BlockStmt) node:
35 for (Statement stmt : blockStmt .getStatements ()) {
36 addStatementBodyForLineNumbers (stmt, line);<br>37
 37 }
38 return;
39 }
40
41 if (isLineInNode(node, line)) {
42
43 if (node instanceof ForStmt) {
44 | ForStmt forStmt = (ForStmt) node;
45 // mcyl: fix for multiline heads
46 addAllLinesFromBeginToEnd (forStmt.getBegin ().get ().line,<br>
47 forStmt getBody () getBegin () get () line
                       forStmt.getBody ().getBegin ().get ().line,
48 sourceLineNumbers):
49 // add closing line
50 sourceLineNumbers . add (forStmt . getBody () . getEnd () . get () . line ) ;
\begin{array}{c} 51 \\ 52 \end{array}// search inner statements
53 if (forStmt.getBody () instanceof BlockStmt) {<br>addStatementBodyForLineNumbers(forStmt.get
54 addStatementBodyForLineNumbers (forStmt.getBody (), line);<br>55
 55 }
56 }
57
58 // mcyl : added ForEachStmt
59 if (node instanceof ForEachStmt) {
60 ForEachStmt forEachStmt = (ForEachStmt) node;<br>61 // mcyl: fix for multiline heads
61 \frac{1}{62} // mcyl: fix for multiline heads<br>62 addAllLinesFromReginToEnd(
                    addAllLinesFromBeginToEnd (
63 forEachStmt . getBegin () . get () . line ,
64 forEachStmt.getBody ().getBegin ().get ().line,<br>65 sourceLineNumbers);
                       sourceLineNumbers);
66 sourceLineNumbers.add (forEachStmt.getBody().getEnd().get().line);
67
68 if (forEachStmt.getBody () instanceof BlockStmt) {<br>69 ddStatementBodyForLineNumbers(forEachStmt.ge
                       addStatementBodyForLineNumbers (forEachStmt.getBody (), line);
 70 }
 71 }
\frac{72}{73}73 // mcyl: added SynchronizedStmt<br>74 if (node instanceof Synchronize
74 if (node instance of SynchronizedStmt) {<br>75 SynchronizedStmt synchronizedStmt =
75 SynchronizedStmt synchronizedStmt = (SynchronizedStmt) node;<br>
\frac{76}{10} \frac{1}{10} mever fix for multiline heads
                    // mcyl: fix for multiline heads
77 addAllLinesFromBeginToEnd (
78 synchronizedStmt.getBegin().get().line,<br>79 synchronizedStmt.getBody().getBegin().go
                       synchronizedStmt.getBody ().getBegin ().get ().line,
80 sourceLineNumbers):
81 \vert sourceLineNumbers . add ( synchronized Stmt . getBody () . getEnd () . get () . line ) ;
82
83 if (synchronizedStmt.getBody() != null) {
84 addStatementBodyForLineNumbers ( synchronizedStmt . getBody ( ), line );
 85 }
 86 }
87
88 if (node instanceof WhileStmt) {
89 WhileStmt whileStmt = (WhileStmt) node;<br>90 \frac{1}{\sqrt{m}c} is for multiline heads
                    90 // mcyl : fix for multiline heads
91 addAllLinesFromBeginToEnd (
92 whileStmt.getBegin().get().line,
93 whileStmt.getBody().getBegin().get().line,
94 SourceLineNumbers):
95 sourceLineNumbers.add (whileStmt.getBody ().getEnd ().get ().line);
96
97 if (whileStmt.getBody() instanceof BlockStmt) {
98 addStatementBodyForLineNumbers (whileStmt.getBody (), line);
 99 }
100 \quad \text{ }101
102 if (node instanceof IfStmt) {
103 IfStmt ifStmt = (IfStmt) node;
104 Statement thenStmt = ifStmt.getThenStmt();
105
106 int ifBegin = ifStmt.getBegin().get().line;
```

```
Anhang A Anhang
```

```
107 int thenBegin = thenStmt.getBegin ().get ().line;<br>108 int thenEnd = thenStmt.getEnd() get () line:
                   int thenEnd = thenStrm t.getEnd() . get() . line:109
110 sourceLineNumbers.add(ifBegin);
111 if (ifBegin != thenBegin - 1) {
112 addAllLinesFromBeginToEnd (
113 ifBegin,
114 then Begin - 1,
115 sourceLineNumbers):
116 }
117
118 if (thenStmt.toString ().startsWith ("{")) {
119 SourceLineNumbers.add (thenBegin) ;
120 sourceLineNumbers.add (thenEnd);
121 }
122 addStatementBodyForLineNumbers (thenStmt, line);
123
124 if (ifStmt.getElseStmt() != null && ifStmt.getElseStmt().isPresent()) {<br>125 Statement elseStmt = ifStmt getFlseStmt() get();
                       {\tt Statement\ elseStmt = ifStmt.getElseStmt().get();}126 int elseBegin = elseStmt.getBegin().get().line;
127 int elseEnd = elseStmt.getEnd().get().line;
128 if (areSlicedLineNumbersInNode(elseStmt) || thenEnd == elseBegin) {
\begin{array}{c} 129 \\ 130 \end{array}if (elseStmt.toString().startsWith("{}''')') {\n131 sourceLineNumbers.add(elseBegin);<br>132 sourceLineNumbers.add(elseEnd):
132 sourceLineNumbers. add (elseEnd);<br>133 <br>}
133 }
134
135 for ( JavaToken javaToken : ifStmt.getTokenRange () .get () ) {<br>136 f (iavaToken getText () equals ("else")) {
136 if ( javaToken .getText ( ) .equals ( " else ")) {<br>137 sourceLineNumbers .add ( javaToken .getRa
                                  sourceLineNumbers.add ( javaToken.getRange () .get () . begin.line) ;
\begin{array}{c|c}\n 138 & \text{break;} \\
 139 & \text{} \end{array}139 }
140 }
141 addStatementBodyForLineNumbers (elseStmt, line);
142 }
143 }
144 }
145
146 if (node instance<br>of TryStmt = (TryStmt) {<br>TryStmt tryStmt = (TryStmt)
                   TryStmt tryStmt = (TryStmt) node;
148 if (isLineInNode(tryStmt.getTryBlock(), line)) {
149 addStatementBodyForLineNumbers (tryStmt.getTryBlock (), line);<br>150
150 }
151
152 sourceLineNumbers. add (tryStmt.getBegin ().get ().line);<br>153 sourceLineNumbers. add (tryStmt.getEnd ().get ().line);
                   sourceLineNumbers.add (tryStmt.getEnd ().get ().line);
\frac{154}{155}sourceLineNumbers.add(tryStmt.getTryBlock().getBegin().get().line);
156 sourceLineNumbers.add (tryStmt.getTryBlock ().getEnd ().get().line);<br>157 int lastLineForFinally = tryStmt.getTryBlock ().getEnd ().get().lin
                   int lastLineForFinally = tryStmt.getTryBlock().getEnd().get().line;
158
159 for ( CatchClause catchClause : tryStmt . getCatchClauses () ) {
160 sourceLineNumbers.add (catchClause.getBegin ().get ().line);<br>161 sourceLineNumbers.add (catchClause.getEnd ().get ().line);
                       sourceLineNumbers.add ( catchClause . getEnd ( ) . get ( ) . line );
162 lastLineForFinally = catchClause.getEnd().get().line:
163
164 sourceLineNumbers.add (catchClause.getBody ().getBegin ().get ().line);
165 sourceLineNumbers . add (catchClause . getBody () . getEnd () . get () . line );
166
167 addAllLinesFromBeginToEnd(168 catchClause getRegin(168
                          catchClause.getBegin().get().line,
169 catchClause.getBody ().getBegin ().get ().line,
170 sourceLineNumbers):
171
172 if (isLineInNode(catchClause, line)) {
173 | for (Node child : catchClause.getChildNodes()) {
174 addStatementBodyForLineNumbers (child, line);<br>175 <br>}
175 }
176 }
177 }
178
179 Optional <BlockStmt> finallyBlock = tryStmt.getFinallyBlock();
180 if (finallyBlock.isPresent()) {
181 sourceLineNumbers . add (finallyBlock .get () .get () .get () .line );
182 SourceLineNumbers . add (finallyBlock .get () .getEnd () .get () .line );
183
184 addAllLinesFromBeginToEnd (
```

```
185 lastLineForFinally,<br>186 lastLineForFinally,<br>186 finallyBlock get() g
                                   finallyBlock.get ().getBegin ().get ().line,
187 sourceLineNumbers):
188
189 if (isLineInNode(finallyBlock.get(), line)) {<br>190 addStatementRodyForLineNumbers(finallyRloc
                                   addStatementBodyForLineNumbers (finallyBlock.get (), line) ;
191 }
192 }
193 }
194
195 // mcyl: fix for multiline expression statements
196 if (node instance of ExpressionStmt) {
197 ExpressionStmt expressionStmt = ( ExpressionStmt ) node ;
198
199 addAllLinesFromBeginToEnd (
200 expressionStmt.getBegin().get().line,
201 expressionStmt.getEnd().get().line,
202 sourceLineNumbers);<br>203 }
203204
205 // mcyl: added switch statements
206 if (node instanceof SwitchStmt) {<br>207 SwitchStmt switchStmt = (Swit
207 SwitchStmt switchStmt = (SwitchStmt) node;<br>208 // mcyl: fix for multiline heads
                          // mcyl: fix for multiline heads
209 int entrySize = switchStmt.getEntries().size();<br>210 if (antr\sqrt{2}i\pi > 0) {
210 \left\{\n \begin{array}{ccc}\n 210 & \text{if} & \text{(entrysize > 0)} \\
 211 & \text{addAllLinesFromBe}\n \end{array}\n\right\}211 addAllLinesFromBeginToEnd (212 and addAllLinesFromBeginToEnd (212 and 212 and 212 and 221 and 221 and 221 and 221 and 221 and 221 and 221 and 221 and 221 and 221 and 221 and 221 and 221 and 221 and 221 and 221 and 221 
                                   switchStmt.getBegin().get().line,
213 switchStmt .getEntry (0) .getBegin () .get () .line,<br>214 seurealine Mumbers) :
214 sourceLineNumbers);<br>215 sourceLineNumbers.add(s
                              215 sourceLineNumbers . add ( switchStmt . getEntry ( entrySize - 1) . getEnd () . get () . line );
216
217 for (SwitchEntry switchEntry : switchStmt.getEntries ()) {<br>218 addStatementRodyForLineNumbers (switchEntry . line) :
                              addStatementBodyForLineNumbers ( switchEntry, line );<br>}
\begin{array}{c|c} 219 & & \\ 220 & & \end{array}\begin{array}{c|c} 220 \\ 221 \end{array}221 }
\begin{array}{c} 222 \\ 223 \end{array}223 // mcyl: added switch entry statements<br>224 if (node instance of SwitchEntry) {
224 if (node instance<br>of SwitchEntry etchEntry = (SwitchEntry = 1984)
                          SwitchEntry switchEntry = (SwitchEntry) node;
\frac{226}{227}227 addAllLinesFromBeginToEnd (228 and addAllLinesFromBeginToEnd (28
228 switchEntry.getBegin ().get ().line,<br>229 switchEntry.getEnd ().get ().line,
229 switchEntry .getEnd () .get () .line,<br>230 sourceLineNumbers);
                              sourceLineNumbers);
231
232 for (Statement switchEntryStmt : switchEntry.getStatements ()) {<br>233 addStatementBodyForLineNumbers (switchEntryStmt, line);
                          addStatementBodyForLineNumbers ( switchEntryStmt, line);<br>}
\begin{array}{c|c} 234 \\ 235 \end{array}235 }
236 }
\frac{237}{238}238 // mcyl: add all return-statements, regardless if sliced line is inside this return-statement node<br>239 if (node instanceof BeturnStmt) {
                if (node instanceof ReturnStmt) {
240 addAllLinesFromBeginToEnd (
241 node .getBegin () .get () .line,<br>242 node .getEnd () .get () .line,
                         node . getEnd () . get () . line,
243 sourceLineNumbers):
244 }
\frac{245}{246}// mcvl: add all continue - and break-statements
247 if (node instanceof ContinueStmt | node instanceof BreakStmt) {
248 sourceLineNumbers.add(node.getBegin().get().line);<br>249 }
249 }
250
251 // mcyl: fix for multiline throw statements + always add throw statements
252 if (node instanceof ThrowStmt) {<br>253 ThrowStmt throwStmt = (Throw
                     ThrowStmt throwStmt = (ThrowStmt) node:
254 addAllLinesFromBeginToEnd (
255 throwStmt.getBegin ().get ().line,<br>256 throwStmt.getEnd().get ().line.
256 throwStmt .getEnd().get().line,<br>257 sourceLineNumbers)
                          sourceLineNumbers) :
258 }
259 }
260
261
262 @Override
```

```
263 public void visit (final InitializerDeclaration initializerDeclaration, final Object arg) {<br>264 if (areSlicedLineMumbersInNode(initializerDeclaration)) {
                 264 if ( areSlicedLineNumbersInNode ( initializerDeclaration )) {
265 Node parentNode = initializerDeclaration.getParentNode().get();
266 if (parentNode instanceof ClassOrInterfaceDeclaration) {
267 setClassBody ((ClassOrInterfaceDeclaration) parentNode);<br>268 }
268
269 }
270
271 // search inside of constructor if slice node line is inside or else return
272 if (!areSlicedLineNumbersInNode(initializerDeclaration)) {
\begin{array}{|c|c|}\n 273 & \text{return;} \\
 274 & \text{?} \end{array}974
275
276 // Add all lines between method and first brackets
277 // (Fix for multiple line method heads)
278 addAllLinesFromBeginToEnd (
279 initializerDeclaration.getBegin().get().line,
280 initializerDeclaration.getBody().getBegin().get().line,<br>281 sourcelineNumbers):
                      sourceLineNumbers) :
282 sourceLineNumbers.add(initializerDeclaration.getBody().getEnd().get().line);
283 sourceLineNumbers.add(initializerDeclaration.getEnd().get().line);
284
285 for (Node node : initializerDeclaration.getBody().getChildNodes()) {<br>286 for (int line : slicedLineNumbers) {
                      for (int line : slicedLineNumbers) {
287 if (isLineInNode(node, line)) {<br>289 addStatementReduEerlineNumb
288 addStatementBodyForLineNumbers (node, line);<br>289 <br>3
 289 }
290 }
\begin{array}{c|c}\n 291 & & \rightarrow \\
 \hline\n 292 & & \rightarrow\n \end{array}292293
294
\begin{array}{c|c}\n 295 & \text{QOverride} \\
 \hline\n 296 & \text{mblic, we}\n \end{array}296 public void visit (VariableDeclarator variableDeclarator, Object arg) {<br>297 super.visit (variableDeclarator, arg);
                 super. visit ( variableDeclarator, arg ) ;
298 if (!areSlicedLineNumbersInNode (variableDeclarator)) {<br>299 return:
                      return:
300 }
301 sourceLineNumbers.add (variableDeclarator.getBegin ().get ().line);<br>302 sourceLineNumbers.add (variableDeclarator.getEnd ().get ().line);
302 sourceLineNumbers.add (variableDeclarator.getEnd().get().line);<br>303 if (variableDeclarator getParentNode() get() instanceof ClassD
                 303 if ( variableDeclarator . getParentNode () . get () instanceof ClassOrInterfaceDeclaration ) {
304 setClassBody ((ClassOrInterfaceDeclaration) variableDeclarator.getParentNode ().get ());
\begin{array}{c|c}\n 305 & & \rightarrow \\
 \hline\n 306 & & \rightarrow\n \end{array}306 }
307
308
\begin{array}{c|c}\n 309 & \text{QOverride} \\
 310 & \text{public, vo}\n \end{array}310 public void visit (FieldDeclaration fieldDeclaration, Object arg) {<br>311 super.visit (fieldDeclaration, arg);
311 super. visit (fieldDeclaration, arg);<br>312 if (!areSlicedLineNumbersInNode(fie
312 if (! areSlicedLineNumbersInNode ( fieldDeclaration )) {
                      return;
314 }
315 sourceLineNumbers . add (fieldDeclaration . getBegin () . get () . line);
316 sourceLineNumbers.add (fieldDeclaration.getEnd ().get ().line);<br>317 if (fieldDeclaration.getParentNode ().get () instance of Class0
                 317 if ( fieldDeclaration . getParentNode () . get () instanceof ClassOrInterfaceDeclaration ) {
318 SECOSECTIASSBODY ((ClassOrInterfaceDeclaration) fieldDeclaration.getParentNode ().get ());
\begin{array}{c|c}\n 319 & & \rightarrow \\
 320 & & \rightarrow\n \end{array}320 }
321
322
\begin{array}{|c|c|c|}\n 323 & \text{Oberride} \\
 324 & \text{public to} \\
 \end{array}324 public void visit (MethodDeclaration methodDeclaration, Object arg) {<br>325 if (!areSlicedLineNumbersInNode(methodDeclaration)) {
                if (!areSlicedLineNumbersInNode (methodDeclaration)) {
\begin{array}{c|c}\n 326 \\
 327\n \end{array} return;
327 }
328
329 Node parentNode = methodDeclaration.getParentNode().get();
330 // pnguyen: add all lines between class and first node (fix for brackets in next line)<br>331 if (parentNode instanceof ClassOrInterfaceDeclaration) {
                 331 if ( parentNode instanceof ClassOrInterfaceDeclaration ) {
332 setClassBody ((ClassOrInterfaceDeclaration) parentNode);<br>333
333 }
334
335 sourceLineNumbers . add ( parentNode . getEnd () . get () . line );
336
337 // Add all lines between method and first brackets
338 // (Fix for multiple line method heads)
339 addAllLinesFromBeginToEnd (
340 methodDeclaration.getBegin().get().line,
```

```
341 methodDeclaration.getBody ().get ().getBegin ().get ().line,<br>342 sourceLineNumbers):
                     sourceLineNumbers) ;
343 sourceLineNumbers . add (methodDeclaration . getBody () . get () . get () . get () . line );
344 sourceLineNumbers.add (methodDeclaration.getEnd ().get ().line);
345
346 for (Node node : methodDeclaration.getBody().get().getChildNodes()) {
347 for (int line : slicedLineNumbers) {
348 if (isLineInNode(node, line)) {
349 addStatementBodyForLineNumbers (node, line) ;
350 }
351 }
\begin{array}{c|c}\n 352 & & \rightarrow \\
 353 & & \n\end{array}353 }
354
355
356 // pnguyen : ConstructorDeclaration was ignored and led to wrong reconstructed code
357 @Override
358 public void visit (ConstructorDeclaration constructorDeclaration, Object arg) {<br>259 // meyl: set class body if slice line is inside note or if its the main cl
                            set class body if slice line is inside note or if its the main
360 if ( areSlicedLineNumbersInNode ( constructorDeclaration ) ||
361 constructorDeclaration.getNameAsString () .equals (this .mainClassName)) {
362
363 Node parentNode = constructorDeclaration.getParentNode().get();<br>364 if (parentNode instance of ClassOrInterfaceDeclaration) {
                     if ( parentNode instance of ClassOrInterfaceDeclaration ) {
365 setClassBody (( ClassOrInterfaceDeclaration ) parentNode );
\begin{array}{c|c}\n 366 \\
 367\n \end{array}367
368
369 // search inside of constructor if slice node line is inside or else return<br>370 if (lareSlicedLineNumbersInNode(constructorDeclaration)) {
370 if (!areSlicedLineNumbersInNode(constructorDeclaration)) {<br>371 return;
                     return:
372 }
373
374 // Add all lines between method and first brackets<br>375 // (Fix for multiple line method heads)
                // (Fix for multiple line method heads)
376 addAllLinesFromBeginToEnd (and addAllLinesFromBeginToEnd (constructorDeclaration
                     constructorDeclaration . getBegin () . get () . line ,
378 constructorDeclaration.getBody().getBegin().get().line,
379 sourceLineNumbers);<br>380 sourceLineNumbers.add(c)
380 sourceLineNumbers.add(constructorDeclaration.getBody().getEnd().get().line);<br>381 sourceLineNumbers.add(constructorDeclaration.getEnd().get().line);
                sourceLineNumbers.add (constructorDeclaration.getEnd ().get ().line);
382
383 for (Node node : constructorDeclaration .getBody () .getChildNodes ()) {<br>384 for (int line : slicedLineNumbers) {
384 for (int line : slicedLineNumbers) {<br>385 if (isLineInNode(node, line)) {
385 if (isLineInNode(node, line)) {<br>386 ddStatementBodyForLineNumbo
386 addStatementBodyForLineNumbers (node, line);<br>387 }
387 }
388 }
\begin{array}{c|c}\n 389 & & \rightarrow \\
 \hline\n 390 & & \rightarrow\n \end{array}390 }
391
\frac{392}{393}393 public Set<Integer> getSlice() {<br>394 return sourceLineNumbers;
           return sourceLineNumbers;
395 }
396
397
398 private boolean isLineInNode(Node node, int line) {<br>399 preturn (node.getBegin().get().line <= line && no
                return (node.getBegin().get().line <= line && node.getEnd().get().line >= line);
400 \mid \cdot \cdot \cdot \cdot401
402
403 private boolean areSlicedLineNumbersInNode (Node node) {
404 for (Integer line : slicedLineNumbers) {<br>405 f (isLineInNode(node, line)) {
                     if ( isLineInNode ( node , line ) ) {
\begin{array}{c|c}\n406 \\
407\n\end{array} return true;
407
\begin{array}{c|c}\n408 & & \rightarrow \\
409 & & \rightarrow\n\end{array}return false ;
410 }
411
412
413 /**
414 * This method adds the class declartion, any extended ore implemented types and imports
415 \star/
416 private void setClassBody (ClassOrInterfaceDeclaration classNode) {
417 int endLine = classNode.getEnd().get().line;
418 for (JavaToken javaToken : classNode.getTokenRange().get()) {
```

```
419 if (javaToken.getText().equals("{}")\n420 \n420 \n421 \n431 \n4422 \n45 \n46 \n47 \n48 \n49 \n40 \n41 \n42 \n43 \n44 \n45 \n46 \n47 \n48 \n49 \n40 \n41 \n42 \n43 \n44 \n45 \n46 \n47 \n48 \n49 \n40 \n50 \n60 \n71 \n82 \n94 \n10 \n11 \n12 \n13 \n14 \n15 \n16 \n17 \n18 \n19 \n10 \n10 \n11 \nendLine = javaToken.getRange().get().end.line;
421 break
422 }
423 }
424 addAllLinesFromBeginToEnd (classNode.getBegin ().get ().line, endLine, sourceLineNumbers);
425 addAllLinesFromBeginToEnd (classNode.getEnd ().get ().line, classNode.getEnd ().get ().line,
                        sourceLineNumbers ) ;
426
427 if (classNode.getParentNode().get() instanceof CompilationUnit) {
428 CompilationUnit compilationUnit = ( CompilationUnit ) classNode . getParentNode () . get () ;
429 for (ImportDeclaration importDeclaration : compilationUnit.getImports ()) {
430 addAllLinesFromBeginToEnd ( importDeclaration . getRange () . get () . begin . line , importDeclaration .
                                  getRange () . get () . end . line , sourceLineNumbers ) ;
431 }
432 if (compilationUnit.getPackageDeclaration().isPresent()) {
433 PackageDeclaration packageDeclaration = compilationUnit . getPackageDeclaration () . get () ;
434 addAllLinesFromBeginToEnd ( packageDeclaration . getRange () . get () . begin . line , packageDeclaration .
                                  getRange () . get () . end . line , sourceLineNumbers ) ;
435 }
436 }
437
438 if (classNode.getParentNode().get() instanceof ClassOrInterfaceDeclaration) {<br>439 setClassBody((ClassOrInterfaceDeclaration) classNode.getParentNode().get(
                      setClassBody ((ClassOrInterfaceDeclaration) classNode.getParentNode().get());
\begin{array}{c|c}\n440 & & & \rightarrow \\
441 & & & \rightarrow\n\end{array}441 }
442443
444 // --------------------- Note -------------------------------------
            // rangeClosed (int startInclusive, int endInclusive):
446 // Returns a sequential ordered IntStream from startInclusive (inclusive)
447 // to endInclusive (inclusive) by an incremental step of 1.<br>448 // (see: https://docs.oracle.com/javase/8/docs/api/java/uti
448 // (see: https://docs.oracle.com/javase/8/docs/api/java/util/stream/IntStream.html)<br>440 mniuste uoid addAlllinesEremBeginTeFed(int start, int and Set/Integer) collection)
449 private void addAllLinesFromBeginToEnd (int start, int end, Set<Integer> collection) {<br>450 collection.addAll(IntStream.rangeClosed(start, end).boxed().collect(Collectors.to
                 collection.addAll(IntStream.rangeClosed(start, end).boxed().collect(Collectors.toList()));
\begin{array}{c|c} 451 & \\ 452 & \end{array}452 }
```
Programmcode A.4: MethodVisitorSourceLines-Klasse (Quelle: Eigene Darstellung)

```
1 package objectTracking.cipher;
2
3 import java. io. *:
4 import java . nio . charset . Charset ;
5 import java . nio . charset . StandardCharsets ;
6 import java . security .*;
7 import java . security . cert . CertificateException ;
8 | import java.util. Base64;
9 import javax . crypto .*;
10 import javax . crypto . spec . IvParameterSpec ;
11 import javax . crypto . spec . SecretKeySpec ;
12
13
14 public class AllInOneClass {
15
16 private static String keyStoreName;
17 private String trans = "AES/CBC/PKCS5Padding";
18 private KeyStore keyStore;
19 private KeyPair keyPair;<br>20 private IvParameterSpec
        private IvParameterSpec ivParameterSpec;
21 private String secretKeyAlias ;
22 private String secretKeyPassword;
23
24 private class ShortString {
25 public Charset charset = StandardCharsets.UTF_8;
26 }
27
28 static {
29 keyStoreName = "keystore.ks";
30^{\circ}31
32 public static void main (String [] args) throws CertificateException, NoSuchAlgorithmException,
             KeyStoreException , IOException , InvalidKeyException , BadPaddingException ,
              InvalidAlgorithmParameterException , IllegalBlockSizeException , NoSuchPaddingException ,
             UnrecoverableKeyException {
33 AllInOneClass allInOneClass = new AllInOneClass ("hallo", "1234");
34 String plainText = "Hallo";
```

```
35 String encrypt = allInOneClass.encrypt (plainText);<br>36 String decrypt = allInOneClass decrypt (encrypt);
              String decrypt = allInOneClass.decrypt (encrypt);
 37 if(plainText.equals(decrypt)) {
 38 System.out.println ("Equals!!!");
 \begin{array}{c|c}\n 39 & & \rightarrow \\
 \hline\n 40 & & \rightarrow\n \end{array}40 }
 41
 42 public AllInOneClass (final String secretKeyAlias, final String secretKeyPassword) throws
               CertificateException , NoSuchAlgorithmException , KeyStoreException , IOException {
 43 keyStore = getKeyStore();
 44 ivParameterSpec = getIvParameterSpec () ;
 45 this secretKeyAlias = secretKeyAlias;
 46 this secretKeyPassword = secretKeyPassword;
 47 }
 48
 49 public String encrypt (final String message) throws NoSuchAlgorithmException, IllegalBlockSizeException,
               InvalidKeyException , BadPaddingException , InvalidAlgorithmParameterException , NoSuchPaddingException ,
               KeyStoreException {
 50 SecretKey secretKey = getSecretKey () ;
 51
 52 KeyPairGenerator keyPairGenerator = KeyPairGenerator.getInstance("RSA");<br>53 keyPair = kevPairGenerator.generateKevPair():
              keyPair = keyPairGenerator.generateKeyPair ();
 54
 55 SecretKey encryptSecretKey = encryptSecretKey (secretKey, keyPair.getPublic (), "RSA");
 \frac{56}{57}saveSecretKey (encryptSecretKey, secretKeyAlias, secretKeyPassword);
 58
 59 String encryptMessage = encryptMessage (message, secretKey, trans, ivParameterSpec);
 60
 61 String hallo = " hallo ";
 62 print (hallo):
 63
 64 return encryptMessage;
 65 \mid 366
 67 public String decrypt ( final String encryptMessage ) throws UnrecoverableKeyException ,
               NoSuchAlgorithmException , KeyStoreException , IllegalBlockSizeException , InvalidKeyException ,
               BadPaddingException , NoSuchPaddingException , InvalidAlgorithmParameterException {
 68 SecretKey encryptSecretKey = loadSecretKey (secretKeyAlias, secretKeyPassword);
 69
 70 SecretKey secretKey = decryptSecretKey ( encryptSecretKey , keyPair . getPrivate () , " RSA ");
 71
 72 return decryptMessage (encryptMessage, secretKey, trans, ivParameterSpec);<br>73
 73 }
 74
 75 private void print (String hallo) throws RuntimeException {<br>76 System.out.println(hallo):
              System.out.println(hallo);
 77
 78
 79 private SecretKey getSecretKey () throws NoSuchAlgorithmException {<br>80 String algorithmName = "AES":
              String algorithmName = "AES";
 81 \vert KeyGenerator keyGenerator = KeyGenerator . getInstance (algorithmName);
 82 SecureRandom secureRandom = new SecureRandom ():
 \begin{array}{c|c}\n 83 & \text{int keyBitSize = 256;} \\
 84 & \text{keyGenerator init(key)}\n \end{array}keyGenerator.init (keyBitSize, secureRandom);
 85 return keyGenerator . generateKey ();
 86 }
 87
 88 private IvParameterSpec getIvParameterSpec () throws NoSuchAlgorithmException {
 89 SecureRandom randomSecureRandom = SecureRandom.getInstance("SHA1PRNG");
 90 byte [] iv = new byte [16];<br>91 randomSecureRandom nextRv
              91 randomSecureRandom . nextBytes ( iv );
 92 return new IvParameterSpec(iv);
 93 }
 94
 95 private String encryptMessage (final String message, final SecretKey secretKey, final String transformation,
                final IvParameterSpec ivParameterSpec )
 96 throws NoSuchAlgorithmException , NoSuchPaddingException , InvalidKeyException , BadPaddingException ,
                   IllegalBlockSizeException , InvalidAlgorithmParameterException {
 97 Cipher cipher = Cipher.getInstance (transformation);
 98 cipher.init (Cipher.ENCRYPT_MODE, secretKey, ivParameterSpec);
 99 byte [] bytes = cipher.doFinal (message.getBytes (new ShortString ().charset));
100 return Base64.getEncoder ().encodeToString (bytes);
101 }
102
103 private String decryptMessage (final String message, final SecretKey secretKey, final String transformation,
                final IvParameterSpec ivParameterSpec )
104 throws NoSuchAlgorithmException, NoSuchPaddingException, InvalidKeyException, BadPaddingException,
```

```
IllegalBlockSizeException , InvalidAlgorithmParameterException {
105 Cipher cipher = Cipher.getInstance (transformation);
106 cipher.init (Cipher.DECRYPT_MODE, secretKey, ivParameterSpec);
107 byte [] bytes = cipher.doFinal (Base64.getDecoder ().decode (message));
108 return new String (bytes);<br>109 }
109
110
111 private KeyStore getKeyStore () throws KeyStoreException , IOException , CertificateException ,
               NoSuchAlgorithmException {
112 | KeyStore keyStore = KeyStore.getInstance ("PKCS12");
113 char [] keyStorePassword = "123 abc".toCharArray ();
114
115 if (!new File (keyStoreName).exists ()) {
116 try (FileOutputStream fileOutputStream = new FileOutputStream (keyStoreName)) {
117 keyStore.load (null, keyStorePassword);
118 | keyStore.store (fileOutputStream, keyStorePassword);
119 }
\begin{array}{c|c}\n 120 & \text{else} \\
 121 & \text{true}\n\end{array}121 try ( InputStream inputStream = new FileInputStream ( keyStoreName ) ) {
122 keyStore.load (inputStream, keyStorePassword);
123 }
\begin{array}{c|c}\n 124 & & \rightarrow \\
 \hline\n 125 & & \mathbf{r}\n \end{array}return keyStore;
126 }
127
128 private SecretKey encryptSecretKey (final SecretKey secretKey, final PublicKey publicKey, final String
               transformation )
129 throws NoSuchAlgorithmException, NoSuchPaddingException, InvalidKeyException, BadPaddingException,
                   IllegalBlockSizeException {
130 Cipher cipher = Cipher .getInstance (transformation);
131 cipher.init (Cipher.ENCRYPT_MODE, publicKey);
132 byte [] secretKeyAsBytes = cipher.doFinal (secretKey.getEncoded ());<br>133 feturn new SecretKeySpec(secretKeyAsBytes, 0, secretKeyAsBytes.le
          return new SecretKeySpec ( secretKeyAsBytes , 0, secretKeyAsBytes . length , "AES" ) ;
134 }
135
136 private SecretKey decryptSecretKey (final SecretKey secretKey, final PrivateKey privateKey, final String
               transformation )
137 throws NoSuchAlgorithmException, NoSuchPaddingException, InvalidKeyException, BadPaddingException,
                   IllegalBlockSizeException {
138 Cipher cipher = Cipher.getInstance (transformation);<br>139 cipher.init(Cipher.DECRYPT_MODE, privateKey);
              cipher.init ( Cipher . DECRYPT_MODE, privateKey );
140 byte [] secretKeyAsBytes = cipher.doFinal (secretKey.getEncoded ());
141 return new SecretKeySpec (secretKeyAsBytes, 0, secretKeyAsBytes.length, "AES");<br>142
142
143
144 private void saveSecretKey (final SecretKey secretKey, final String alias, final String password) throws
               KeyStoreException {
145 KeyStore. SecretKeyEntry secretKeyEntry = new KeyStore. SecretKeyEntry (secretKey);
146 KeyStore . ProtectionParameter protectionParameter = new KeyStore . PasswordProtection (password . toCharArray
                   () );
147 keyStore.setEntry (alias, secretKeyEntry, protectionParameter);
148 }
149
150 private SecretKey loadSecretKey (final String alias, final String password) throws NoSuchAlgorithmException,
                KeyStoreException , UnrecoverableKeyException {
151 return (SecretKey) keyStore.getKey (alias, password.toCharArray ());
\begin{array}{c|c} 152 & \longrightarrow \\ 153 & \longrightarrow \end{array}153 }
```
Programmcode A.5: Cipher AllInOneClass-Klasse (Quelle: Eigene Darstellung)